**MX269015A TD-SCDMA Measurement Software Operation Manual Remote Control**

#### **Fourth Edition**

- **For safety and warning information, please read this manual before attempting to use the equipment.**
- **Additional safety and warning information is provided within the MS2690A/MS2691A/MS2692A Signal Analyzer Operation Manual (Main Frame Operation) or MS2830A Signal Analyzer Operation Manual (Main Frame Operation) and MX269015A TD-SCDMA Measurement Software Operation Manual (Operation). Please also refer to these documents before using the equipment.**
- **Keep this manual with the equipment.**

### **ANRITSU CORPORATION**

# Safety Symbols

To prevent the risk of personal injury or loss related to equipment malfunction, Anritsu Corporation uses the following safety symbols to indicate safety-related information. Ensure that you clearly understand the meanings of the symbols BEFORE using the equipment. Some or all of the following symbols may be used on all Anritsu equipment. In addition, there may be other labels attached to products that are not shown in the diagrams in this manual.

#### Symbols used in manual

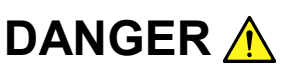

This indicates a very dangerous procedure that could result in serious injury or death if not performed properly.

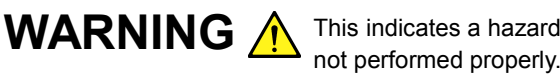

This indicates a hazardous procedure that could result in serious injury or death if

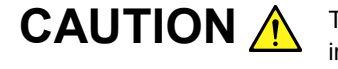

This indicates a hazardous procedure or danger that could result in light-to-severe **CAUTION** <sup>This</sup> indicates a hazardous procedure or danger that could result in light-to-severe<br>injury, or loss related to equipment malfunction, if proper precautions are not taken.

#### Safety Symbols Used on Equipment and in Manual

The following safety symbols are used inside or on the equipment near operation locations to provide information about safety items and operation precautions. Ensure that you clearly understand the meanings of the symbols and take the necessary precautions BEFORE using the equipment.

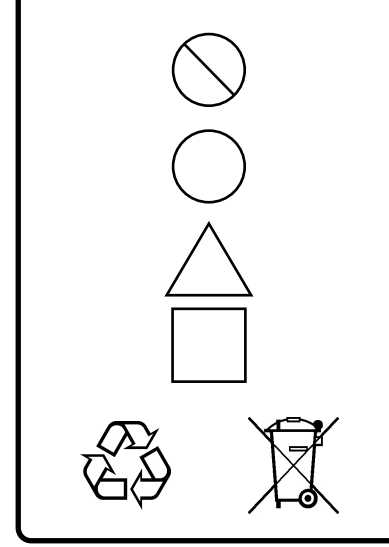

This indicates a prohibited operation. The prohibited operation is indicated symbolically in or near the barred circle.

This indicates an obligatory safety precaution. The obligatory operation is indicated symbolically in or near the circle.

This indicates a warning or caution. The contents are indicated symbolically in or near the triangle.

This indicates a note. The contents are described in the box.

These indicate that the marked part should be recycled.

#### MX269015A

TD-SCDMA Measurement Software Operation Manual Remote Control

- 7 February 2008 (First Edition)
- 30 September 2011 (Fourth Edition)

#### Copyright © 2008-2011, ANRITSU CORPORATION.

All rights reserved. No part of this manual may be reproduced without the prior written permission of the publisher.

The contents of this manual may be changed without prior notice. Printed in Japan

### Notes On Export Management

This product and its manuals may require an Export License/Approval by the Government of the product's country of origin for re-export from your country.

Before re-exporting the product or manuals, please contact us to confirm whether they are export-controlled items or not.

When you dispose of export-controlled items, the products/manuals need to be broken/shredded so as not to be unlawfully used for military purpose.

### **About This Manual**

#### ■ Composition of Operation Manuals

The operation manuals for the MX269015A TD-SCDMA Measurement Software are comprised as shown in the figure below.

MS2690A/MS2691A/MS2692A

Signal Analyzer Operation Manual (Main Frame Operation)

or MS2830A Signal Analyzer Operation Manual (Main Frame Operation)

MS2690A/MS2691A/MS2692A and MS2830A Signal Analyzer Operation Manual (Main Frame Remote Control)

MX269015A TD-SCDMA Measurement Software Operation Manual (Operation)

MX269015A TD-SCDMA Measurement Software Operation Manual (Remote Control)

- Signal Analyzer Operation Manual (Main Frame Operation)
- Signal Analyzer Operation Manual (Main Frame Remote Control)

These manuals describe basic operating methods, maintenance procedures, common functions, and common remote control of the signal analyzer Main Frame.

 TD-SCDMA Measurement Software Operation Manual (Operation) This manual describes basic operating methods and functions of the MX269015A TD-SCDMA Measurement Software.

 TD-SCDMA Measurement Software Operation Manual (Remote Control) <This document>

This manual describes remote control of the MX269015A TD-SCDMA Measurement Software.

# **Table of Contents**

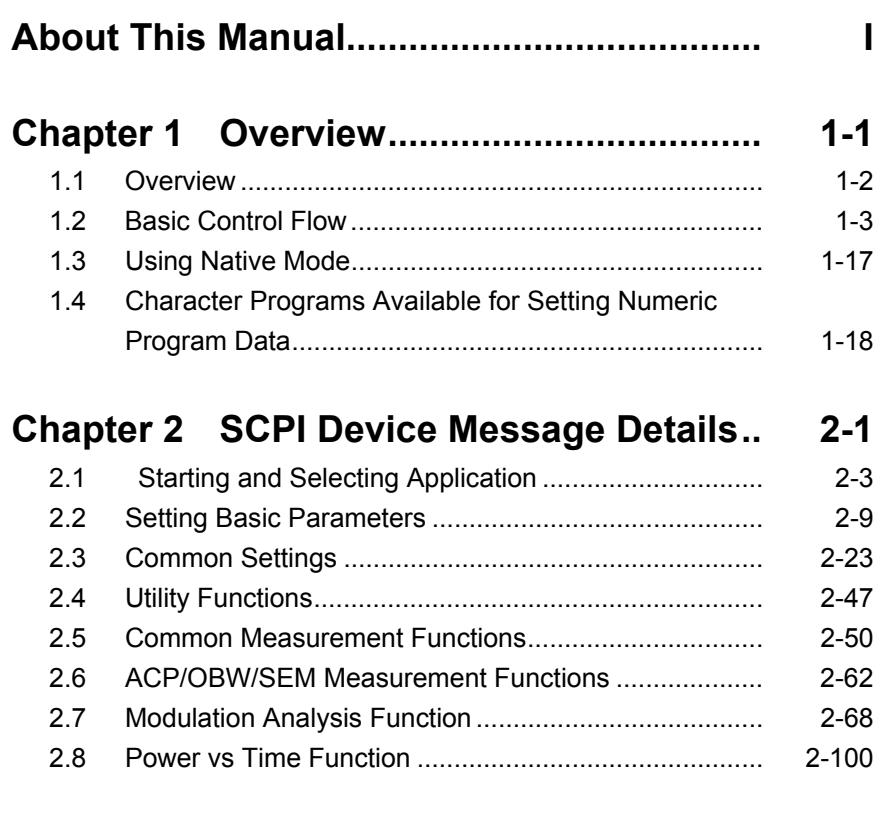

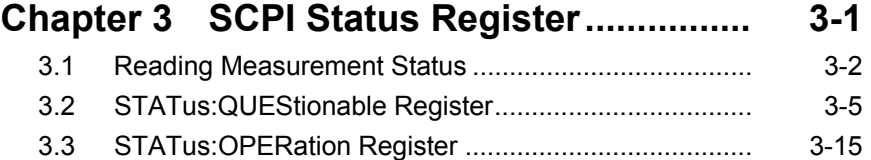

 

# Chapter 1 Overview

This chapter overviews remote control operation of the MX269015A TD-SCDMA Measurement Software (hereafter, "this application").

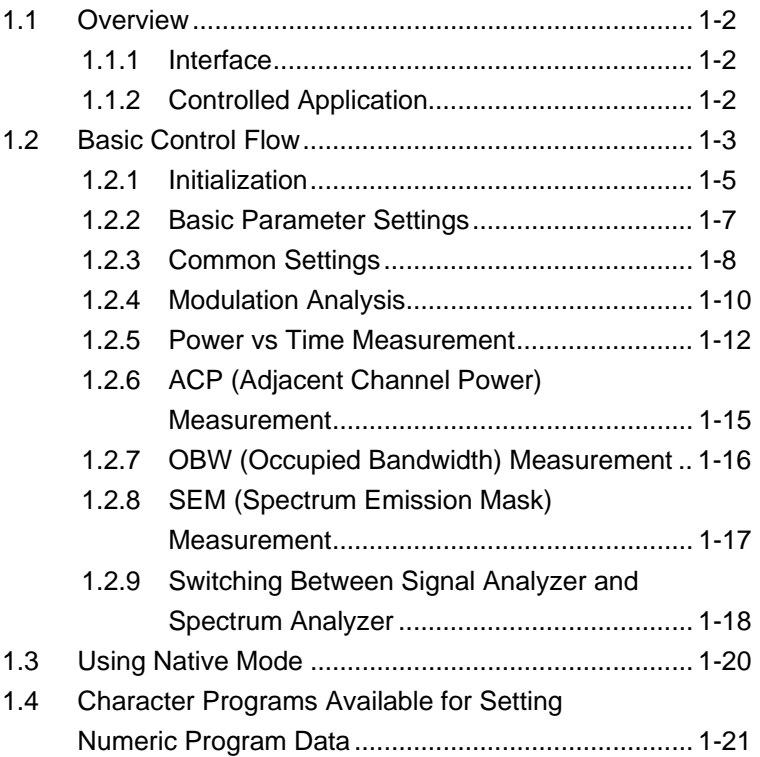

### <span id="page-9-0"></span>**1.1 Overview**

This application can be controlled from an external controller (PC) by remote control commands using the MS269x Series or MS2830A Signal Analyzer (hereafter "this instrument").

Remote control commands for this application are in the SCPI format defined by the SCPI Consortium.

#### <span id="page-9-1"></span>**1.1.1 Interface**

This instrument has GPIB, Ethernet, and USB interfaces for remote control. Only one interface can be used at a time.

The interface is determined automatically when a command is received at the start of communication. The interface enters the remote state when a remote command is detected from the external controller (PC). At remote-interface operation, the front panel Remote lamp lights; the lamp is off at local-interface operation.

Refer to the "MS2690A/MS2691A/MS2692A and MS2830A Signal Analyzer Operation Manual (Main Frame Remote Control)" for more details about remote control and interface setting.

#### <span id="page-9-2"></span>**1.1.2 Controlled Application**

Two kinds of remote control commands can be used with this instrument: commands that are common to all applications (hereafter common commands), and other commands unique to a specific application. Common commands can be executed at any time and do not depend on the currently controlled application. However, when a command unique to a specific application is executed at another application, the command is not executed and an error occurs.

# <span id="page-10-0"></span>**1.2 Basic Control Flow**<br>This part explains the basic remote control command programming for

measuring a TD-SCDMA signal.

Figure 1.2-1 shows the control flow for a basic test. Note the parameter settings for the measurement, type of measurement function, and measurement execution order (although the measurement order can change).

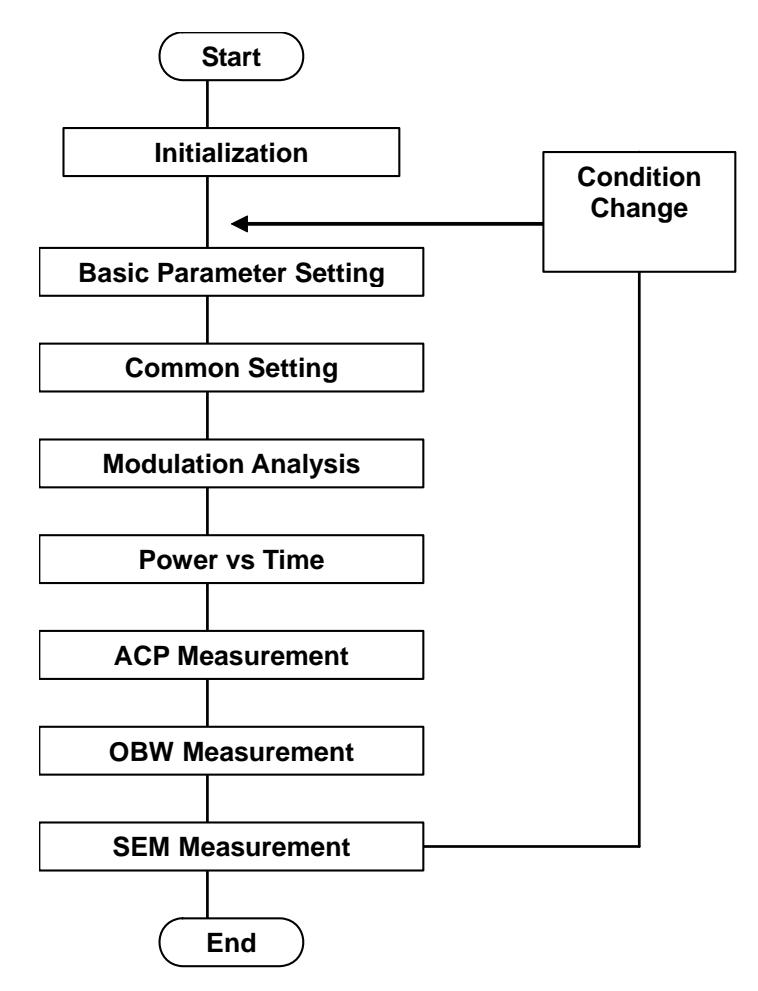

**Fig. 1.2-1 Basic Test Flow** 

#### (1) Initialization

The communication interface is initialized and the parameters are initialized at the application start.

 $\widehat{\mathbb{R}}$  1.2.1 Initialization

### (2) Basic Parameter Setting

The carrier frequency, input level and all other measurement parameters are set.

1.2.2 Basic Parameter Settings

(3) Common Setting

Common parameters for the executed modulation analysis function are set. These parameters include signal direction, scrambling code number, maximum user, target slot number, carrier number, target carrier, active channel threshold, active slot threshold, auto rate detection and spreading factor.

1.2.3 Common Settings

#### (4) Modulation Analysis

This application executes modulation analysis. The modulation analysis function is selected first. The trace mode, storage mode, etc., are set next and the measurement results are read.

1.2.4 Modulation Analysis

#### (5) Power vs Time Measurement

This application executes Power vs Time measurement. The Power vs Time measurement function is selected first. The wide dynamic range, storage mode, etc., are set next and the measurement results are read.

1.2.5 Power vs Time Measurement

#### (6) ACP/OBW/SEM Measurement

This executes the spectrum analyzer and signal analyzer functions. The basic parameters for these functions are set by this application. Measurement results are read by selecting the application and parameters, such as trigger mode, storage mode, BW analysis, trace mode, sweeping, etc.

> $\mathbb{F}$ <sup>1.2.6</sup> ACP Measurement 1.2.7 OBW Measurement 12.8 SEM Measurement

#### <span id="page-12-0"></span>**1.2.1 Initialization**

At initialization, this instrument and application are prepared for use. Initialization includes the following steps.

- (1) Initialization of Communication Interface The remote control interface to be used is initialized so sending and receiving of commands can start. Refer to the "MS2690A/MS2691A/MS2692A and MS2830A Signal Analyzer Operation Manual (Main Frame Remote Control)" for details about the remote control interface.
- (2) Setting Language Mode and Response Format The language mode and response format used to communicate are set. Refer to the "MS2690A/MS2691A/MS2692A and MS2830A Signal Analyzer Operation Manual (Main Frame Remote Control)" for details about the language mode and response format.
- (3) Starting Application The application is started. The signal analyzer and spectrum analyzer applications should be loaded too.
- (4) Selecting Application The target application is selected.
- (5) Initialization All parameters and states are reset at initialization.

#### (6) Setting Measurement Mode

After initialization, the measurement mode is continuous measurement. To select single measurement, switch to the single measurement mode.

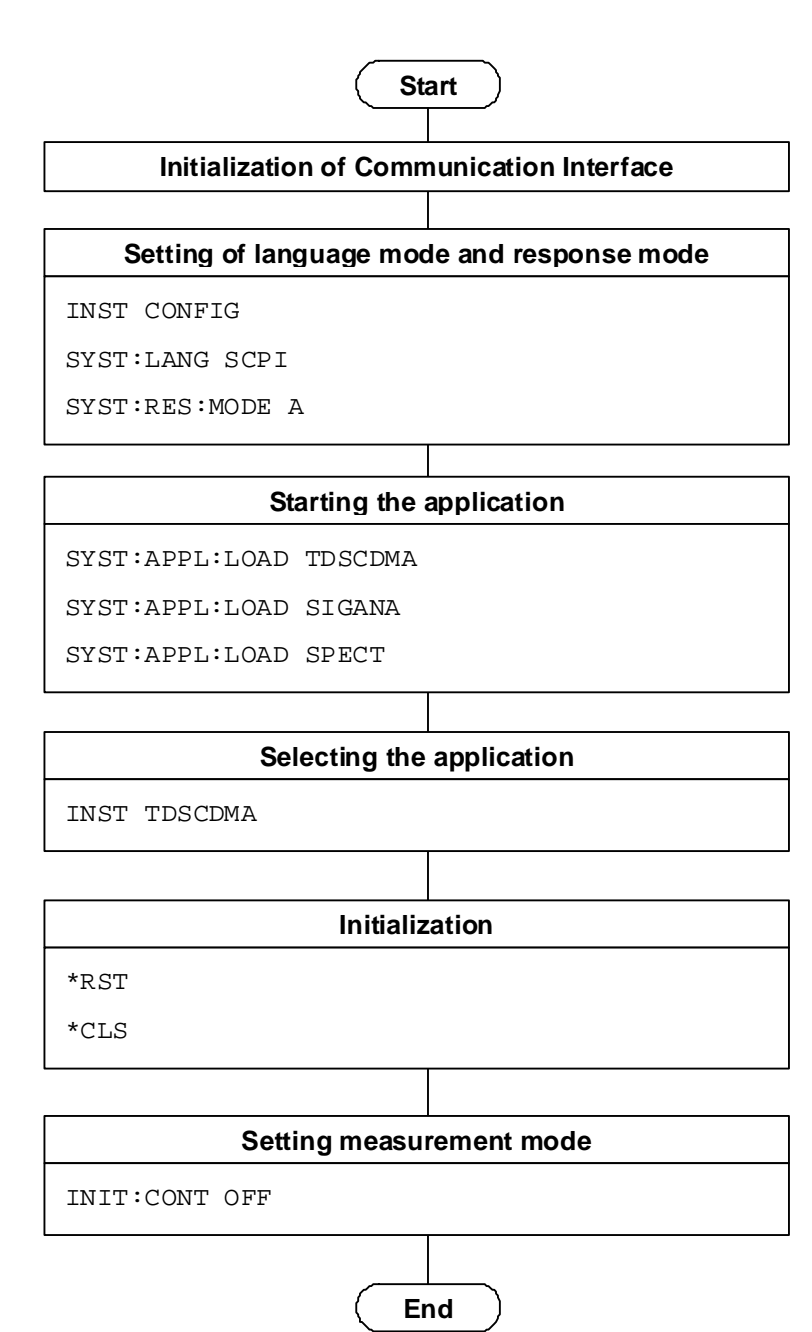

**Fig. 1.2.1-1 Initialization Flow and Command Example** 

#### <span id="page-14-0"></span>**1.2.2 Basic Parameter Settings**

Parameters that are common to all applications such as carrier frequency and input level are set. These parameters are applied to this application, and the signal analyzer and spectrum analyzer applications. The basic parameters include:

- (1) Frequency
- (2) Input Level (Reference Level/Attenuator)
- (3) Level Offset
- (4) Pre-Amp (Option)
- (5) Trigger (Gate)

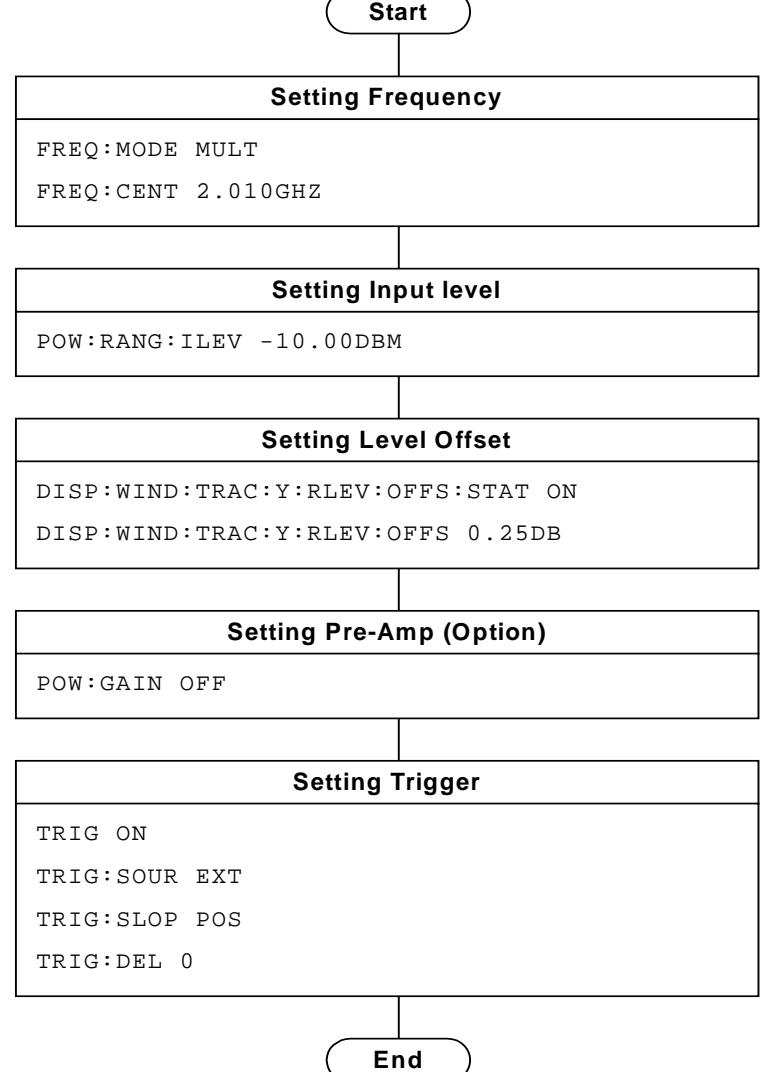

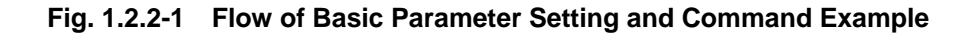

#### <span id="page-15-0"></span>**1.2.3 Common Settings**

Common parameters for this application are set. There are no restrictions on the setting order unless otherwise specified.

- (1) Signal Direction
- (2) Scrambling Code Number
- (3) Maximum User
- (4) Target Slot Number
- (5) Carrier Number
- (6) Target Carrier
- (7) Active Channel Threshold
- (8) Active Slot Threshold
- (9) Auto Rate Detection
- (10) Spreading Factor

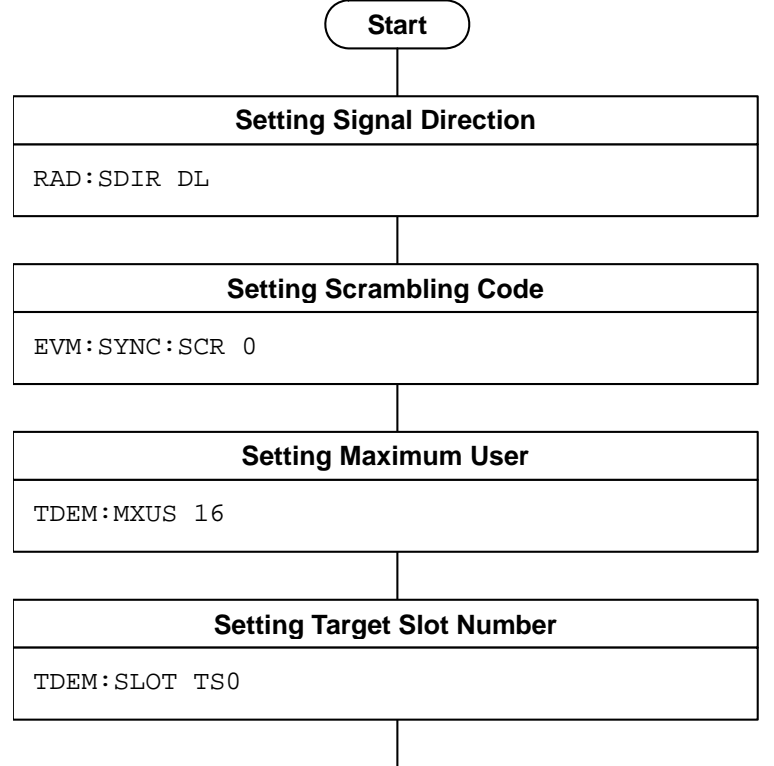

#### 1.2 Basic Control Flow

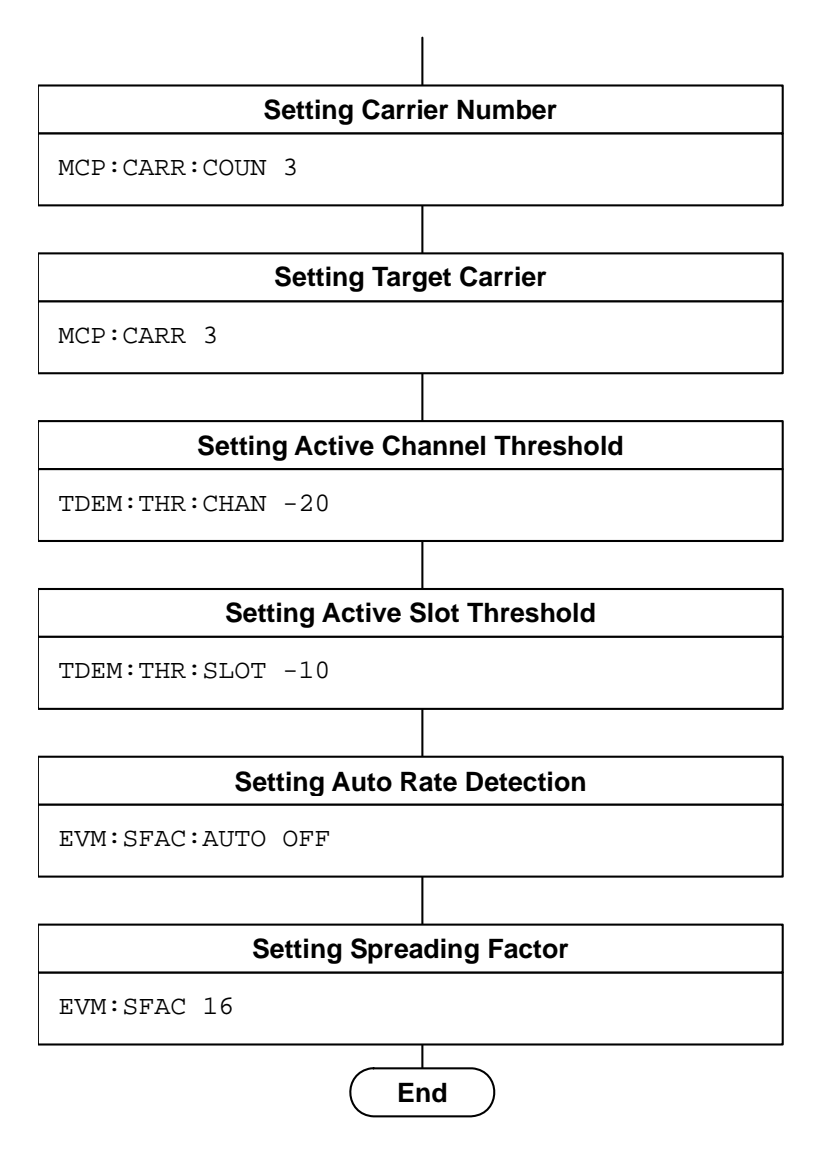

**Fig. 1.2.3-1 Flow of Setting Common Parameters and Command Example** 

#### <span id="page-17-0"></span>**1.2.4 Modulation Analysis**

This executes the Modulation analysis function as follows:

- (1) Selecting measurement function
- (2) Setting measurement parameters This applies only to modulation analysis.
	- (a) Averaging
- (3) Measuring and reading results
- (4) Setting display contents

This step is unnecessary when results are read by remote control. These remote control commands display results on the screen as at manual operation.

- (a) Trace Mode
- (b) Scale
- (c) Marker

**1** 

Overview

**Overview** 

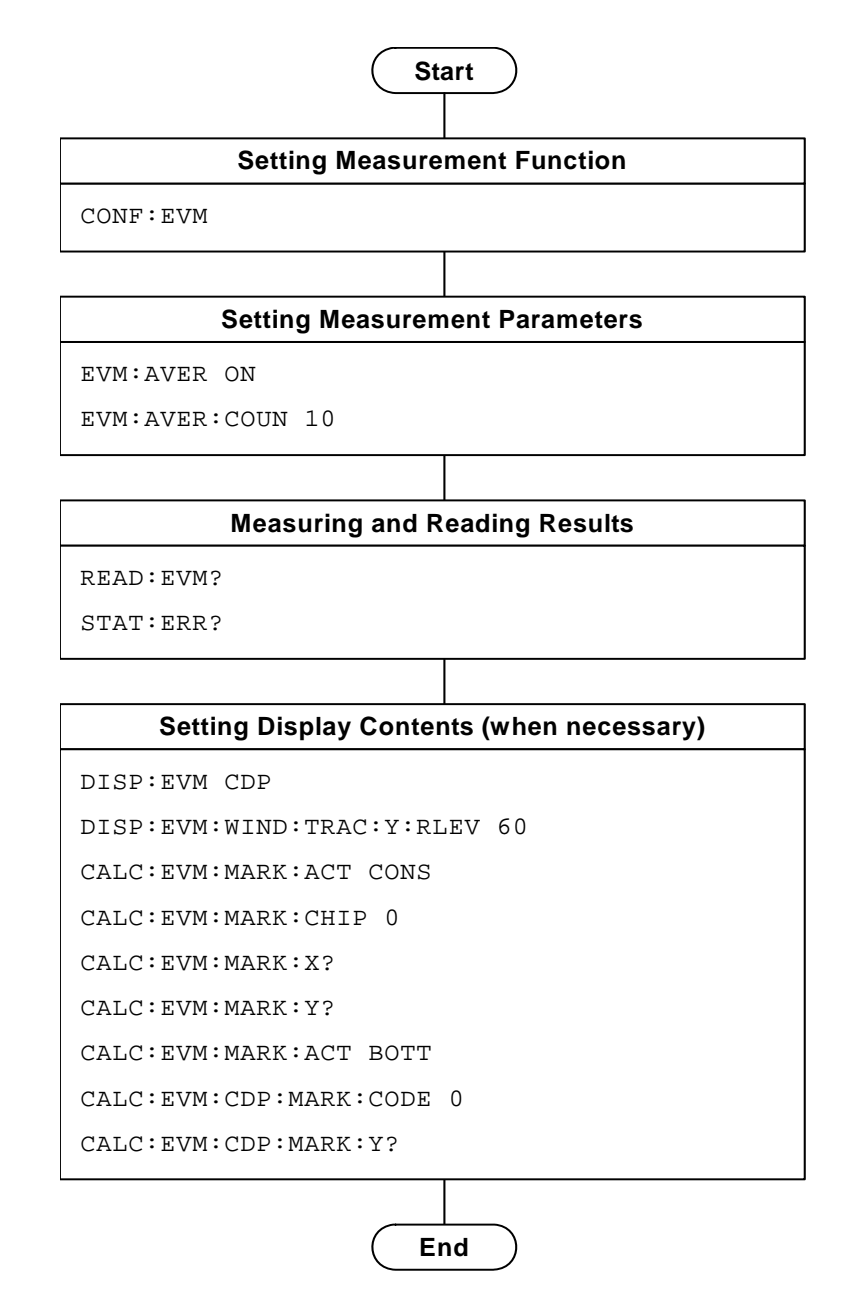

**Fig. 1.2.4-1 Flow of Modulation Measurement and Command Example** 

#### <span id="page-19-0"></span>**1.2.5 Power vs Time Measurement**

The Power vs Time measurement is executed in the following order:

- (1) Selecting measurement function
- (2) Setting measurement parameters The following parameters are only applied to Power vs Time measurement:
	- (a) Wide Dynamic Range
	- (b) Noise Correction
	- (c) Pre-Amp Mode
	- (d) Select Mask
	- (e) Mask Setup
	- (f) Smoothing
	- (g) Storage
- (3) Measuring and reading measurement results
- (4) Setting the display content

This setting is required for displaying measurement results on the screen, in a manner similar to the manual operation, although it is not necessary when only reading out measured results through remote control.

(a) Marker

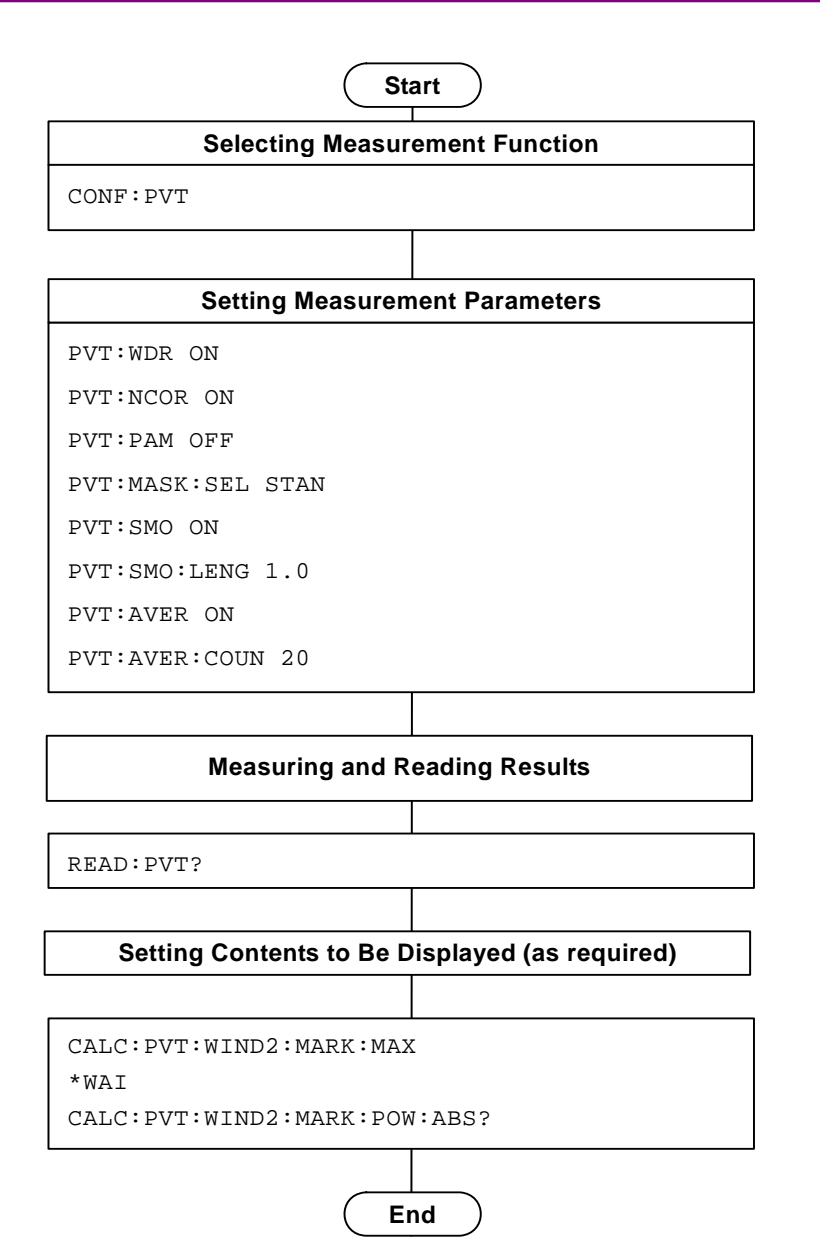

**Figure 1.2.5-1 Flow of Power vs Time Measurement and Command Example** 

#### *Note:*

- 1. When Wide Dynamic Range is changed to On, Pre-Amp is switched to Off automatically.
- 2. Noise Correction and Pre-Amp Mode can be set when Wide Dynamic Range is On.
- 3. Both Noise Correction and Pre-Amp Mode cannot be set to On at the same time.
- 4. Pre-Amp Mode can be set when Trigger Switch is On.

#### <span id="page-22-0"></span>**1.2.6 ACP (Adjacent Channel Power) Measurement**

This measures Adjacent Channel Power using the spectrum analyzer or signal analyzer.

- (1) Selecting application and measurement function The application to execute ACP measurement is selected from the signal analyzer or spectrum analyzer. The application changes to the selected application when the ACP measurement function is executed. The values of the basic parameters are passed to the selected application.
- (2) Setting measurement parameters The following are parameters applied only to the specific selected application.
	- (a) Trigger Delay (signal analyzer)

Gate Length and Gate Delay (spectrum analyzer)

(b) Time Length/Filter Type/Storage (signal analyzer)

Sweep Time/Filter Type/Storage (spectrum analyzer)

(3) Measuring and reading results

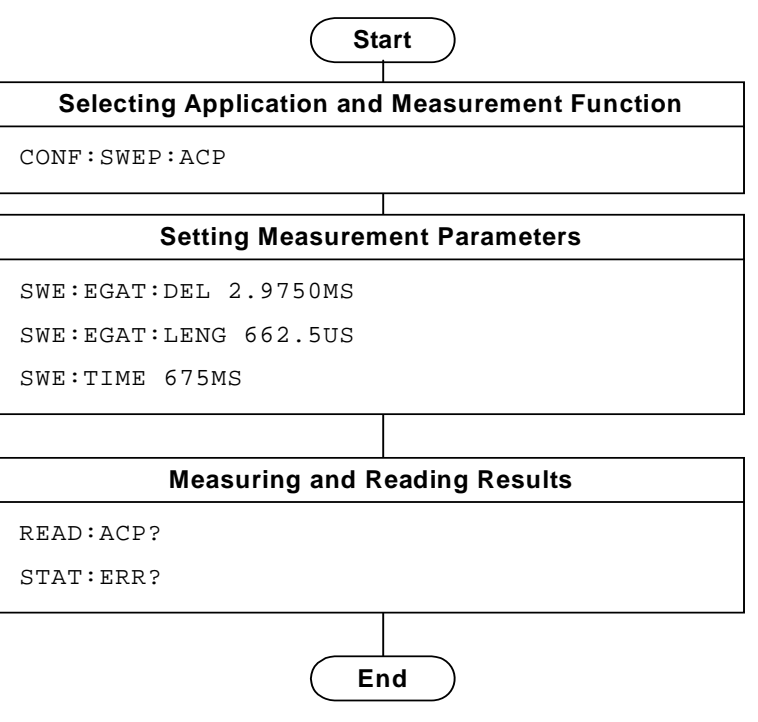

**Fig. 1.2.6-1 Flow of ACP Measurement using Spectrum Analyzer and Command Example** 

#### <span id="page-23-0"></span>**1.2.7 OBW (Occupied Bandwidth) Measurement**

This measures Occupied Bandwidth using the spectrum analyzer or signal analyzer.

(1) Selecting application and measurement function

The application to execute OBW measurement is selected from either the signal analyzer or spectrum analyzer. The application changes to the selected application when the OBW measurement function is executed. The values of the basic parameters are passed to the selected application.

(2) Setting measurement parameters

The following parameters apply only to the specific application selected.

(a) Trigger Delay (signal analyzer)

Gate Length and Gate Delay (spectrum analyzer)

(b) Time Length/Filter Type/Storage (signal analyzer)

Sweep Time/Filter Type/Storage (spectrum analyzer)

(3) Measuring and reading results

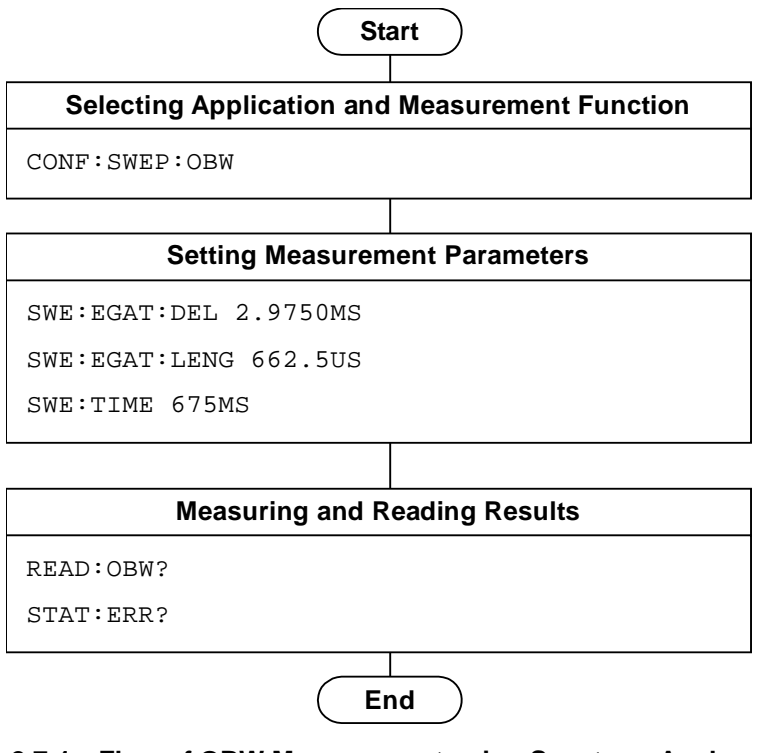

**Fig. 1.2.7-1 Flow of OBW Measurement using Spectrum Analyzer and Command Example**

#### <span id="page-24-0"></span>**1.2.8 SEM (Spectrum Emission Mask) Measurement**

This measures Spectrum Emission Mask using the spectrum analyzer.

(1) Selecting spectrum analyzer application to perform SEM measurement

The application changes to the spectrum analyzer application when the SEM measurement function is executed. The values of the basic parameters are passed to the spectrum analyzer application.

(2) Setting measurement parameters

 The following are parameters applied only to the specific selected application.

- (a) Gate Length and Gate Delay
- (b) Sweep Time/Filter Type/Storage
- (3) Measuring and reading results

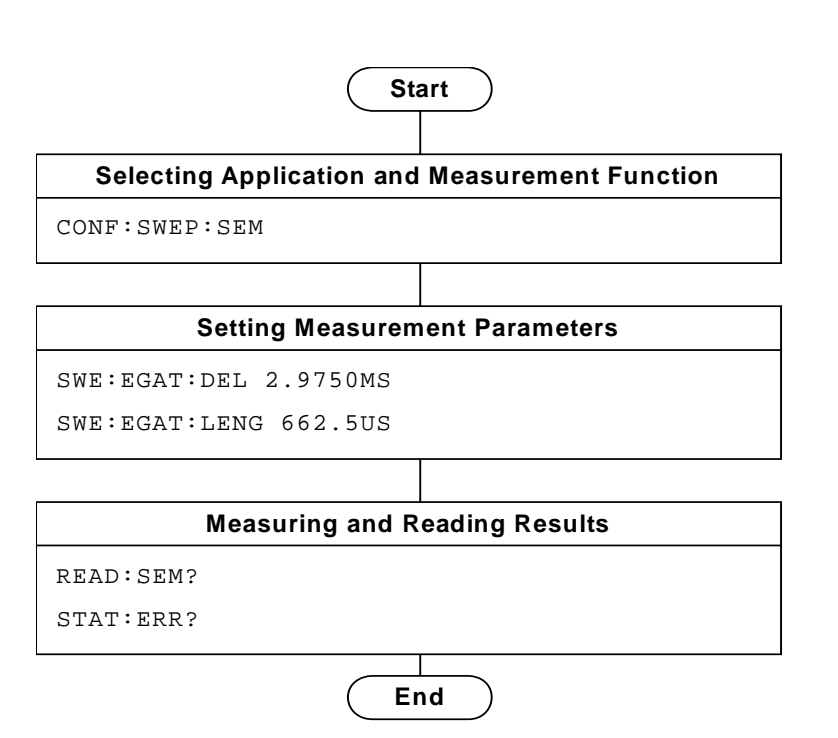

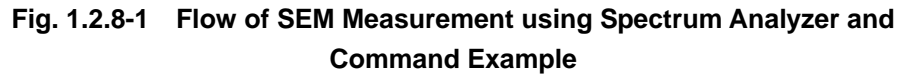

#### <span id="page-25-0"></span>**1.2.9 Switching Between Signal Analyzer and Spectrum Analyzer**

The two methods for switching between the signal analyzer and spectrum analyzer by remote control are as follows:

*Note:* 

For MS2830A: To switch to signal analyzer, the analysis bandwidth option 31.25 MHz or greater is required.

(1) Execute CONFigure[:FFT|SWEPt]:<measure>.

Basic parameters such as carrier frequency, and input level (reference level) are reflected at the selected application. Note that the template is set automatically according to the application state. There are no restrictions on control of the selected application.

Moreover, the signal analyzer and spectrum analyzer can be switched using CONFigure:FFT|SWEPt:<measure>. In this case, the basic parameters such as the carrier frequency, input level (reference level), template, etc. are reflected.

Changes to basic parameters, such as carrier frequency and input level (reference level), etc., at the signal analyzer or spectrum analyzer are reflected when control is returned to this application using CONFigure<sup>:<</sup>measure >.

With this method, the program execution time is shorter than method (2) because there is no need to set basic measurement parameters at each measurement function.

(2) Execute INSTrument[:SELect] SIGANA|SPECT. Using this method, neither the parameter nor template is reflected.

1-18

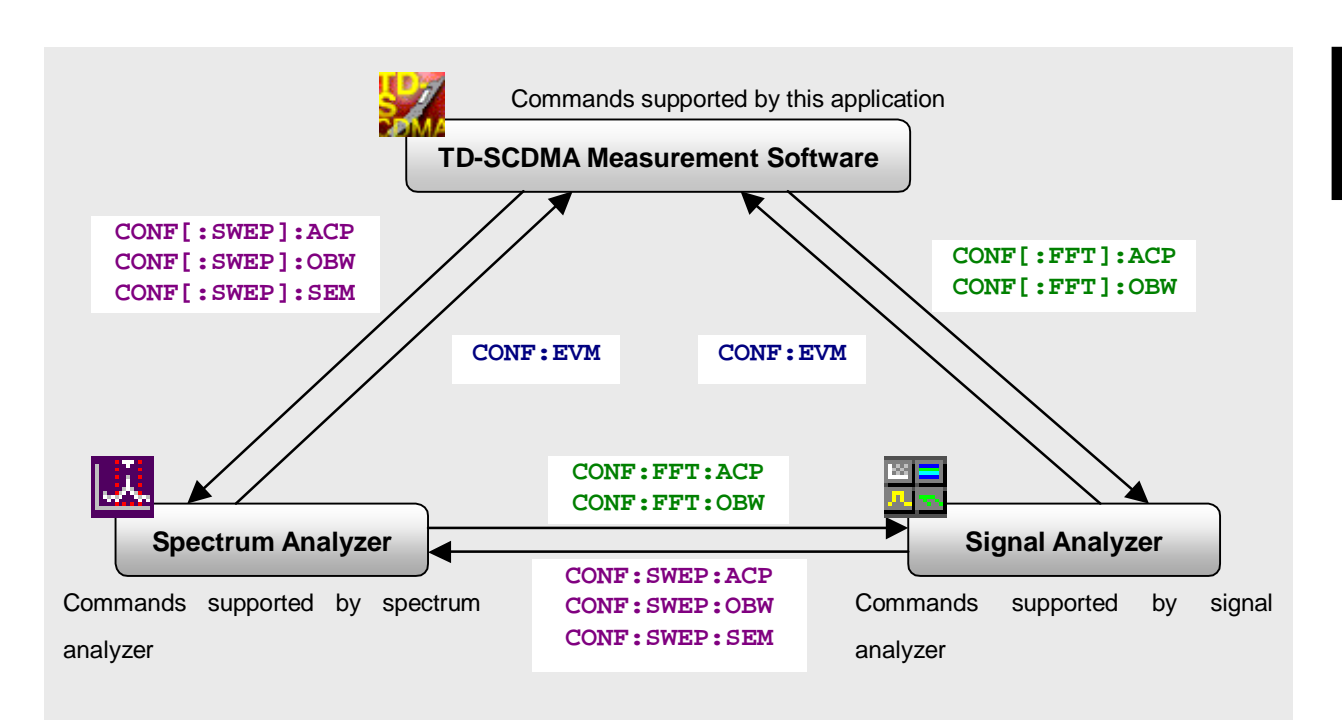

**Fig. 1.2.9-1 Switching Measurement between Applications** 

### <span id="page-27-0"></span>**1.3 Using Native Mode**

To control this application using the native format, use the following commands to switch to native mode from SCPI format.

The following switching rules apply.

#### **Switching Rules**

- 1. A numeric parameter in the program header of the SCPI command is moved to the beginning of the argument and is omitted for commands that only take one kind of value.
- 2. When two or more nodes can be selected, the first one is used.
- 3. Omissible hierarchy is omitted.
- 4. All long-form notations are converted to short form.
- 5. The first ":" is omitted.

#### Example 1

:CALCulate:MARKer[1]|2[:SET]:CENTer is switched to native form.

1. A numeric parameter in the program header is moved to the start of the argument.

:CALCulate:MARKer**[1]|2**[:SET]:CENTer

:CALCulate:MARKer[:SET]:CENTer **<integer>** (The argument  $\langle$ integer> represents the numeric value 1 or 2.)

2. Omissible hierarchy is omitted. :CALCulate:MARKer**[:SET]**:CENTer <integer>

:CALCulate:MARKer:CENTer <integer>

3. All long-form notations are converted to short form. :**CALCulate**:**MARKer**:**CENTer** <integer>

#### :**CALC**:**MARK**:**CENT** <integer>

- 4. The first ":" is omitted. **:**CALC:MARK:CENT <integer>
- 5. CALC:MARK:CENT <integer>

# <span id="page-28-0"></span>**1.4 Character Programs Available for Setting Numeric Program Data**

The following character programs can be used for setting numeric program data (numeric parameter) and are applicable only when using the SCPI mode.

(1) DEFault

When DEFault is specified for numeric program data, the initial value is set for the target parameter.

(2) MINimum

When MINimum is specified for numeric program data, the minimum value is set for the target parameter.

(3) MAXimum

When MAXimum is specified for numeric program data, the maximum value is set for the target parameter.

In this application, DEFault, MINimum, and MAXimum can be used for the following parameters.

<freq> <real> <integer> <time>

Chapter 1 Overview

# Chapter 2 SCPI Device Message Details

This chapter details the SCPI remote control commands for executing application functions.Refer to the "MS2690A/MS2691A/MS2692A and MS2830A Signal Analyzer Operation Manual (Main Frame Remote Control)" for details of IEEE488.2 common device messages and application common device messages.

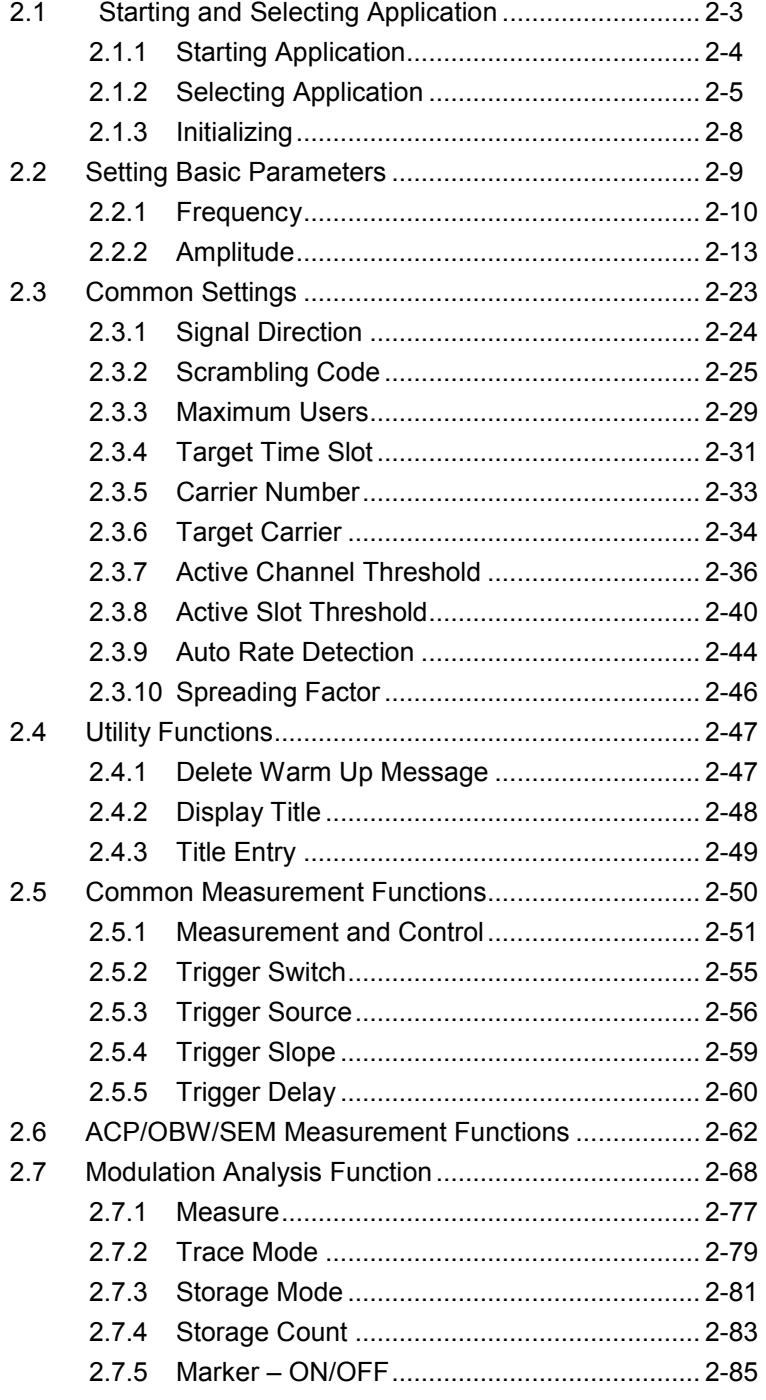

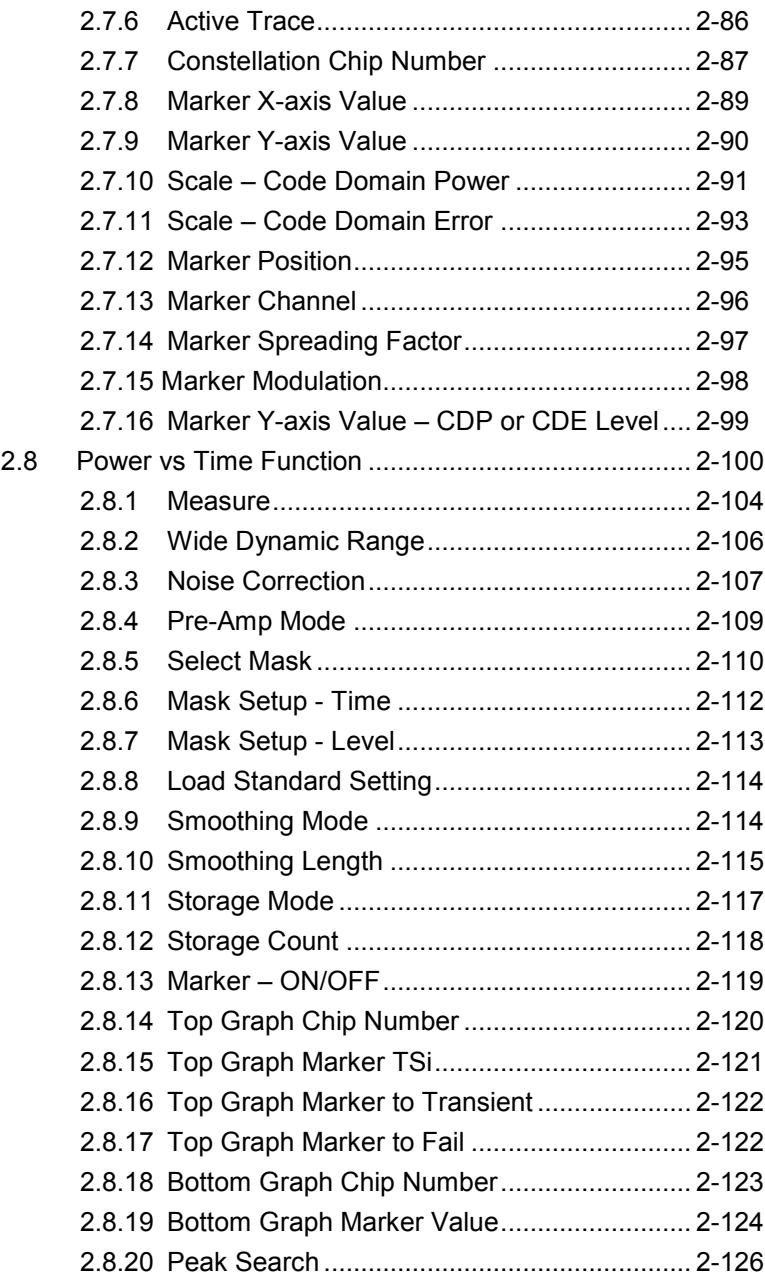

### <span id="page-32-0"></span>**2.1 Starting and Selecting Application**

The device messages for initialization and selection of this application are listed in Table 2.1-1.

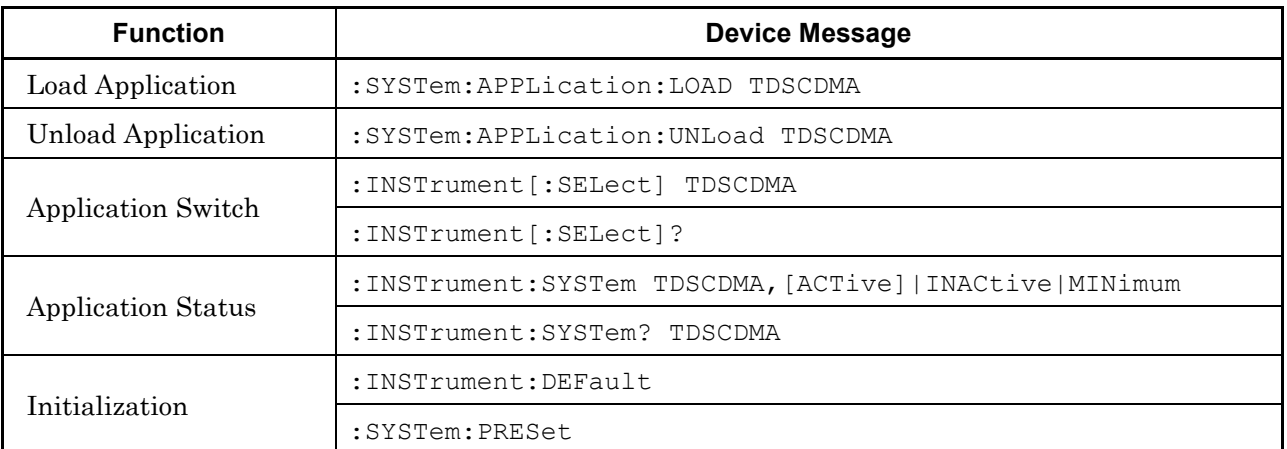

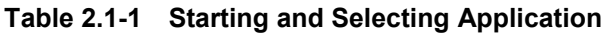

#### Chapter 2 SCPI Device Message Details

### <span id="page-33-0"></span>**2.1.1 Starting Application**

### :SYSTem:APPLication:LOAD TDSCDMA

Load Application

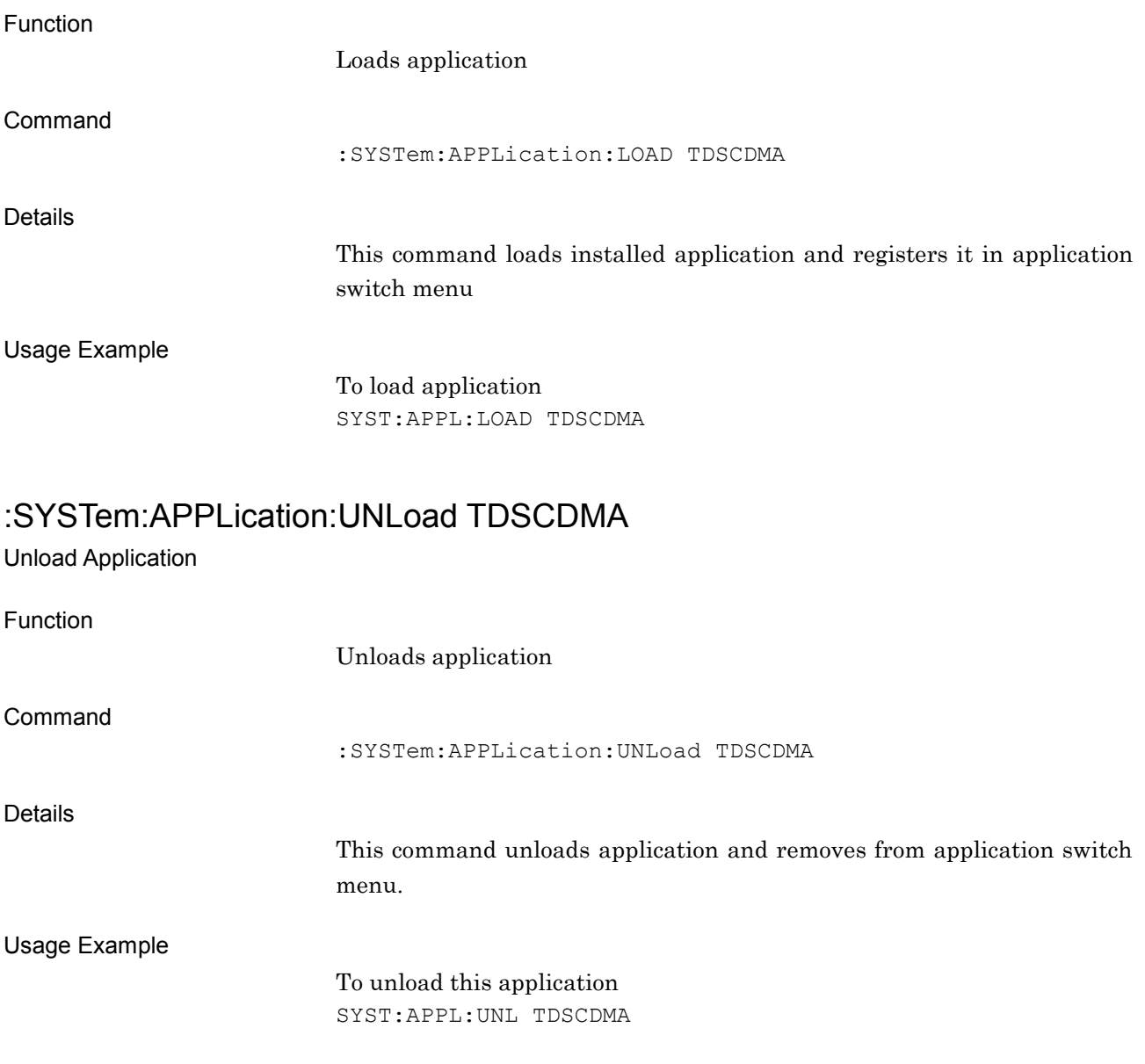

### <span id="page-34-0"></span>**2.1.2 Selecting Application**

### :INSTrument[:SELect] TDSCDMA

Application Switch

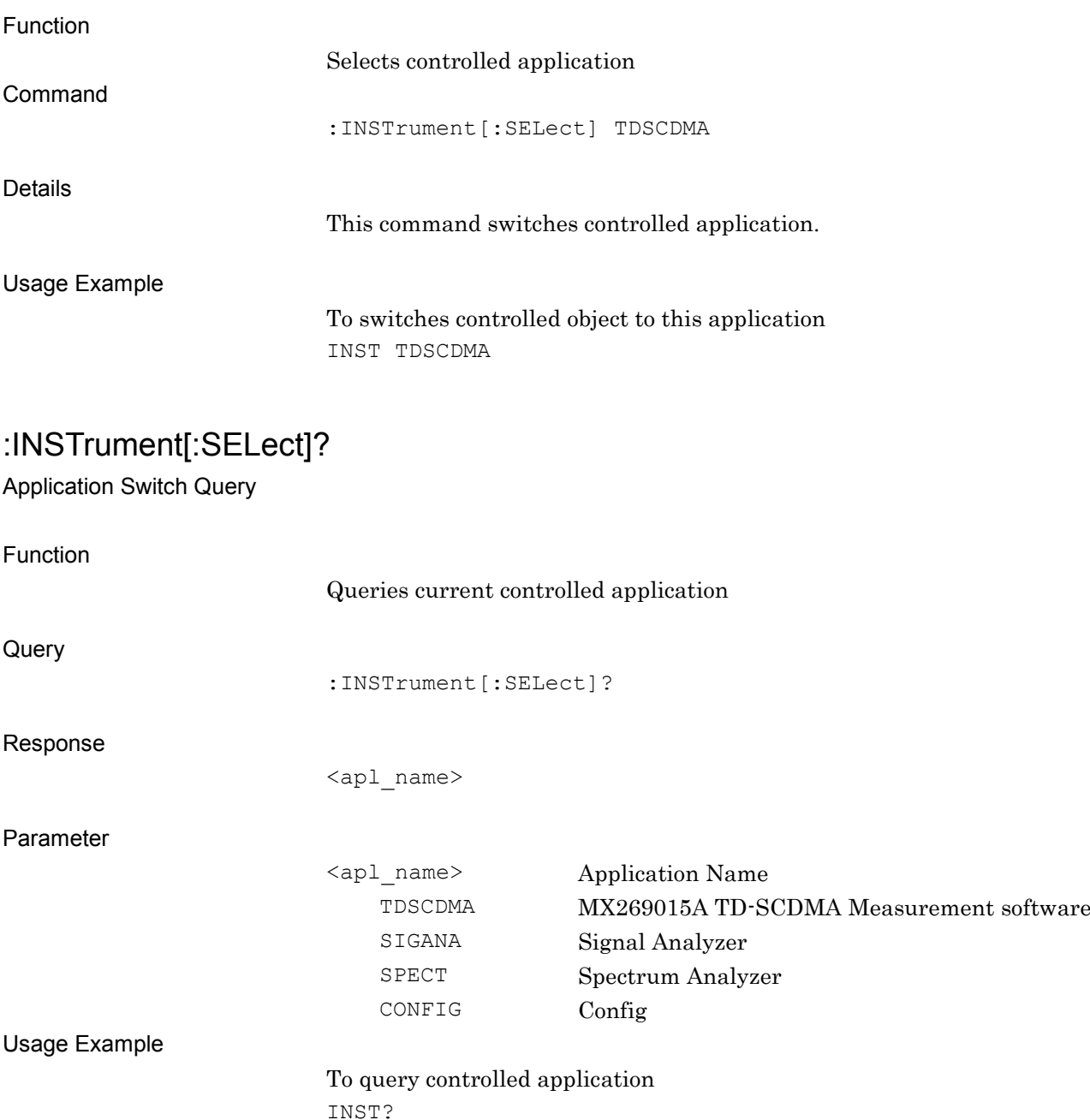

> TDSCDMA

#### Chapter 2 SCPI Device Message Details

### :INSTrument:SYSTem TDSCDMA,[ACTive]|INACtive|MINimum

Application Status

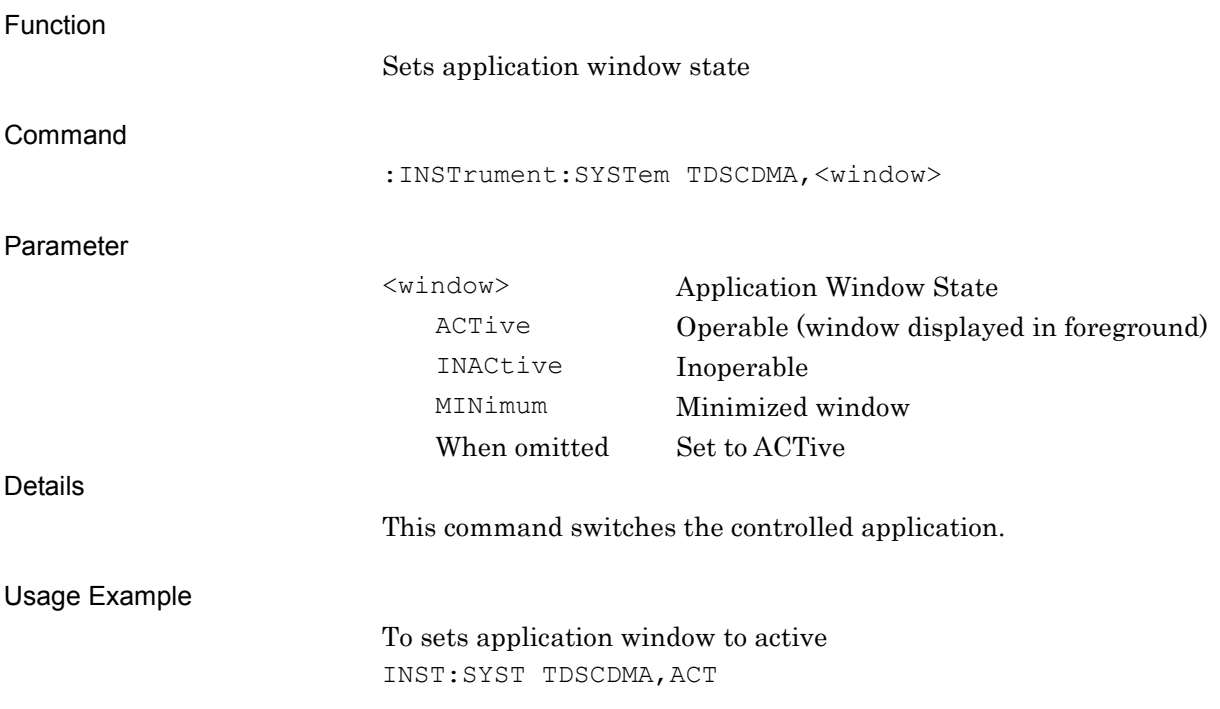
### :INSTrument:SYSTem? TDSCDMA

Application Status Query

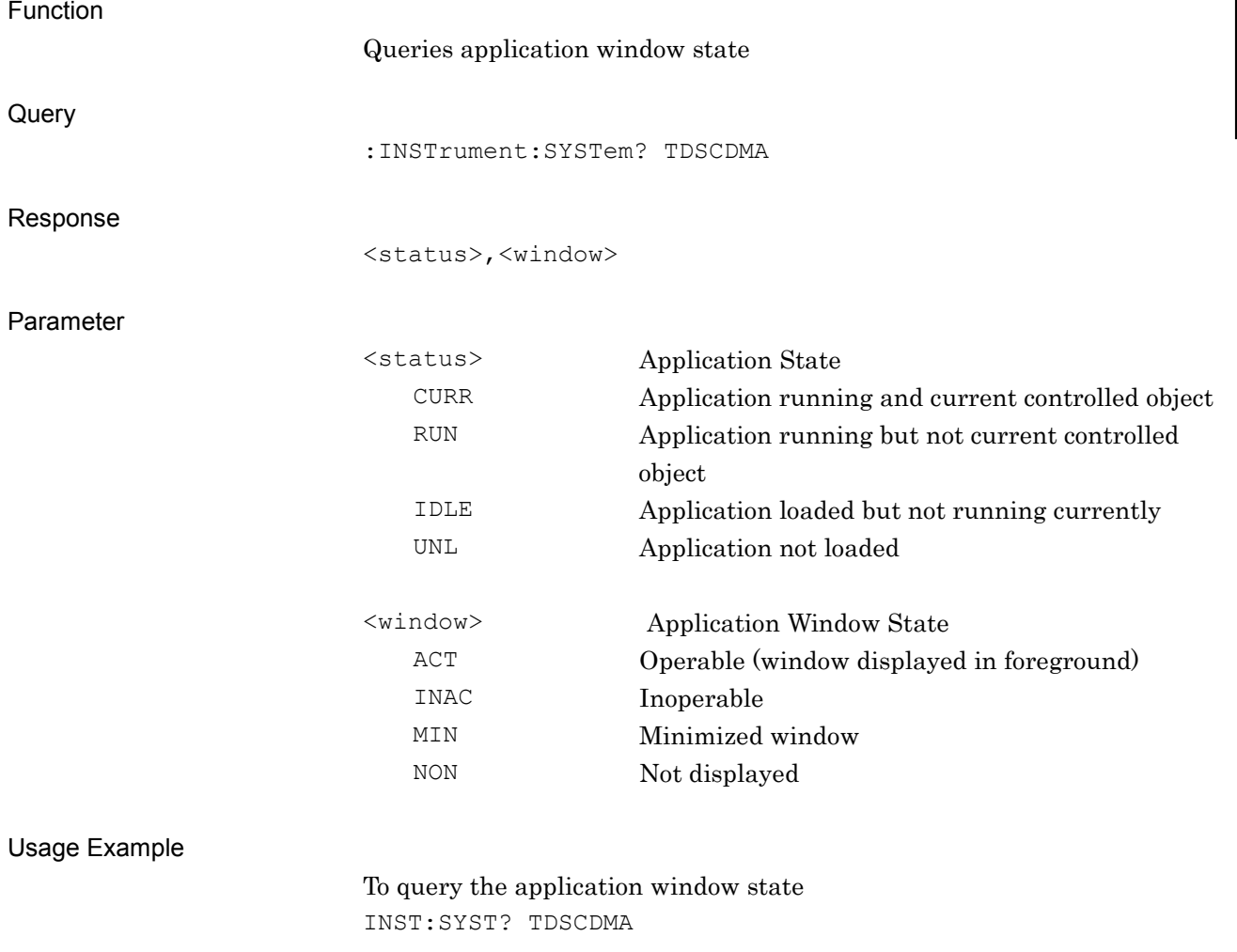

> CURR,ACT

### **2.1.3 Initializing**

#### :INSTrument:DEFault

Preset Current Application

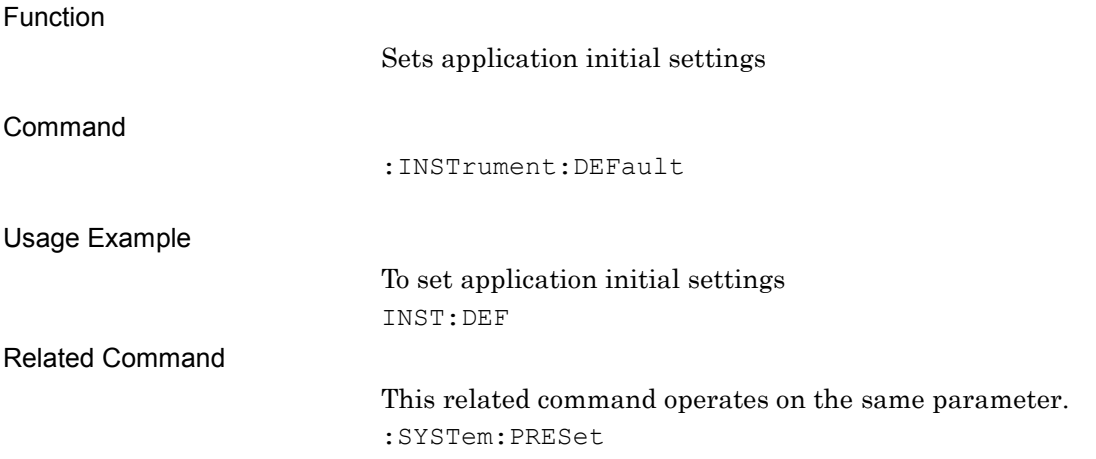

#### :SYSTem:PRESet

Preset Current Application

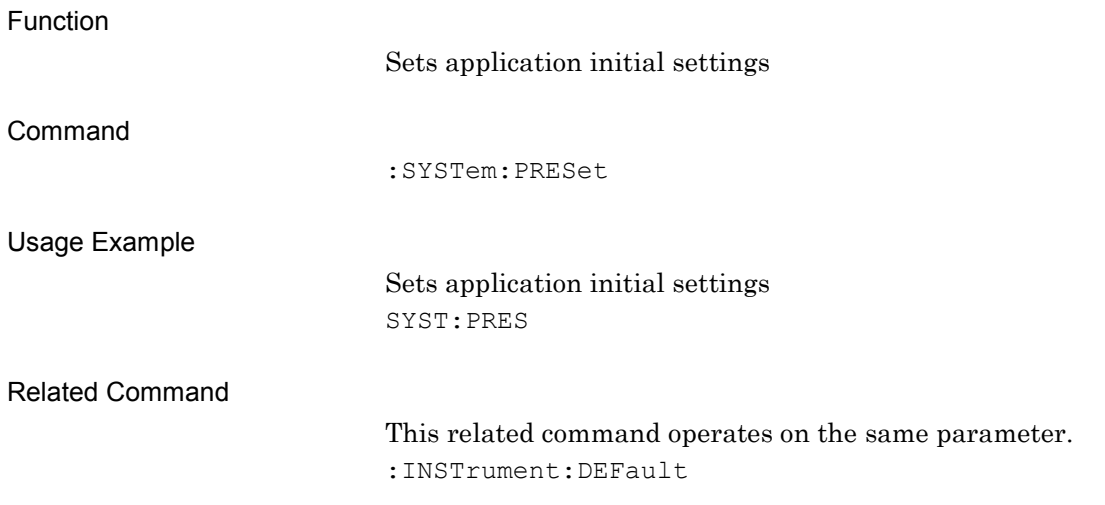

# **2.2 Setting Basic Parameters**

This section describes the device messages for parameter settings for frequency, amplitude, and other basic parameters.

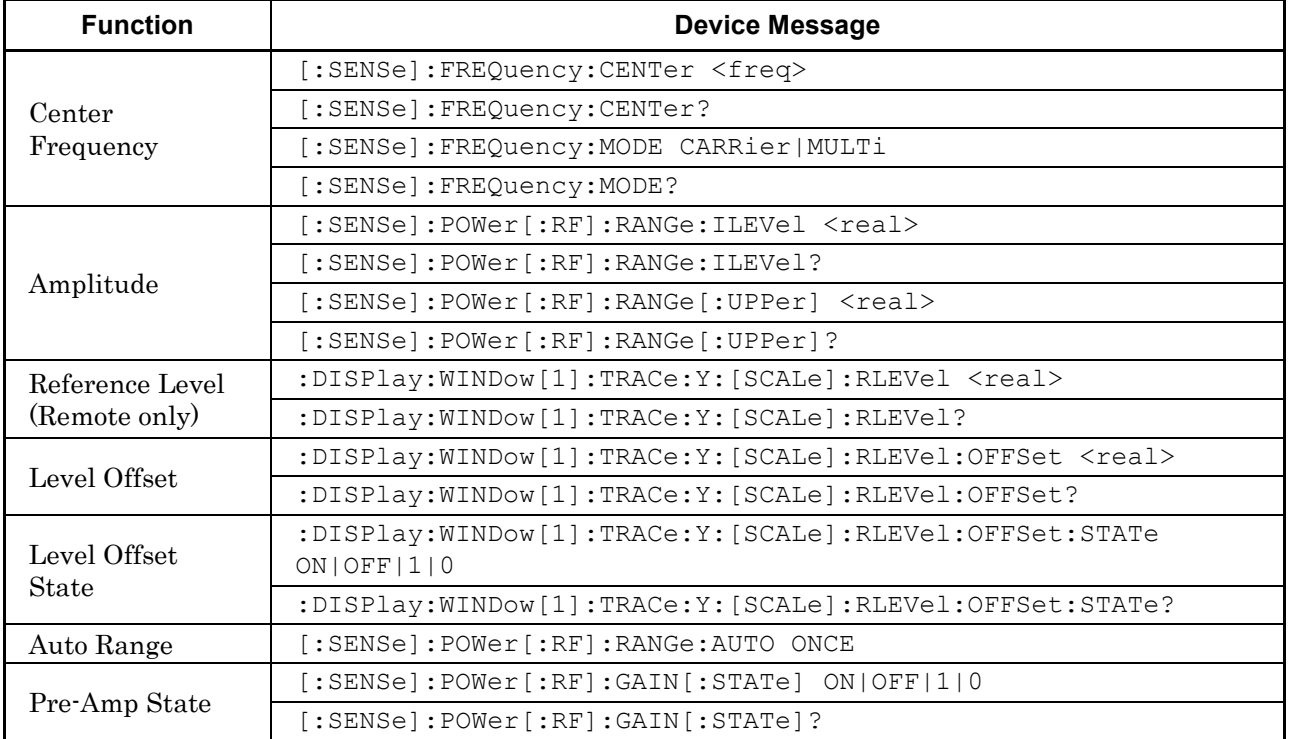

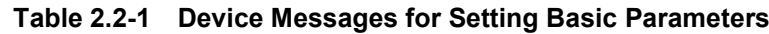

### **2.2.1 Frequency**

### [:SENSe]:FREQuency:CENTer <freq>

Center (Carrier) Frequency for Target Carrier / Center Frequency for Multi Carrier.

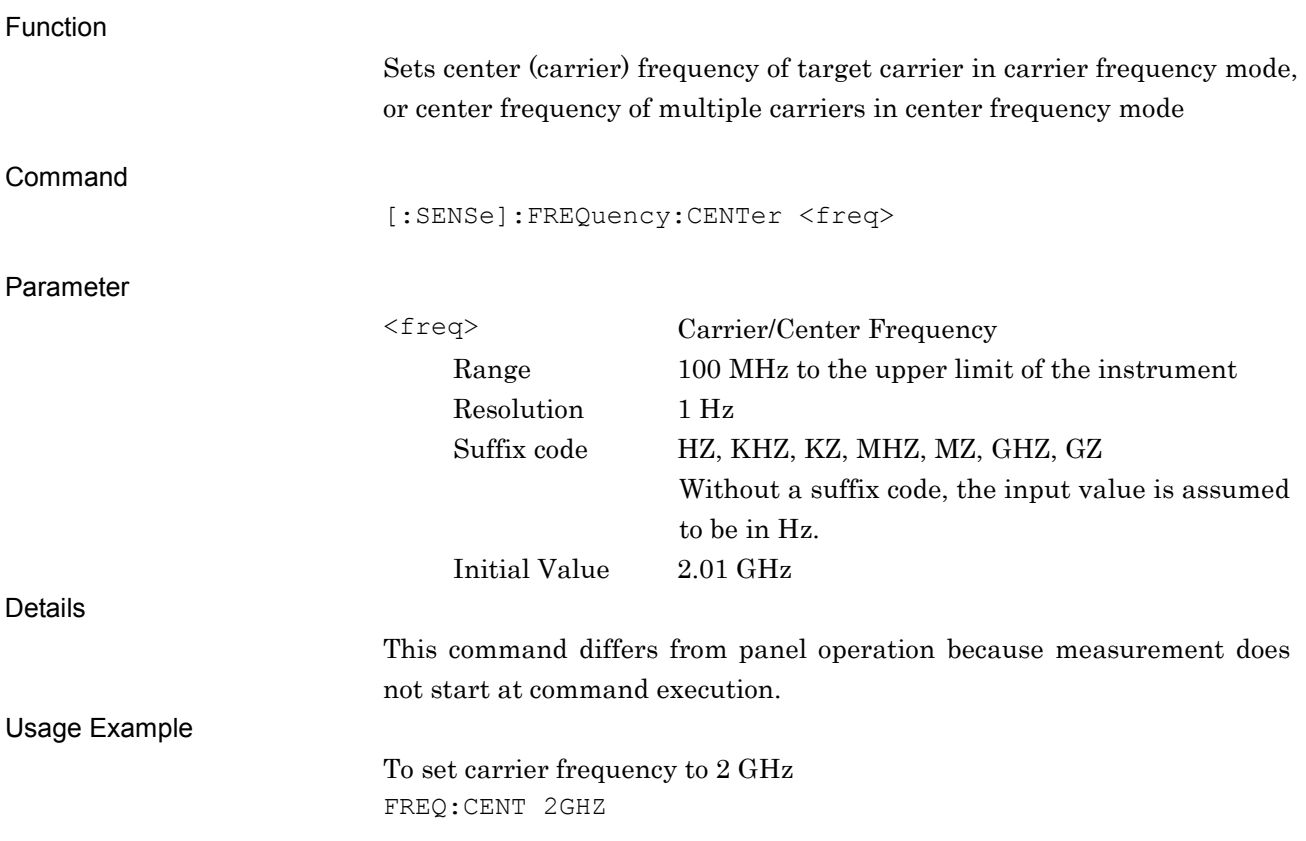

### [:SENSe]:FREQuency:CENTer?

Carrier/Center Frequency Query

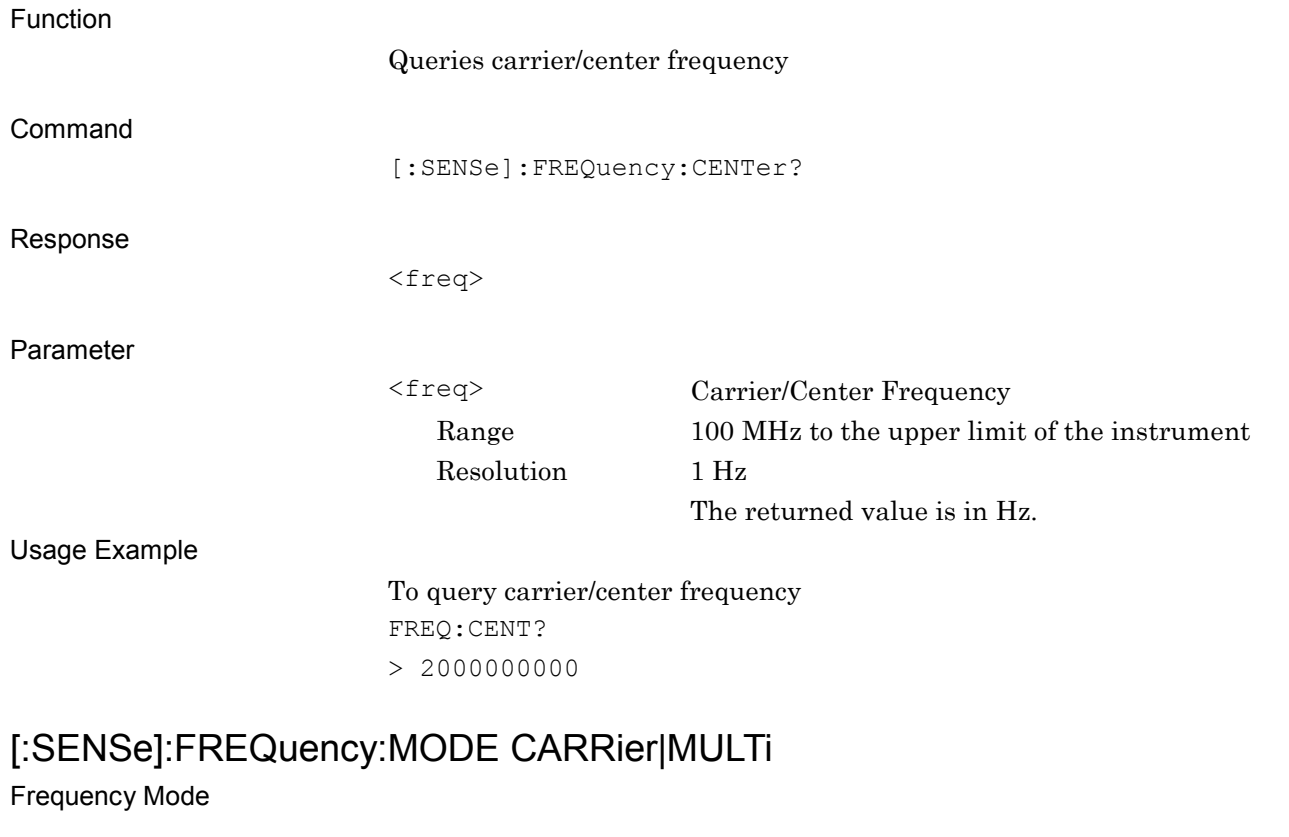

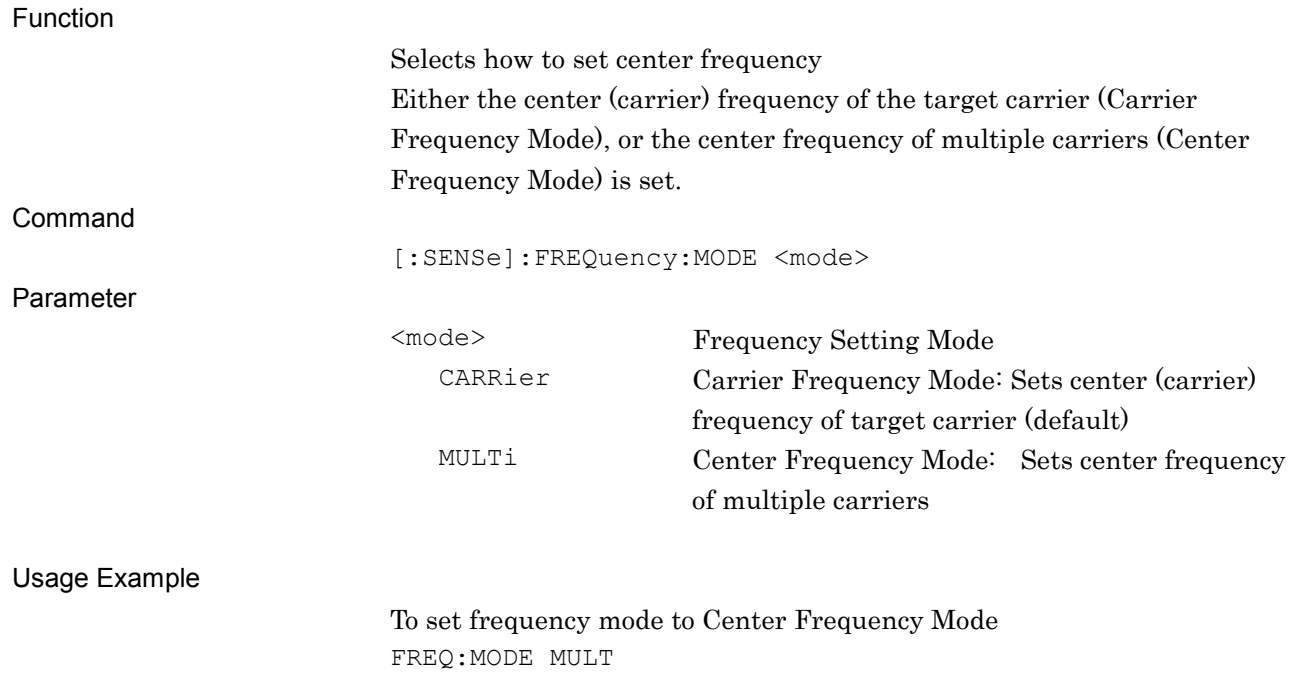

# [:SENSe]:FREQuency:MODE?

Frequency Mode Query

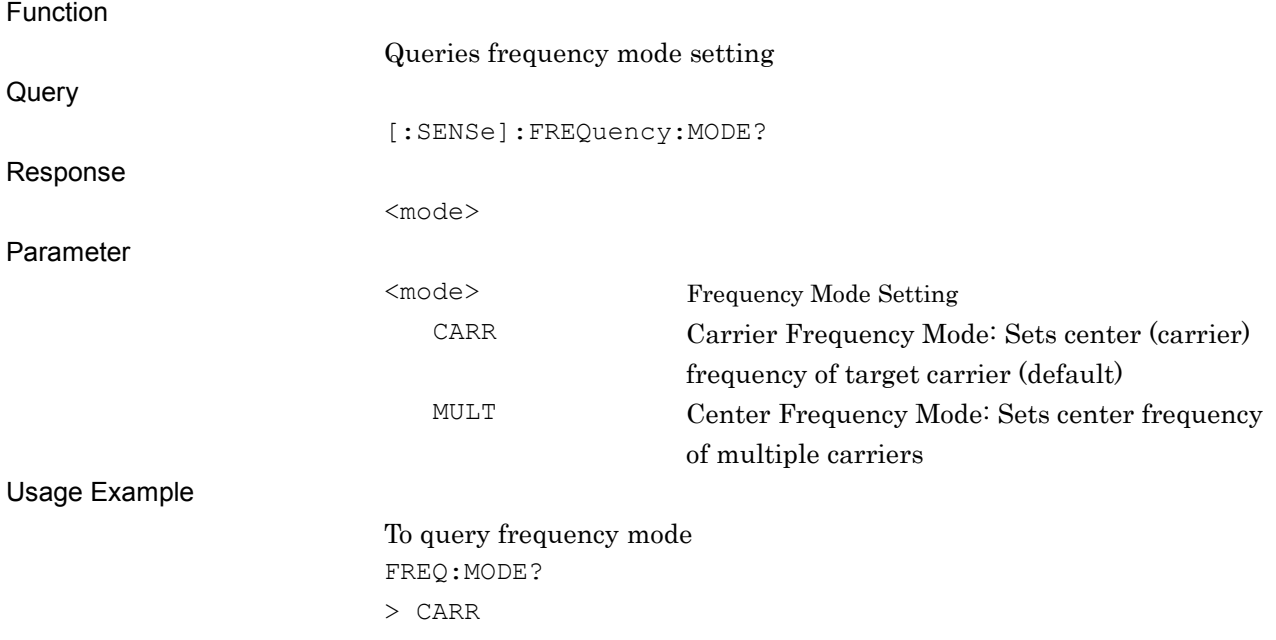

# **2.2.2 Amplitude**

# [:SENSe]:POWer[:RF]:RANGe:ILEVel <real>

Input Level

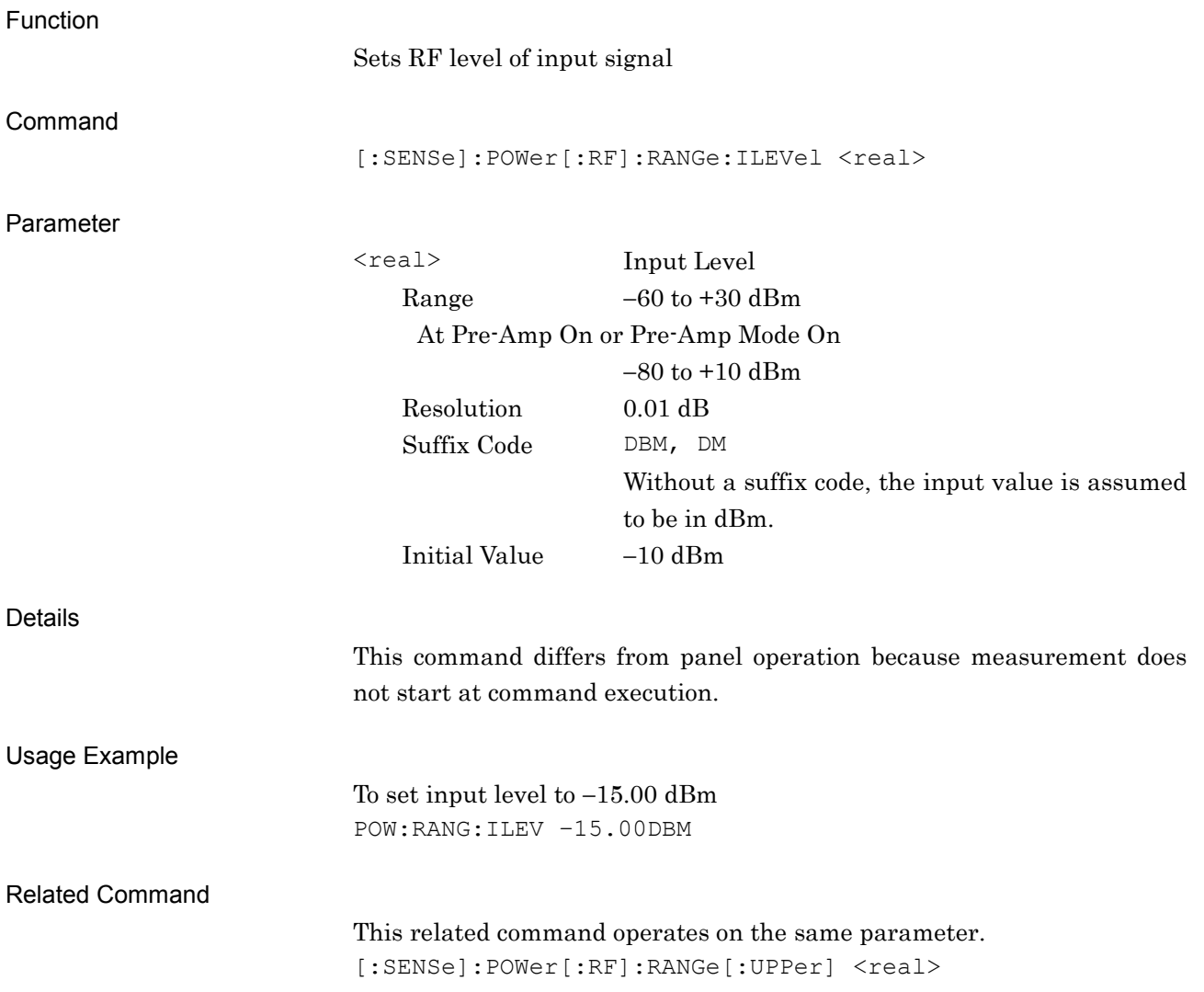

# [:SENSe]:POWer[:RF]:RANGe:ILEVel?

Input Level Query

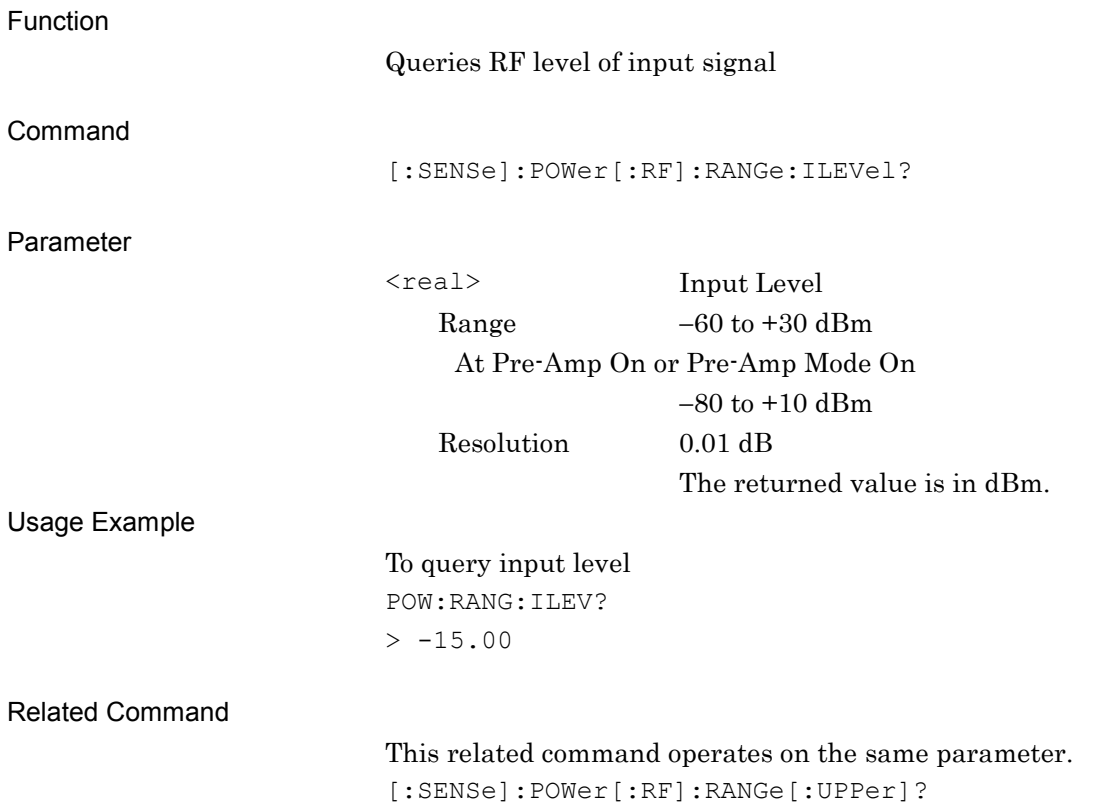

### [:SENSe]:POWer[:RF]:RANGe[:UPPer] <real> Input Level Function Sets input level Command [:SENSe]:POWer[:RF]:RANGe[:UPPer] <real> Parameter <real> Input Level Range  $-60$  to  $+30$  dBm At Pre-Amp On or Pre-Amp Mode On −80 to +10 dBm Resolution 0.01 dB Suffix Code DBM, DM Without a suffix code, the input value is assumed to be in dBm. Initial Value −10 dBm Details This command differs from panel operation because measurement does not start at command execution. Usage Example To set input level to 0 dBm POW:RANG 0 Related Command This related command operates on the same parameter. [:SENSe]:POWer[:RF]:RANGe:ILEVel <real>

# [:SENSe]:POWer[:RF]:RANGe[:UPPer]?

Input Level Query

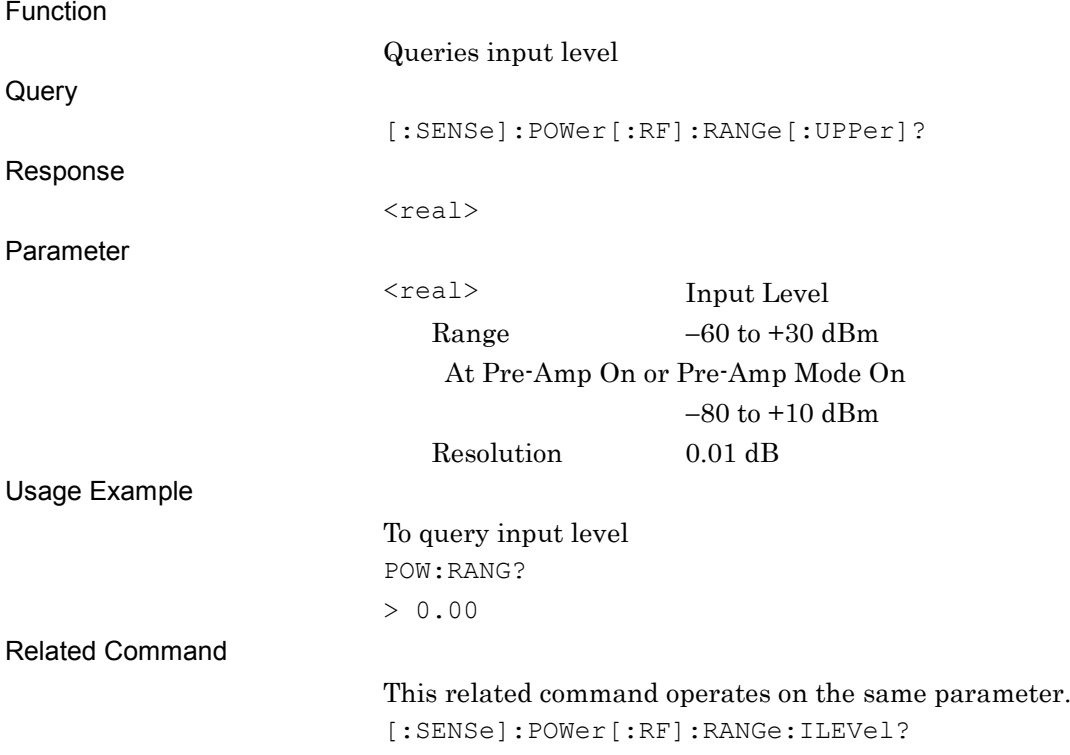

# :DISPlay:WINDow[1]:TRACe:Y[:SCALe]:RLEVel <real>

Reference Level (Peak Power Level)

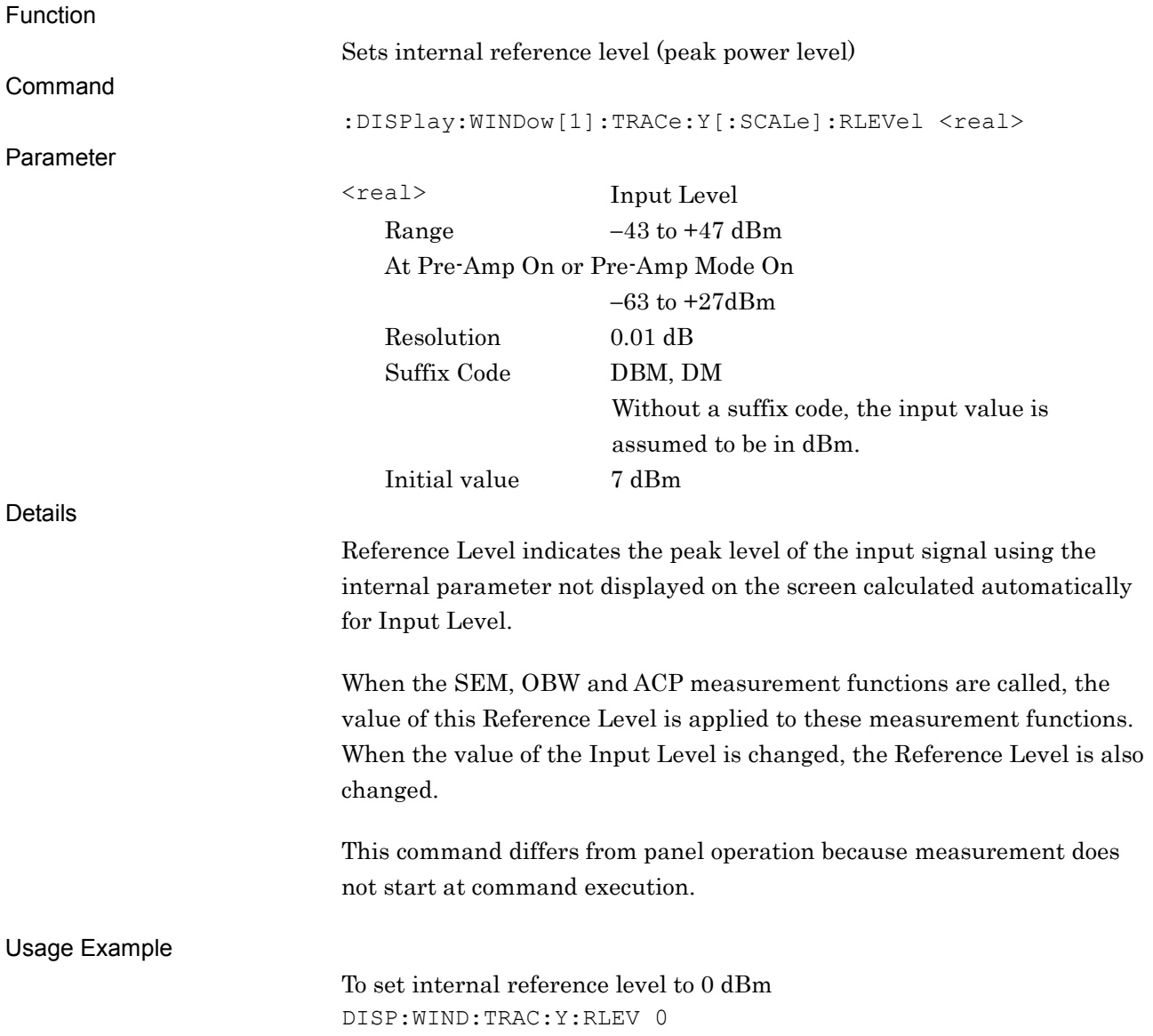

### :DISPlay:WINDow[1]:TRACe:Y[:SCALe]:RLEVel?

Reference Level (Peak Power Level) Query

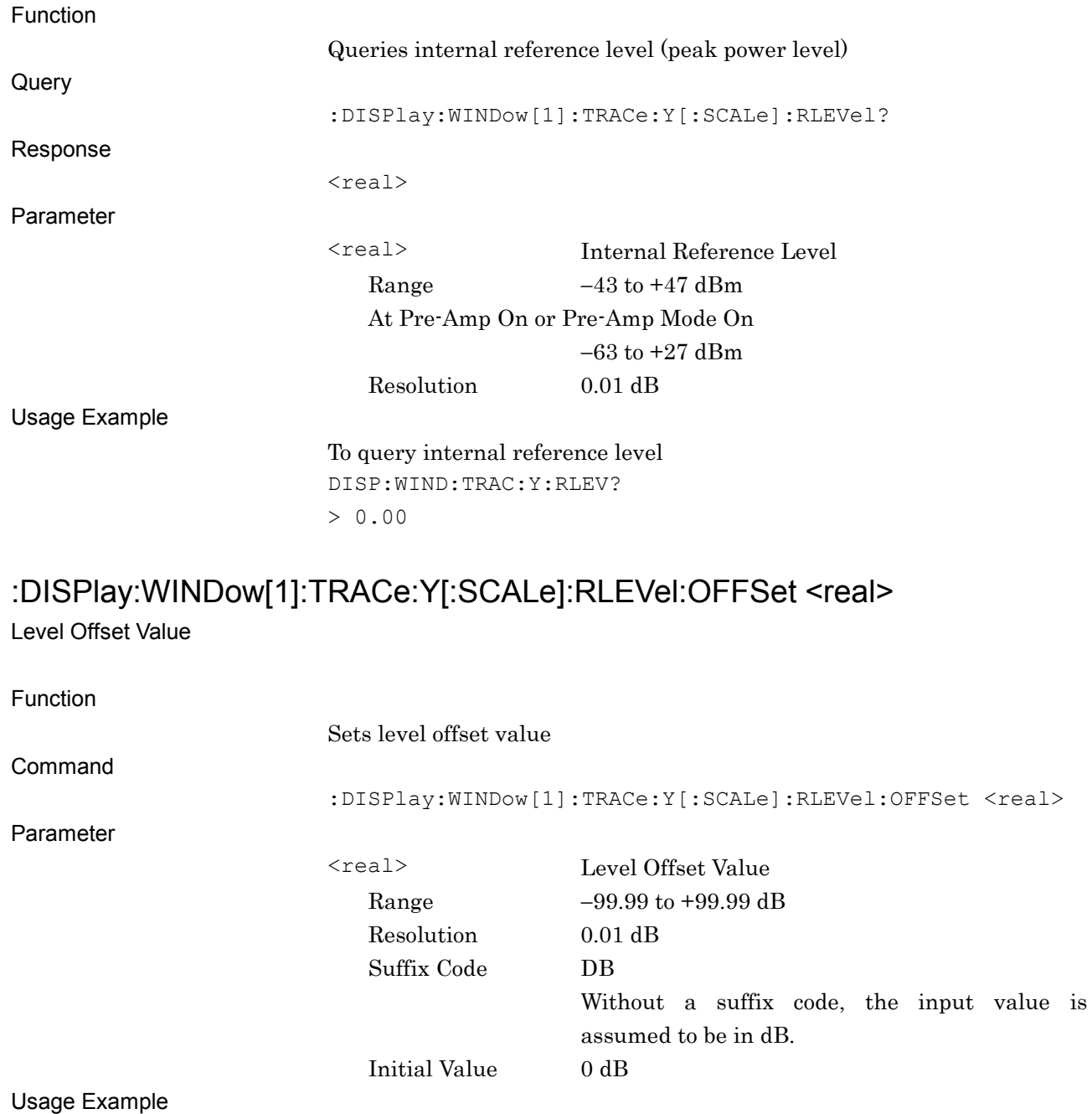

### :DISPlay:WINDow[1]:TRACe:Y[:SCALe]:RLEVel:OFFSet?

Level Offset Value Query

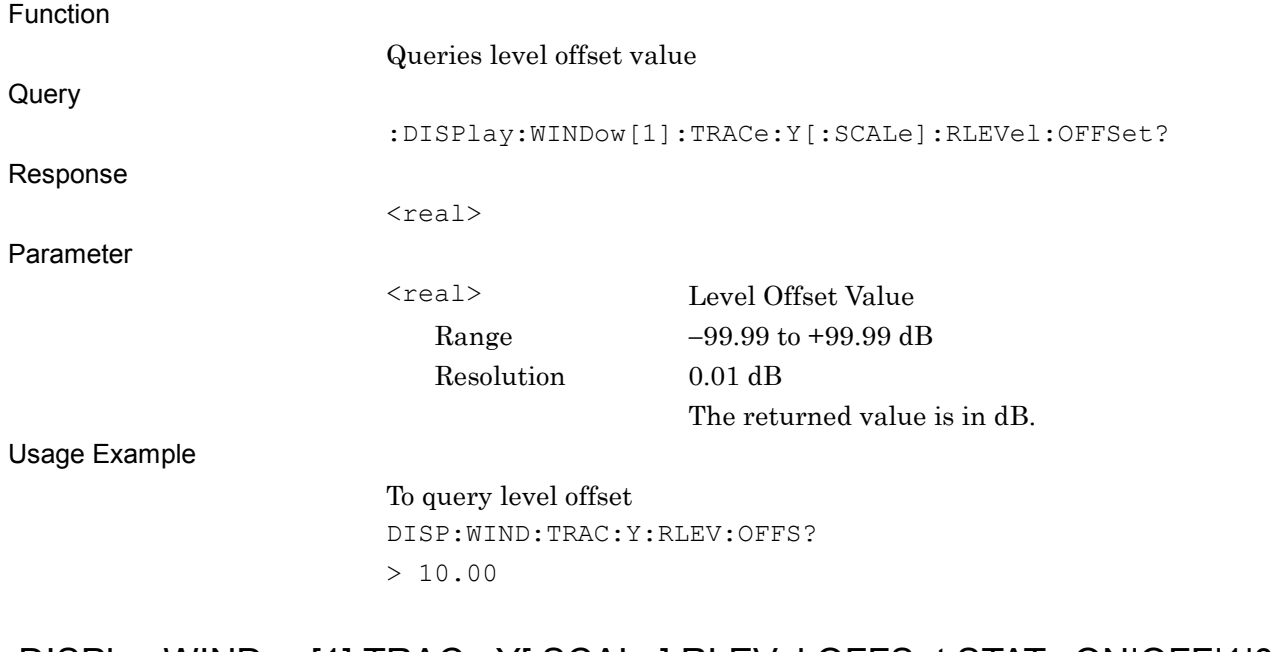

#### :DISPlay:WINDow[1]:TRACe:Y[:SCALe]:RLEVel:OFFSet:STATe ON|OFF|1|0 Level Offset Mode

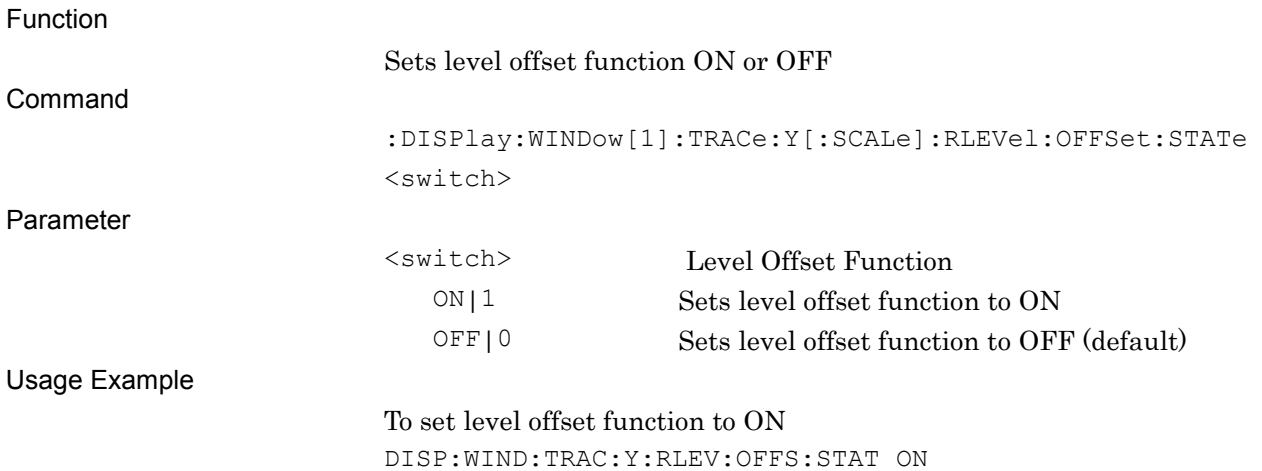

SCPI Device Message Details

### :DISPlay:WINDow[1]:TRACe:Y[:SCALe]:RLEVel:OFFSet:STATe?

Level Offset Mode Query

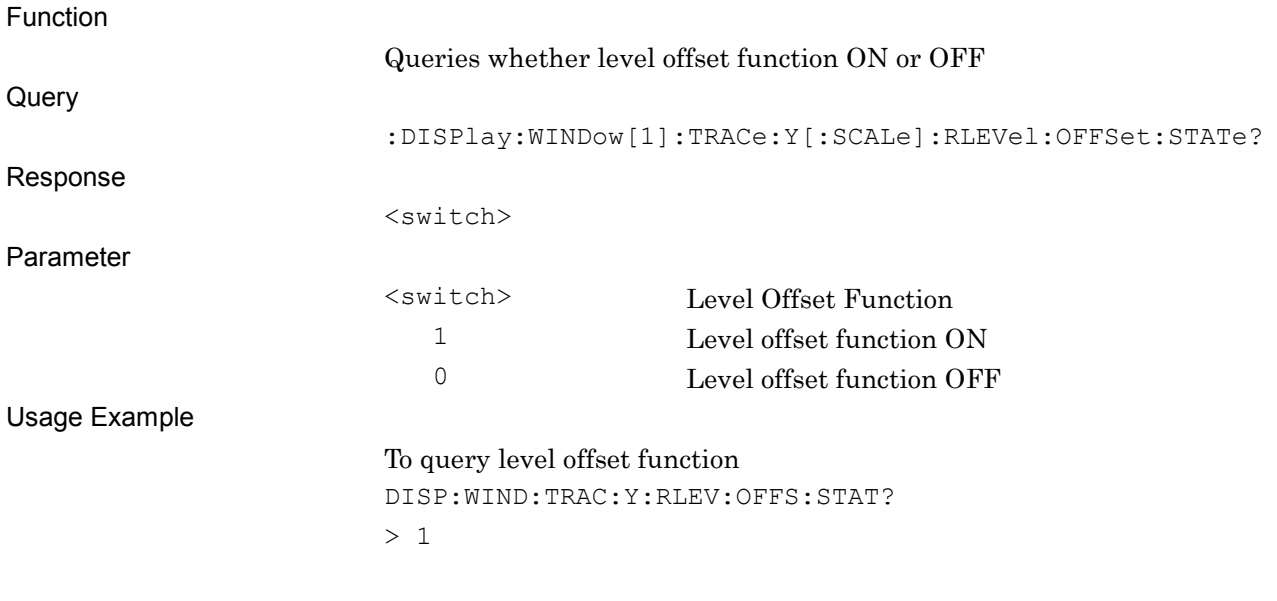

#### [:SENSe]:POWer[:RF]:RANGe:AUTO ONCE Auto Range

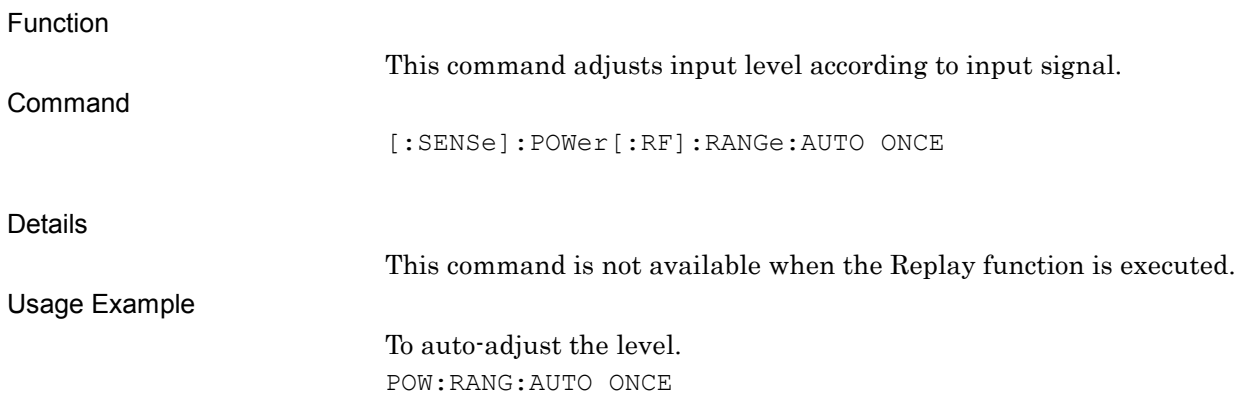

# [:SENSe]:POWer[:RF]:GAIN[:STATe] ON|OFF|1|0

Pre-Amp

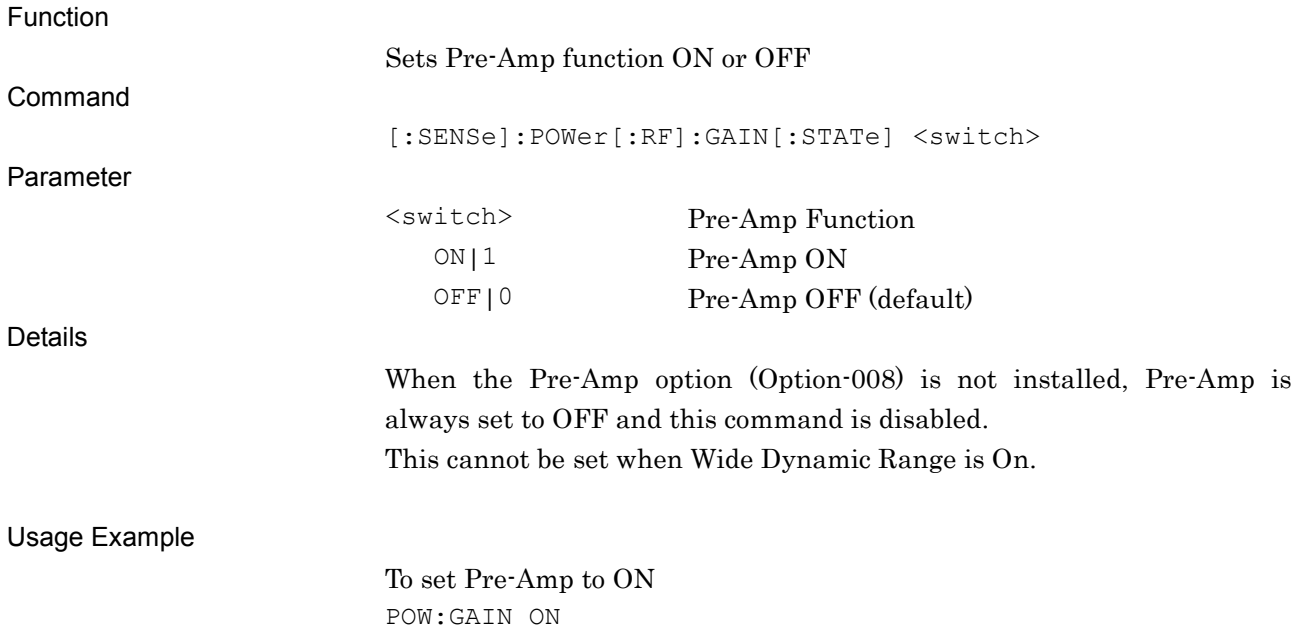

# [:SENSe]:POWer[:RF]:GAIN[:STATe]?

Pre-Amp Query

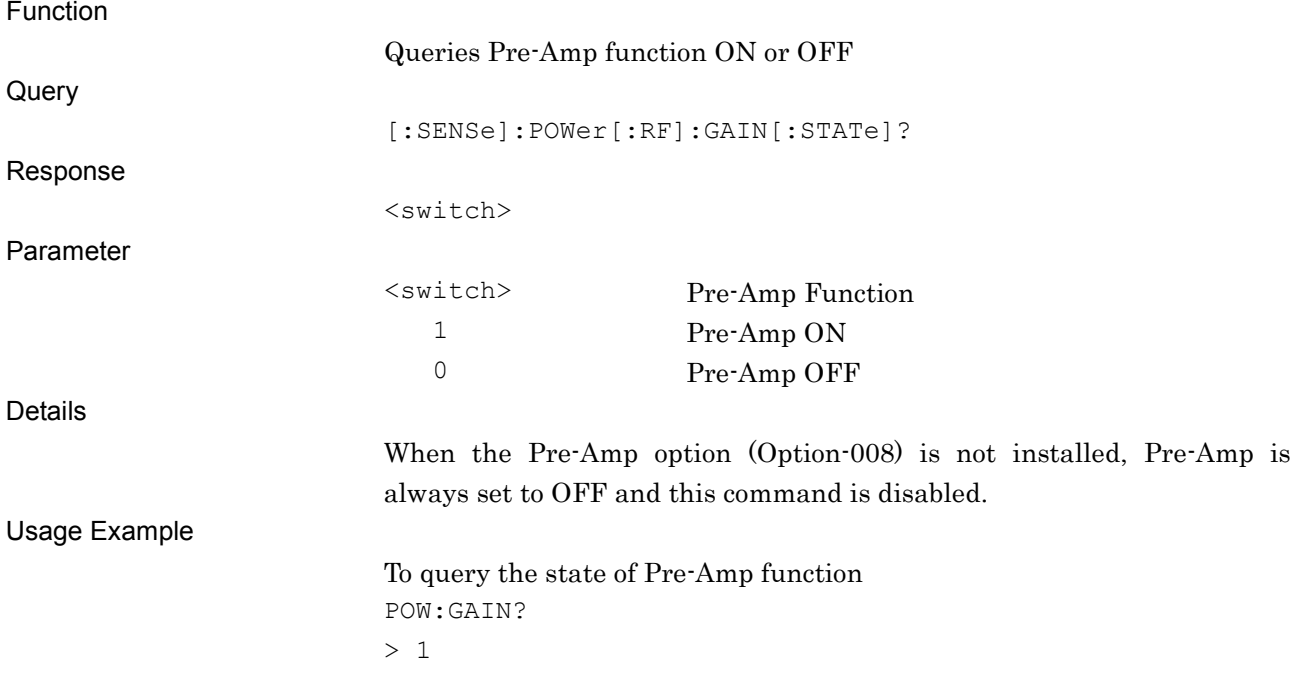

# **2.3 Common Settings**

Table 2.3-1 lists the device messages for setting common parameters. These parameters are applied to modulation and code domain analysis.

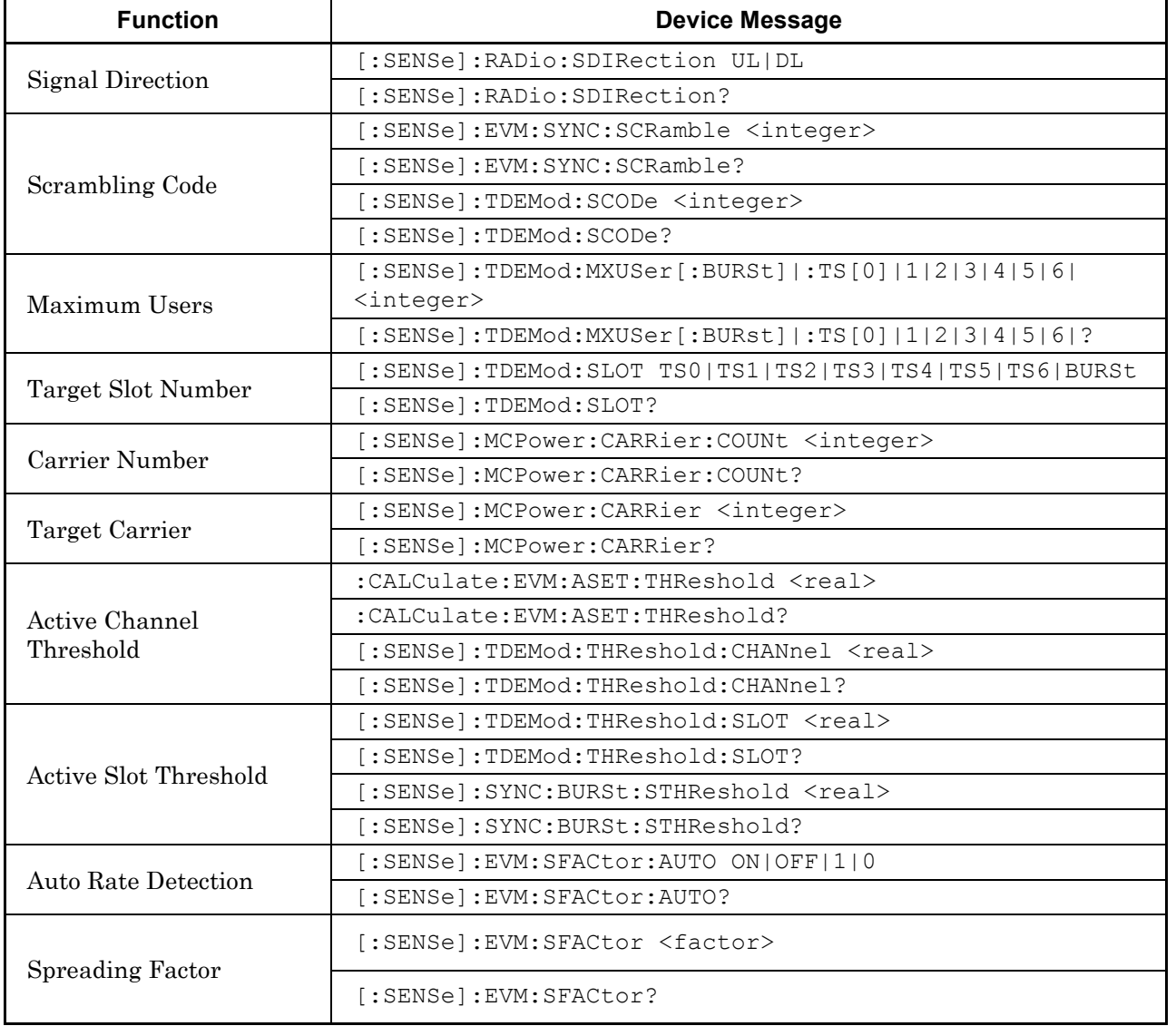

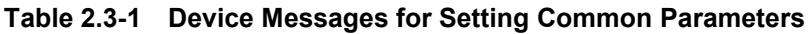

# **2.3.1 Signal Direction**

[:SENSe]:RADio:SDIRection UL|DL

Signal Direction

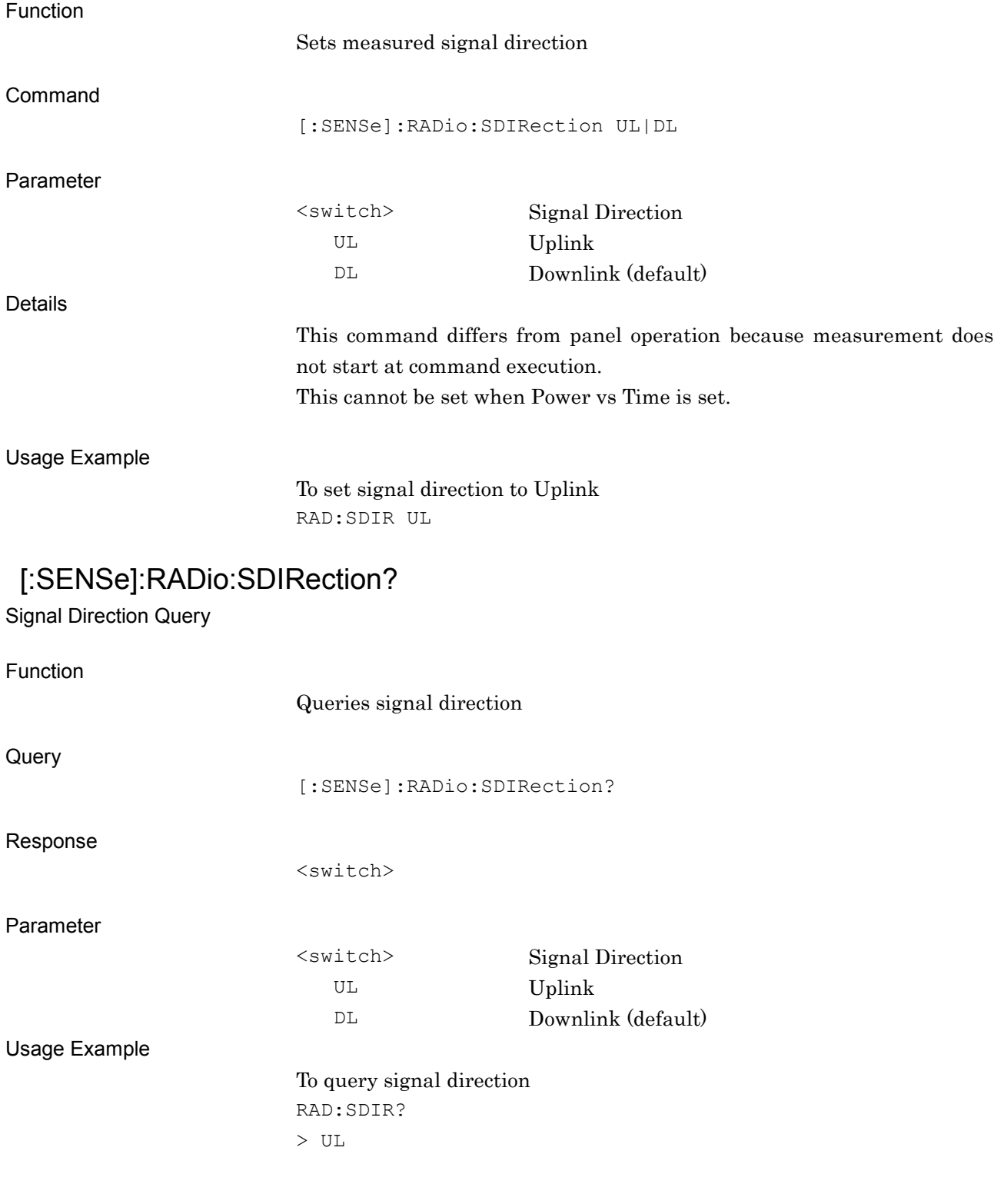

# **2.3.2 Scrambling Code**

[:SENSe]:EVM:SYNC:SCRamble <integer>

Scrambling Code

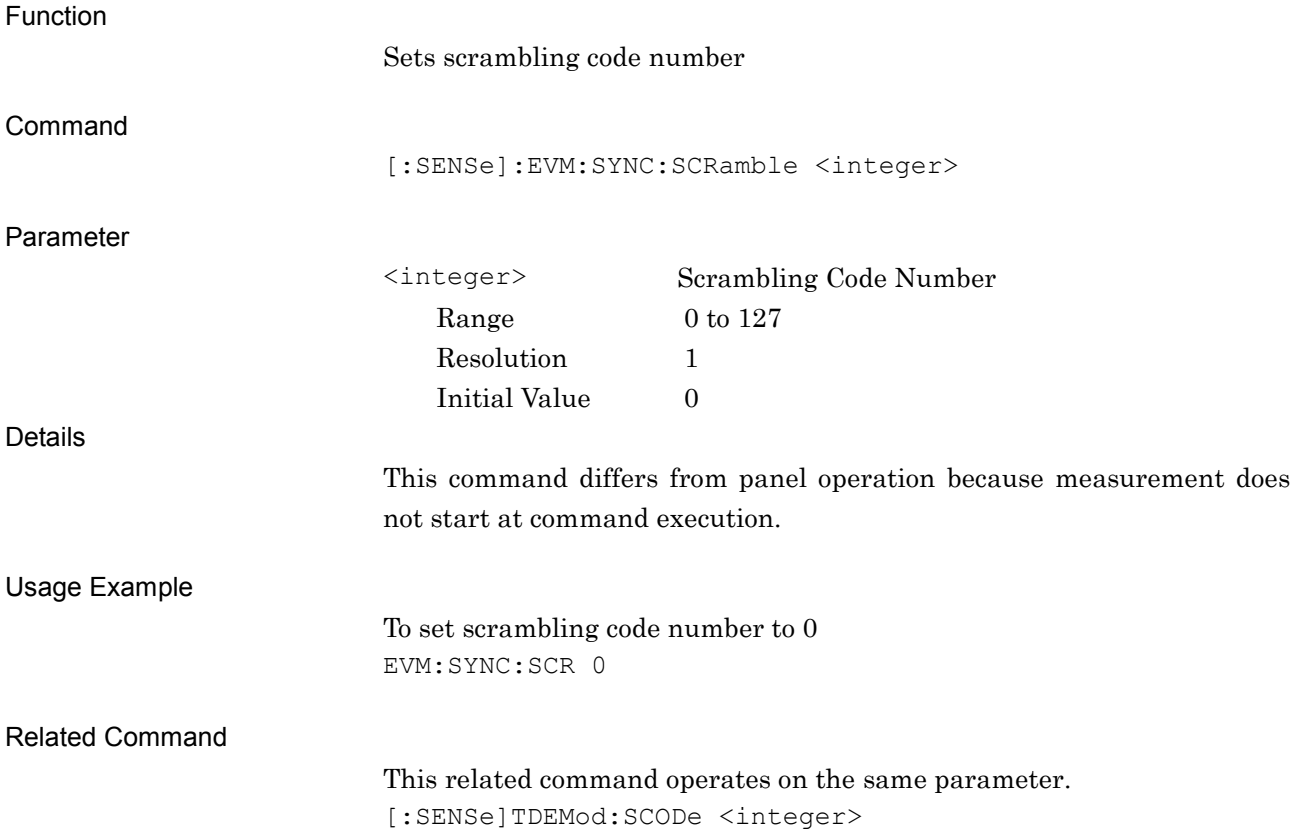

# [:SENSe]:EVM:SYNC:SCRamble?

Scrambling Code Query

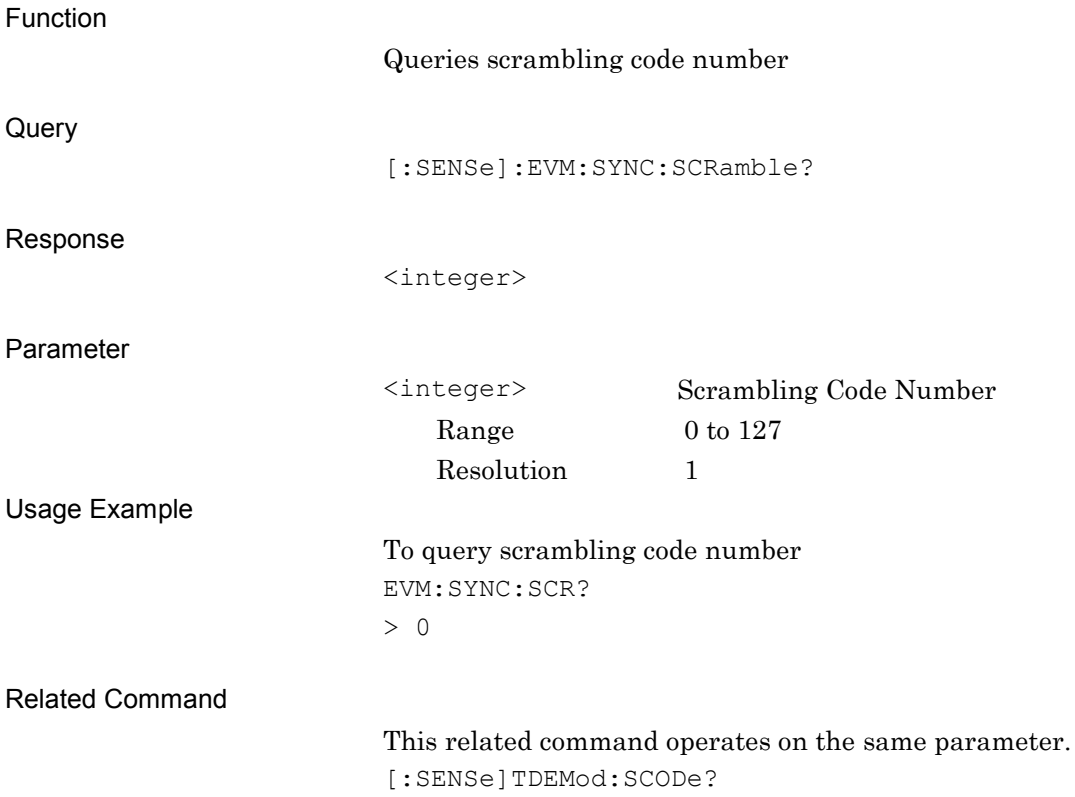

### [:SENSe]:TDEMod:SCODe <integer>

Scrambling Code Number

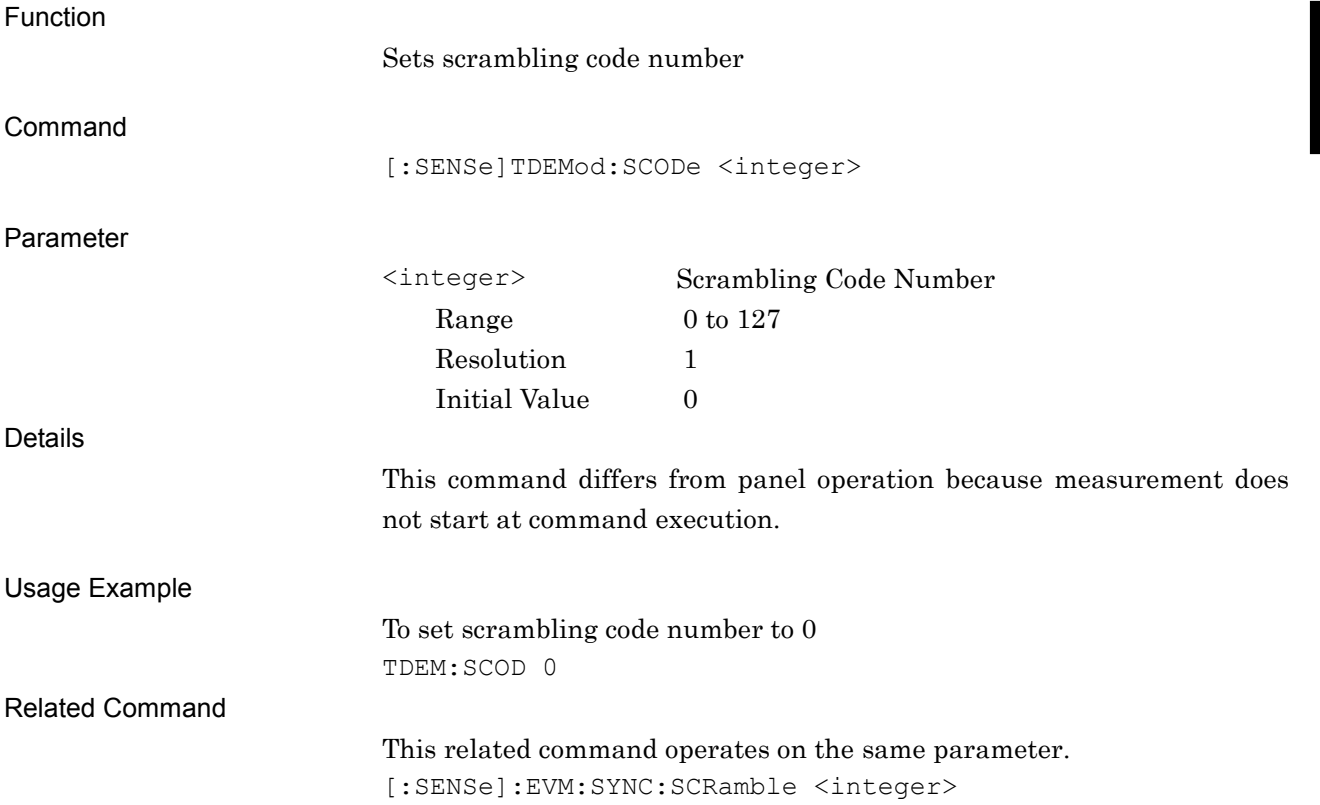

# [:SENSe]:TDEMod:SCODe?

Scrambling Code Number Query

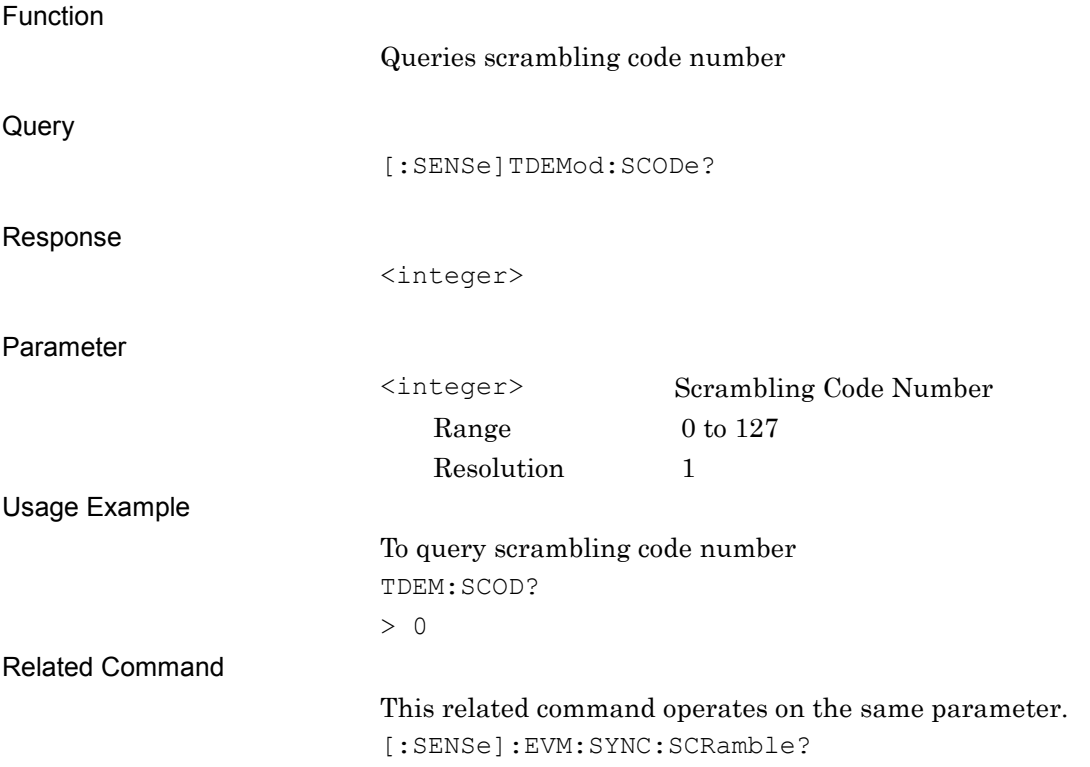

### **2.3.3 Maximum Users**

[:SENSe]:TDEMod:MXUSer[:BURSt]|:TS[0]|1|2|3|4|5|6| <integer>

K (Max User)

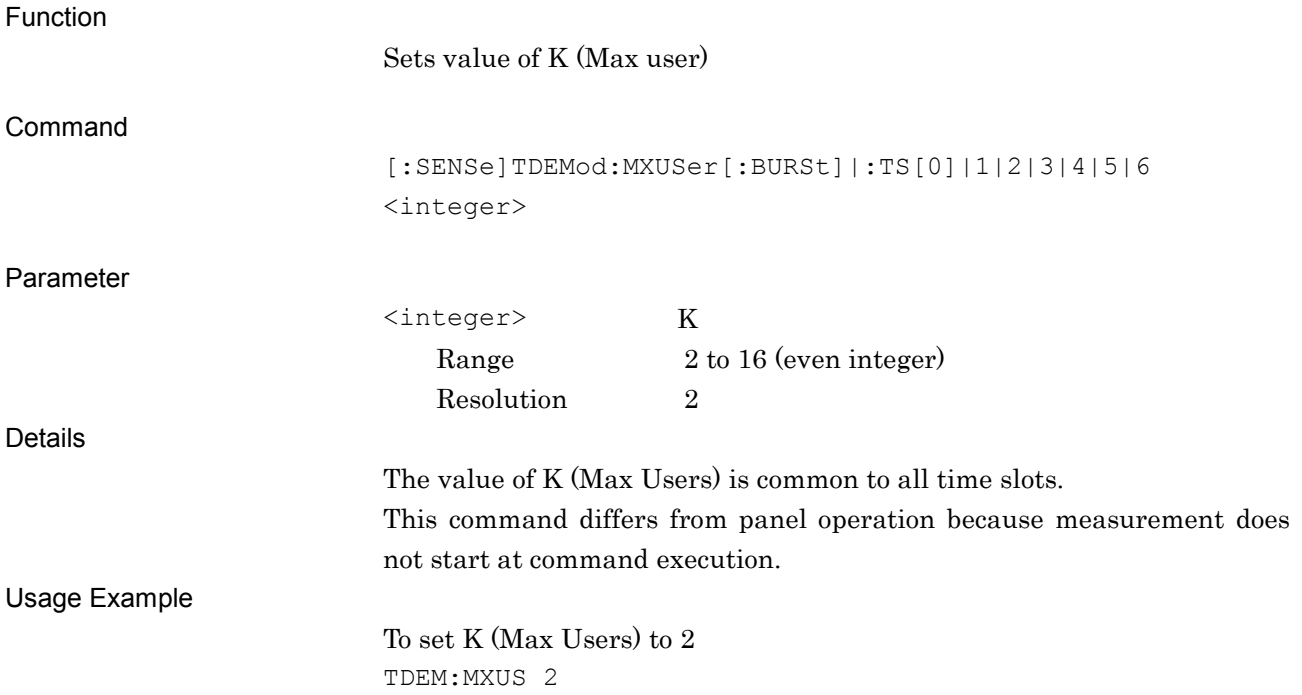

# [:SENSe]:TDEMod:MXUSer[:BURSt]|:TS[0]|1|2|3|4|5|6|?

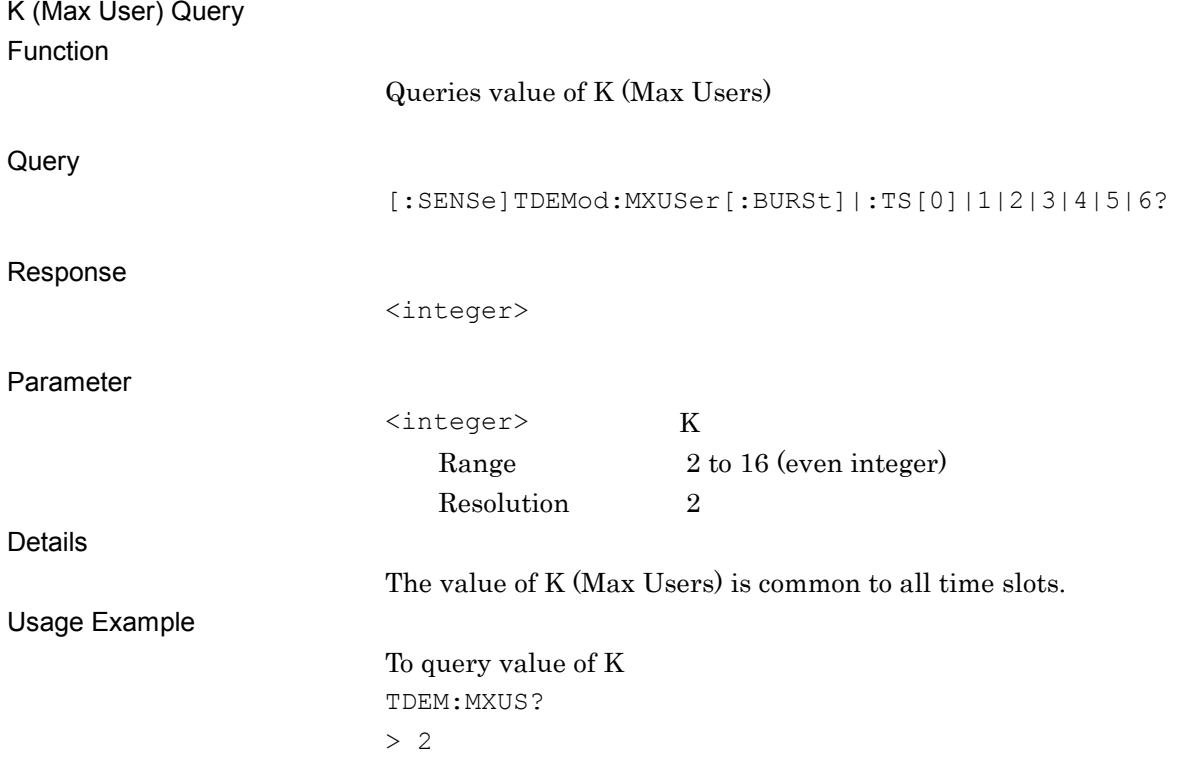

### **2.3.4 Target Time Slot**

[:SENSe]:TDEMod:SLOT TS0|TS1|TS2|TS3|TS4|TS5|TS6|BURSt

Target Time Slot

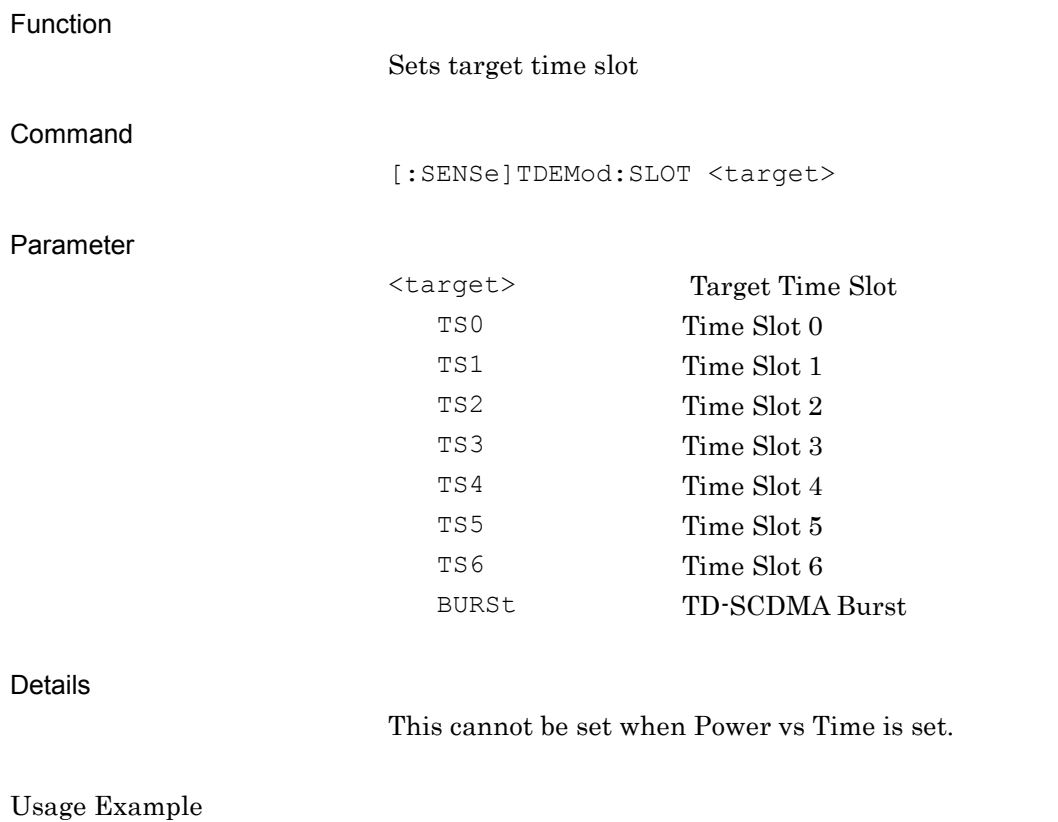

To set target time slot to Time Slot 0 TDEM:SLOT TS0

# [:SENSe]:TDEMod:SLOT?

Target Time Slot Query

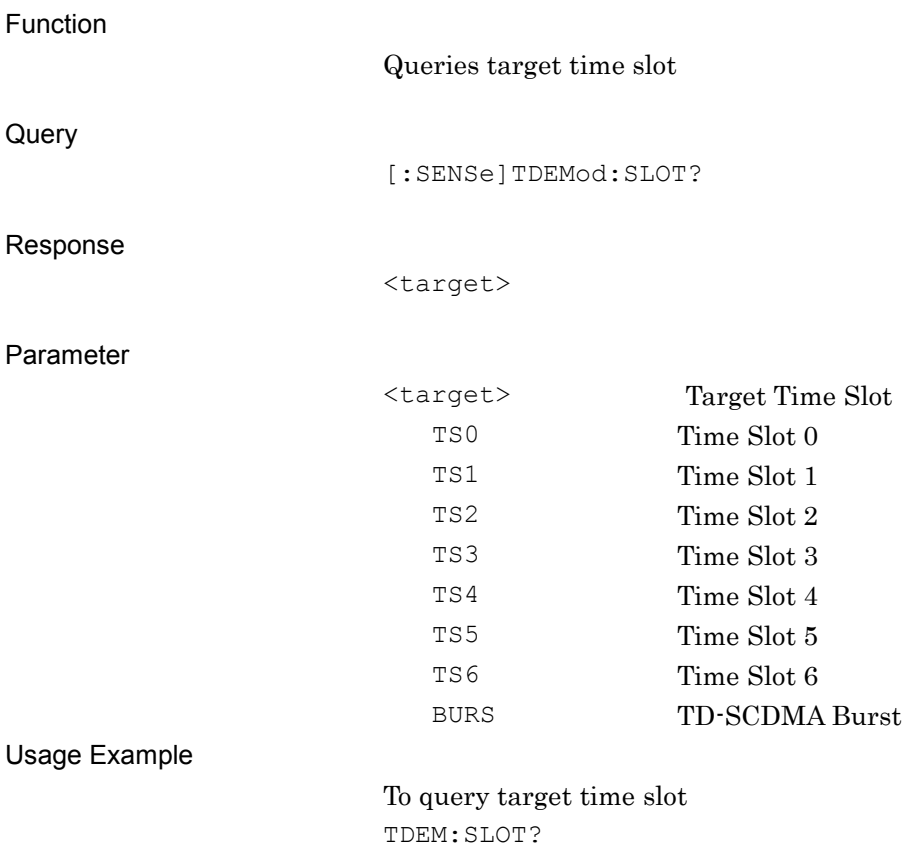

> TS0

### **2.3.5 Carrier Number**

# [:SENSe]:MCPower:CARRier:COUNt <integer>

Carrier Number

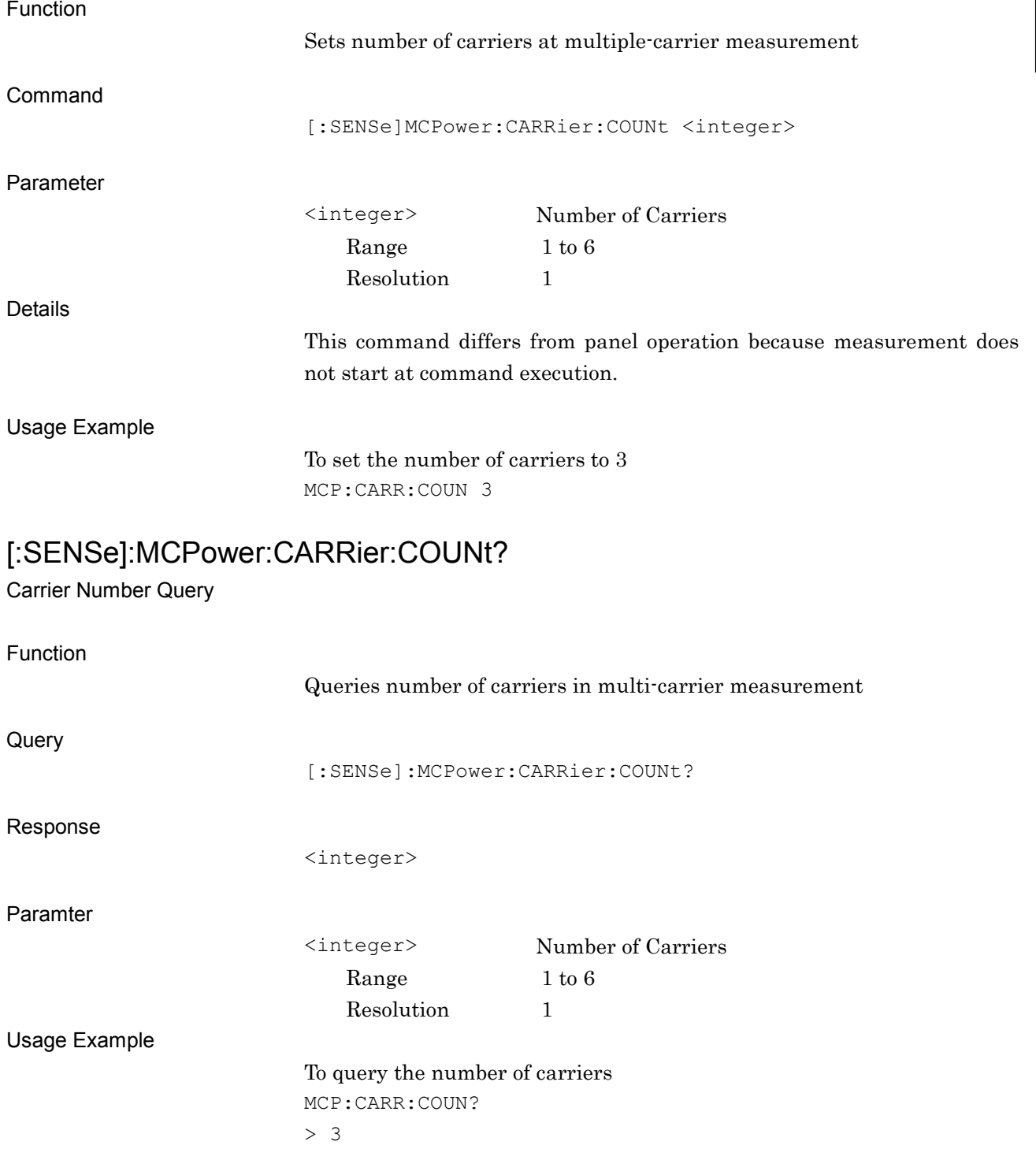

# **2.3.6 Target Carrier**

[:SENSe]:MCPower:CARRier <target>

Target Carrier

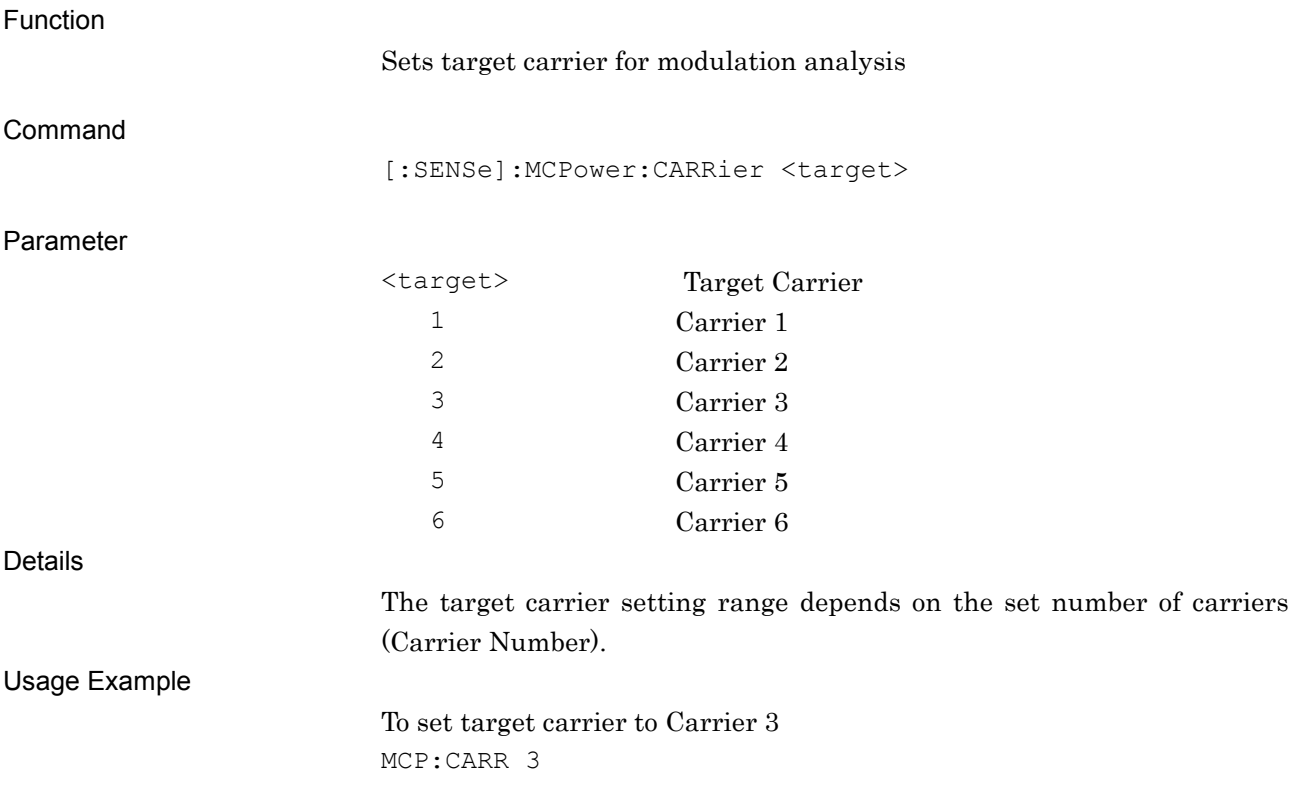

# [:SENSe]:MCPower:CARRier?

Target Carrier Query

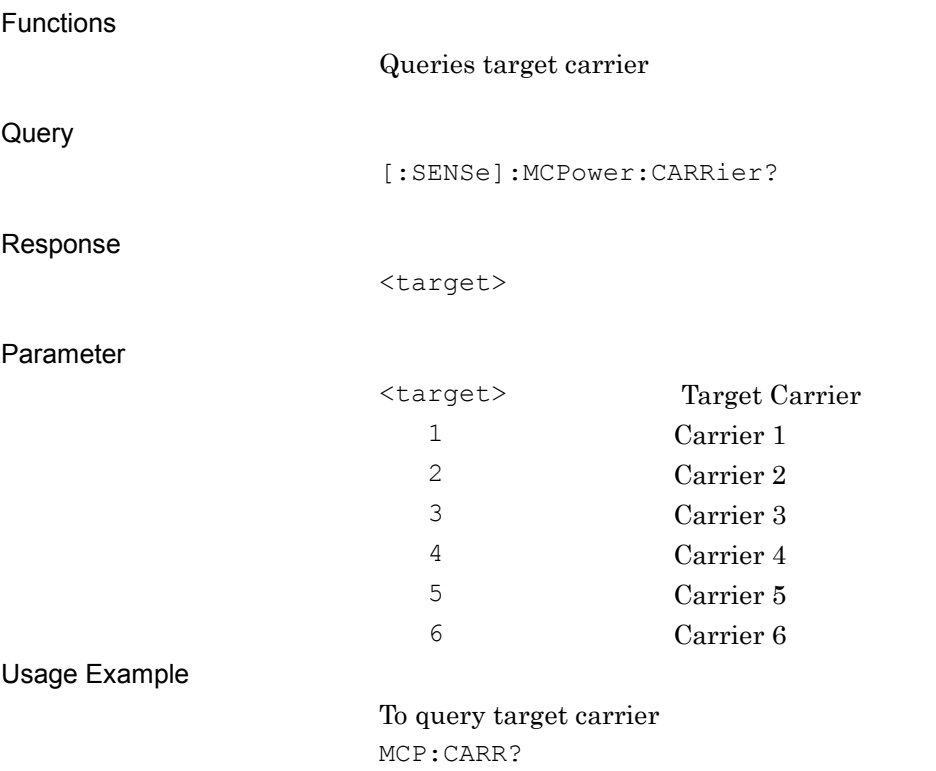

> 3

### **2.3.7 Active Channel Threshold**

:CALCulate:EVM:ASET:THReshold <real>

Active Code Threshold

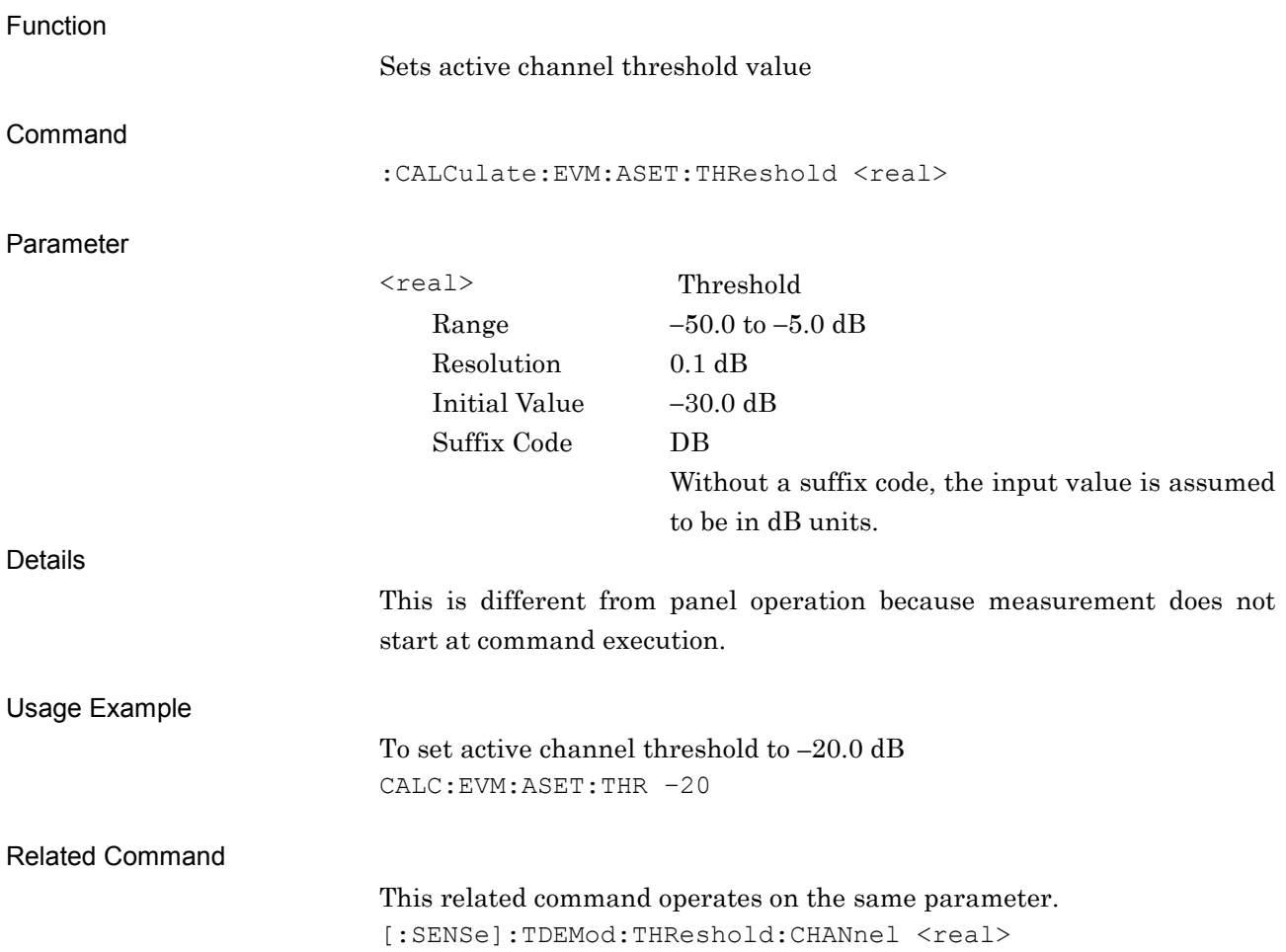

### :CALCulate:EVM:ASET:THReshold?

Active Code Threshold Query

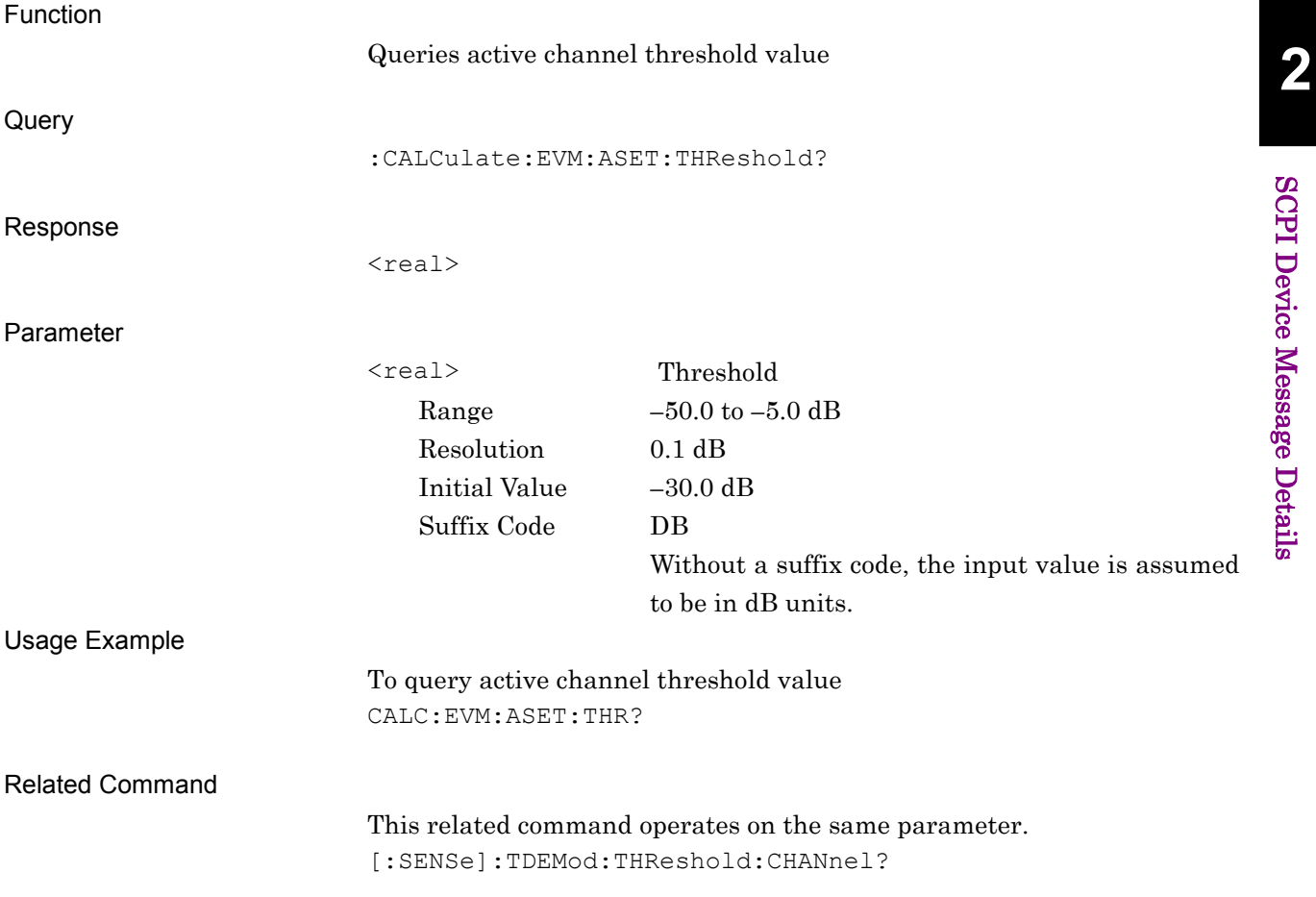

### [:SENSe]:TDEMod:THReshold:CHANnel <real>

Threshold Level for Code Channel

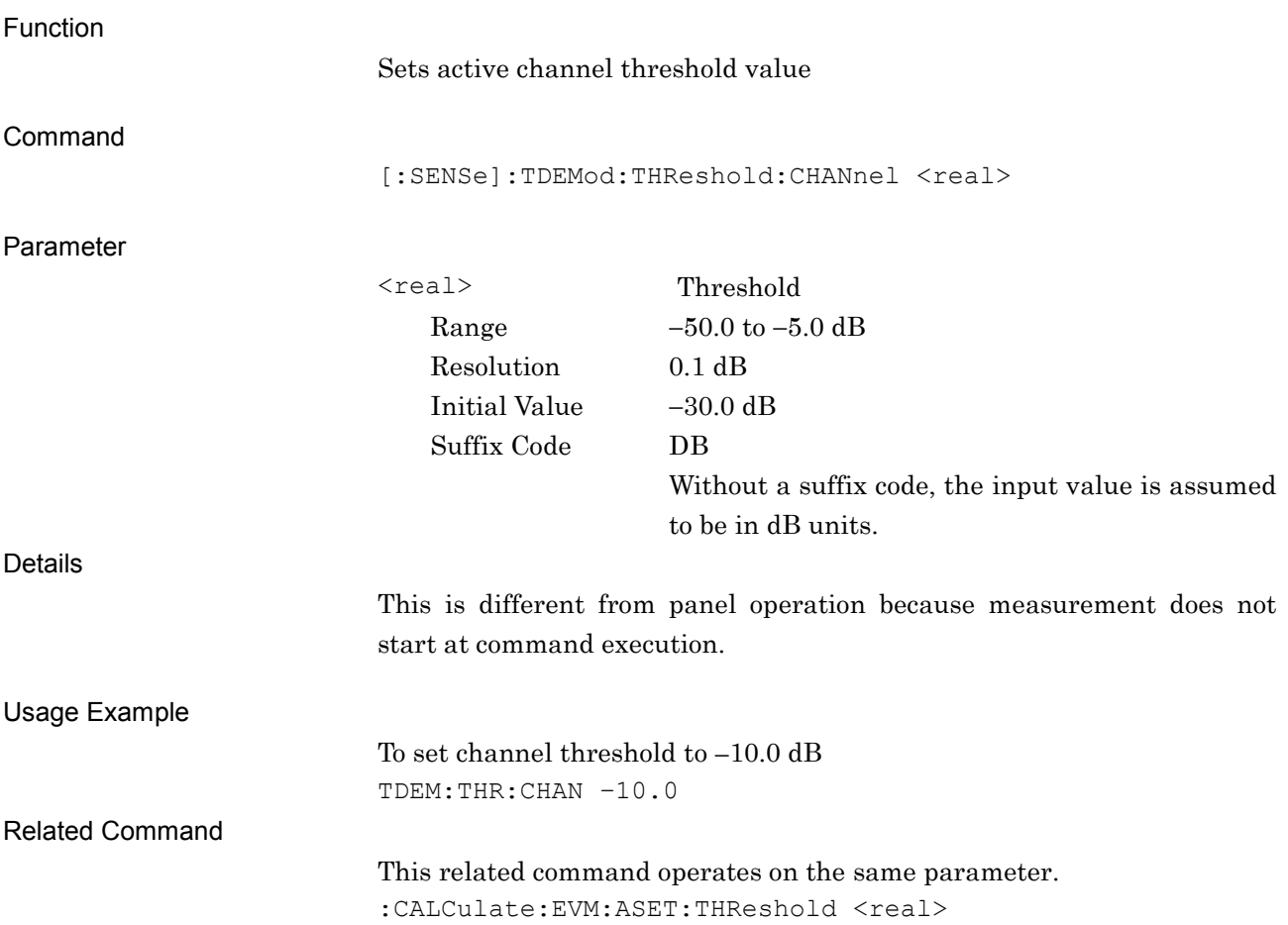

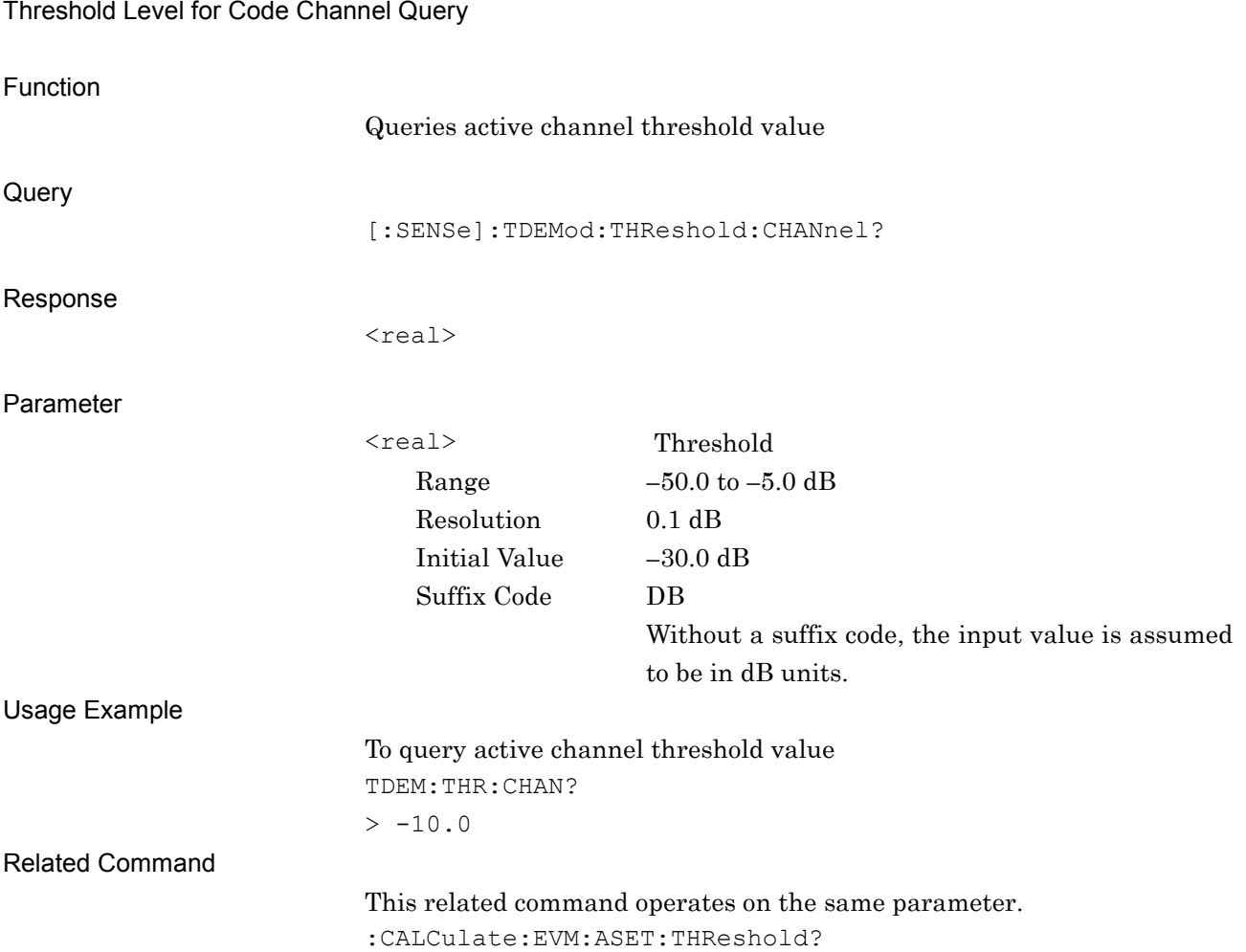

[:SENSe]:TDEMod:THReshold:CHANnel?

### **2.3.8 Active Slot Threshold**

[:SENSe]:TDEMod:THReshold:SLOT <real>

Threshold Level for Time Slot

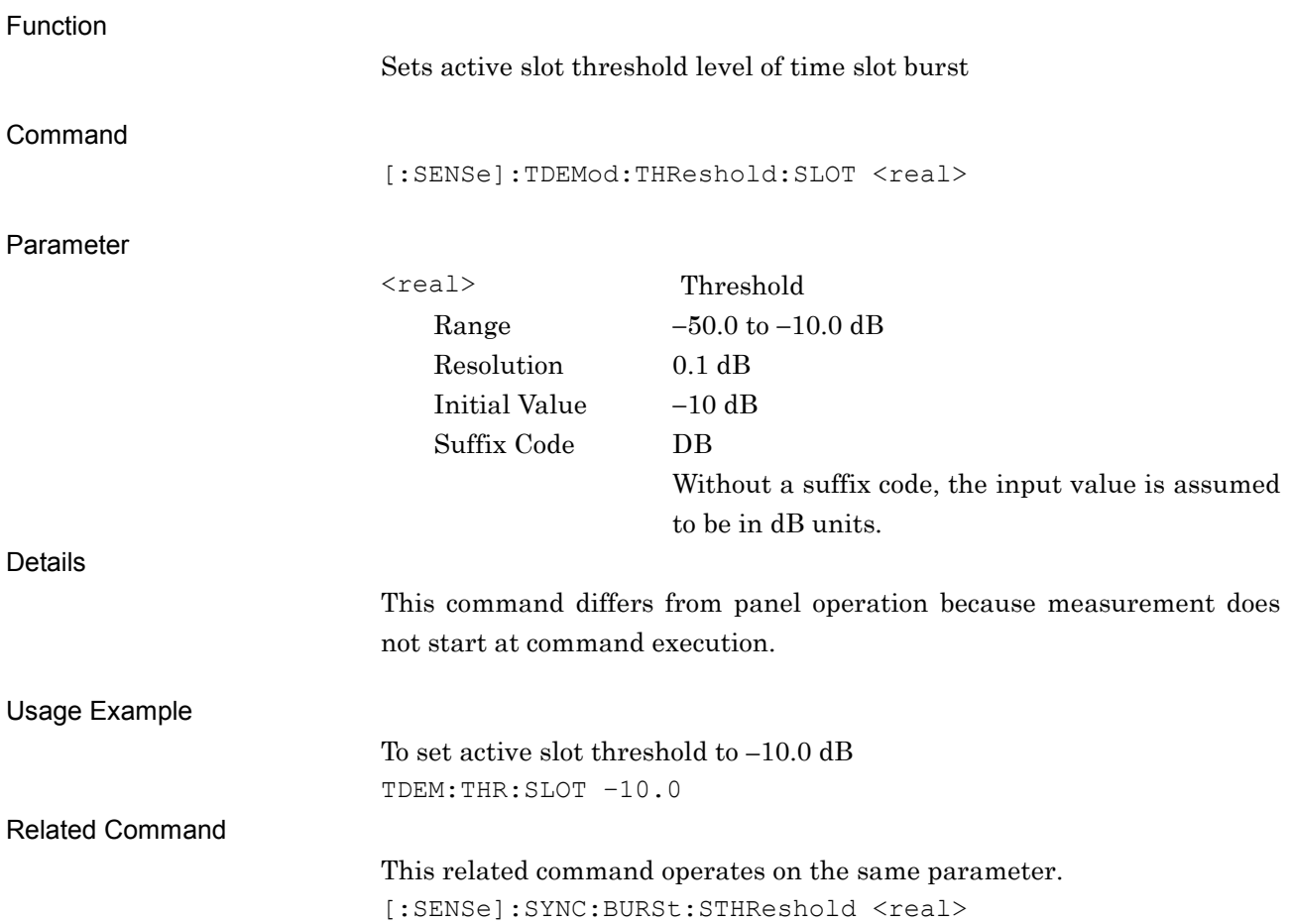

# [:SENSe]:TDEMod:THReshold:SLOT?

Threshold Level for Time Slot Query

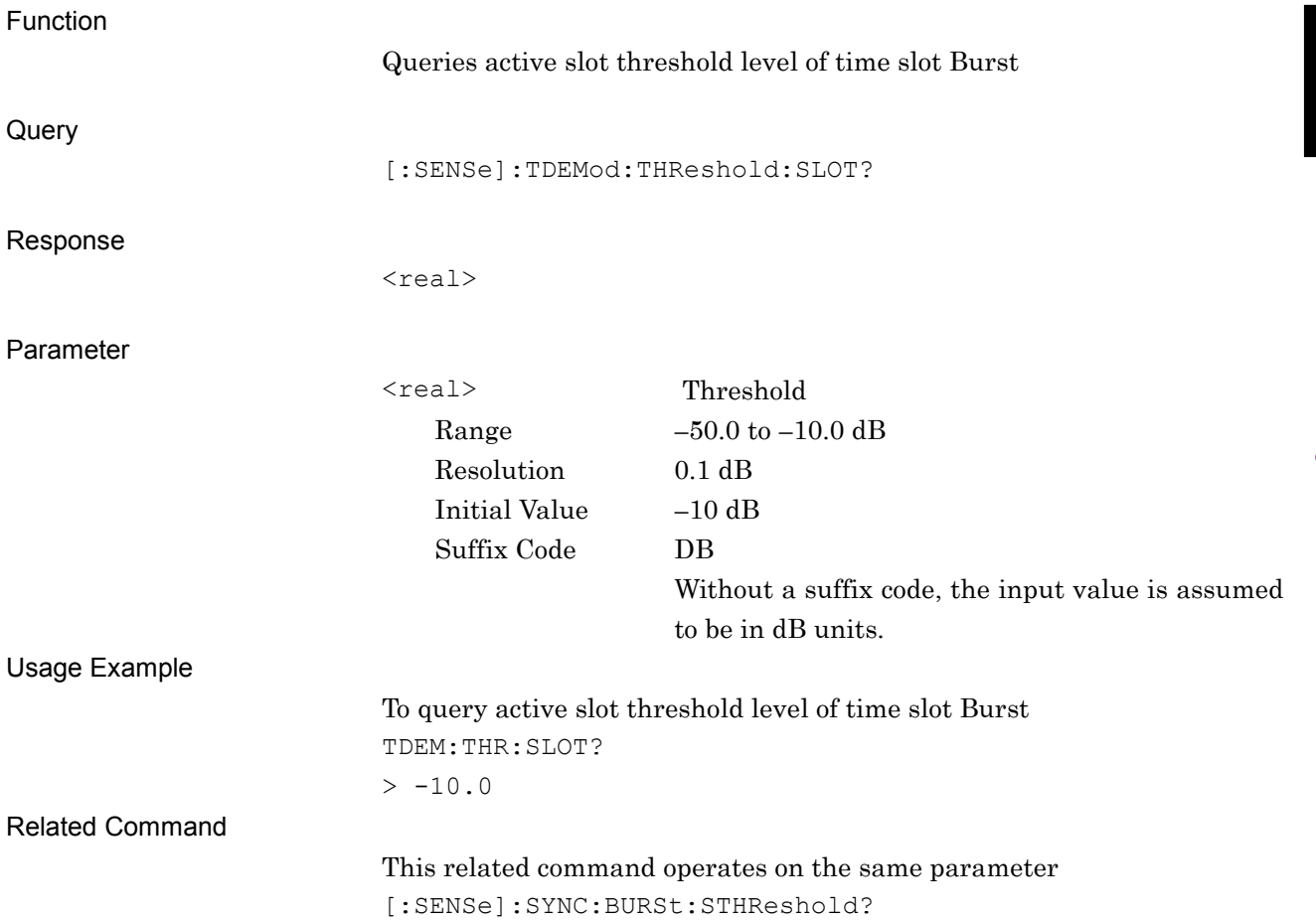

# [:SENSe]:SYNC:BURSt:STHReshold <real>

Threshold Level for Time Slot

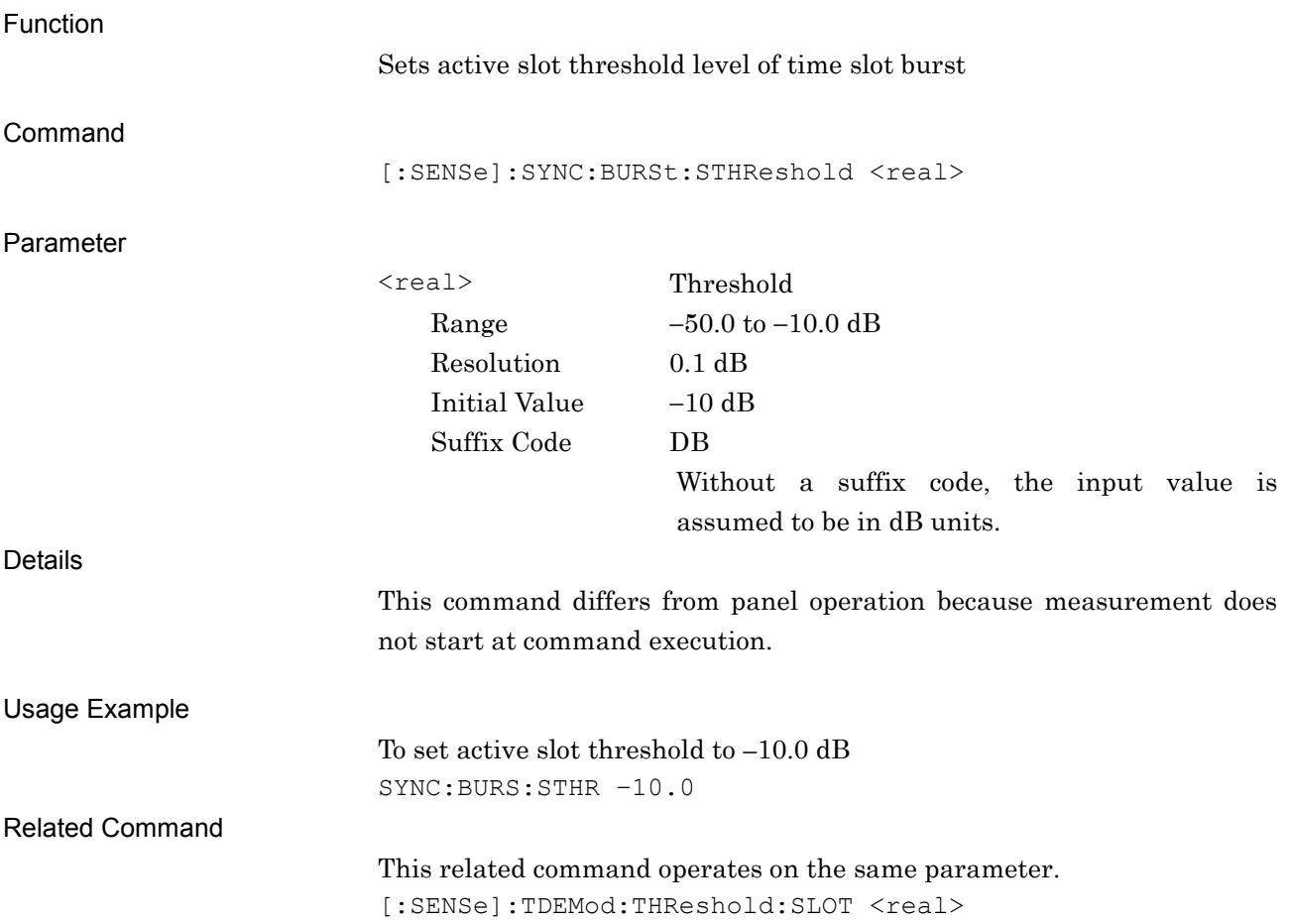
## [:SENSe]:SYNC:BURSt:STHReshold?

Threshold Level for Time Slot

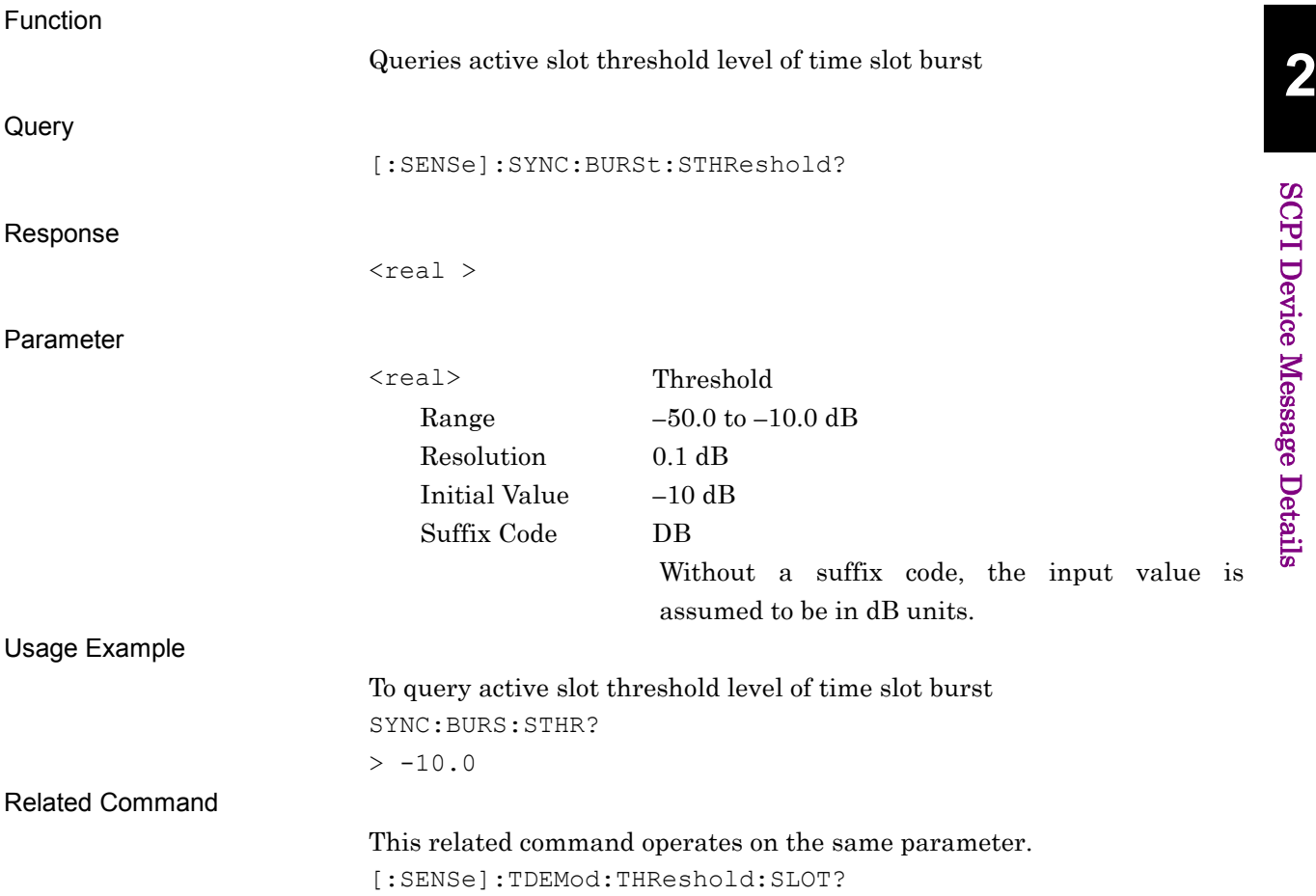

### **2.3.9 Auto Rate Detection**

### [:SENSe]:EVM:SFACtor:AUTO ON|OFF|1|0

Auto Spreading Factor

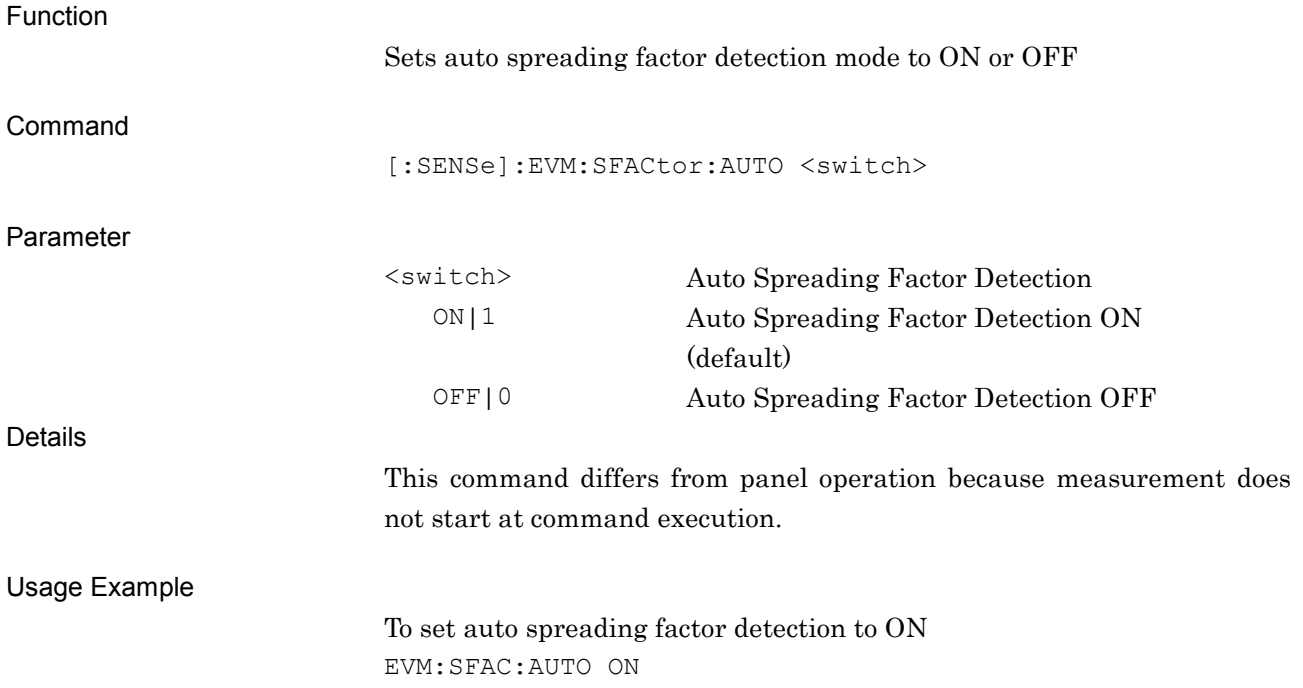

## [:SENSe]:EVM:SFACtor:AUTO?

Auto Spreading Factor Query

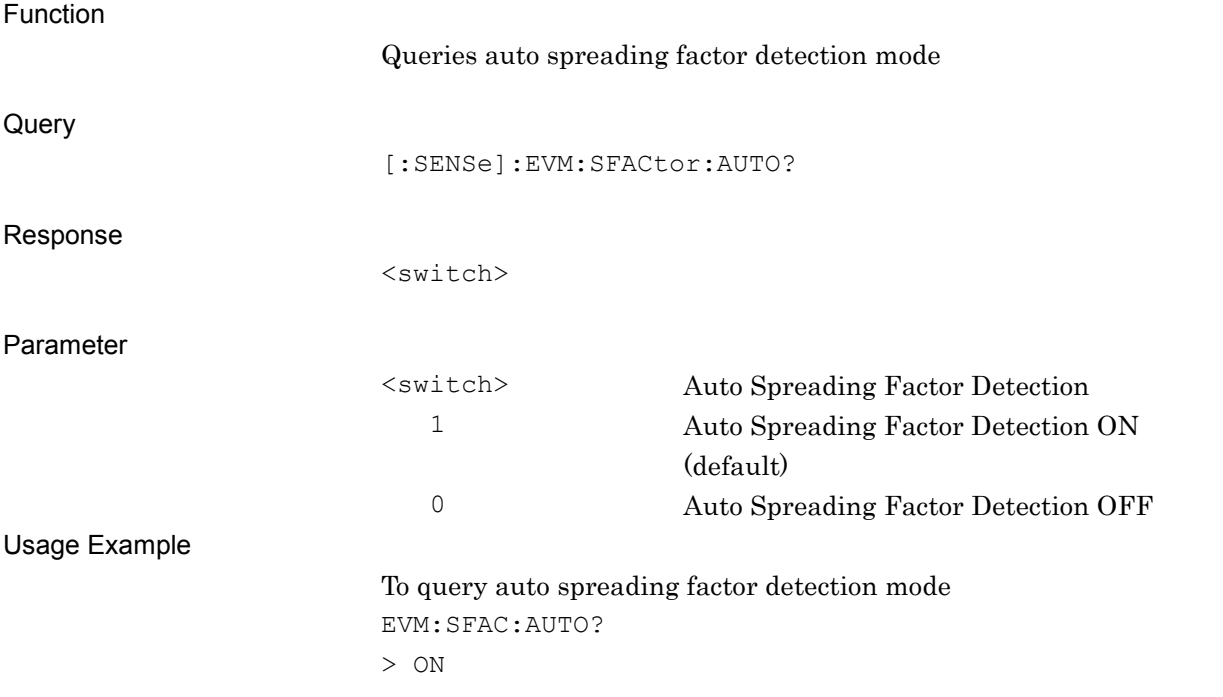

## **2.3.10 Spreading Factor**

[:SENSe]:EVM:SFACtor <factor>

Spreading Factor

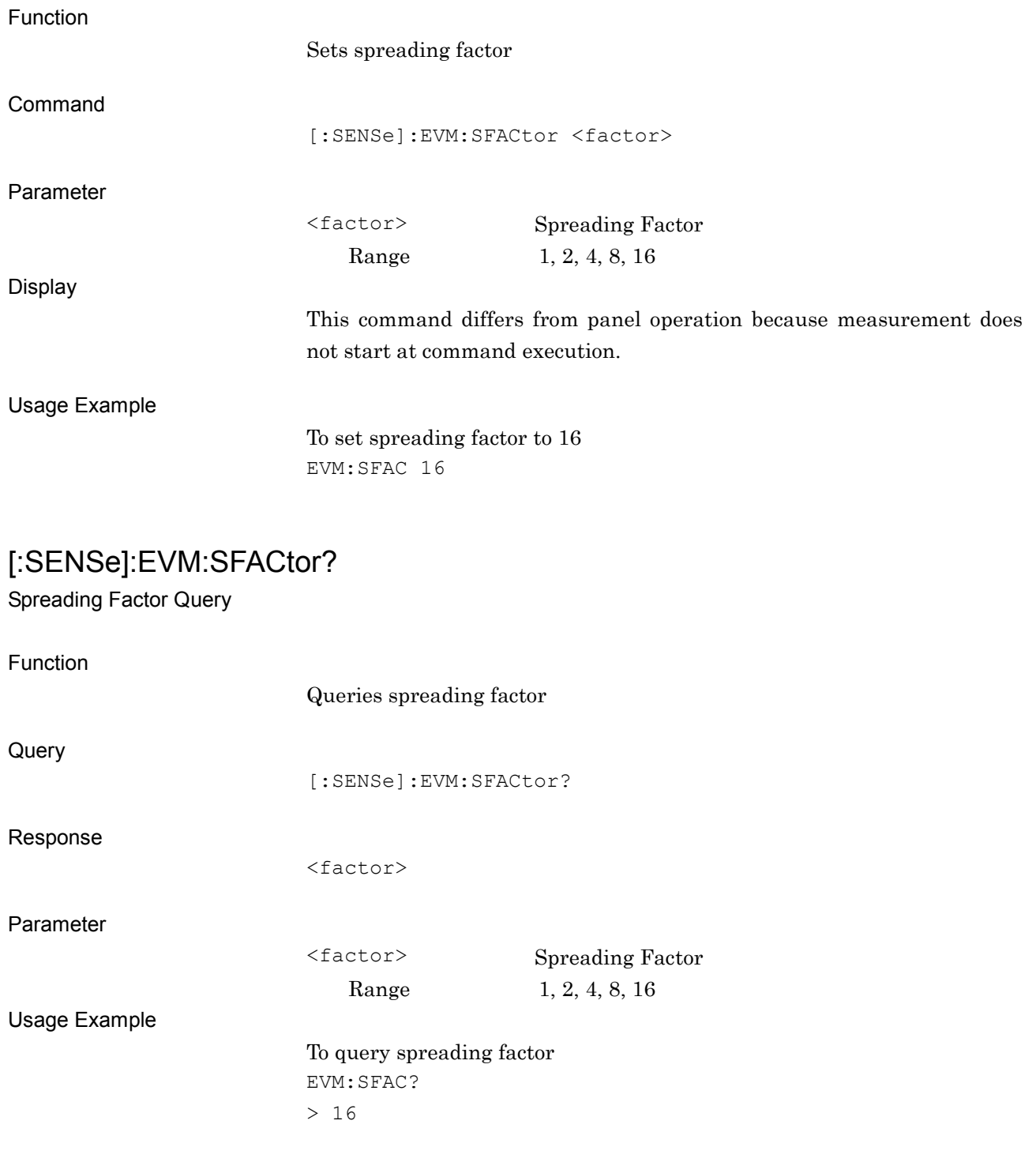

## **2.4 Utility Functions**

Table 2.4-1 lists device messages for settings of utility functions.

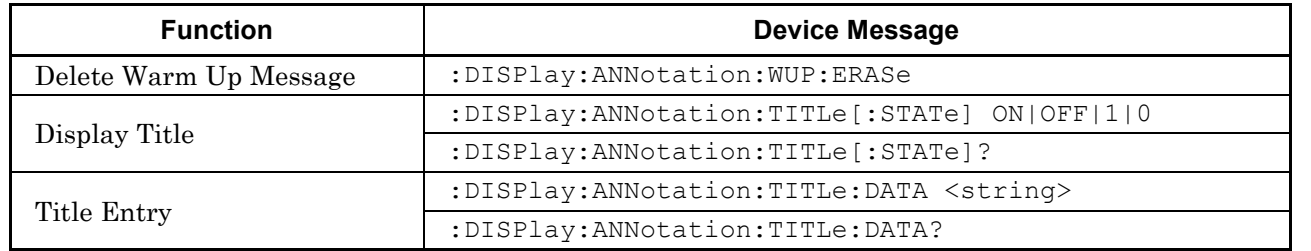

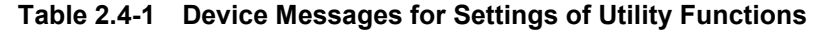

### **2.4.1 Delete Warm Up Message**

### :DISPlay:ANNotation:WUP:ERASe

Delete Warm Up Message

Function

Deletes warm up message at start

Command

:DISPlay:ANNotation:WUP:ERASe

Usage Example

To delete warm up message DISP:ANN:WUP:ERAS

**2**

## **2.4.2 Display Title**

## :DISPlay:ANNotation:TITLe[:STATe] OFF|ON|0|1

Display Title

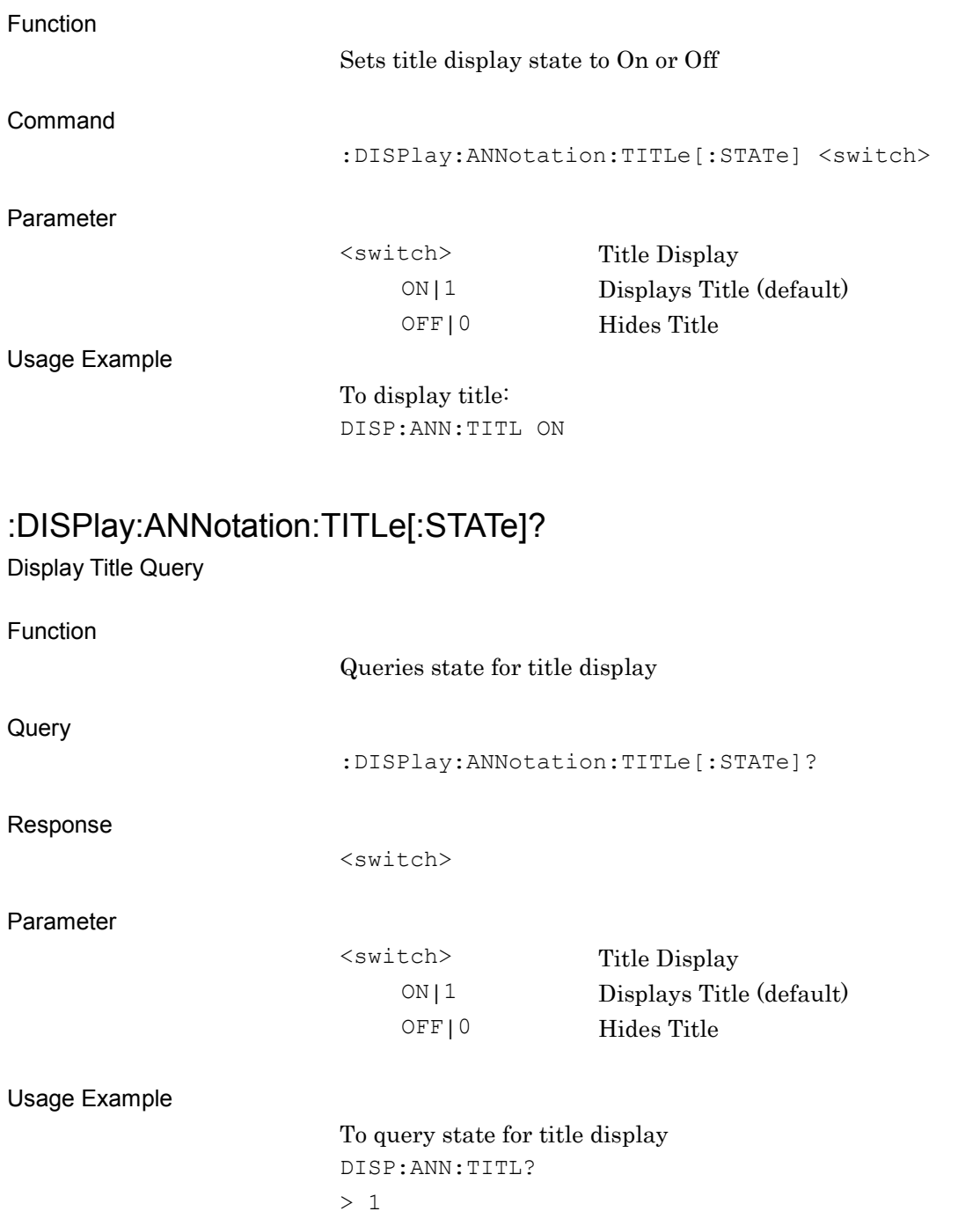

### **2.4.3 Title Entry**

:DISPlay:ANNotation:TITLe:DATA <string>

Title Entry

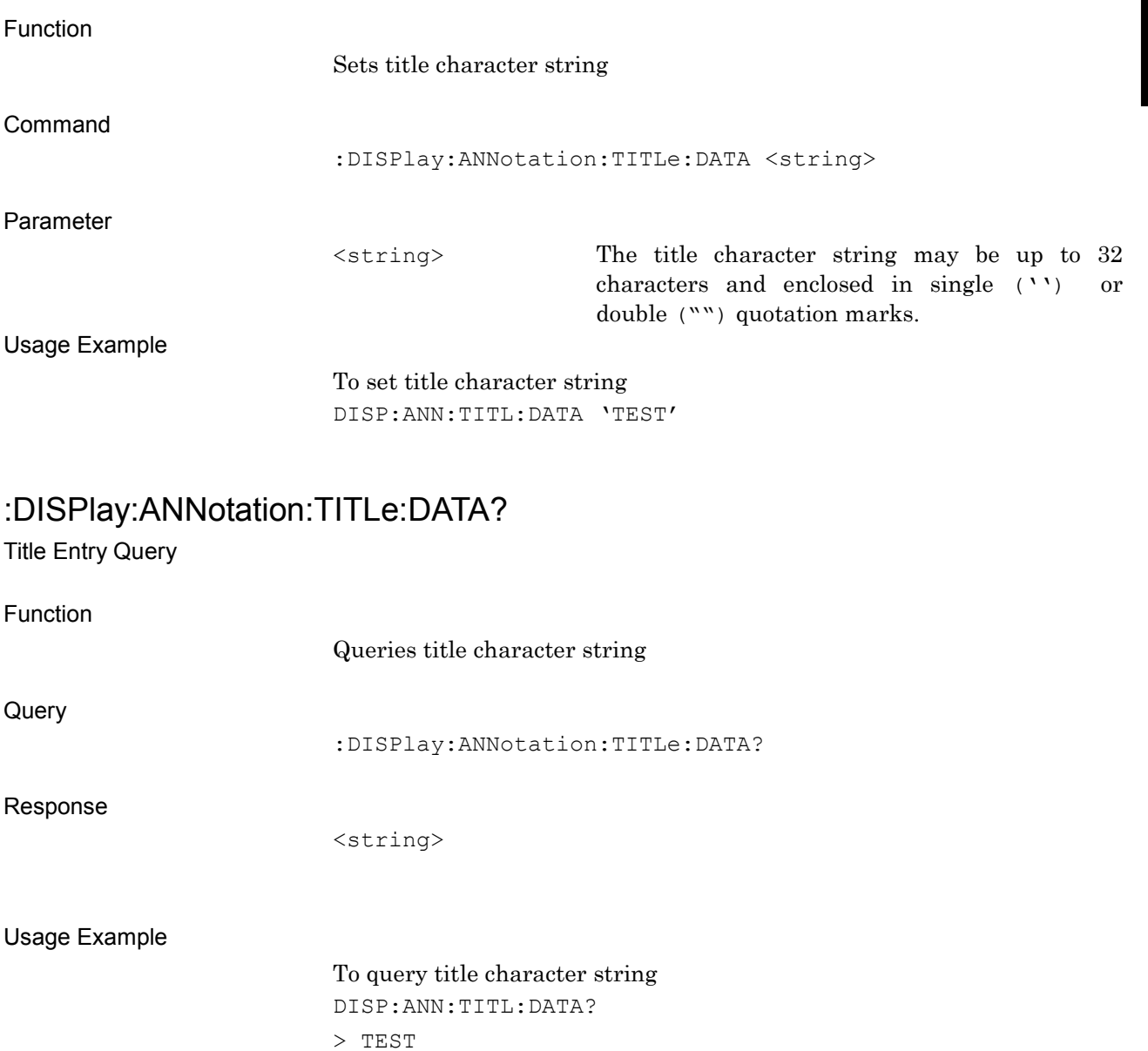

**2**

### **2.5 Common Measurement Functions**

Table 2.5-1 lists the message devices for executing and setting parameters for common measurement functions.

| <b>Function</b>       | <b>Device Message</b>                               |
|-----------------------|-----------------------------------------------------|
| Continuous            | : INITiate: CONTinuous OFF   ON   0   1             |
| Measurement           | : INITiate: CONTinuous?                             |
|                       | : INITiate: MODE: CONTinuous                        |
| Single<br>Measurement | : INITiate: MODE: SINGle                            |
| Initiate              | : INITiate [: IMMediate]                            |
| Configure             | :CONFigure?                                         |
|                       | :TRIGger[:SEQuence][:STATe] ON OFF 1 0              |
| Trigger State         | :TRIGger[:SEQuence][:STATe]?                        |
|                       | :TRIGger[:SEQuence]:SOURce EXTernal[1] IMMediate SG |
| <b>Trigger Source</b> | :TRIGger [: SEQuence]: SOURce?                      |
|                       | :TRIGger:EVM:SOURce EXTernal [1]   IMMediate   SG   |
|                       | :TRIGger:EVM:SOURce?                                |
|                       | :TRIGger[:SEQuence]:SLOPe POSitive NEGative         |
| Trigger Slope         |                                                     |
|                       | :TRIGger[:SEQuence]:SLOPe?                          |
| Trigger Delay         | :TRIGger[:SEQuence]:DELay <time></time>             |
|                       | :TRIGger[:SEQuence]:DELay?                          |

**Table 2.5-1 Common Measurement Functions**

#### *Note*

The trigger settings are common to all measurement functions of this application.

Also, when a trigger is set using the signal analyzer, this setting applies to the signal analyzer measurement functions. The same condition applies to the spectrum analyzer.

However, to avoid application of trigger settings not intended for a particular function, set the trigger for each measurement function, which hardly delays processing time.

### **2.5.1 Measurement and Control**

:INITiate:CONTinuous OFF|ON|0|1

Continuous Measurement

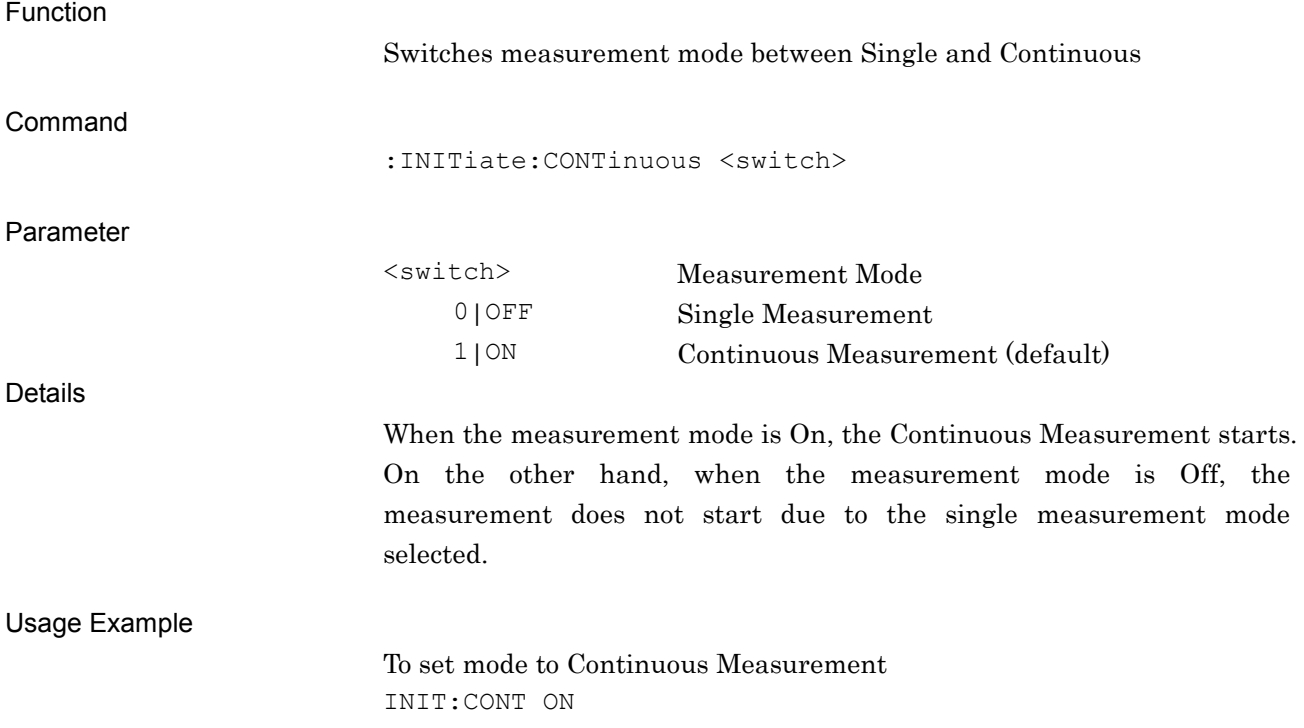

**2**

### :INITiate:CONTinuous?

Continuous Measurement Query

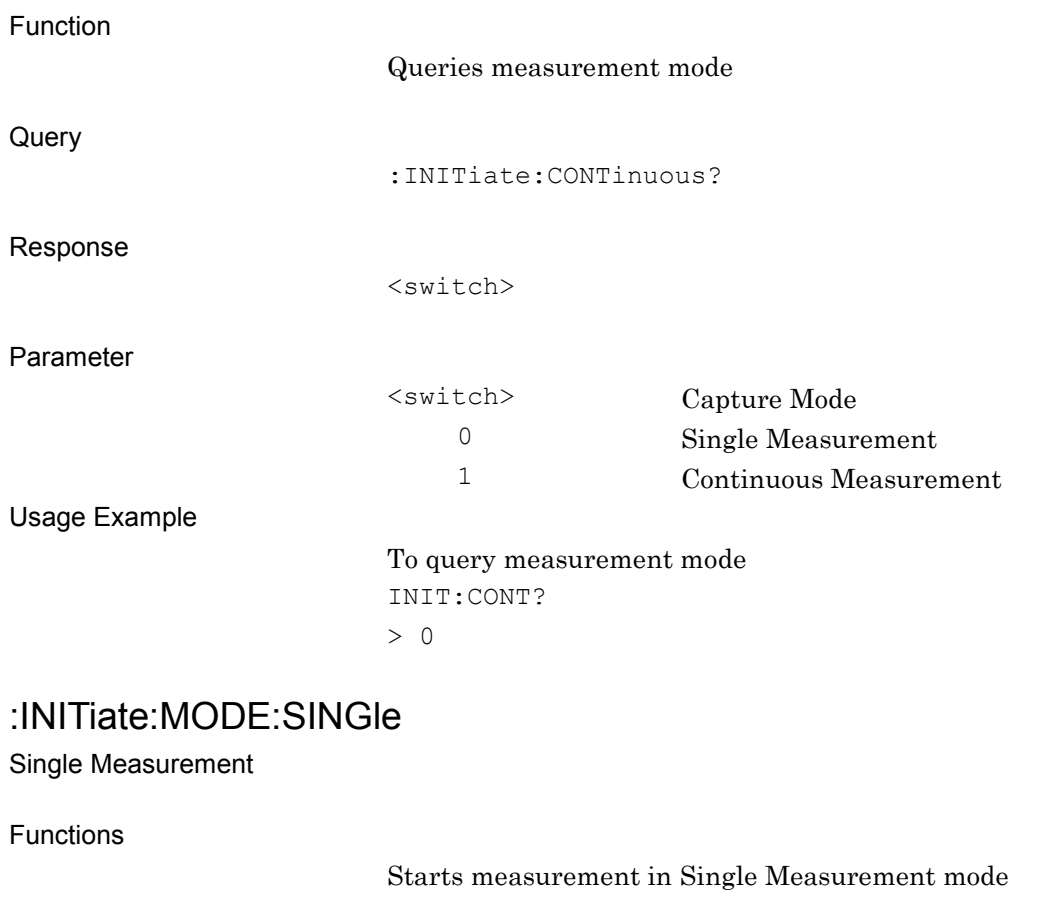

Command

:INITiate:MODE:SINGle

Usage Example

To start measurement in Single Measurement mode INIT:MODE:SING

### :INITiate:MODE:CONTinuous

Continuous Measurement

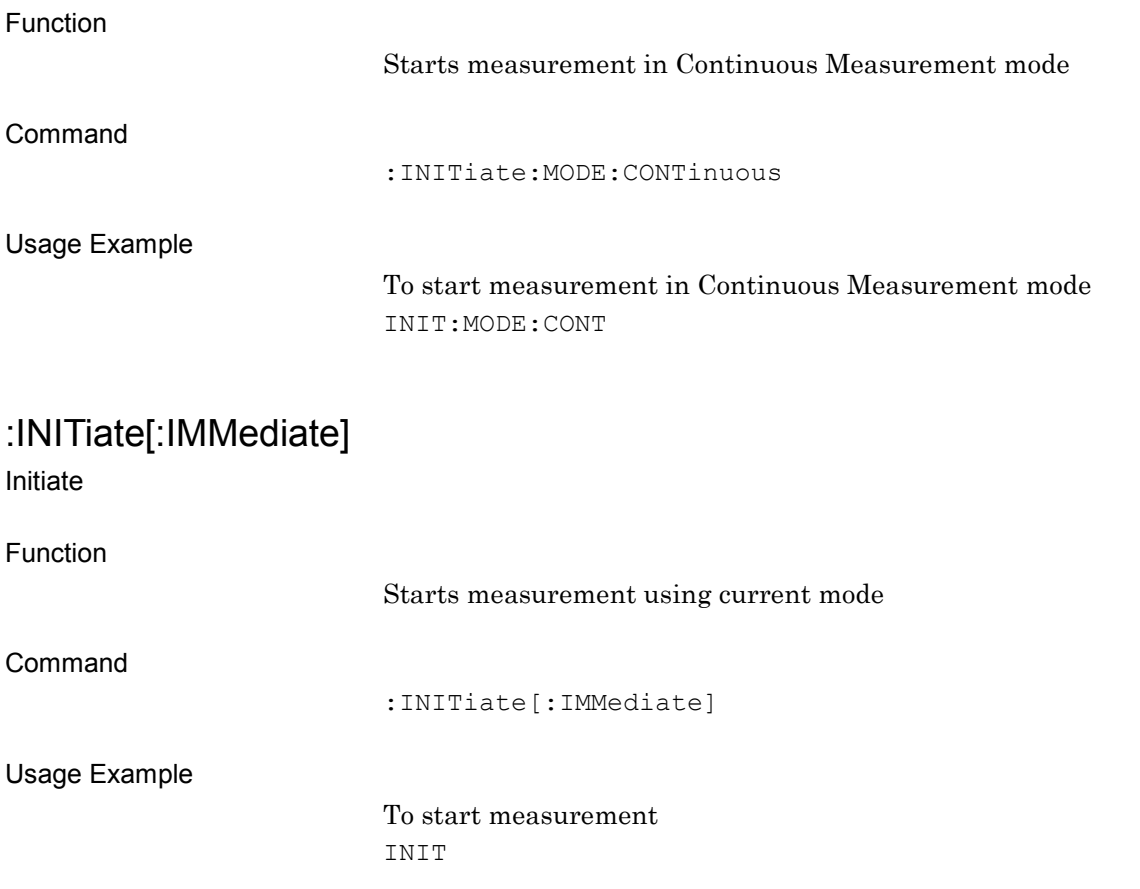

SCPI Device Message Details

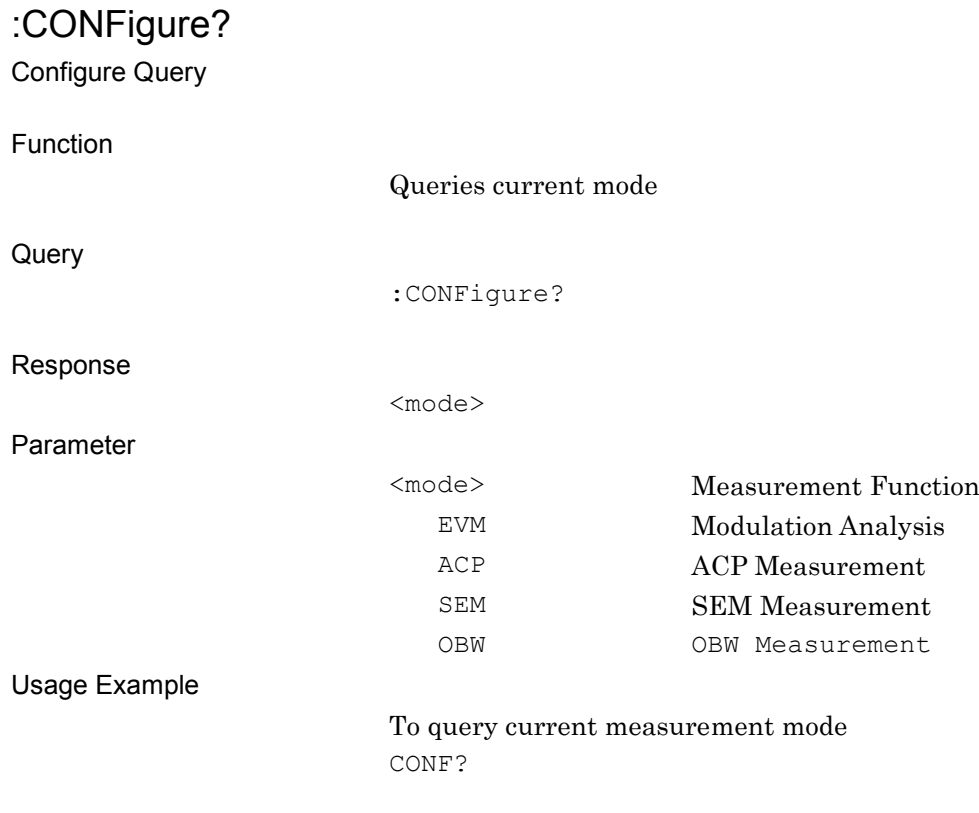

# **2.5.2 Trigger Switch**

## :TRIGger[:SEQuence][:STATe] OFF|ON|0|1

Trigger Switch

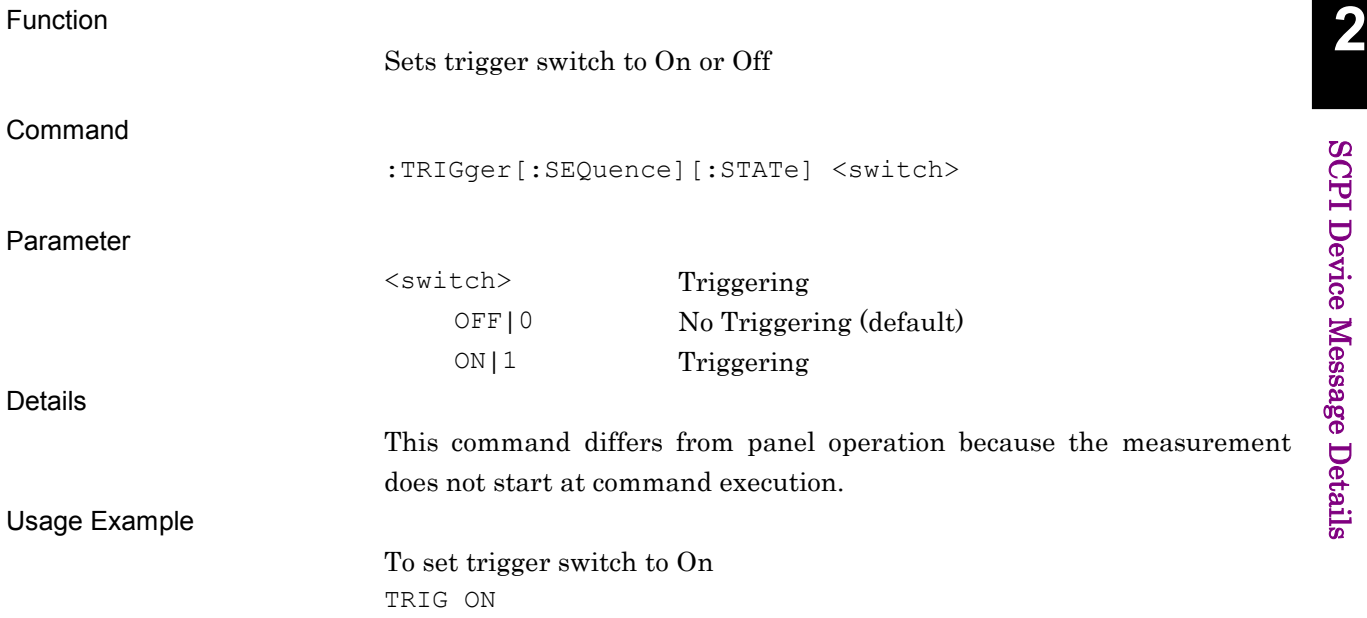

### :TRIGger[:SEQuence][:STATe]?

Trigger Switch Query

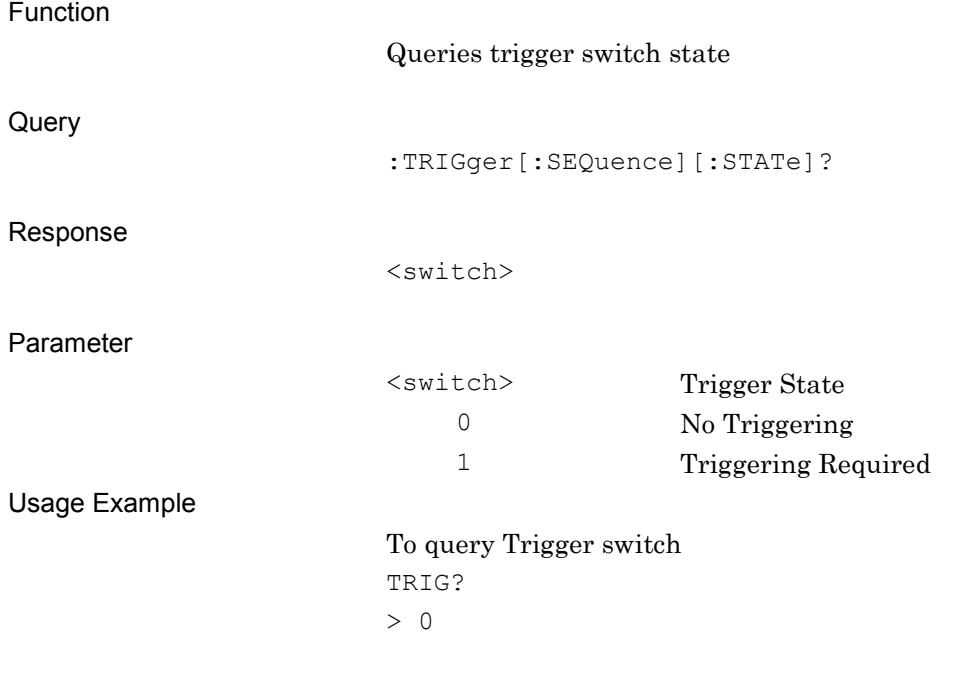

### **2.5.3 Trigger Source**

:TRIGger[:SEQuence]:SOURce EXTernal[1]|IMMediate|SG

Trigger Source

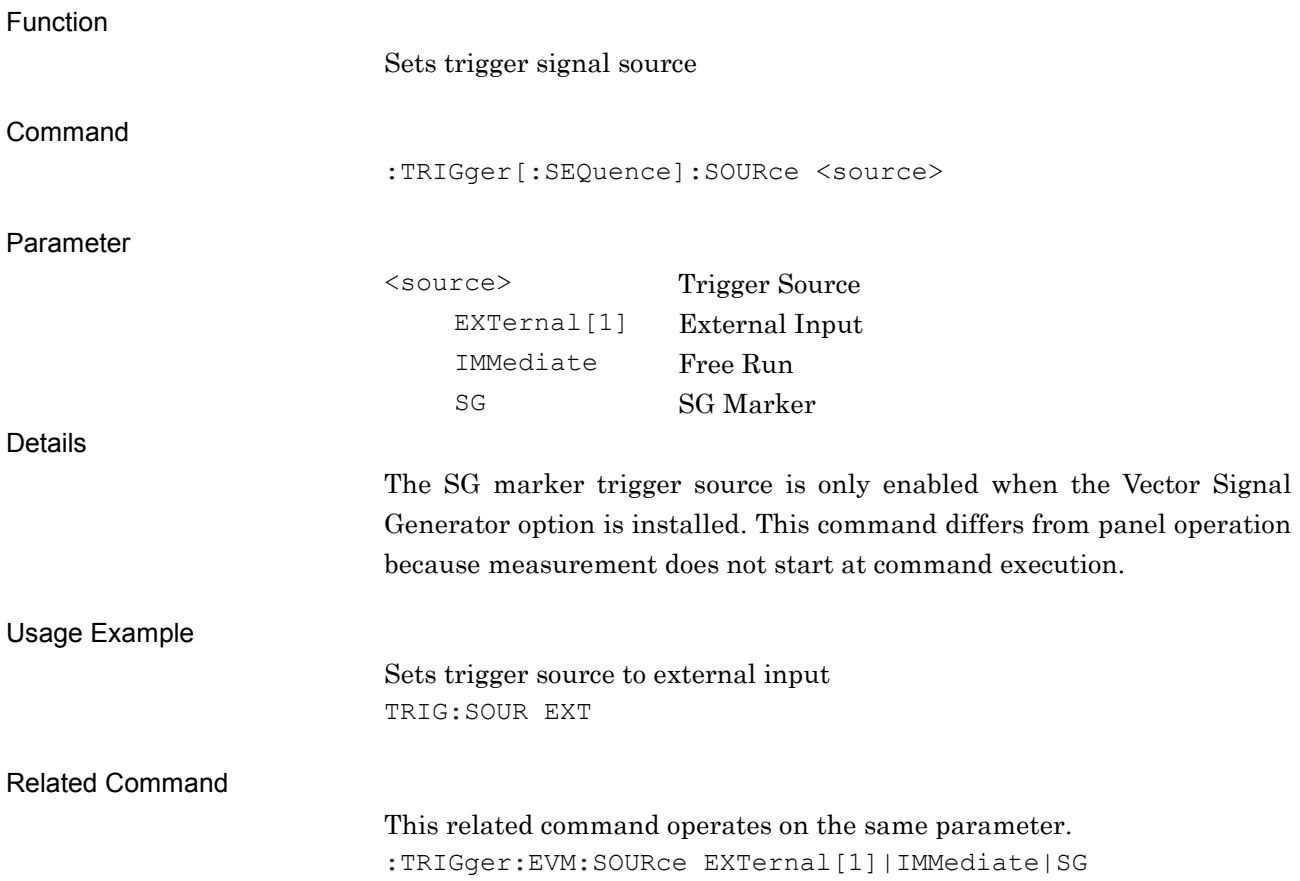

**2**

SCPI Device Message Details

**SCPI Device Message Details** 

### :TRIGger[:SEQuence]:SOURce? Trigger Source Query Function Queries trigger signal source **Query** :TRIGger[:SEQuence]:SOURce? Response <source> Parameter <source> Trigger Source EXT External Input IMM Free Run SG SG Marker Details The SG marker trigger source is only enabled when the Vector Signal Generator option is installed. This command differs from panel operation because the measurement does not start at command execution. Usage Example To query trigger source TRIG:SOUR? > EXT Related Command This related command operates on the same parameter.

:TRIGger:EVM:SOURce?

### :TRIGger:EVM:SOURce EXTernal[1]|IMMediate|SG

Trigger Source

Function

Sets trigger signal source

Refer to:

TRIGger[:SEQuence]:SOURce <source>

Related Command

This related command operates on the same parameter. :TRIGger[:SEQuence]:SOURce EXTernal[1]|IMMediate|SG

#### :TRIGger:EVM:SOURce?

Trigger Source Query

Function

Queries trigger signal source

Refer to:

TRIGger[:SEQuence]:SOURce?

Related Command

This related command operates on the same parameter.

:TRIGger[:SEQuence]:SOURce?

**2**

SCPI Device Message Details

**SCPI Device Message Details** 

### **2.5.4 Trigger Slope** :TRIGger[:SEQuence]:SLOPe POSitive|NEGative Trigger Slope Function Sets trigger detection (rising/falling edge) Command :TRIGger[:SEQuence]:SLOPe <mode> Parameter <mode> Trigger Detection POSitive Rising Edge Detection (default) NEGative Falling Edge Detection Details This command differs from panel operation because measurement does not start at command execution. Usage Example To set trigger detection to rising edge TRIG:SLOP POS :TRIGger[:SEQuence]:SLOPe? Trigger Slope Query Function Queries trigger detection (rising/falling edge) **Query** :TRIGger[:SEQuence]:SLOPe? Response <mode> Parameter <mode> Trigger Detection POS Rising Edge Detection (default) NEG Falling Edge Detection Usage Example To query trigger detection TRIG:SLOP? > POS

## **2.5.5 Trigger Delay**

:TRIGger[:SEQuence]:DELay <time>

Trigger Delay

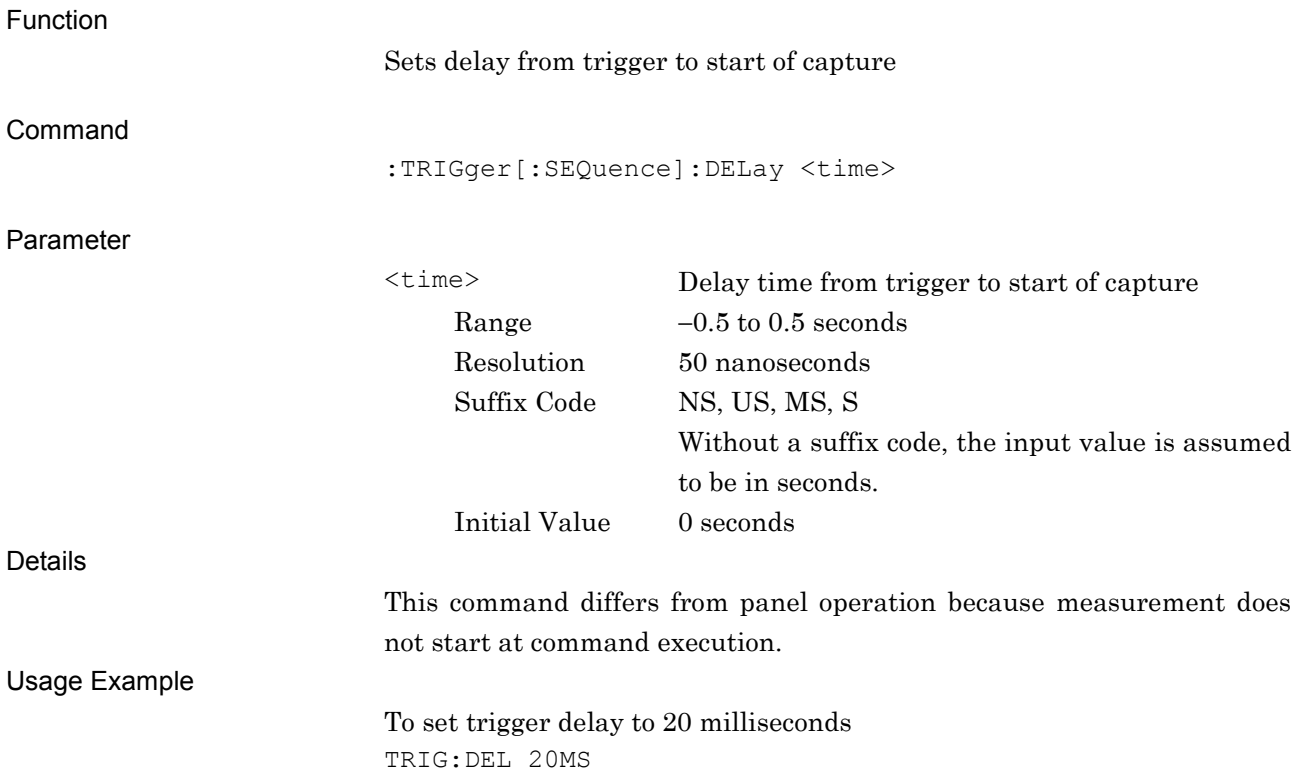

**2**

SCPI Device Message Details

**SCPI Device Message Details** 

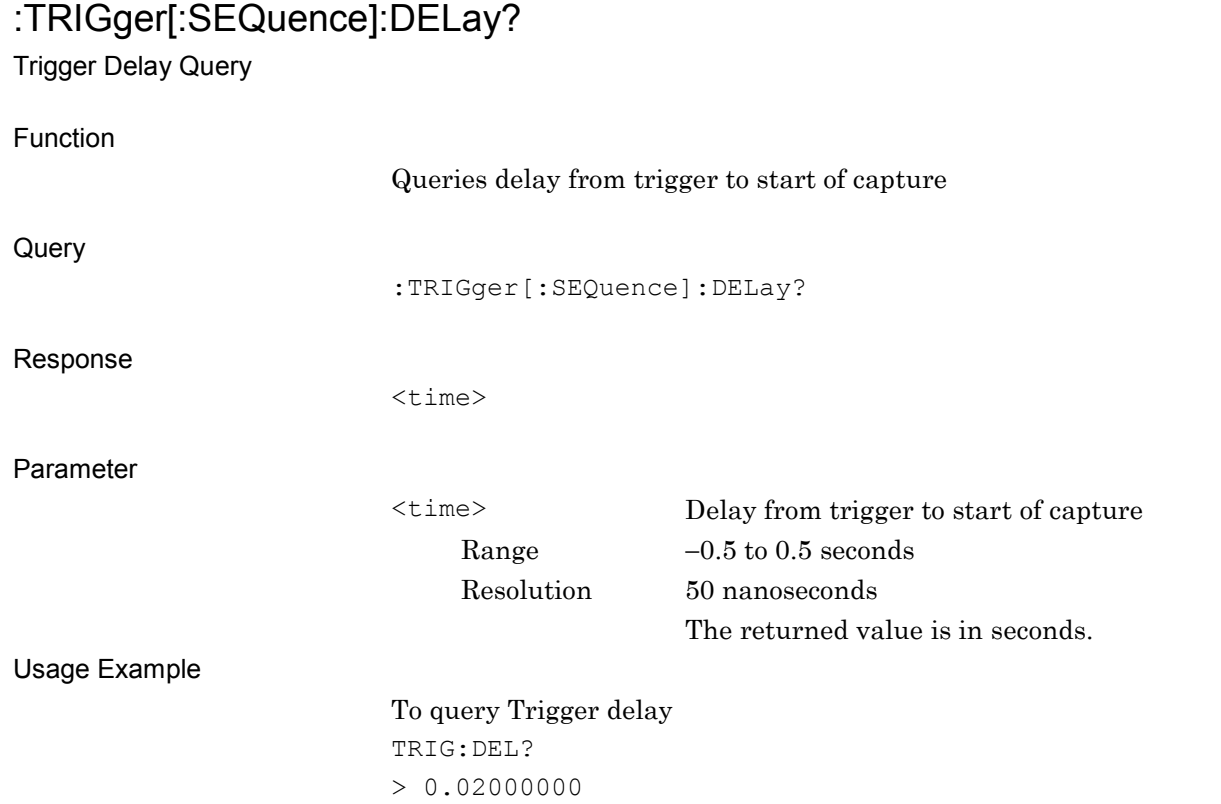

## **2.6 ACP/OBW/SEM Measurement Functions**

Table 2.6-1 lists the device messages to call the Adjacent Channel Power (ACP), Occupied Bandwidth (OBW), and Spectrum Emission Mask (SEM) measurement functions. The spectrum analyzer and signal analyzer applications must be preloaded.

See the "MS2690A/MS2691A/MS2692A and MS2830A Signal Analyzer Operation Manual (Main Frame Remote Control)" for the Query commands used after these functions are called.

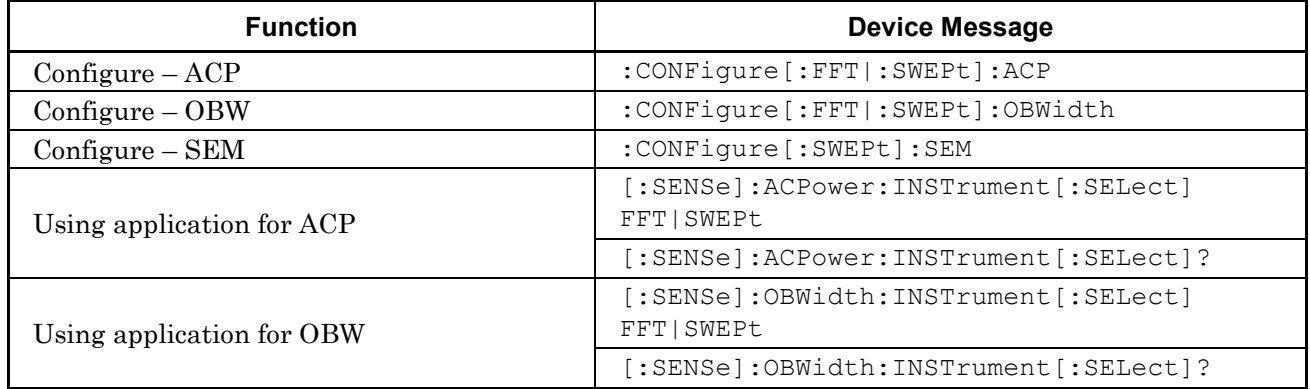

#### **Table 2.6-1 Device Messages for ACP, OBW and SEM Functions**

## :CONFigure[:FFT|:SWEPt]:ACP

Adjacent Channel Power Configure

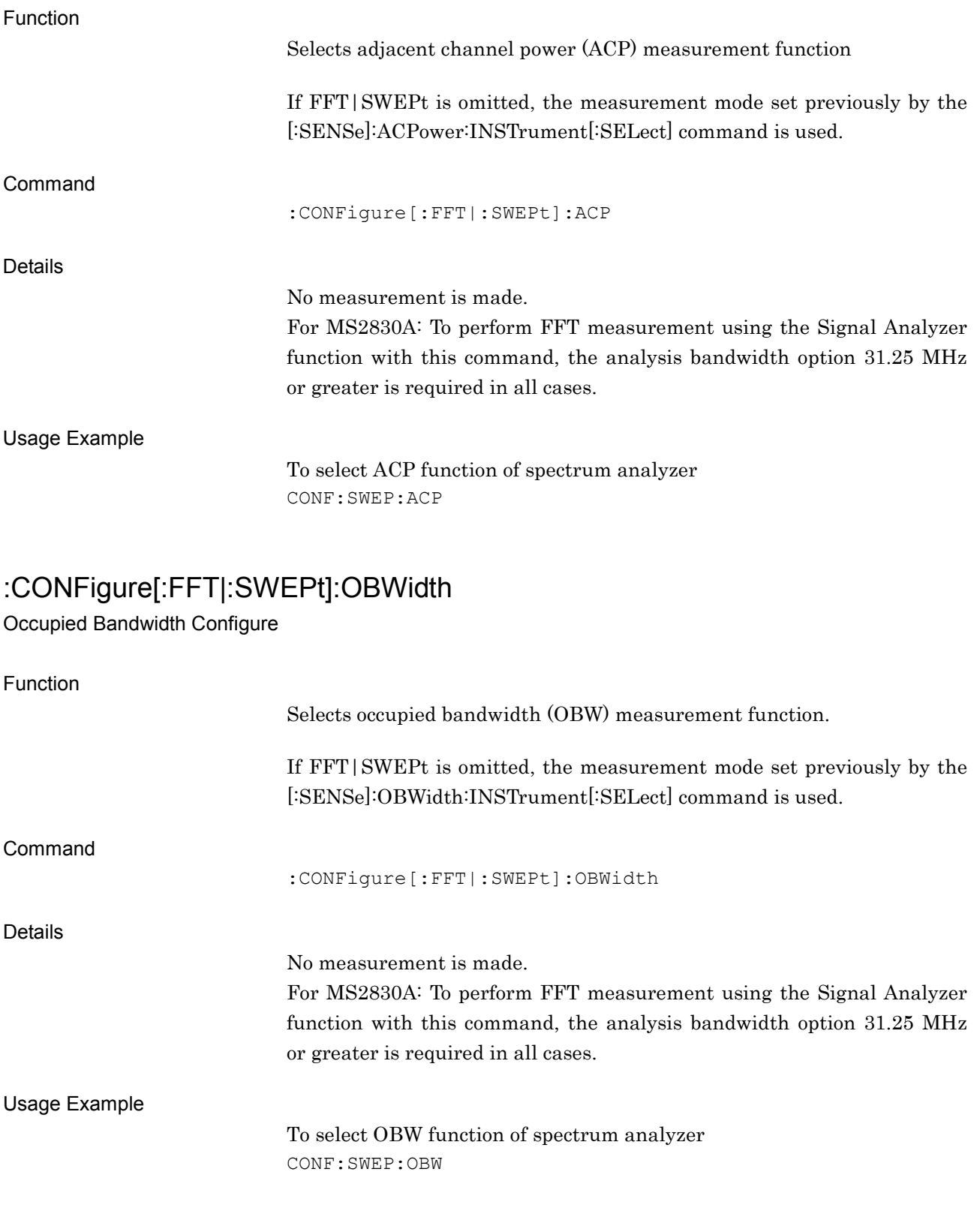

**2**

### :CONFigure[:SWEPt]:SEM

Spectrum Emission Mask Configure

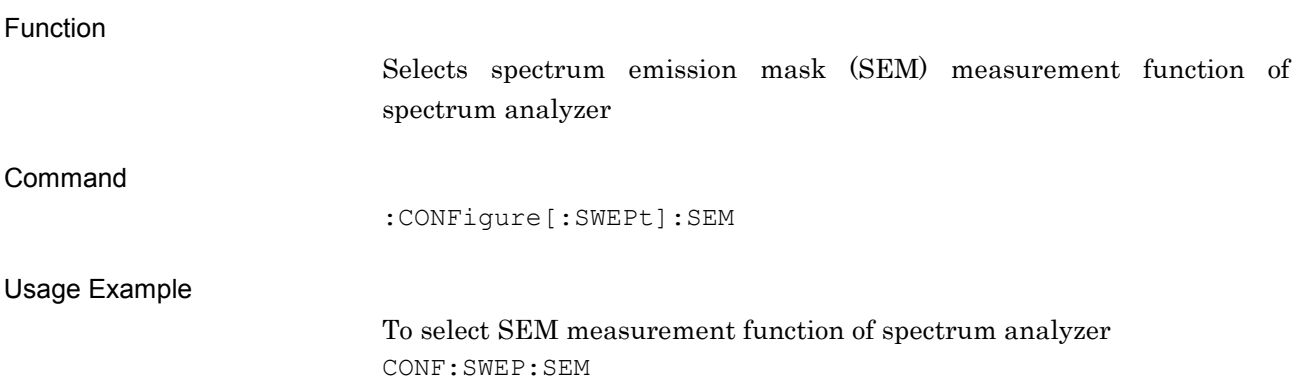

## [:SENSe]:ACPower:INSTrument[:SELect] FFT|SWEPt

Measurement Method for ACP

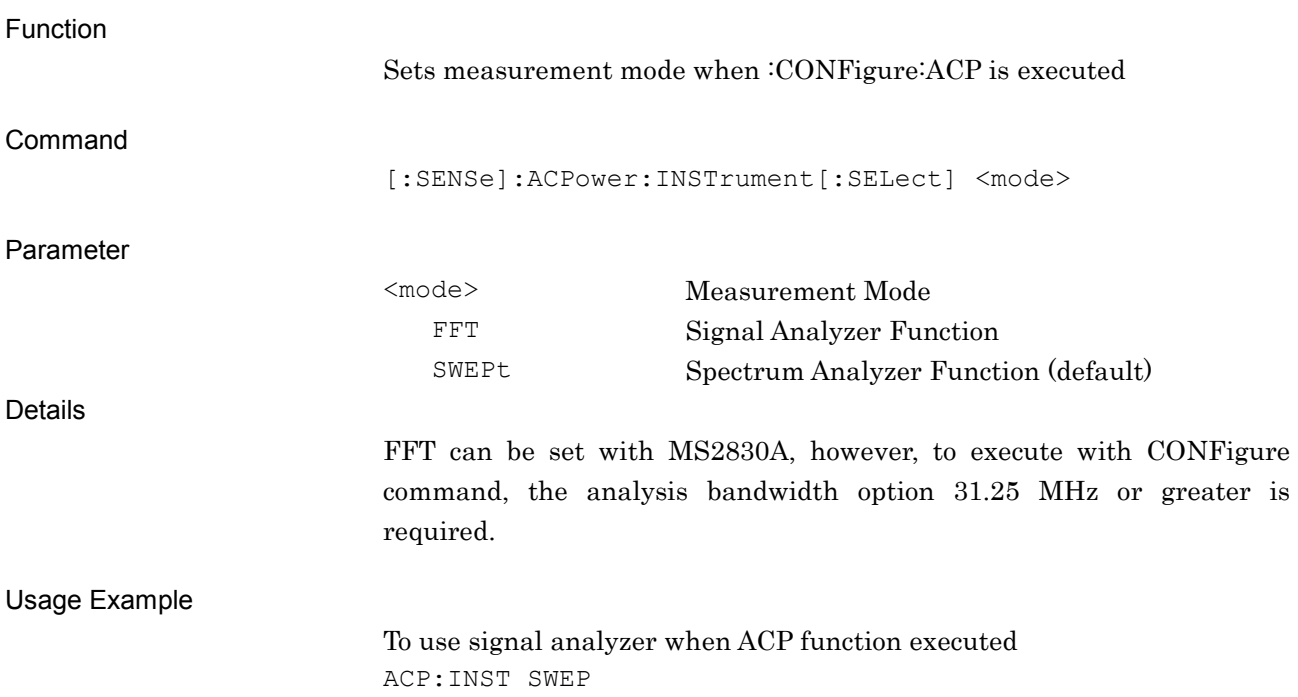

### [:SENSe]:ACPower:INSTrument[:SELect]?

Measurement Method for ACP Query

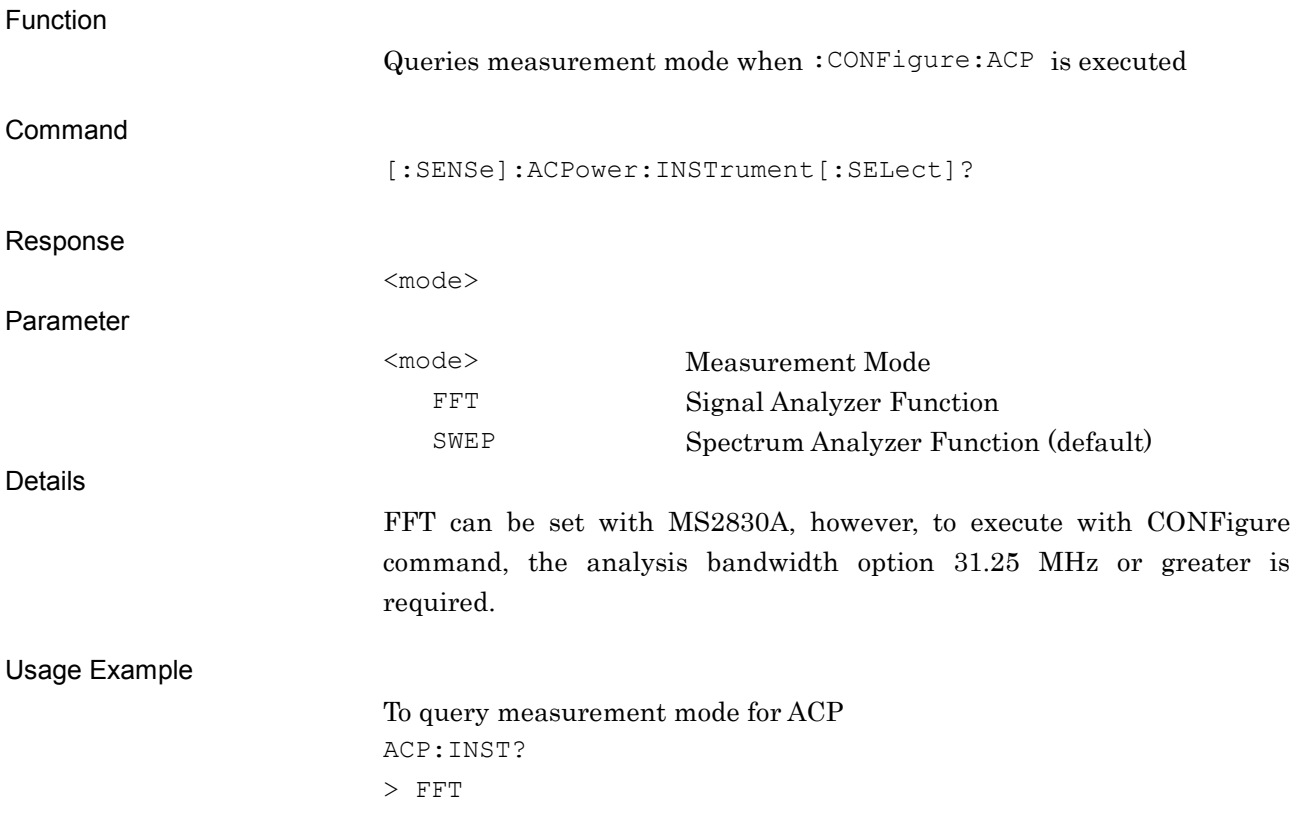

## [:SENSe]:OBWidth:INSTrument[:SELect] FFT|SWEPt

Measurement Method for OBW

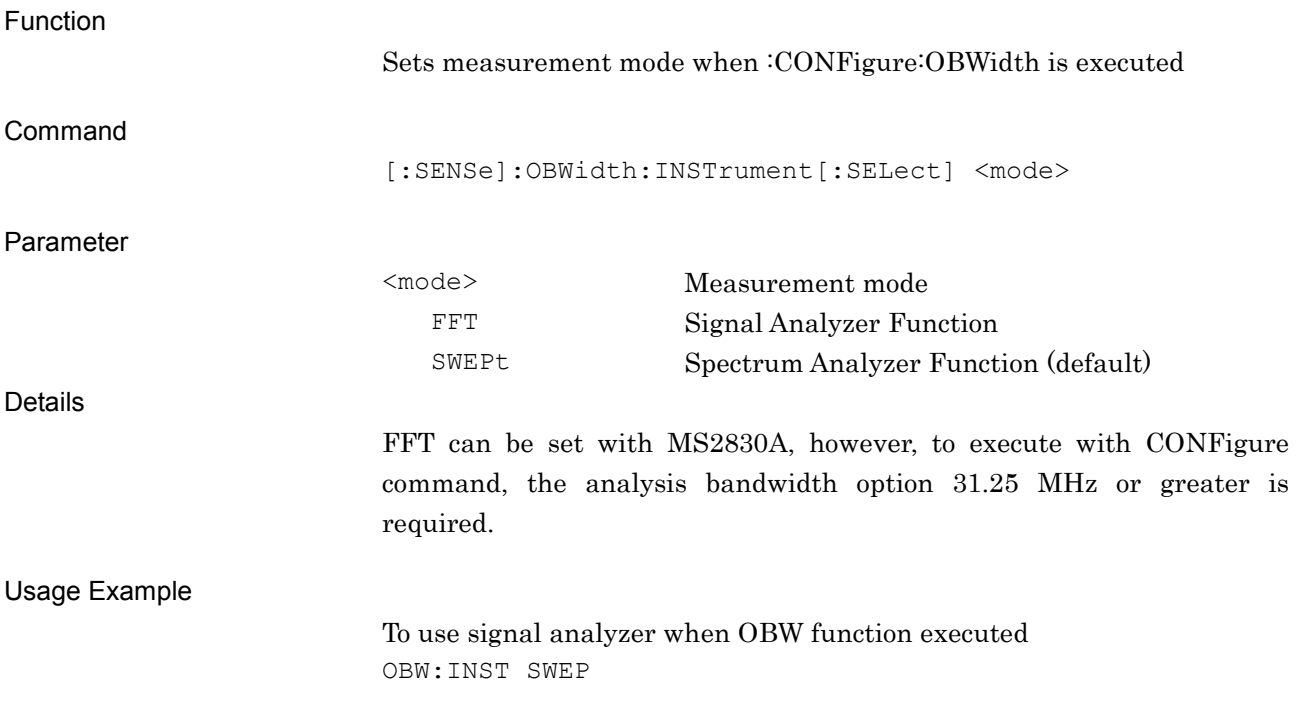

### [:SENSe]:OBWidth:INSTrument[:SELect]?

Measurement Method for OBW

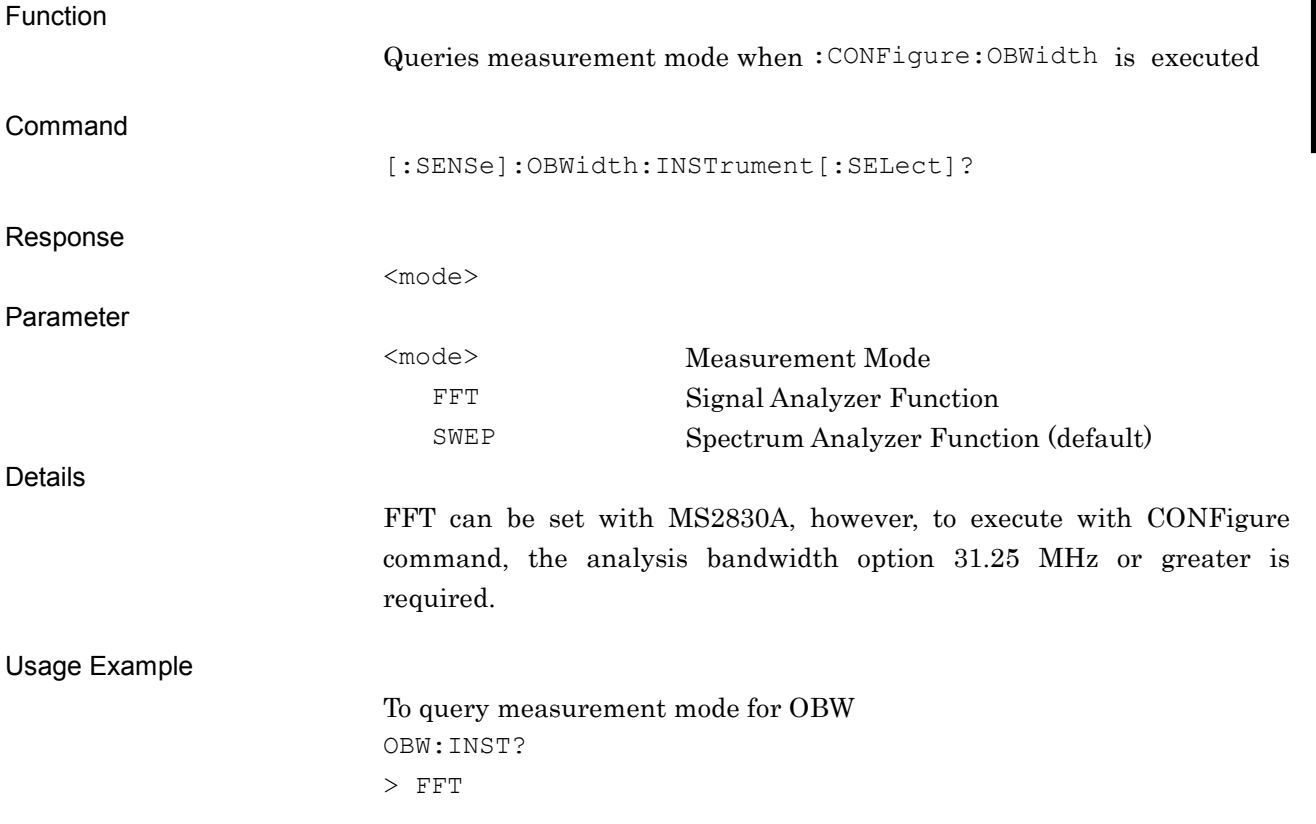

## **2.7 Modulation Analysis Function**

This section describes the device messages for the modulation analysis function of this application.

Table 2.7-1 lists the execution and query commands for modulation analysis.

| <b>Function</b> | <b>Device Message</b>     |
|-----------------|---------------------------|
| Configure       | :CONFigure:EVM            |
| Initiate        | : INITiate: EVM           |
| Fetch           | $:$ FETCh $:$ EVM $[n]$ ? |
| Read/Measure    | $:$ READ $:$ EVM $[n]$ ?  |
|                 | :MEASure:EVM[n]?          |

**Table 2.7-1 Devices Messages at Executing Modulation Analysis and Reading Results**

Table 2.7-2 lists the response for parameter  $n$  in Table 2.7-1.

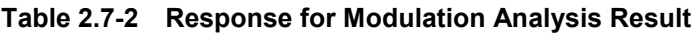

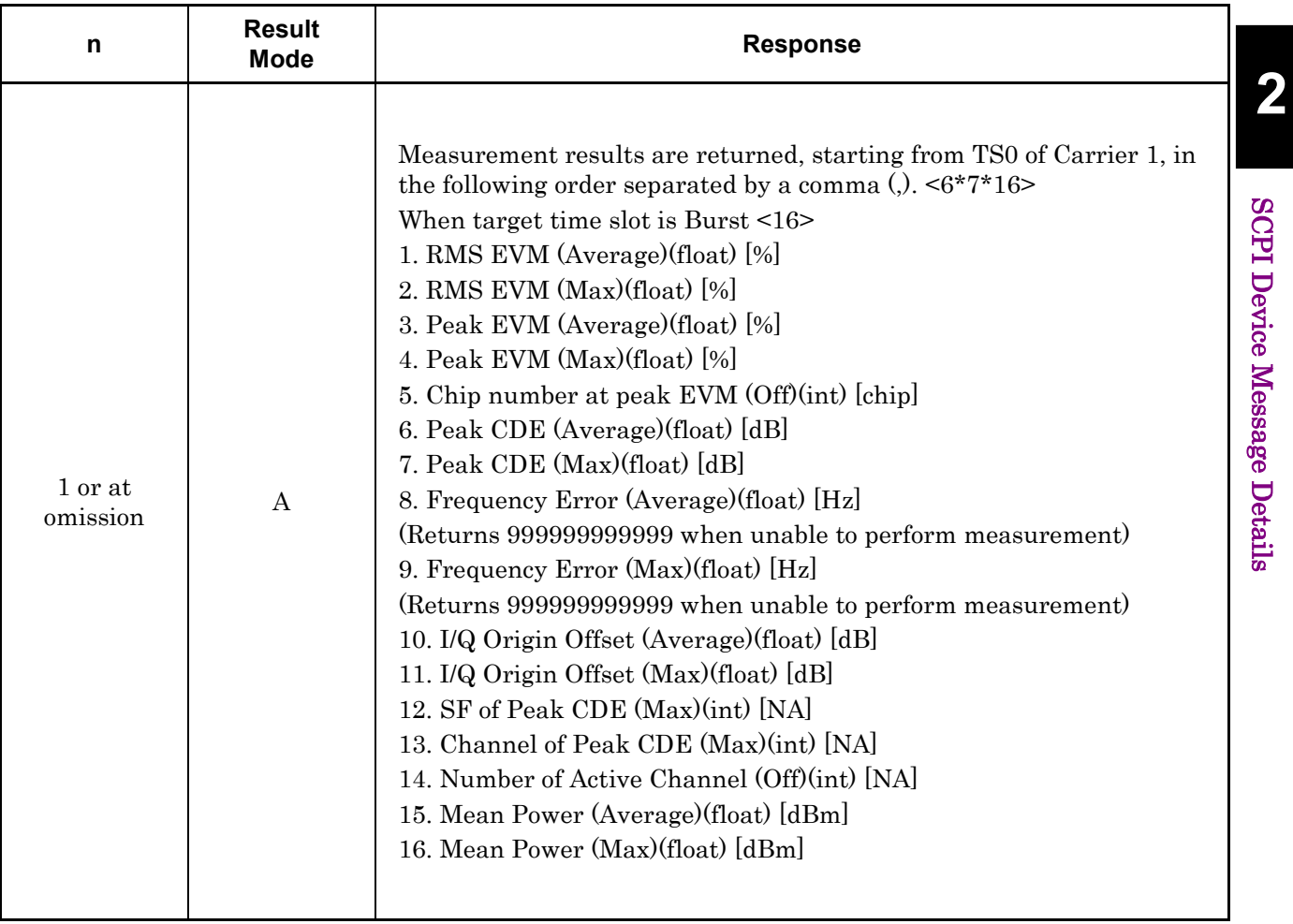

| n                   | <b>Result</b><br><b>Mode</b> | <b>Response</b>                                                                                                    |
|---------------------|------------------------------|----------------------------------------------------------------------------------------------------|
| 1 or at<br>omission | $\bf{B}$                     | Measurement results for the target slot of the target carrier are<br>returned in the following order separated by a comma (,). <34><br>$1. -999.0$<br>$2. -999.0$<br>3. RMS EVM (Average) (float) [%]<br>4. RMS EVM $(Max)$ (float) $[\%]$<br>5. Peak EVM (Average) (float) [%]<br>6. Peak EVM (Max) (float) [%]<br>$7. -999.0$<br>$8. -999.0$<br>$9. -999.0$<br>$10. -999.0$<br>$11. -999.0$<br>$12. -999.0$<br>$13. -999.0$<br>$14. -999.0$<br>15. Peak CDE (Average) (float) [dB]<br>16. Peak CDE (Max) (float) [dB]<br>$17. -999.0$<br>$18. -999.0$<br>19. Frequency Error (Average) (float) [Hz]<br>(Returns 9999999999999 when unable to perform measurement)<br>20. Frequency Error (Max) (float) [Hz]<br>(Returns 9999999999999 when unable to perform measurement)<br>21. I/Q Origin Offset (Average) (float) [dB]<br>22. I/Q Origin Offset (Max) (float) [dB]<br>$23. -999.0$<br>24. - 999.0<br>$25. -999.0$<br>$26. -999.0$<br>$27. -999.0$<br>$28. -999.0$<br>29. SF of Peak CDE (Max) (int) [NA] |

**Table 2.7-2 Response for Modulation Analysis Result**(**Cont'd**)

### 2.7 Modulation Analysis Function

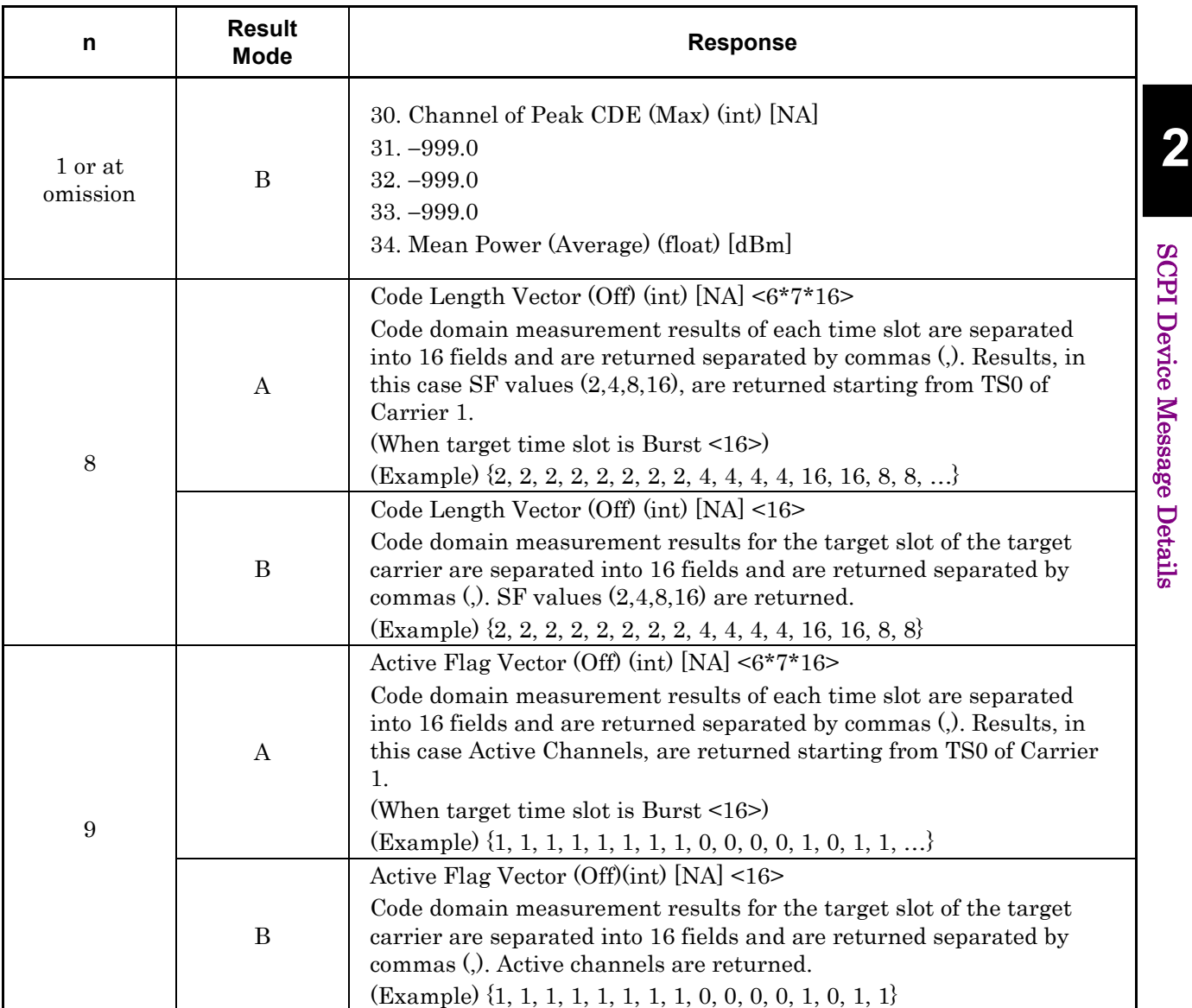

#### **Table 2.7-2 Response for Modulation Analysis Result**(**Cont'd**)

| n  | <b>Result</b><br><b>Mode</b> | <b>Response</b>                                                                                                    |
|----|------------------------------|----------------------------------------------------------------------------------------------------|
|    |                              | Code Domain Power (Off) (float) [dB] <6*7*16>                                                                                                    |
|    | Α                            | Code domain measurement results of each time slot are separated<br>into 16 fields and are returned separated by commas (.). Results, in<br>this case Code Domain Power, are returned starting from TS0 of<br>Carrier 1.                                       |
|    |                              | (When target time slot is Burst <16>)                                                                                                    |
| 11 |                              | (Example) {P1, P1, P1, P1, P1, P1, P1, P1, -999.0, -999.0, -999.0,<br>$-999.0, P2, -999.0, P3, P3, $                                                                                                    |
|    |                              | Code Domain Power (Off) (float) [dB] <16>                                                                                                    |
|    | $\bf{B}$                     | Code domain measurement results for the target slot of the target<br>carrier are separated into 16 fields and are returned separated by<br>commas (,). Code domain powers are returned.<br>(Example) {P1, P1, P1, P1, P1, P1, P1, P1, -999.0, -999.0, -999.0, |
|    |                              | $-999.0, P2, -999.0, P3, P3$                                                                                                    |
|    | A                            | Code Domain Error (Off) (float) [dB] <6*7*16>                                                                                                    |
|    |                              | Code domain measurement results of each time slot are separated<br>into 16 fields and are returned separated by commas (.). Results, in<br>this case Code Domain Error, are returned starting from TS0 of<br>Carrier 1.                                       |
|    |                              | (When target time slot is Burst $\langle 16 \rangle$ )                                                                                                    |
| 12 |                              | (Example) {E1, E1, E1, E1, E1, E1, E1, E1, -999.0, -999.0, -999.0,<br>$-999.0, E2, -999.0, E3, E3, $                                                                                                    |
|    | $\bf{B}$                     | Code Domain Error (Off) (float) [dB] <16>                                                                                                    |
|    |                              | Code domain measurement results for the target slot of the target<br>carrier are separated into 16 fields and are returned separated by<br>commas (.). Code Domain Errors are returned.                                                                       |
|    |                              | (Example) {E1, E1, E1, E1, E1, E1, E1, E1, -999.0, -999.0, -999.0,<br>$-999.0, E2, -999.0, E3, E3$                                                                                                    |
| 13 | $\boldsymbol{A}$             | Multi Slot Mean Power (Average, Max) (float) [dBm] <2*6*9>                                                                                                    |
|    |                              | Mean power results, starting from TS0 of Carrier 1, are returned<br>separated by commas (,).                                                                                                    |
|    |                              | TS0, DwPTS, UpPTS, TS1, TS2, TS3, TS4, TS5, TS6,                                                                                                    |
|    | $\bf{B}$                     | Multi Slot Mean Power (Average) (float) [dBm] <9>                                                                                                    |
|    |                              | Mean power results for the target slot of the target carrier are<br>returned separated by commas (.).                                                                                                    |
|    |                              | TS0, DWPTS, UpPTS, TS1, TS2, TS3, TS4, TS5, TS6                                                                                                    |

**Table 2.7-2 Response for Modulation Analysis Result**(**Cont'd**)

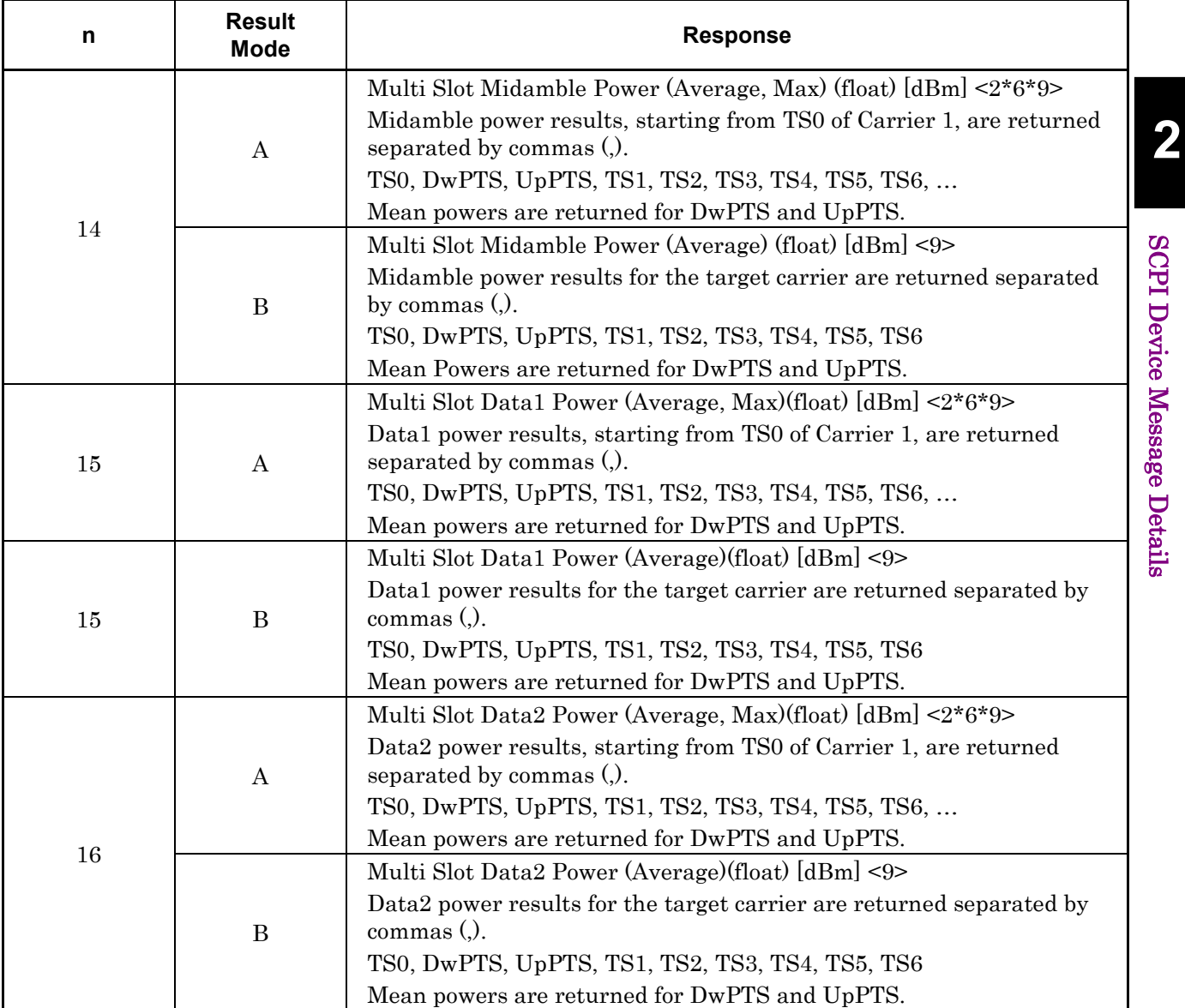

#### **Table 2.7-2 Response for Modulation Analysis Result**(**Cont'd**)

| n  | <b>Result</b><br><b>Mode</b> | <b>Response</b>                                                                            |
|----|------------------------------|--------------------------------------------------------------------------------------------|
|    |                              | Time Slot Active Flag $(Off)(int)$ [NA] <6*9>                                              |
|    |                              | Active time slot results, starting from Carrier 1, are returned                            |
|    | A                            | separated by commas (.).                                                                   |
|    |                              | TS0, DwPTS, UpPTS, TS1, TS2, TS3, TS4, TS5, TS6,                                           |
|    |                              | (Example) $\{1, 1, 0, 0, 0, 0, 1, 1, 1, \ldots\}$                                          |
| 19 | B                            | Time Slot Active Flag (Off)(int) [NA] <9>                                                  |
|    |                              | Active time slot results for the target carrier are returned separated                     |
|    |                              | by commas $($ .).                                                                          |
|    |                              | TS0, DwPTS, UpPTS, TS1, TS2, TS3, TS4, TS5, TS6                                            |
|    |                              | $(Example) \{1, 1, 0, 0, 0, 0, 1, 1, 1, \}$                                                |
| 20 | A/B                          | Multi Carrier Power (Average, Max)(float) [dBm] <2*6*9>                                    |
|    |                              | Mean powers of the time slots of the six carriers are returned<br>separated by commas (.). |
|    |                              | If there is no carrier, the power of the time slots returns -999.0                         |
| 21 | A/B                          | Subframe Total Power (Average, Max) (float) [dBm] <2*6>                                    |
|    |                              | The subframe total power of the six carriers are returned separated                        |
|    |                              | by commas $($ .).                                                                          |
|    |                              | -999.0 is returned when there are no measurement results.                                  |

**Table 2.7-2 Response for Modulation Analysis Result**(**Cont'd**)

For details of the Result Mode, see SYSTem:RESult:MODE in the Main Frame Remote Control Manual.

Table 2.7-3 lists the commands for setting modulation analysis parameters.

| <b>Function</b> | <b>Device Message</b>                                 |
|-----------------|-------------------------------------------------------|
|                 | :DISPlay:EVM:VIEW[:SELect] CDP CDE MSLot MCPower      |
| Trace Mode      | :DISPlay:EVM:VIEW[:SELect]?                           |
|                 | $[:SENSE]: EW: AVERaqe[:STATE] OFF ON AMAXimum 0 1 2$ |
| Storage Mode    | [:SENSE]:EVM:AVERange[:STATE)?                        |
|                 | [:SENSe]: EVM: AVERage: COUNt <integer></integer>     |
| Storage Count   | [:SENSe]:EVM:AVERage:COUNt?                           |

**Table 2.7-3 Device Messages for Setting Modulation Analysis Parameters**

Table 2.7-4 lists marker settings and query commands for a marker position on the Constellation Diagram.

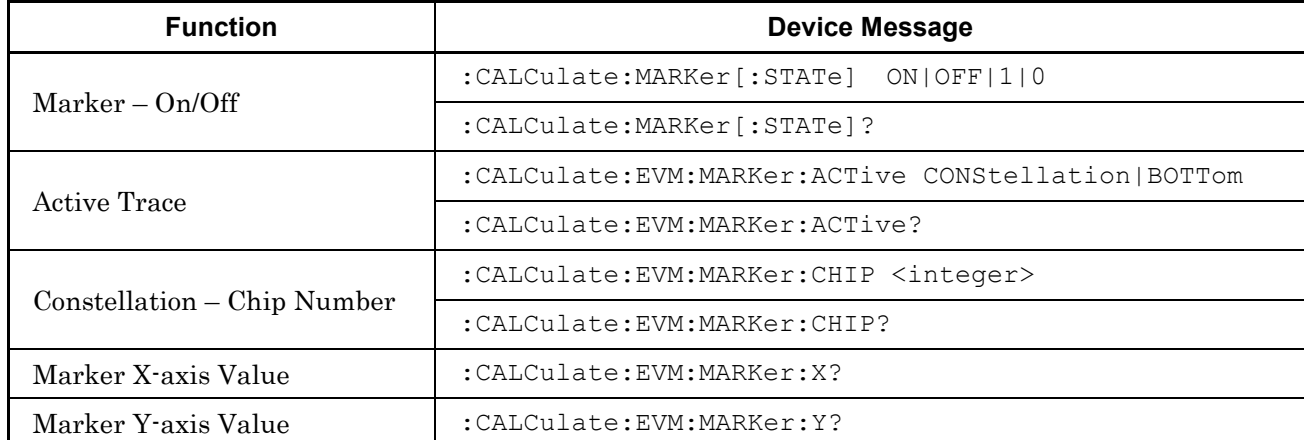

# **Table 2.7-4 Device Messages for Modulation Analysis Marker**

**2**

Table 2.7-5 lists the commands for setting the vertical scale of the Code Domain Graph.

| <b>Function</b> | <b>Device Message</b>                                        |
|-----------------|--------------------------------------------------------------|
| $Scale - CDP$   | :DISPlay:EVM:WINDow[1]:TRACe:Y[:SCALe]:RLEVel<br>20140160180 |
|                 | :DISPlay:EVM:WINDow[1]:TRACe:Y[:SCALe]:RLEVel?               |
|                 | :DISPlay:EVM:WINDow2:TRACe:Y[:SCALe]:RLEVel 20 40 60 80      |
| $Scale - CDE$   | :DISPlay:EVM:WINDow2:TRACe:Y[:SCALe]:RLEVel?                 |

**Table 2.7-5 Device Messages for Setting Scale of Code Domain Graph**

Table 2.7-6 lists marker settings and query commands for a marker position on the Code Domain Graph.

| <b>Function</b>                           | <b>Device Message</b>                                  |
|-------------------------------------------|--------------------------------------------------------|
| Marker Position                           | :CALCulate:EVM:CDPower:MARKer:CODE <integer></integer> |
|                                           | :CALCulate:EVM:CDPower:MARKer:CODE?                    |
| Marker Channel                            | :CALCulate:EVM:CDPower:MARKer:X:CHANnel?               |
| Marker Spreading Factor                   | :CALCulate:EVM:CDPower:MARKer:X:SFACtor?               |
| Marker Moodulation Scheme                 | :CALCulate:EVM:CDPower:MARKer:X:MODulation?            |
| Marker Y-axis Value -<br>CDP or CDE Level | :CALCulate:EVM:CDPower:MARKer:Y?                       |

**Table 2.7-6 Device Messages for Code Domain Graph Marker**

### **2.7.1 Measure**

:CONFigure:EVM

Modulation Analysis

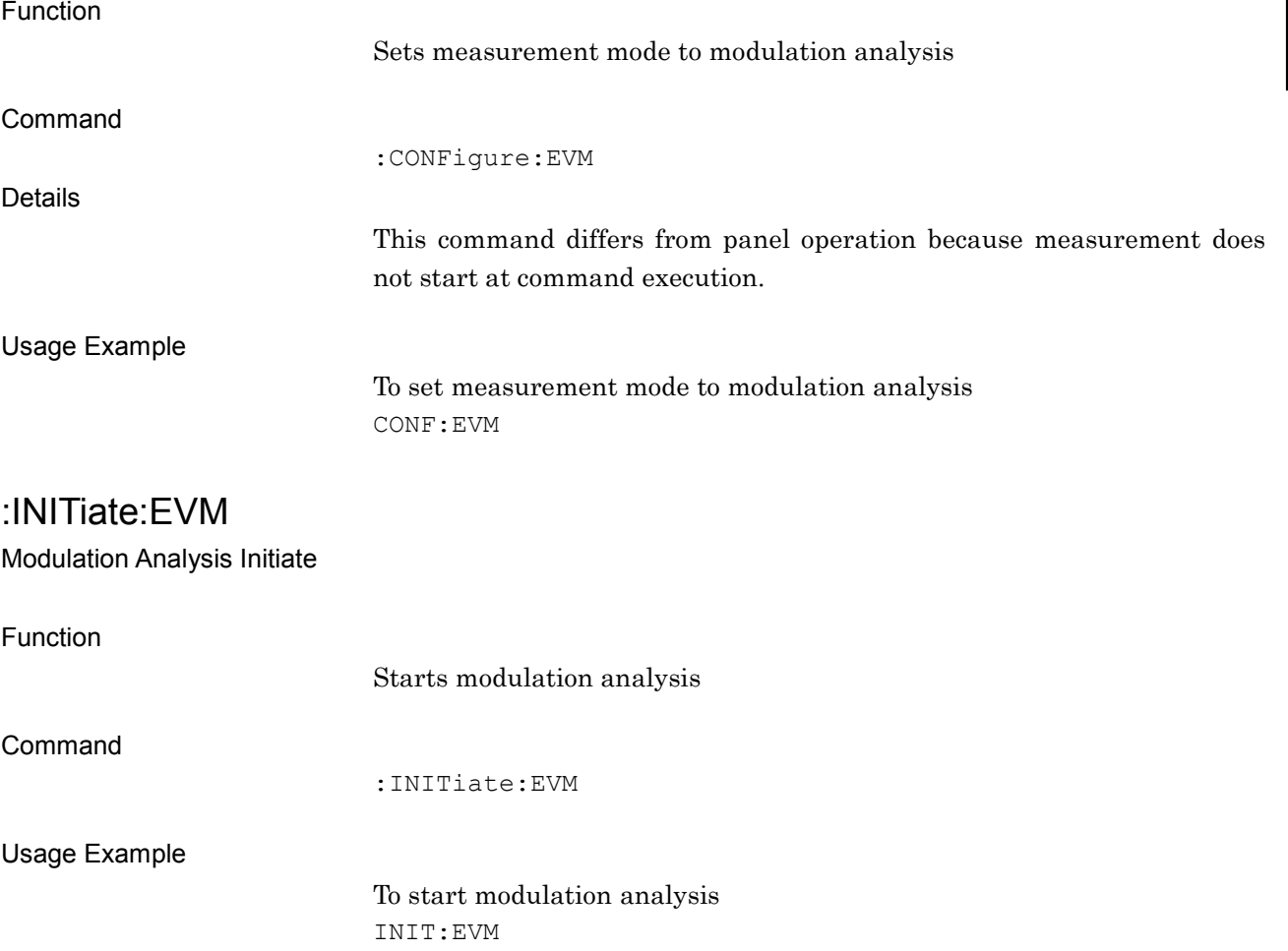

**2**

## :FETCh:EVM[n]?

Modulation Analysis Read Fetch

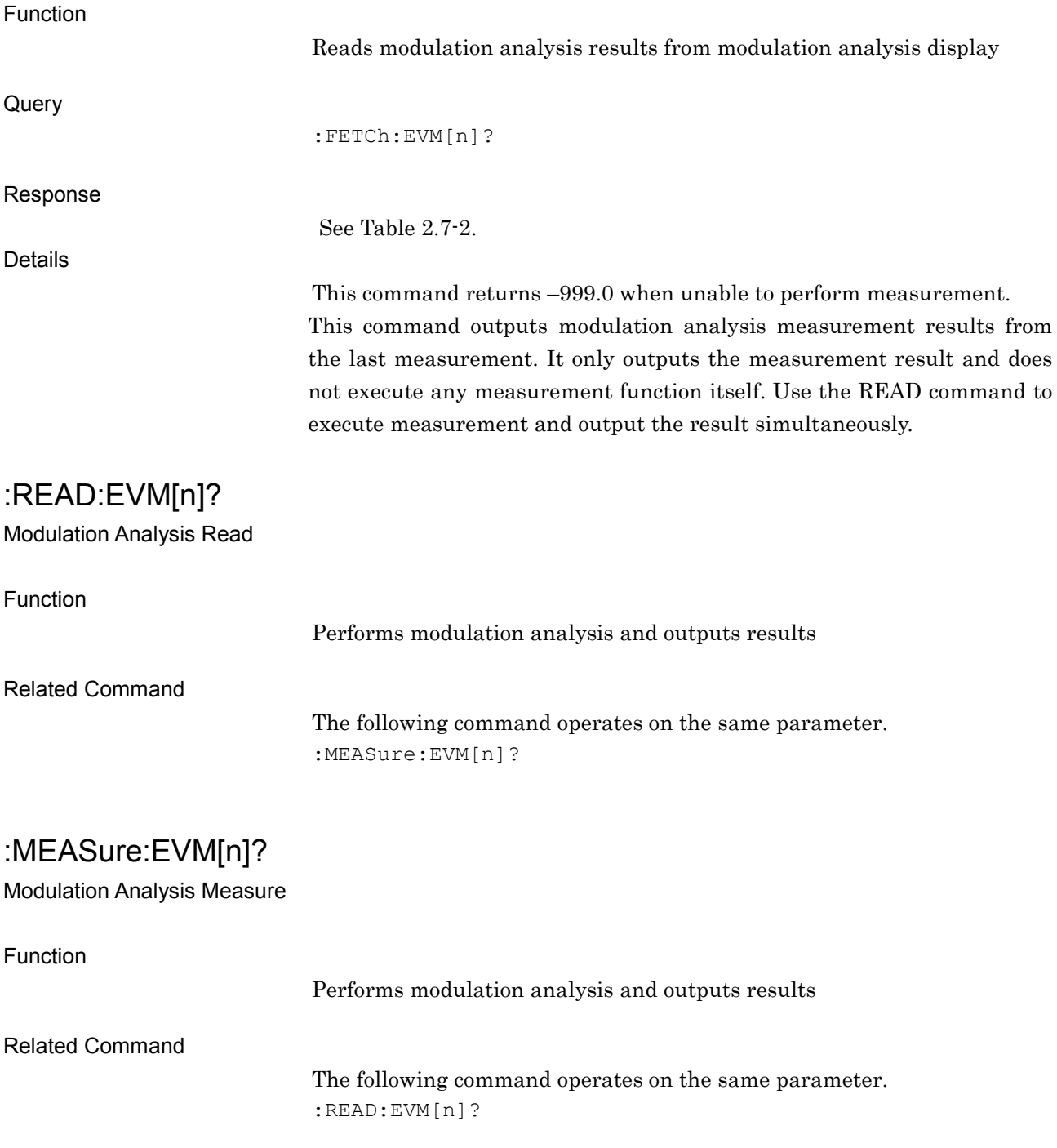
### **2.7.2 Trace Mode**

:DISPlay:EVM[:VIEW][:SELect] CDP|CDE|MSLot|MCPower

Trace Mode/Constellation Select/Code Domain Graph Select

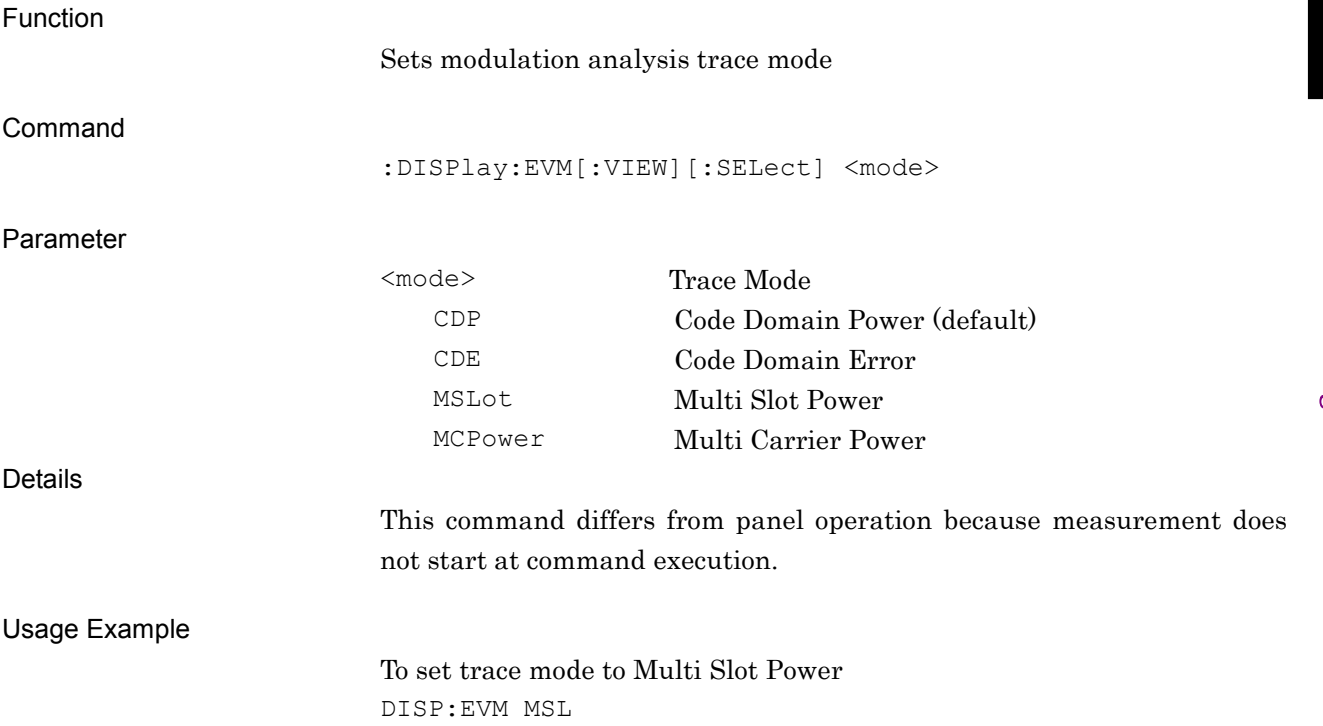

# :DISPlay:EVM[:VIEW][:SELect]?

Trace Mode/Constellation Select/Code Domain Graph Select Query

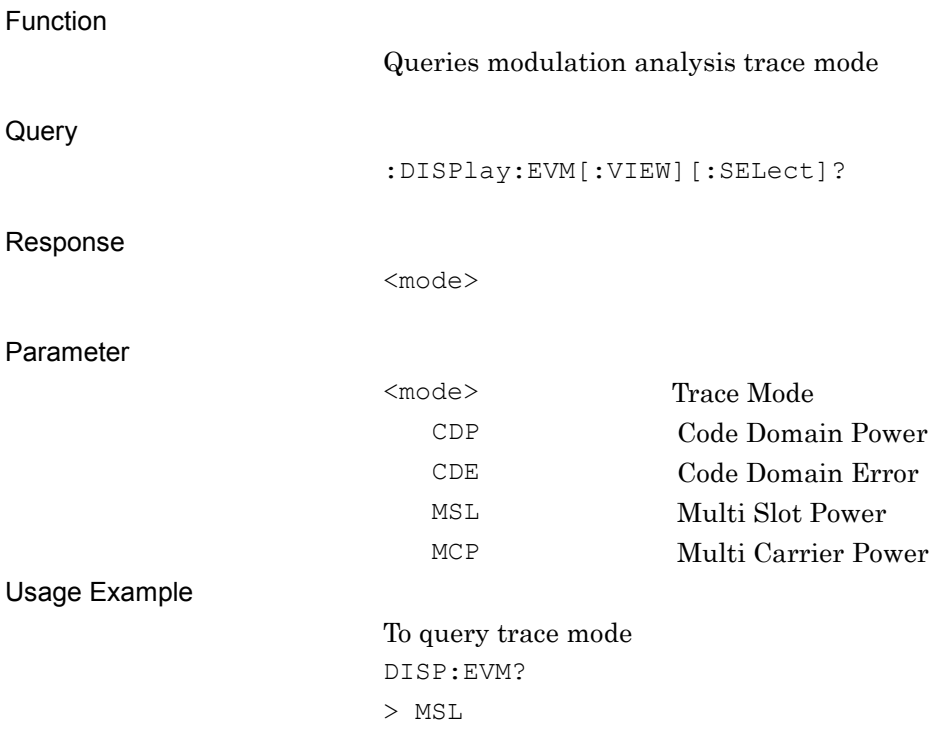

# **2.7.3 Storage Mode**

# [:SENSe]:EVM:AVERage[:STATe] OFF|ON|AMAXimum|0|1|2

Storage Mode for Modulation Analysis

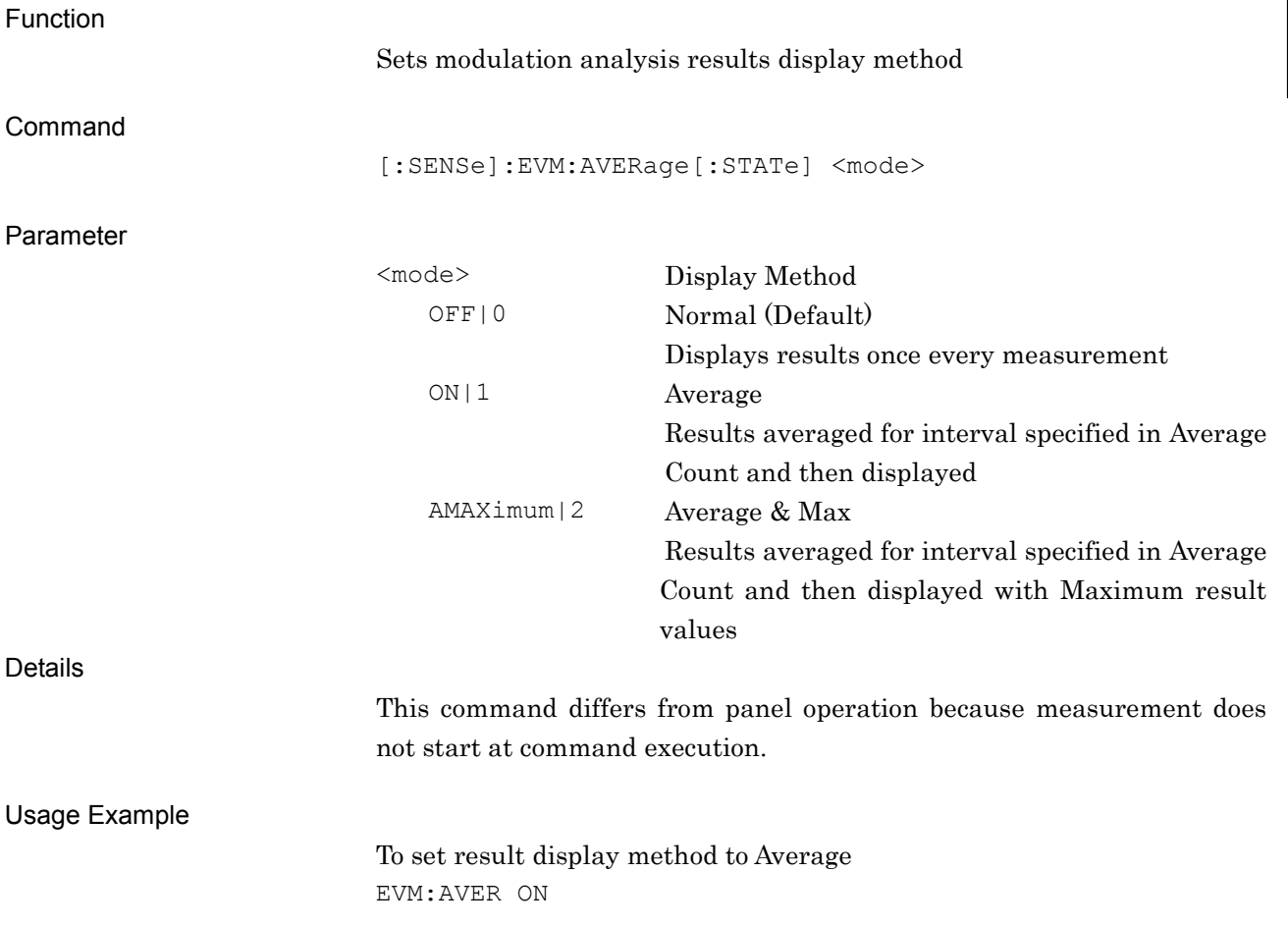

**2**

# [:SENSe]:EVM:AVERage[:STATe]?

Storage Mode for Modulation Analysis Query

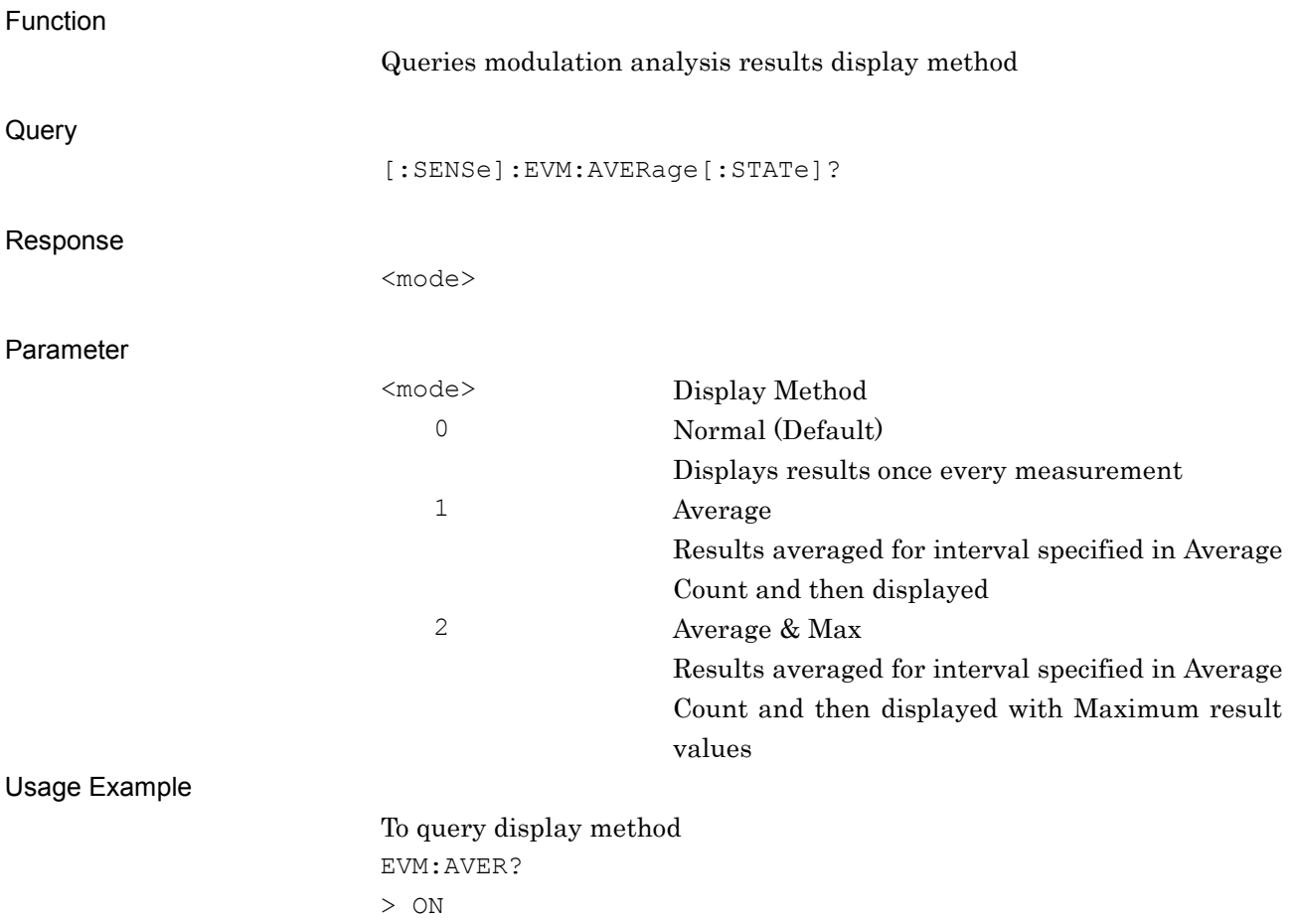

# **2.7.4 Storage Count**

# [:SENSe]:EVM:AVERage:COUNt <integer>

Average Count for Modulation Analysis

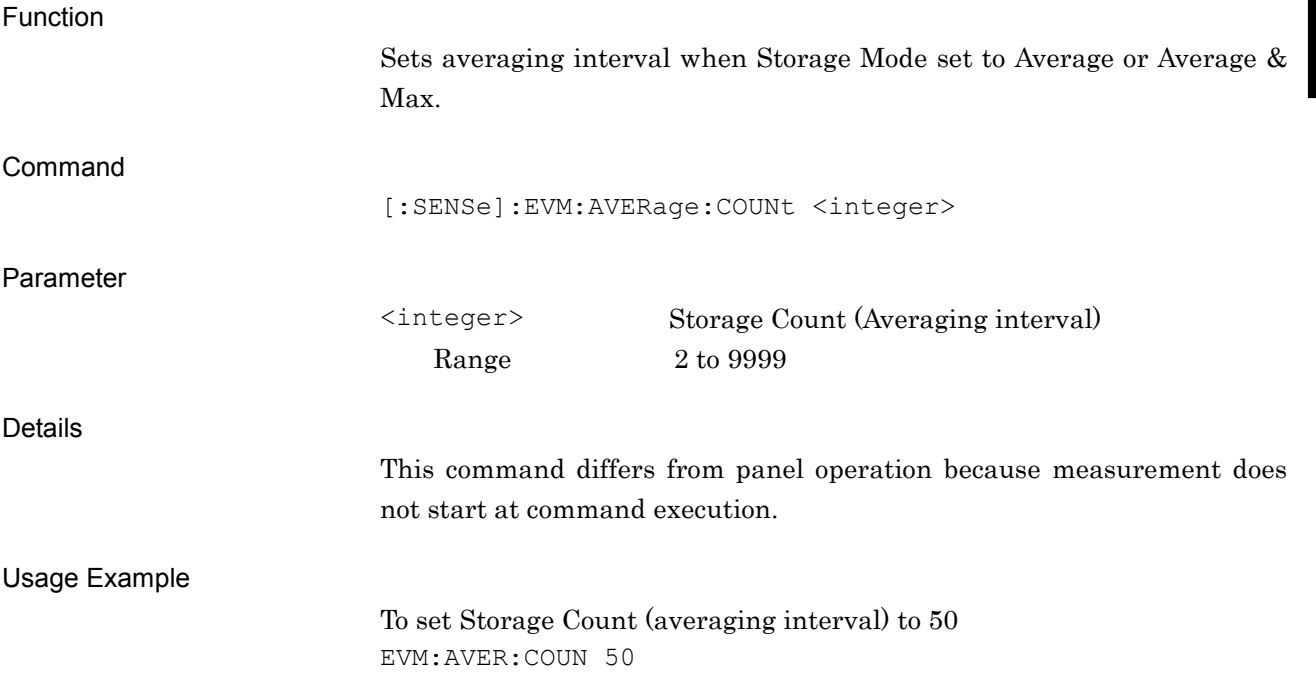

**2**

# [:SENSe]:EVM:AVERage:COUNt?

Average Count for Modulation Analysis Query

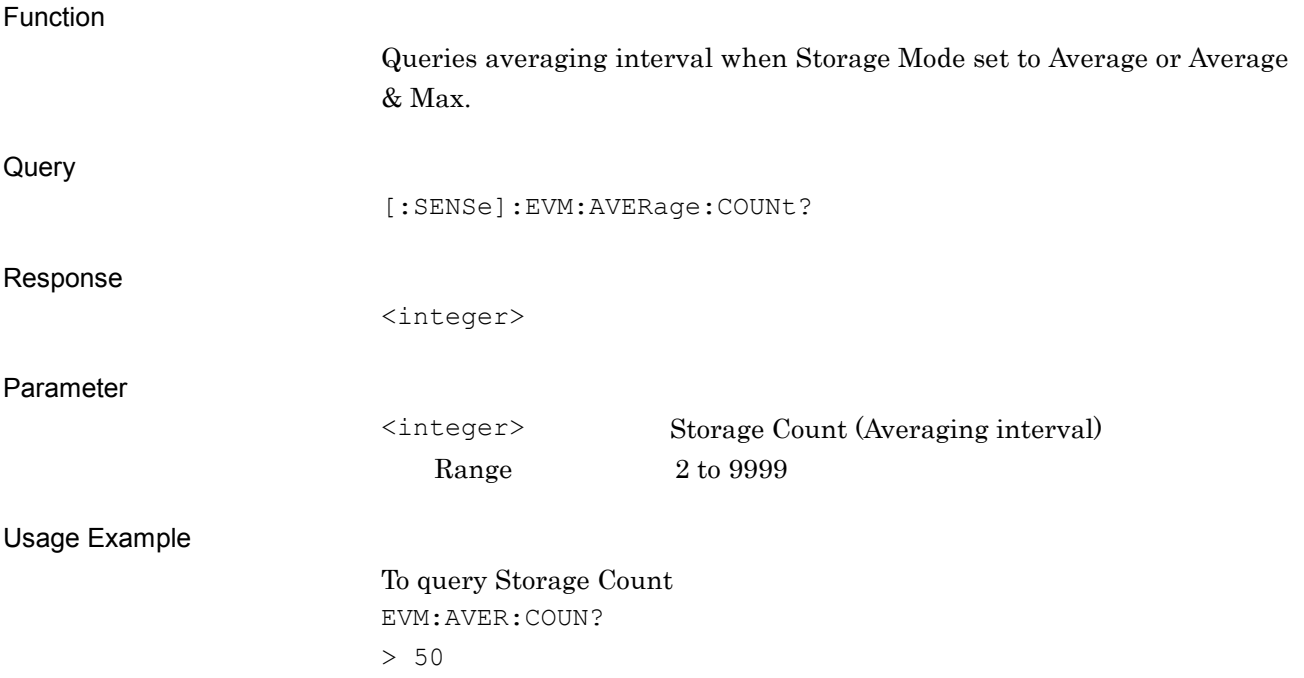

### **2.7.5 Marker – ON/OFF**

:CALCulate:MARKer[:STATe] ON|OFF|1|0

Marker On/Off

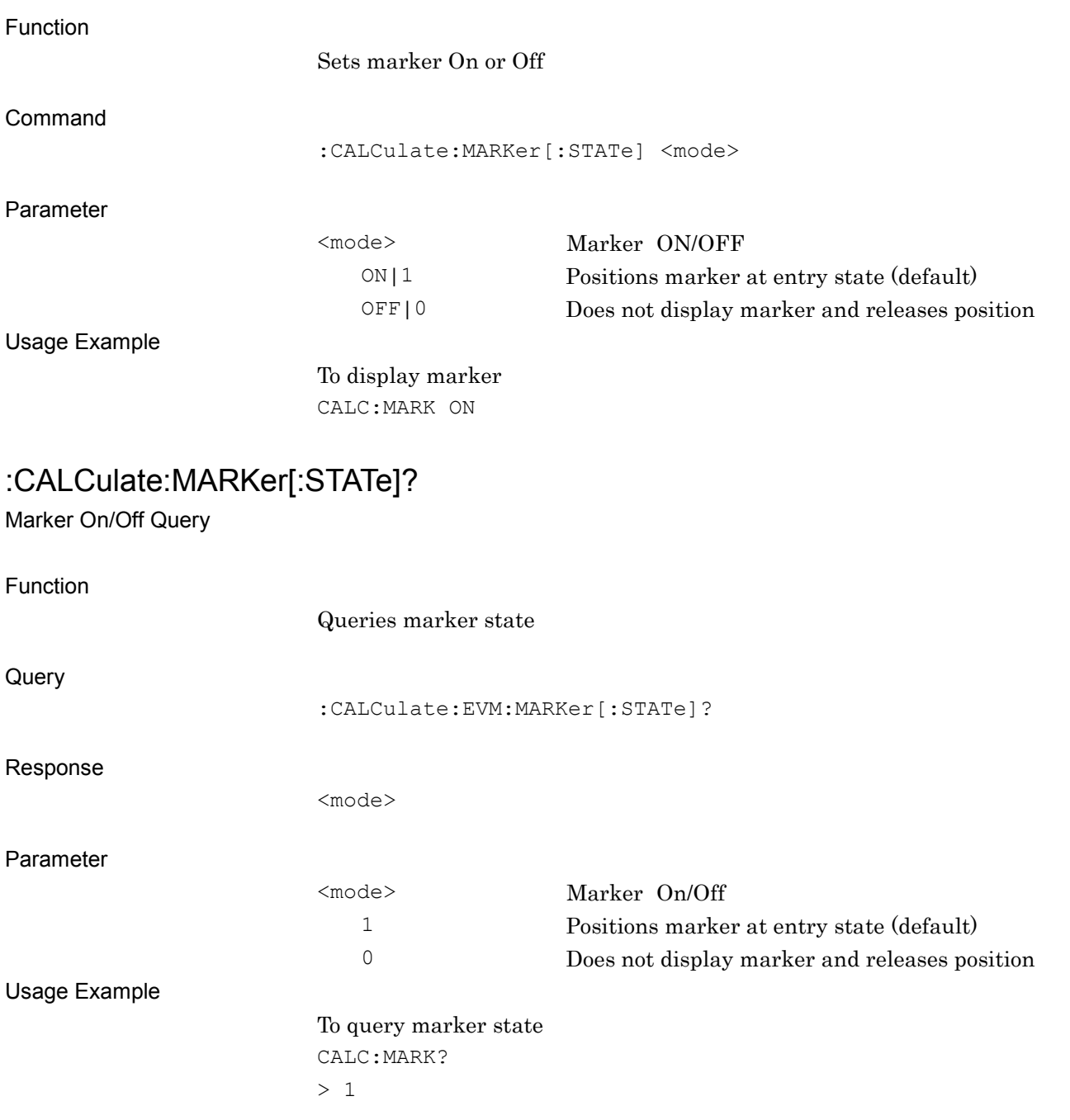

SCPI Device Message Details

**SCPI Device Message Details** 

### **2.7.6 Active Trace**

:CALCulate:EVM:MARKer:ACTive CONStellation|BOTTom

Constellation Select/Bottom Graph Select

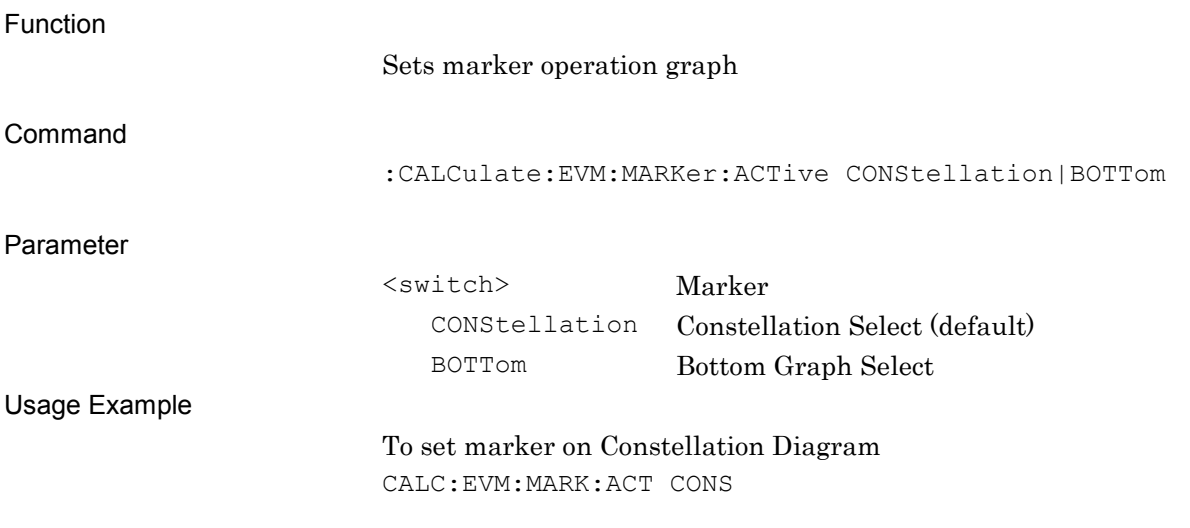

### :CALCulate:EVM:MARKer:ACTive?

Constellation Select/Bottom Graph Select Query

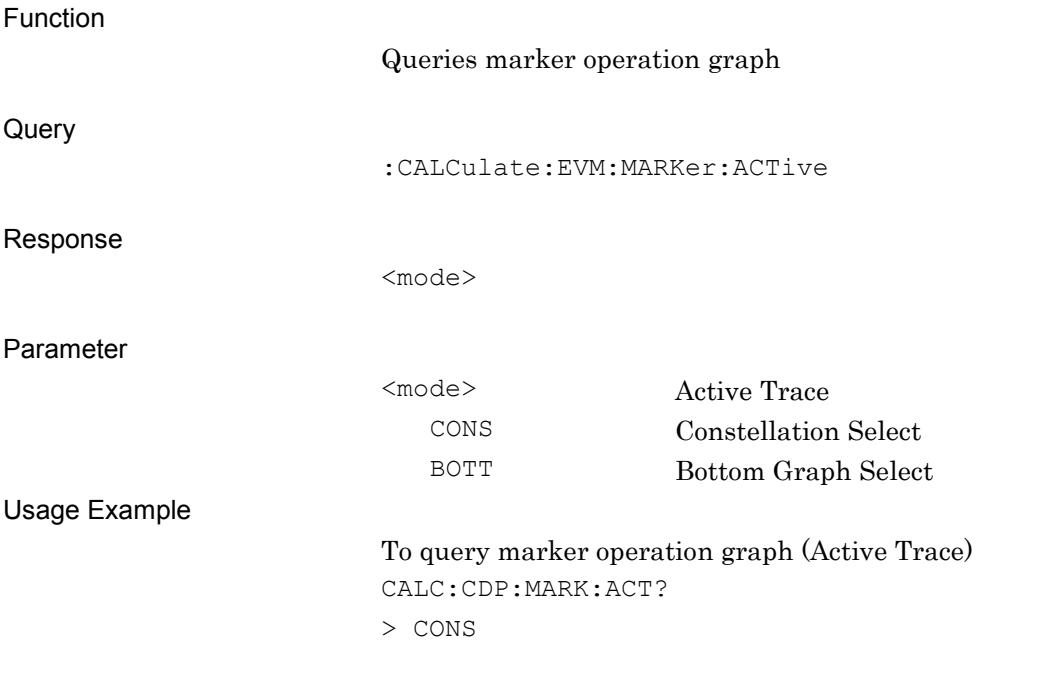

# **2.7.7 Constellation Chip Number**

:CALCulate:EVM:MARKer:CHIP <integer>

Marker Position for Constellation

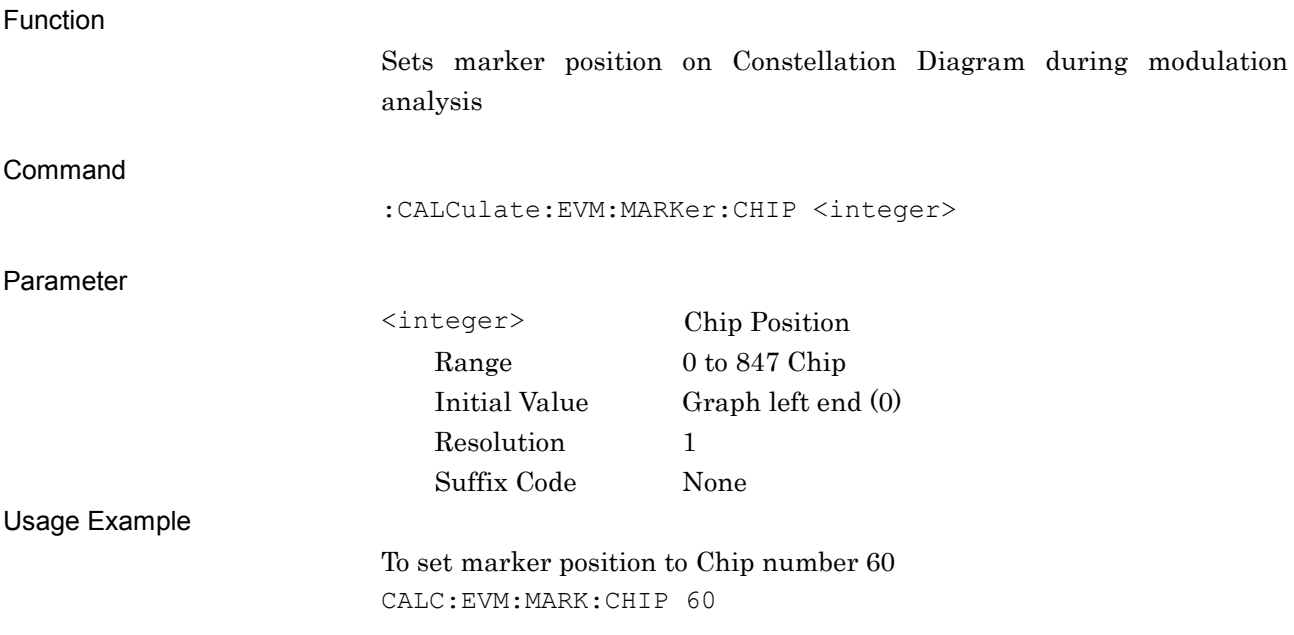

**2**

### :CALCulate:EVM:MARKer:CHIP?

Marker Position for Constellation Query

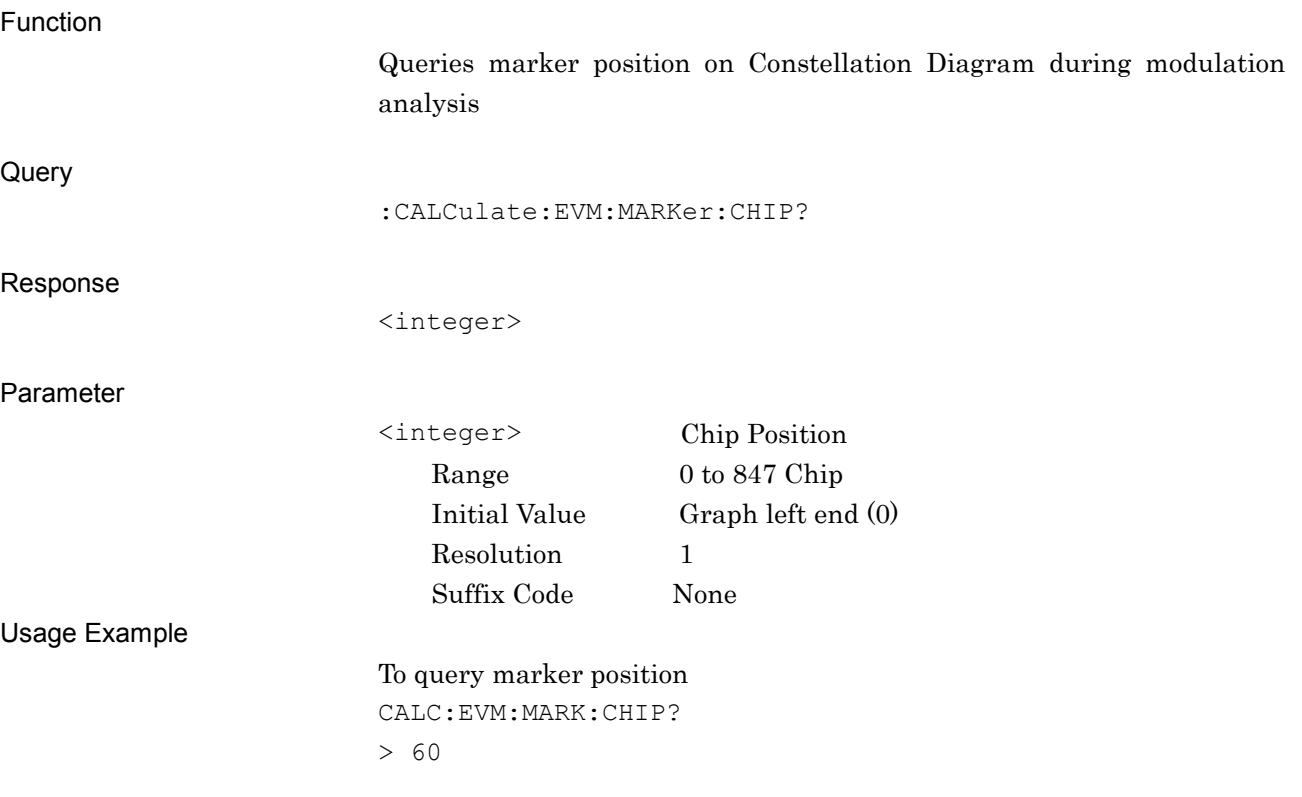

# **2.7.8 Marker X-axis Value**

:CALCulate:EVM:MARKer:X?

Marker Level for Constellation – Query

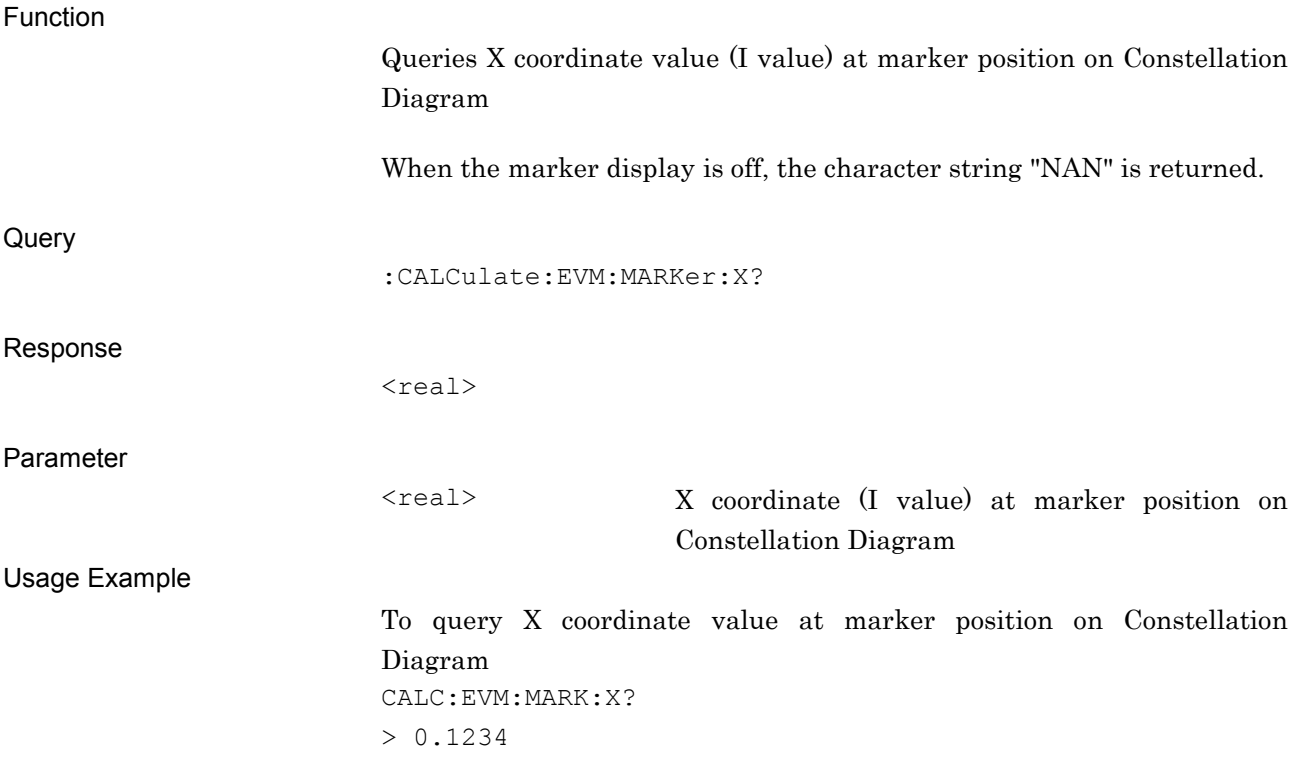

**2**

### **2.7.9 Marker Y-axis Value**

:CALCulate:EVM:MARKer:Y?

Marker Level for Constellation – Query

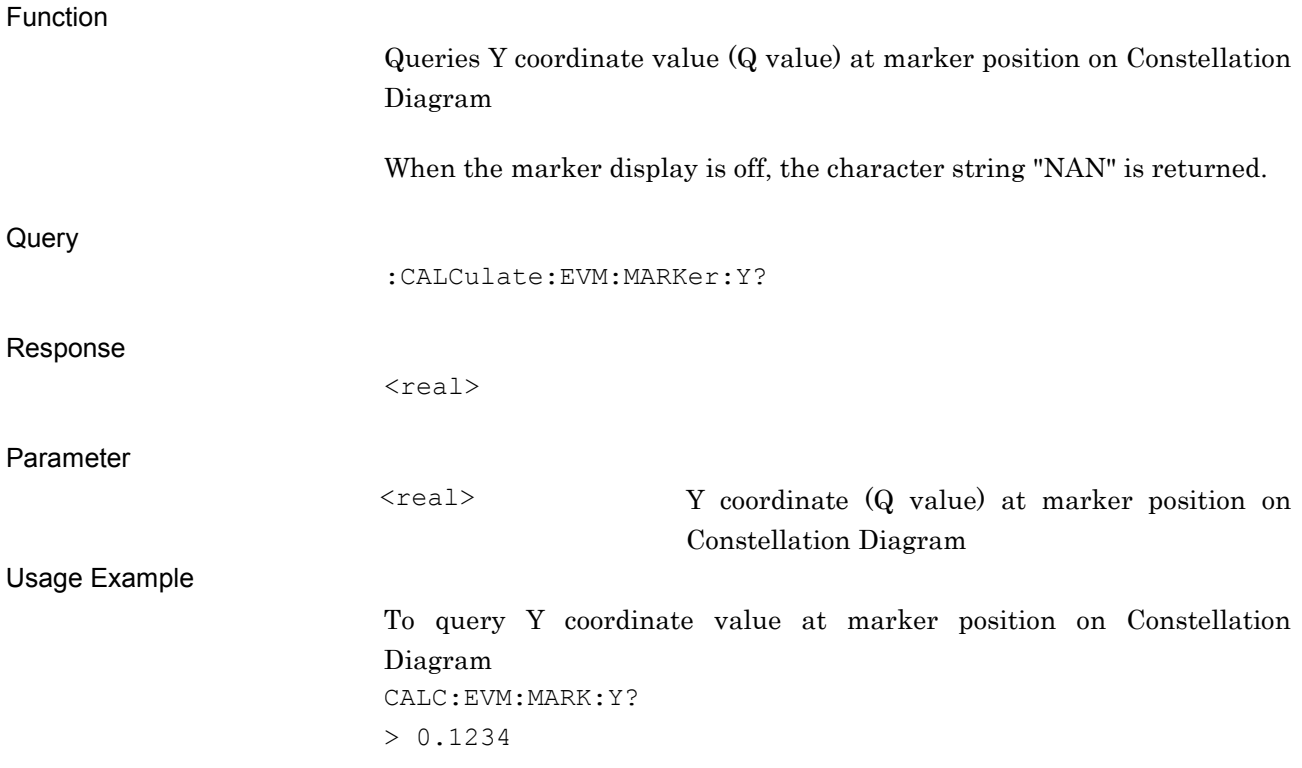

# **2.7.10 Scale – Code Domain Power** :DISPlay:EVM[:VIEW]:WINDow[1]:TRACe:Y[:SCALe]:RLEVel 20|40|60|80

Vertical Scale of Code Domain Power

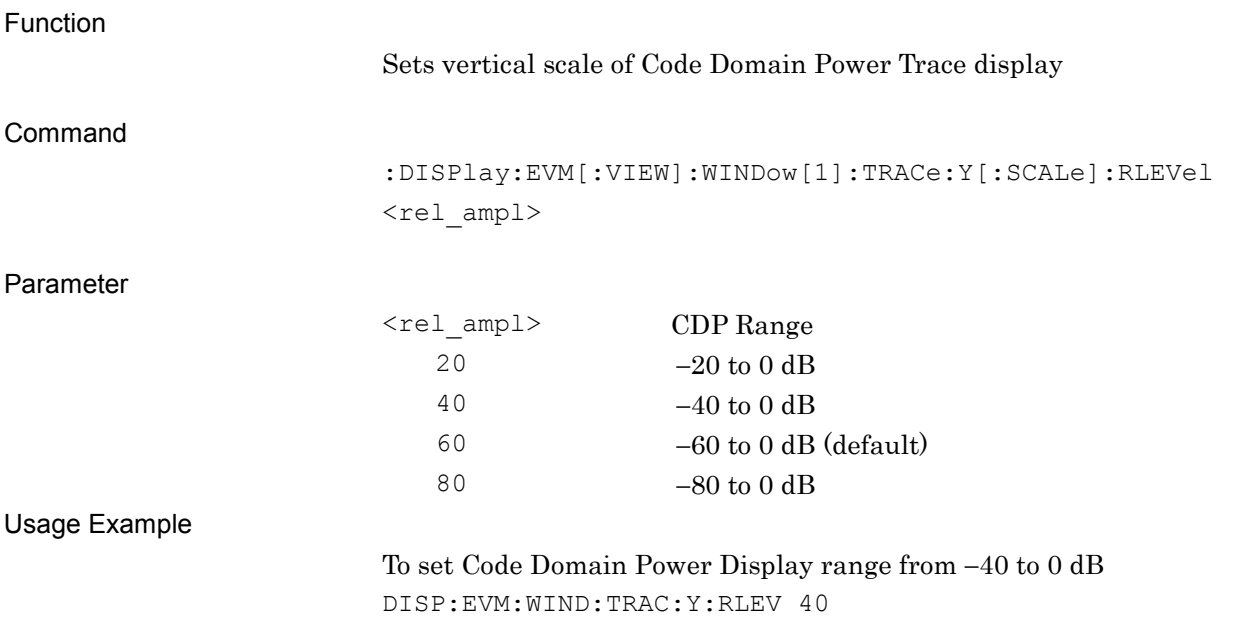

# :DISPlay:EVM[:VIEW]:WINDow[1]:TRACe:Y[:SCALe]:RLEVel?

Vertical Scale of Code Domain Power Query

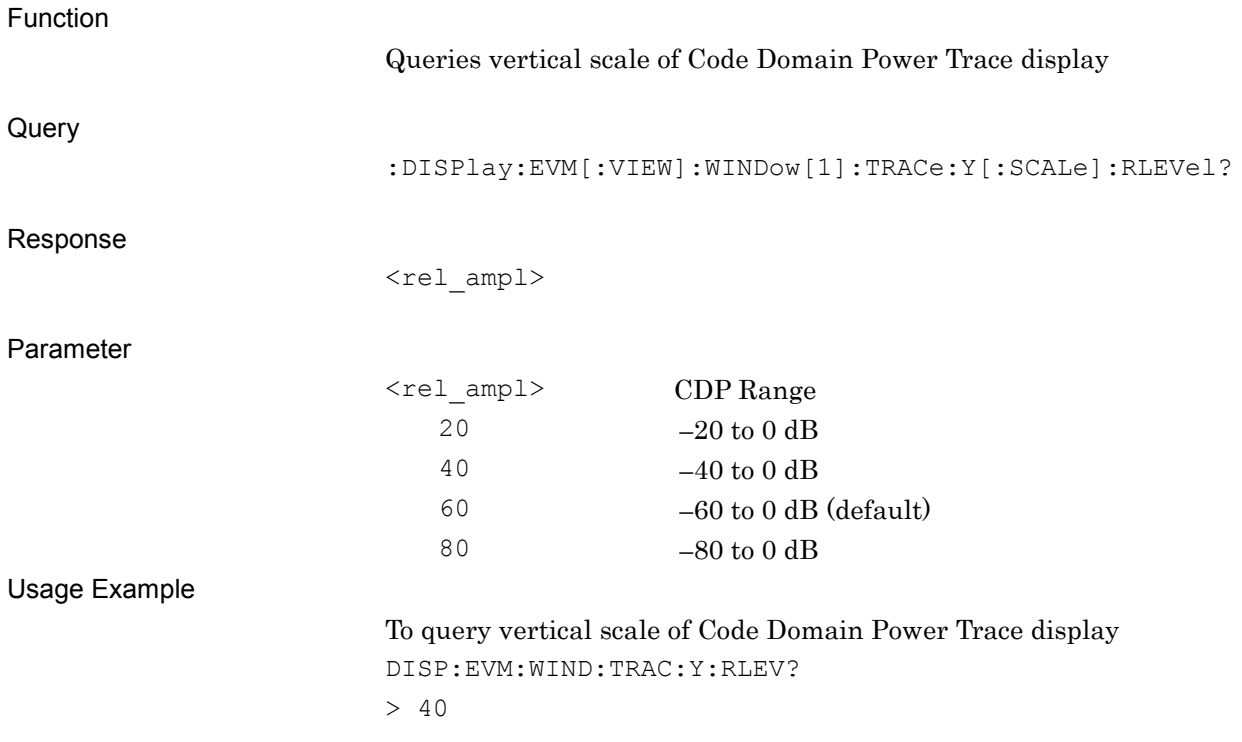

# **2.7.11 Scale – Code Domain Error**

:DISPlay:EVM[:VIEW]:WINDow2:TRACe:Y[:SCALe]:RLEVel 20|40|60|80

Vertical Scale of Code Domain Error

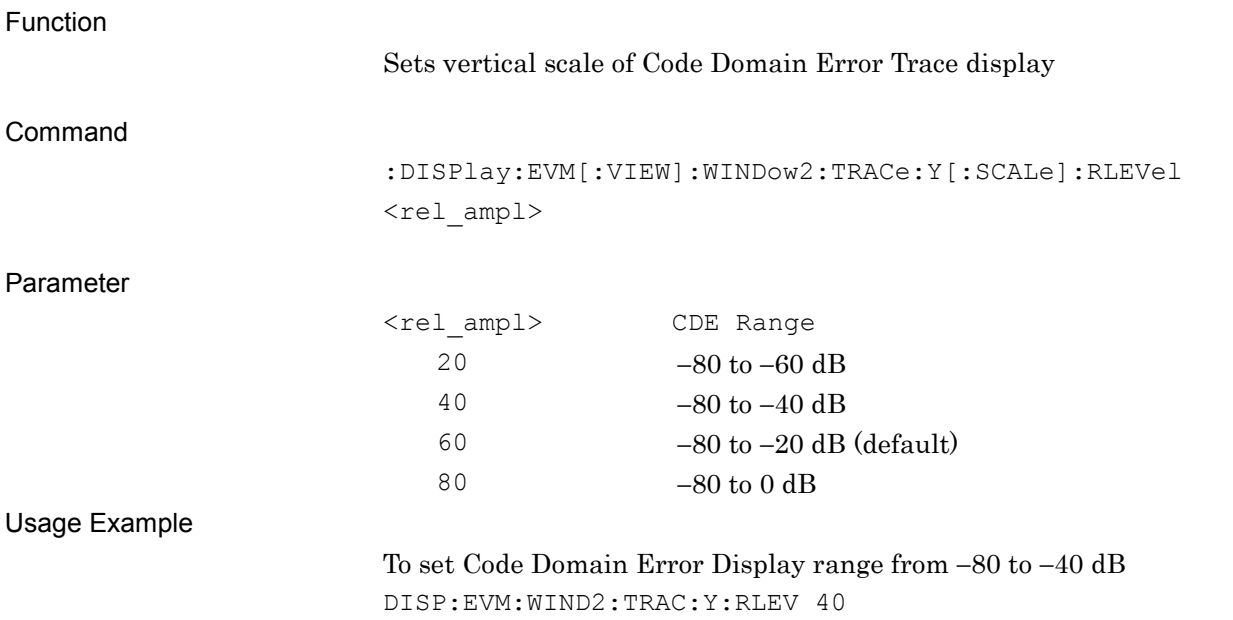

# :DISPlay:EVM[:VIEW]:WINDow2:TRACe:Y[:SCALe]:RLEVel?

Vertical Scale of Code Domain Error Query

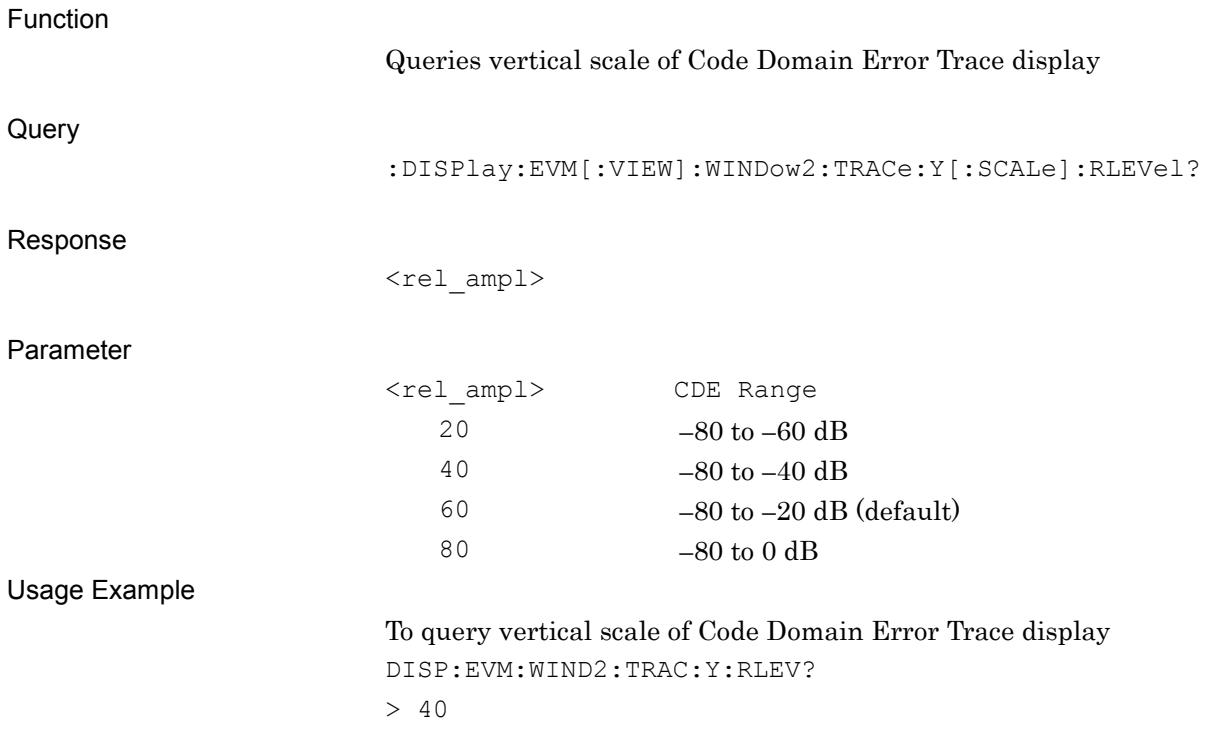

### **2.7.12 Marker Position**

# :CALCulate:EVM:CDPower:MARKer:CODE <integer>

Marker Position for Code Domain

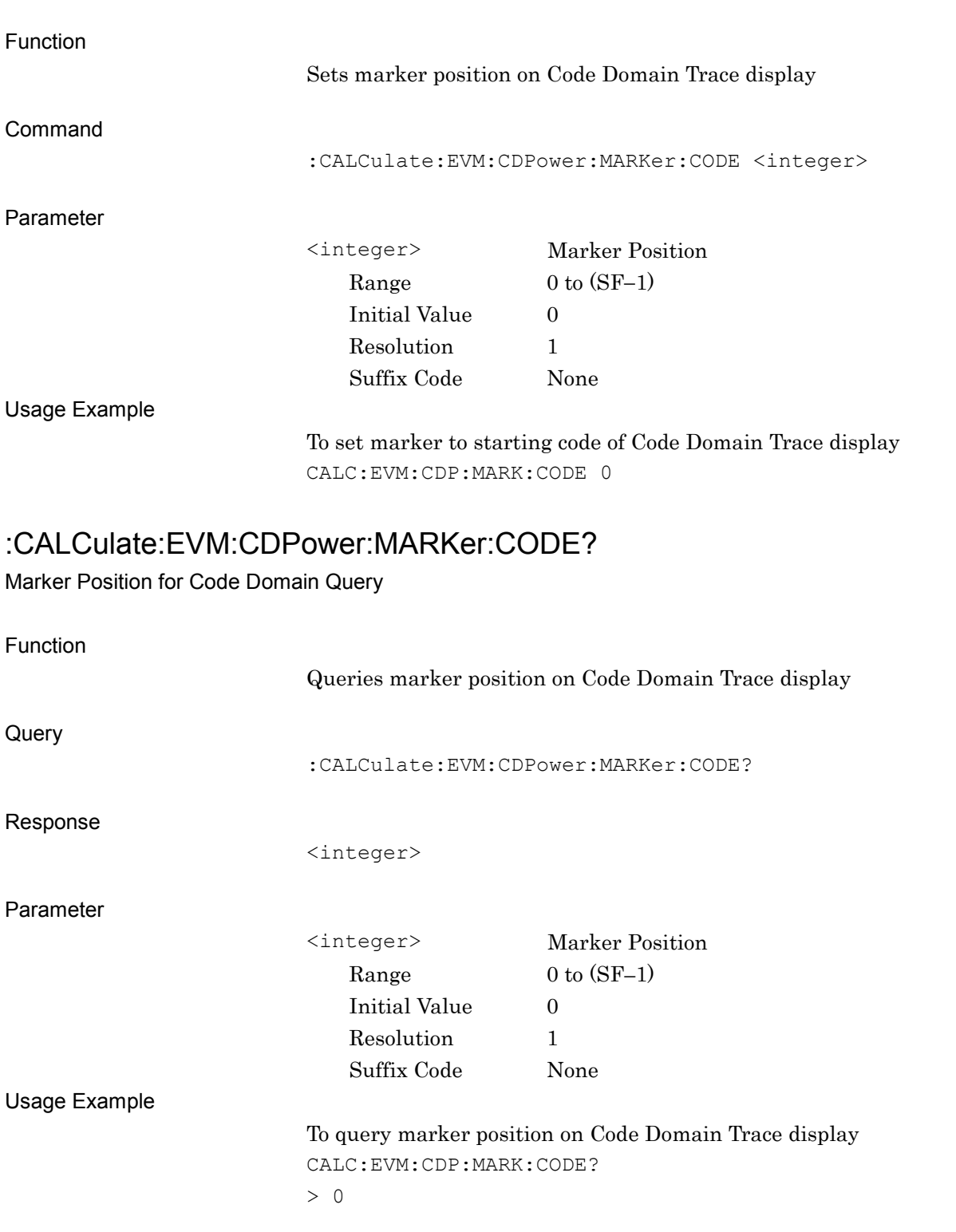

### **2.7.13 Marker Channel**

### :CALCulate:EVM:CDPower:MARKer:X:CHANnel?

Marker Channel for Code Domain Query

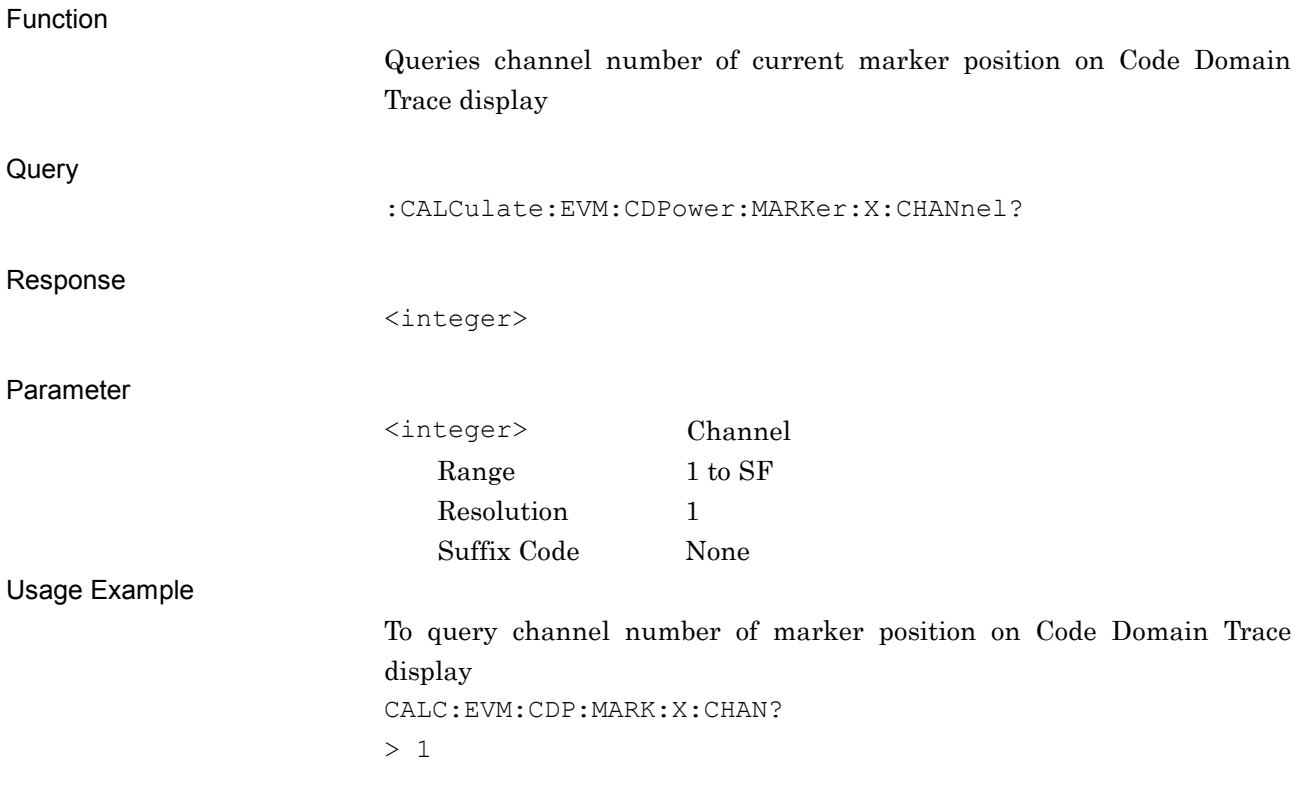

# **2.7.14 Marker Spreading Factor**

### :CALCulate:EVM:CDPower:MARKer:X:SFACtor?

Marker Spreading Factor for Code Domain Query

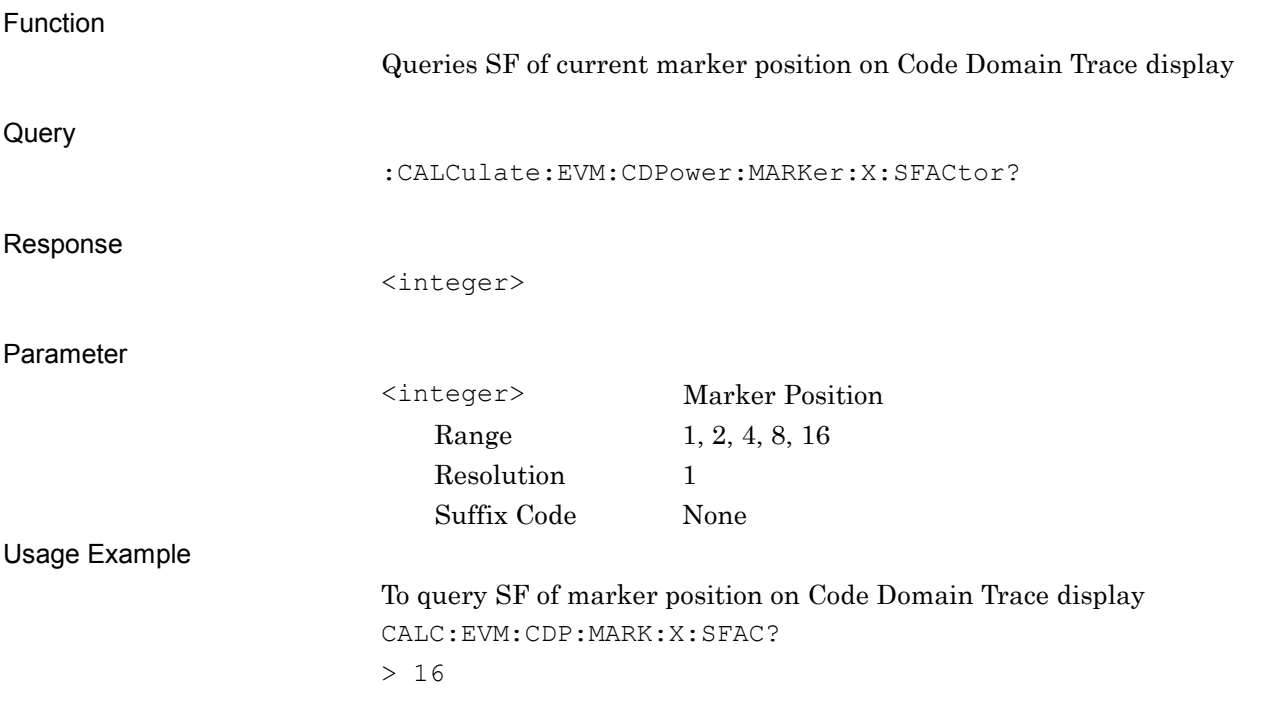

**2**

### **2.7.15 Marker Modulation**

### :CALCulate:EVM:CDPower:MARKer:X:MODulation?

Marker Modulation for Code Domain Query

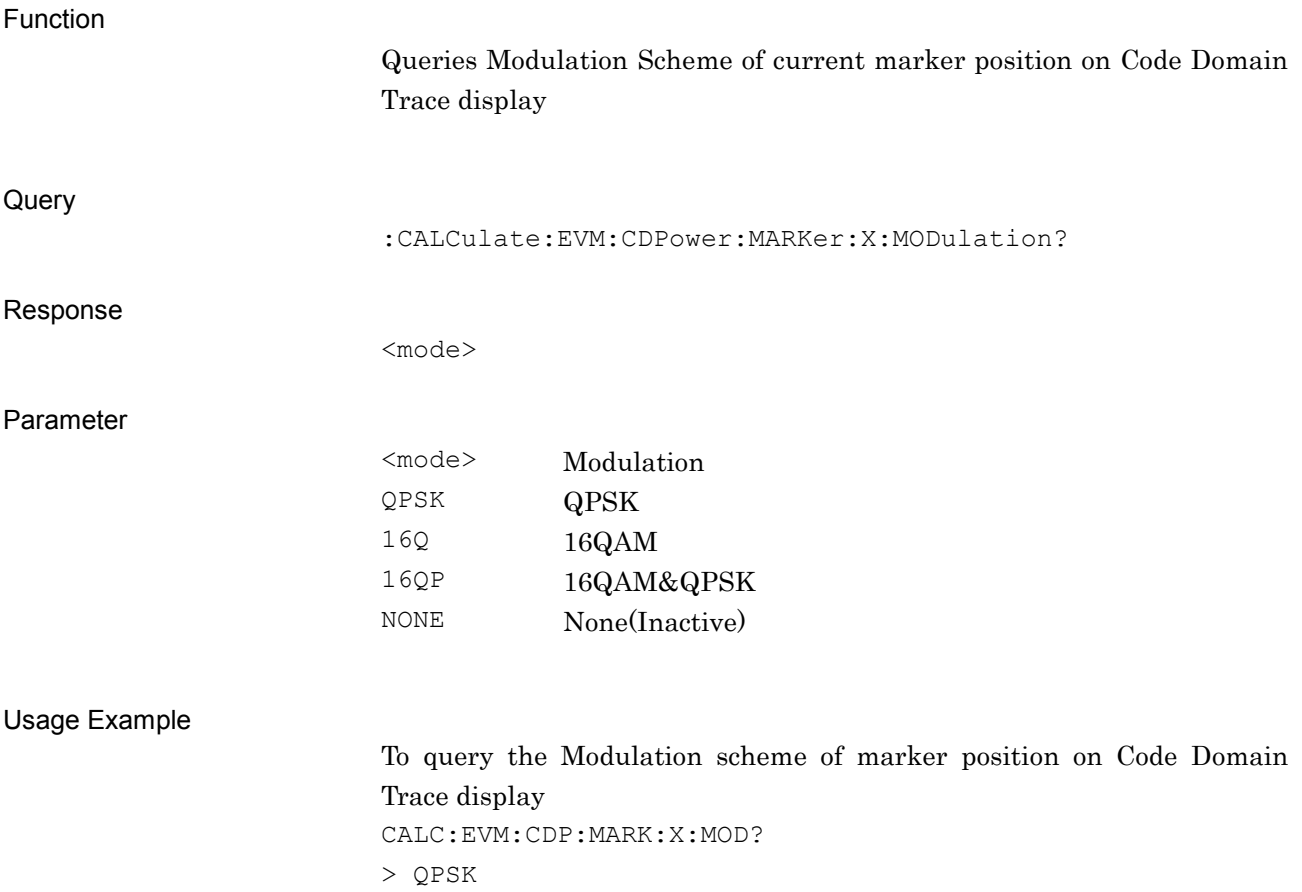

# **2.7.16 Marker Y-axis Value – CDP or CDE Level**

:CALCulate:EVM:CDPower:MARKer:Y?

Marker Level for Code Domain

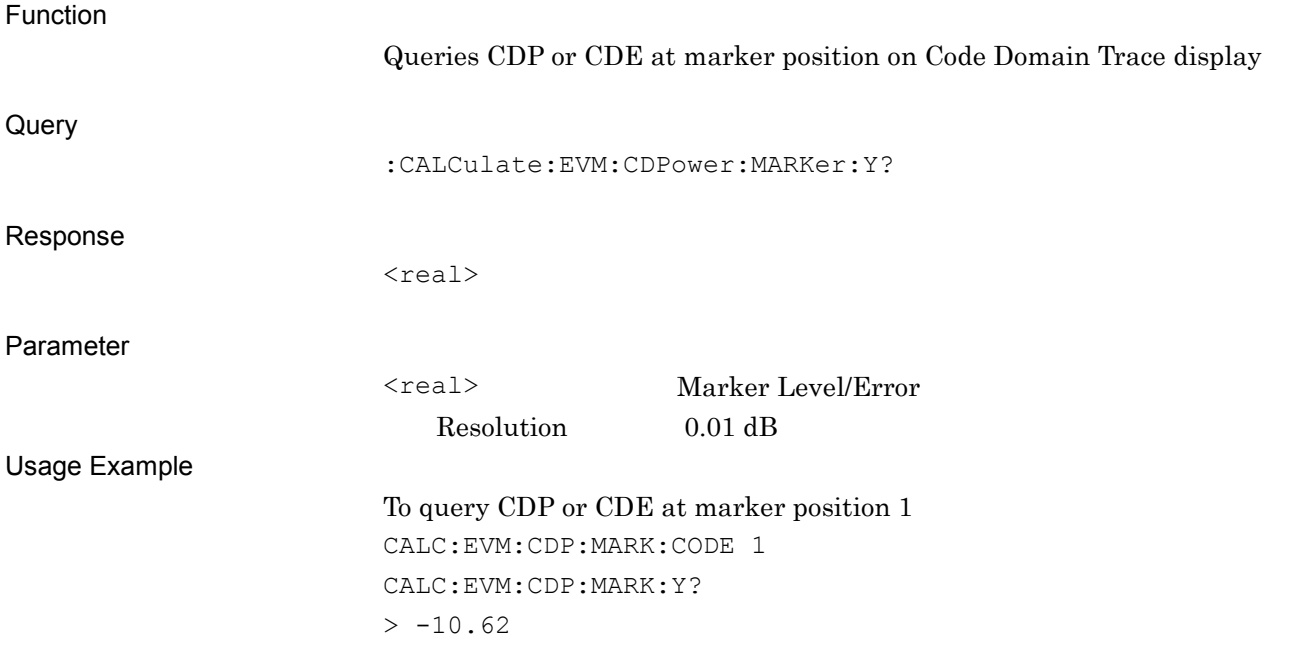

# **2.8 Power vs Time Function**

This section describes the device messages for the Power vs Time function of this application.

Table 2.8-1 lists the execution and query commands for Power vs Time.

| <b>Function</b> | <b>Device Message</b>     |
|-----------------|---------------------------|
| Configure       | :CONFigure: PVT           |
| Initiate        | : INITiate: PVT           |
| Fetch           | $:$ FETCh $:$ PVT $[n]$ ? |
| Read/Measure    | $:$ READ $:$ PVT $[n]$ ?  |
|                 | : $MEASure: PVT[n]$ ?     |

**Table 2.8-1 Devices Messages at Executing Power vs Time and Reading Results**

Table 2.8-2 lists the response for parameter n in Table 2.8-1.

| n                   | <b>Result</b><br>Mode | <b>Response</b>                                                                                                    |                                             |
|---------------------|-----------------------|----------------------------------------------------------------------------------------------------|---------------------------------------------|
| 1 or at<br>omission | A                     | Measurement results are returned in the following order separated<br>by a comma $($ .).<br>1.Time Mask judgement<br>2. Off power [dBm]<br>3. On Power [dBm]<br>$4. -999.0$<br>5. TS0 time slot power [dBm]<br>6. DwPTS time slot power [dBm]<br>7. UpPTS time slot power [dBm]<br>8. TS1 time slot power [dBm]<br>9. TS2 time slot power [dBm]<br>10. TS3 time slot power [dBm]<br>11. TS4 time slot power [dBm]<br>12. TS5 time slot power [dBm]<br>13. TS6 time slot power [dBm]<br>14. to $40. -999.0$ | <b>SCPI</b><br>Device<br>Message<br>Details |

**Table 2.8-2 Response for Power vs Time Result**

Table 2.8-3 lists the commands for setting Power vs Time parameters.

| <b>Function</b>    | <b>Device Message</b>                      |
|--------------------|--------------------------------------------|
| Wide Dynamic Range | [:SENSe]: PVTime: WDRange OFF   ON   0   1 |
|                    | [:SENSe]:PVTime:WDRange?                   |
| Noise Correction   | [:SENSe]:PVTime:NCORrection OFF ON 0 1     |
|                    | [:SENSe]:PVTime:NCORrection?               |
| Pre-Amp Mode       | [:SENSe]:PVTime:PAMode OFF ON 0 1          |
|                    | [:SENSe]:PVTime:PAMode?                    |
| Select Mask        | [:SENSe]:PVTime:MASK:SELect STANdard USER  |
|                    | [:SENSe]:PVTime:MASK:SELect?               |

**Table 2.8-3 Device Messages for Setting Modulation Analysis Parameters**

2-101

| <b>Function</b>       | <b>Device Message</b>                                                                                                    |
|-----------------------|----------------------------------------------------------------------------------------------------|
| Mask Setup            | [:SENSe]: PVTime: MASK: LIST: DL: TIME<br><time_1>,<time_2>,<time_3>,<time_4>,<time_5></time_5></time_4></time_3></time_2></time_1> |
|                       | [:SENSe]: PVTime: MASK: LIST: DL: TIME                                                                                              |
|                       | [:SENSe]: PVTime: MASK: LIST: DL: LIMit: ABSolute<br><level 1="">,<level 2=""></level></level>                                      |
|                       | [:SENSe]: PVTime: MASK: LIST: DL: LIMit: ABSolute                                                                                   |
| Load Standard Setting | [:SENSe]: PVTime: MASK: LSSetting                                                                                                   |
| Smoothing Mode        | [:SENSe]:PVTime:SMOothing[:STATe] OFF ON 0 1                                                                                        |
|                       | $[:SENSE]:$ PVTime: SMOothing $[:STATE]$ ?                                                                                          |
| Smoothing Length      | [:SENSe]: PVTime: SMOothing: LENGth <chip></chip>                                                                                   |
|                       | [:SENSe]: PVTime: SMOothing: LENGth?                                                                                                |
| Storage Mode          | [:SENSe]:PVTime:AVERage[:STATe] OFF ON 0 1                                                                                          |
|                       | $[:SENSE]:$ PVTime: AVERage $[:STATE]$ ?                                                                                            |
| Storage Count         | [:SENSe]: PVTime: AVERage: COUNt <integer></integer>                                                                                |
|                       | [:SENSe]: PVTime: AVERage: COUNt?                                                                                                   |

**Table 2.8-3 Device Messages for Setting Modulation Analysis Parameters**

Table 2.8-4 lists marker settings and query commands for a marker position on the Code Domain Power vs Code Number.

| <b>Function</b>                  | <b>Device Message</b>                                            |
|----------------------------------|------------------------------------------------------------------|
| Marker                           | :CALCulate:EVM:CDPower:MARKer:X:MODulation?                      |
| Marker-ON/OFF                    | :CALCulate:PVTime:MARKer[:STATe] OFF ON 0 1                      |
|                                  | : CALCulate: PVTime: MARKer [: STATe]?                           |
|                                  | :CALCulate: PVTime: WINDow [1]: MARKer: CHIP <integer></integer> |
| Top Graph Chip Number            | :CALCulate: PVTime: WINDow [1]: MARKer : CHIP?                   |
| Top Graph Marker TSi             | : CALCulate: PVTime: WINDow [1]: MARKer: TSI?                    |
| Top Graph Marker to<br>Transient | :CALCulate:PVTime:WINDow[1]:MARKer:TRANsient                     |
| Top Graph Marker to Fail         | :CALCulate: PVTime: WINDow [1]: MARKer: FAIL                     |
|                                  | :CALCulate: PVTime: WINDow2: MARKer: CHIP <chip></chip>          |
| Bottom Graph Chip Number         | :CALCulate:PVTime:WINDow2:MARKer:CHIP?                           |
|                                  | :CALCulate:PVTime:WINDow2:MARKer:POWer:ABSolute?                 |
| Bottom Graph Marker Value        | :CALCulate: PVTime: WINDow2: MARKer: JUDGe?                      |
|                                  | :CALCulate: PVTime: WINDow2: MARKer: TSI?                        |
| Peak Search                      | :CALCulate:PVTime:WINDow2:MARKer:MAXimum                         |
|                                  | :CALCulate:PVTime:WINDow2:MARKer:MAXimum:NEXT                    |

**Table 2.8-4 Device Messages for Modulation Analysis Marker**

**2**

### **2.8.1 Measure**

:CONFigure:PVT Power vs Time

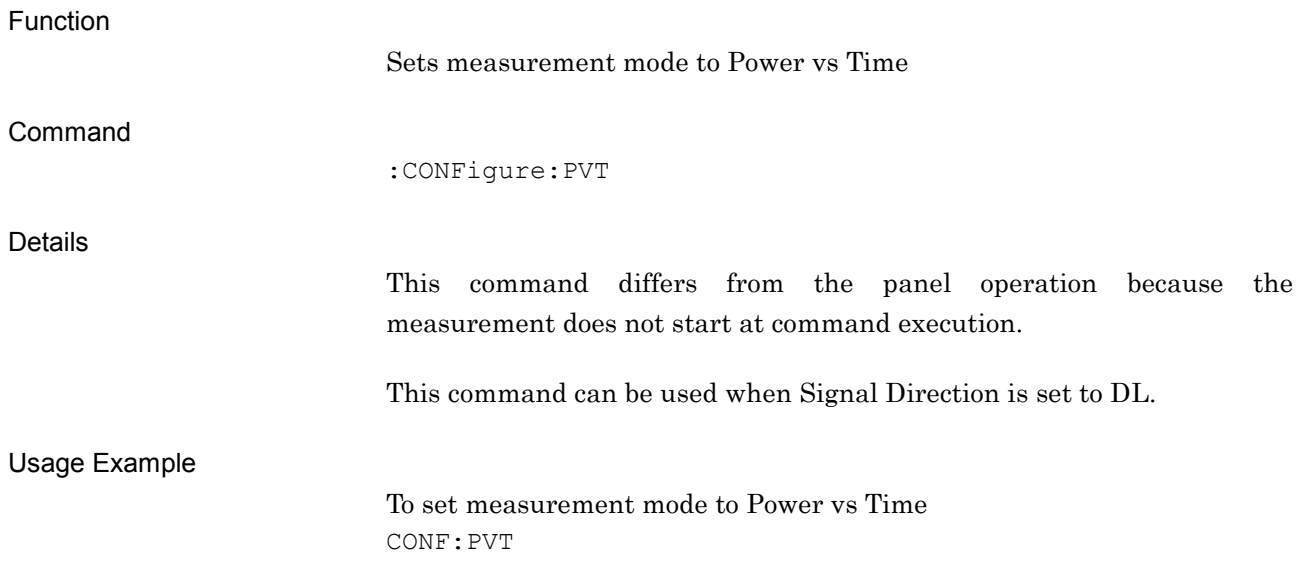

# Function Starts Power vs Time Command :INITiate:PVT Usage Example To start Power vs Time INIT:PVT :FETCh:PVT[n]? Power vs Time Read Fetch Function Queries Power vs Time results from Power vs Time display **Query** :FETCh:PVT[n]? Response See Table 2.8-2. Details –999.0 is returned when the measurement cannot be performed

:INITiate:PVT Power vs Time Initiate

> This command outputs Power vs Time measurement results from the last measurement. It only outputs the measurement results and does not execute any measurement function itself. Use the READ command to execute measurement and output the result simultaneously.

**2**

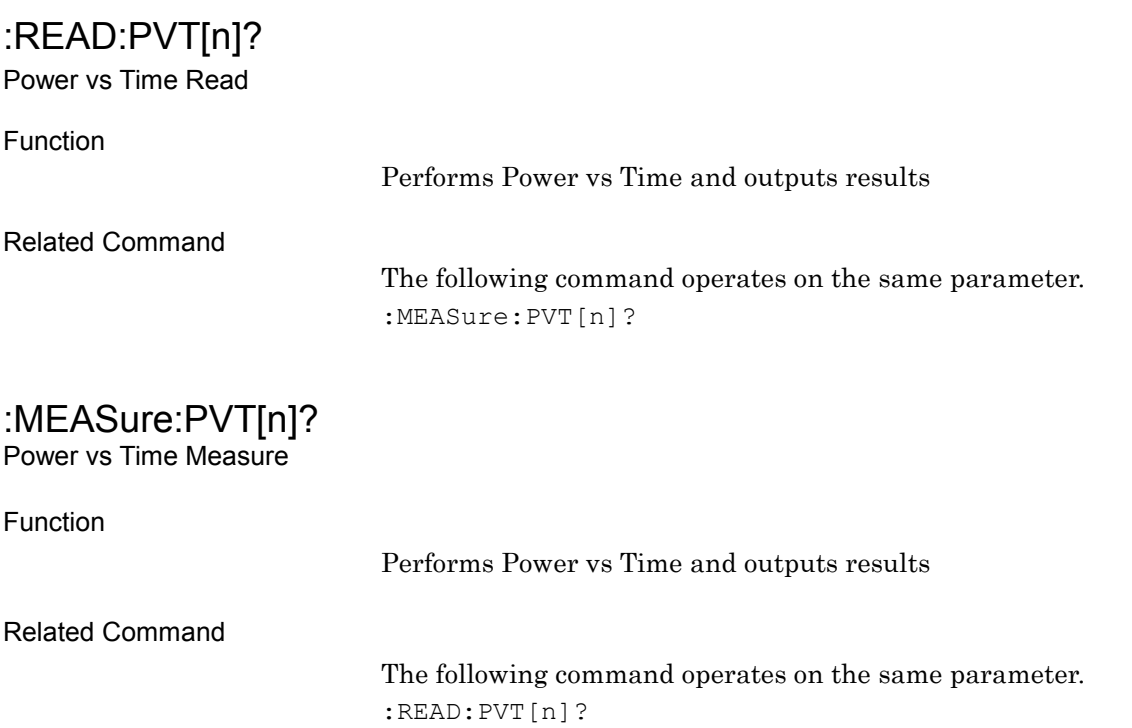

# **2.8.2 Wide Dynamic Range**

# [:SENSe]:PVTime:WDRange OFF|ON|0|1

Wide Dynamic Range

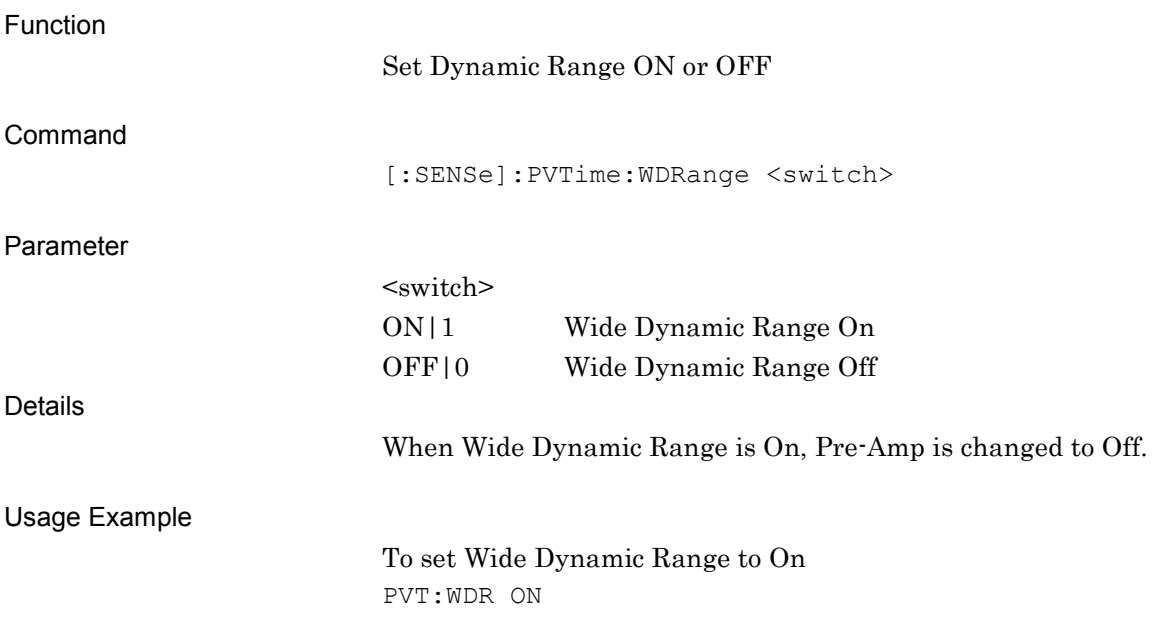

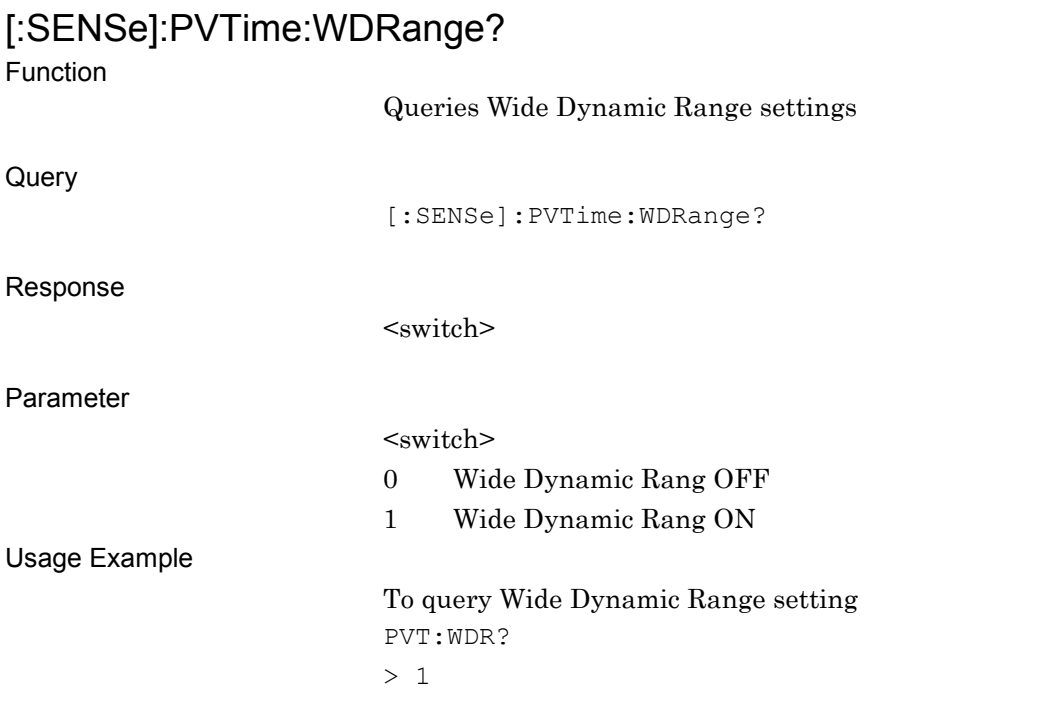

# **2.8.3 Noise Correction**

# [:SENSe]:PVTime:NCORrection OFF|ON|0|1

Noise Correction

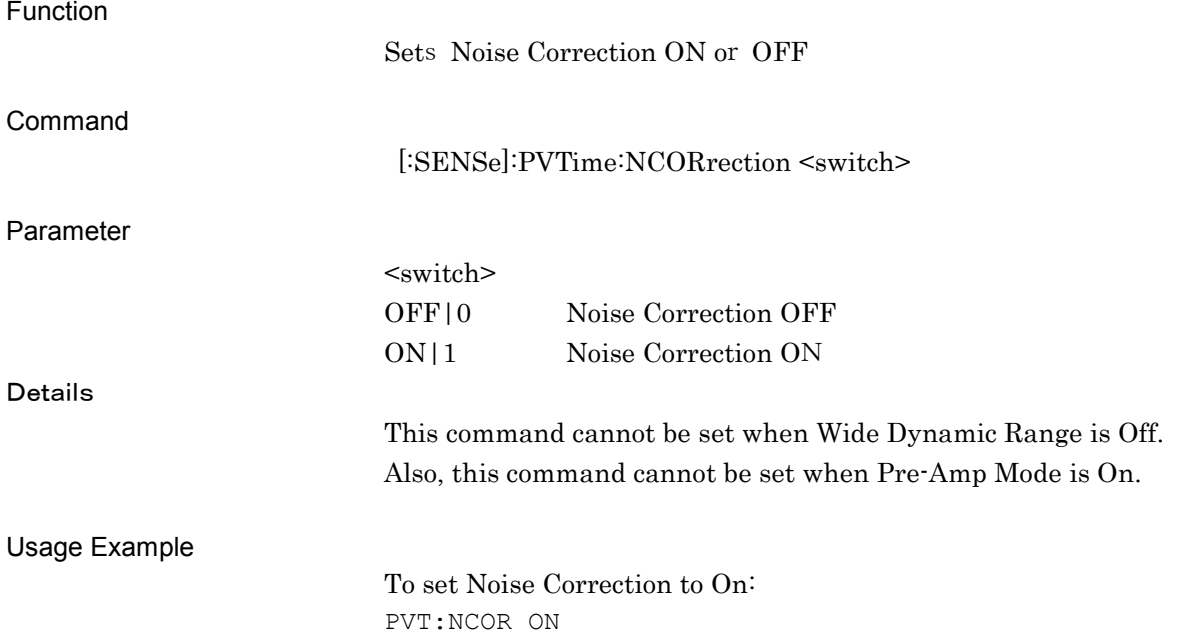

# [:SENSe]:PVTime:NCORrection?

Noise Correction Query

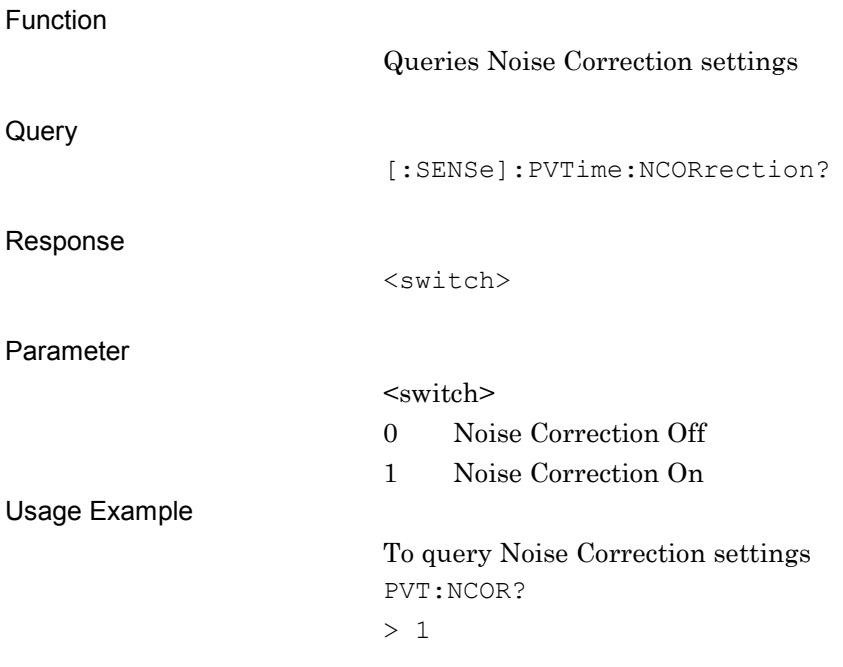

**2**

# **2.8.4 Pre-Amp Mode**

# [:SENSe]:PVTime:PAMode OFF|ON|0|1

Pre-Amp Mode

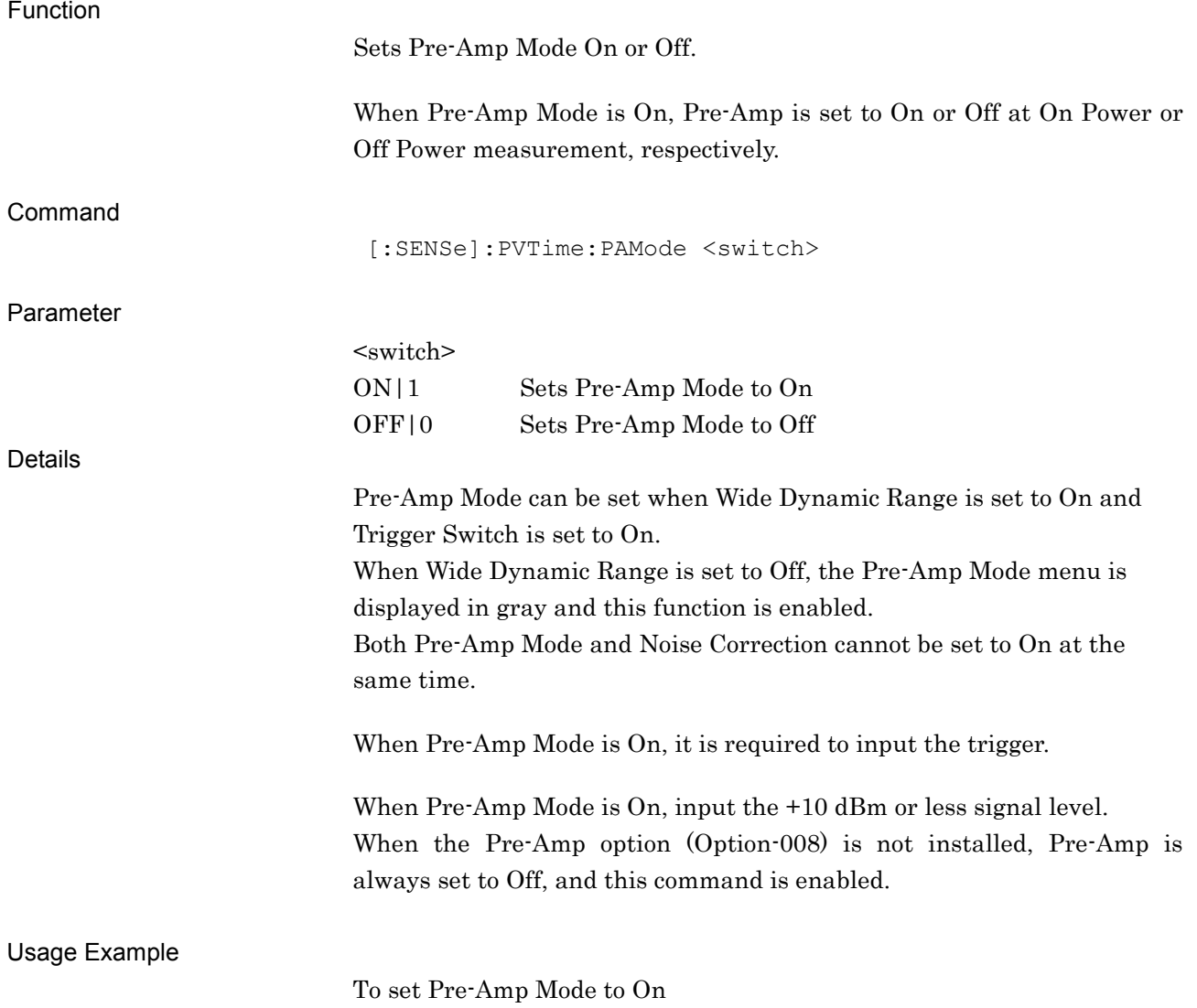

PVT:PAM ON

# [:SENSe]:PVTime:PAMode?

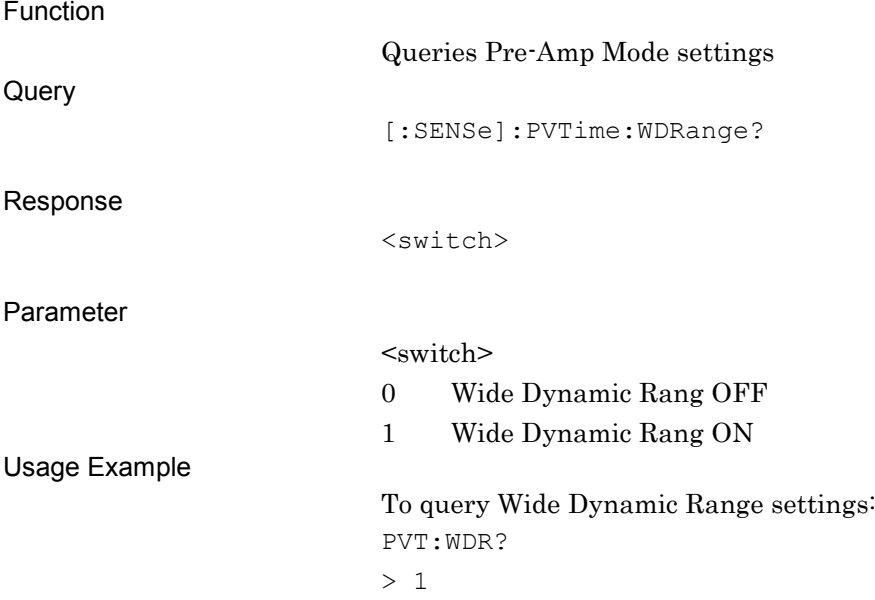

### **2.8.5 Select Mask**

### [:SENSe]:PVTime:MASK:SELect STANdard|USER Select Mask

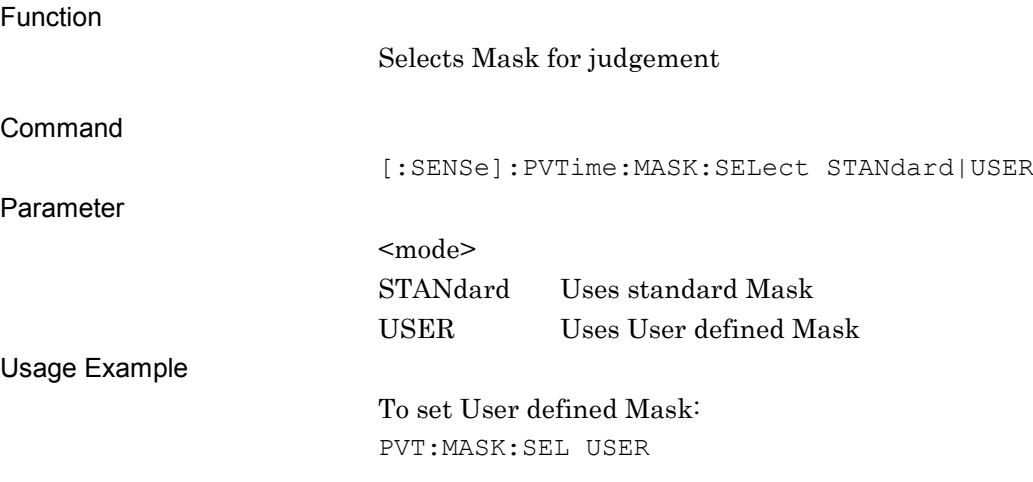

# [:SENSe]:PVTime:MASK:SELect?

Select Mask Query

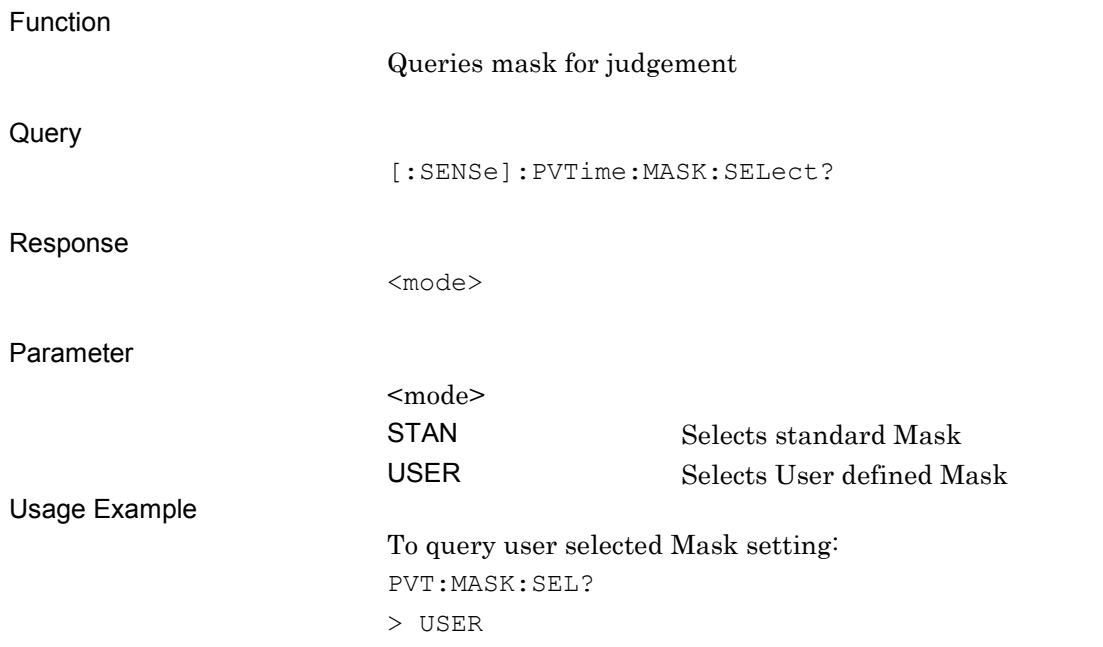

### **2.8.6 Mask Setup - Time**

[:SENSe]:PVTime:MASK:LIST:DL:TIME

<time\_1>,<time\_2>,<time\_3>,<time\_4>,<time\_5>

Mask Setup - Time

Function

Sets time for User Mask

Command

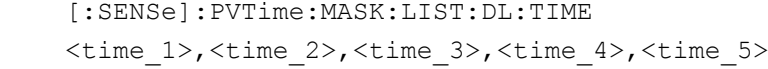

Parameter

Usage

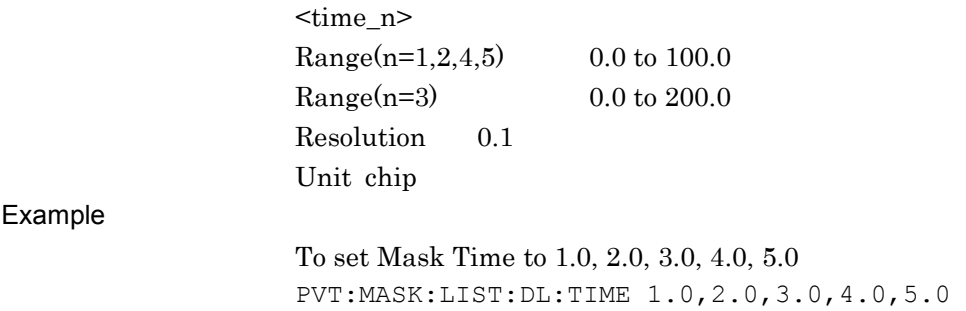

### [:SENSe]:PVTime:MASK:LIST:DL:TIME?

Mask Setup - Time Query

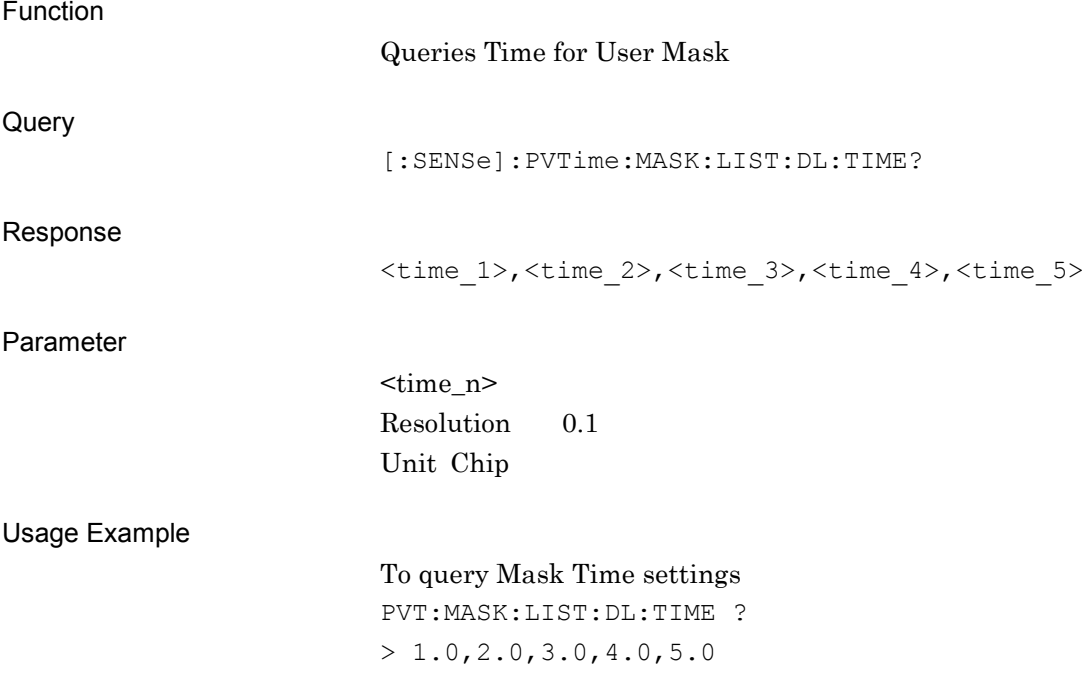

**2**

SCPI Device Message Details

**SCPI Device Message Details** 

### **2.8.7 Mask Setup - Level**

[:SENSe]:PVTime:MASK:LIST:DL:LIMit:ABSolute <level\_1>,<level\_2> Mask Setup - Level

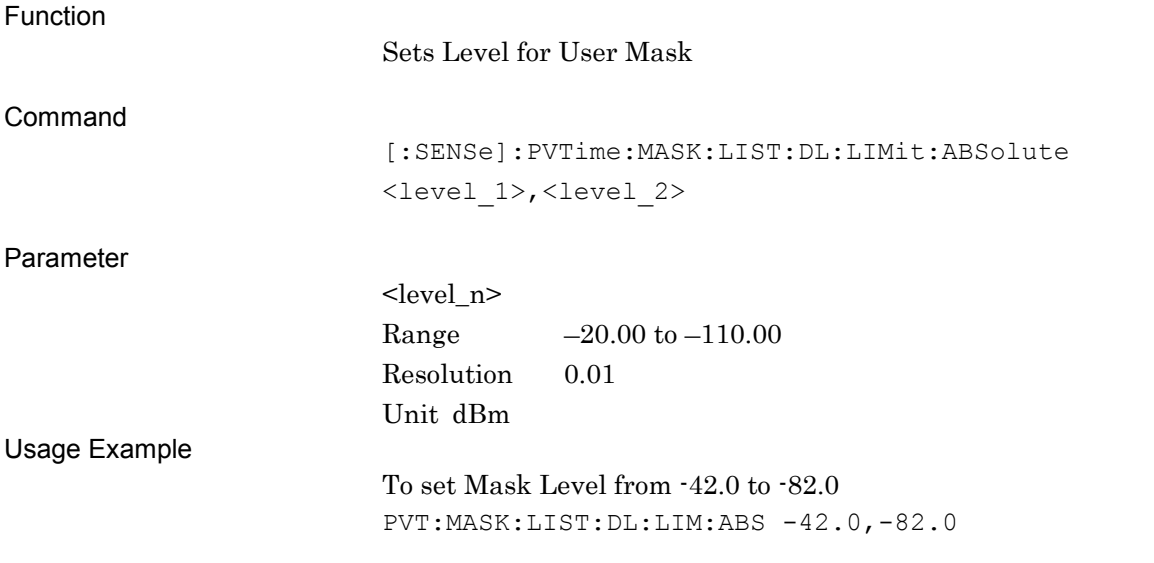

### [:SENSe]:PVTime:MASK:LIST:DL:LIMit:ABSolute?

Mask Setup - Level Query

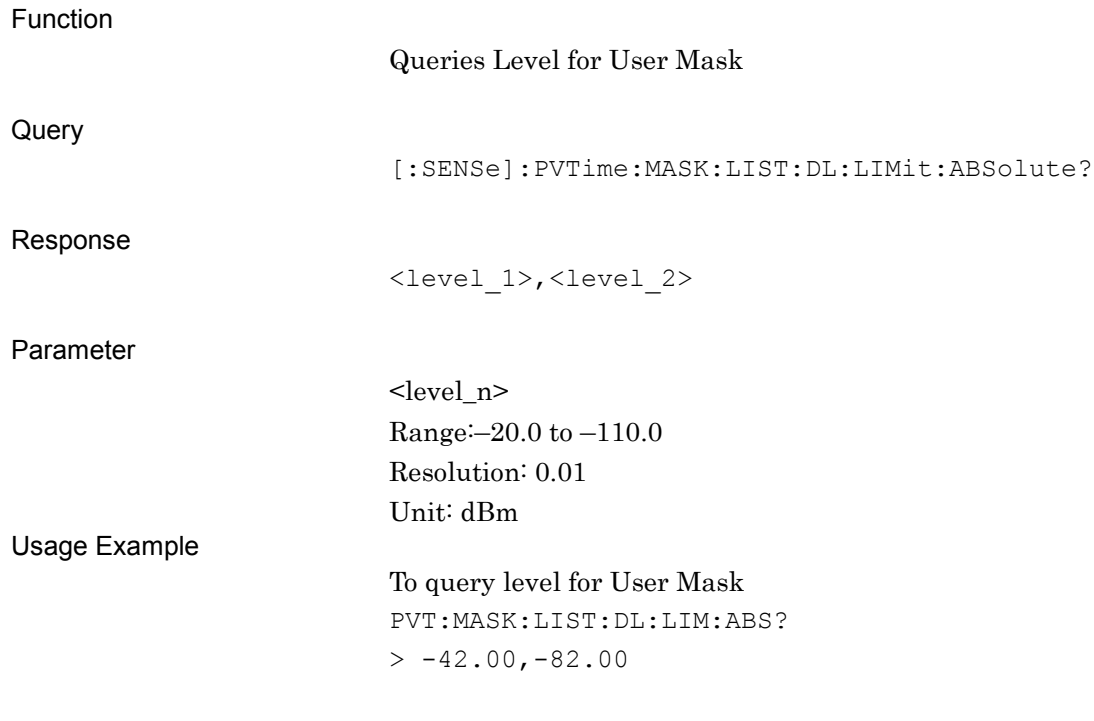

### **2.8.8 Load Standard Setting**

[:SENSe]:PVTime:MASK:LSSetting

Load Standard Setting Function

Copies Standard Mask settings to User Mask

Command

[:SENSe]:PVTime:MASK:LSSetting

Usage Example

To set standard setting to User Mask PVT:MASK:LSS

### **2.8.9 Smoothing Mode**

[:SENSe]:PVTime:SMOothing[:STATe] OFF|ON|0|1 Smoothing Mode

Function

Sets Smoothing On or Off.

Command

[:SENSe]:PVTime:SMOothing[:STATe] OFF|ON|0|1

Parameter

<mode> 0|OFF Sets Smoothing to Off 1|ON: Sets Smoothing to On

Usage Example

To set Smoothing to On PVT:SMO ON
# [:SENSe]:PVTime:SMOothing[:STATe]?

Smoothing Query

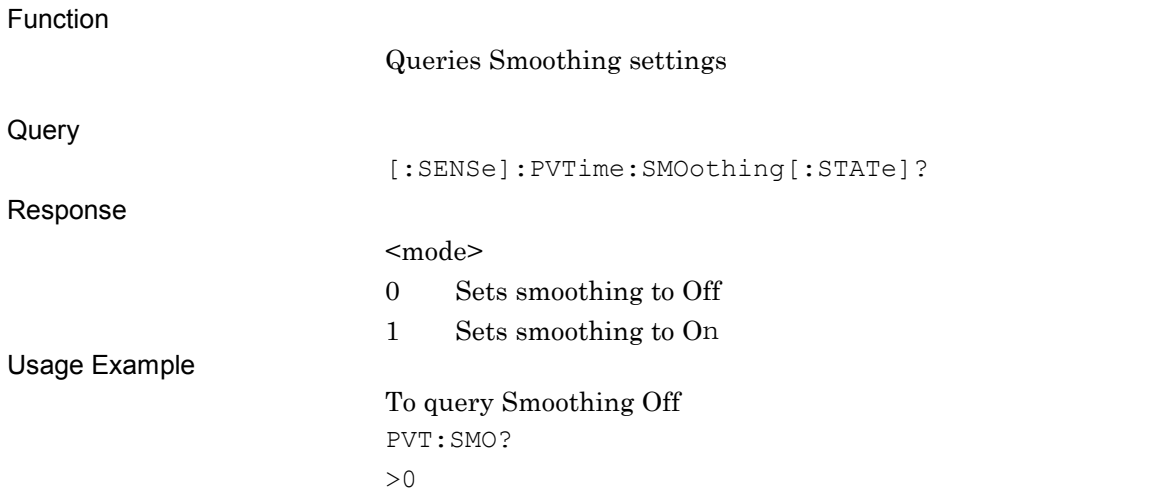

## **2.8.10 Smoothing Length**

#### [:SENSe]:PVTime:SMOothing:LENGth <chip> Smoothing Length

Function

Sets Smoothing length

Command

[:SENSe]:PVTime:SMOothing:LENGth <chip>

 $P_i$ 

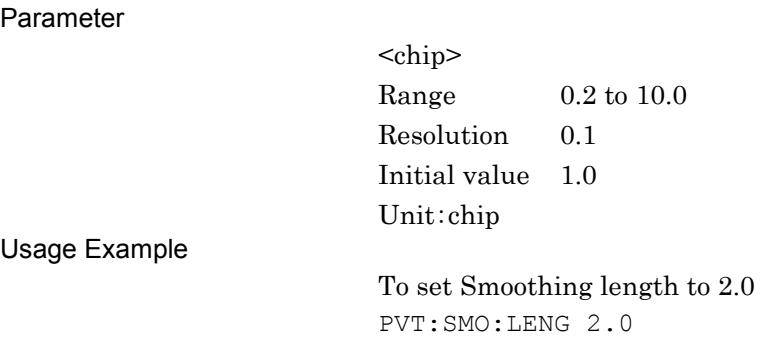

#### Chapter 2 SCPI Device Message Details

# [:SENSe]:PVTime:SMOothing:LENGth?

Smoothing Length Query

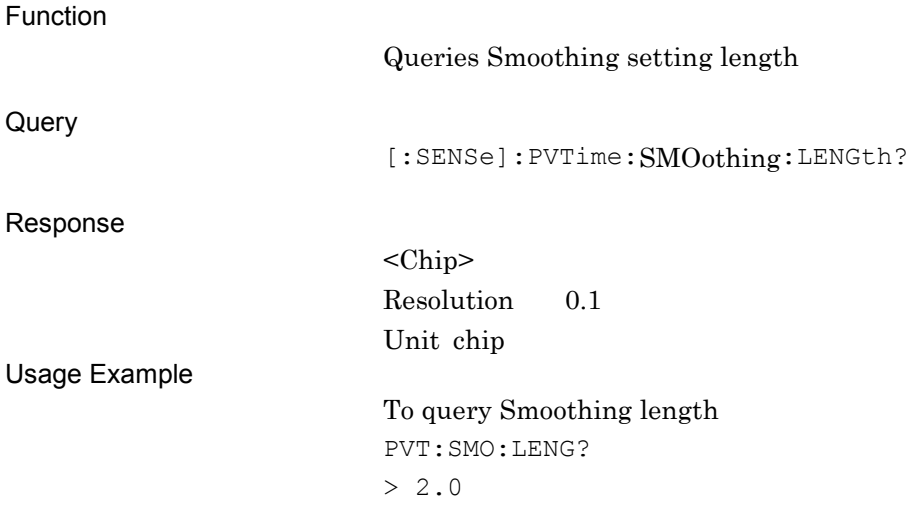

## **2.8.11 Storage Mode**

# [:SENSe]:PVTime:AVERage[:STATe] OFF|ON|0|1

Storage Mode for Power vs Time

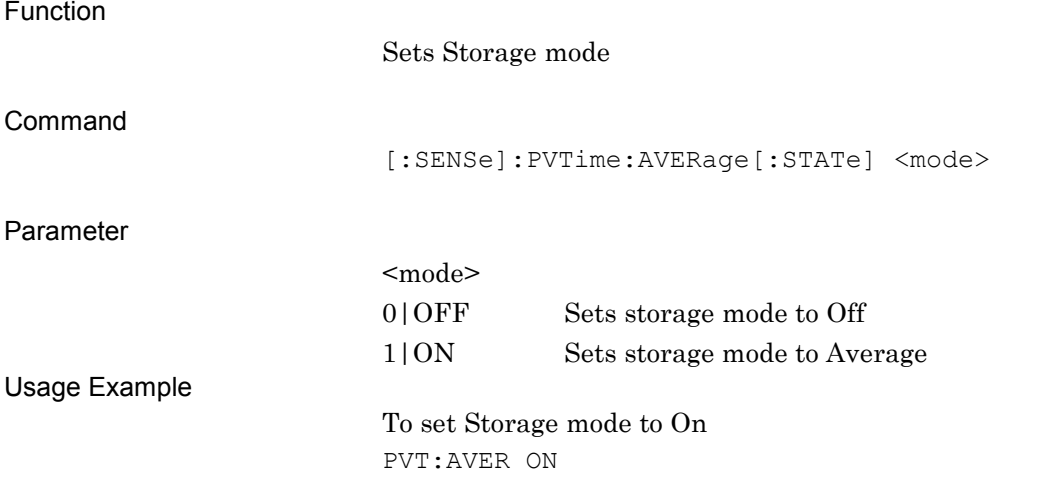

#### [:SENSe]:PVTime:AVERage[:STATe]?

Storage Mode for Power vs Time Query

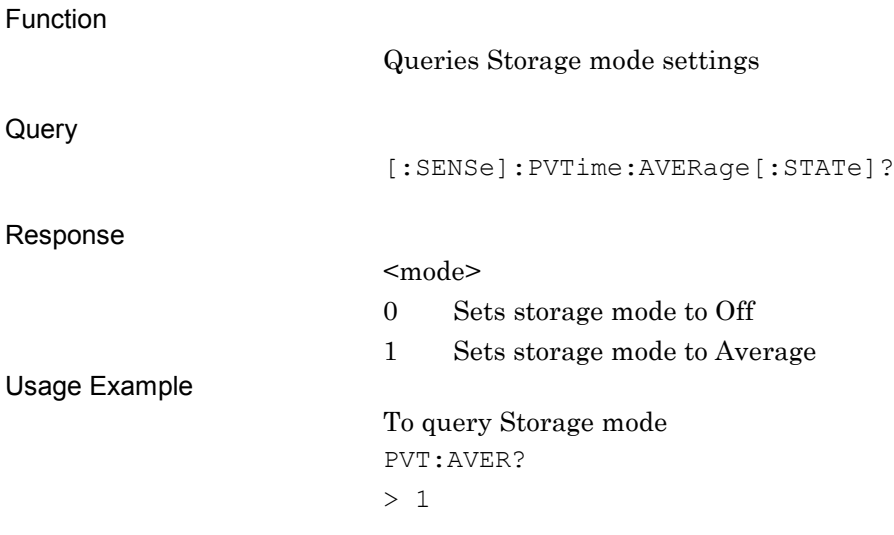

**2**

## **2.8.12 Storage Count**

# [:SENSe]:PVTime:AVERage:COUNt <integer>

Average Count for Power vs Time

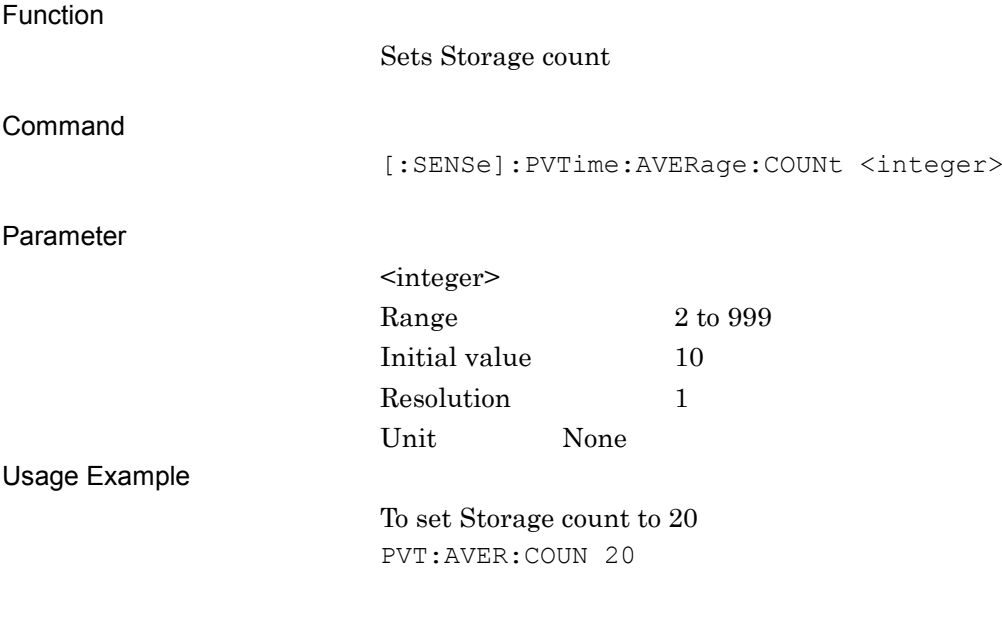

## [:SENSe]:PVTime:AVERage:COUNt?

Average Count for Power vs Time Query

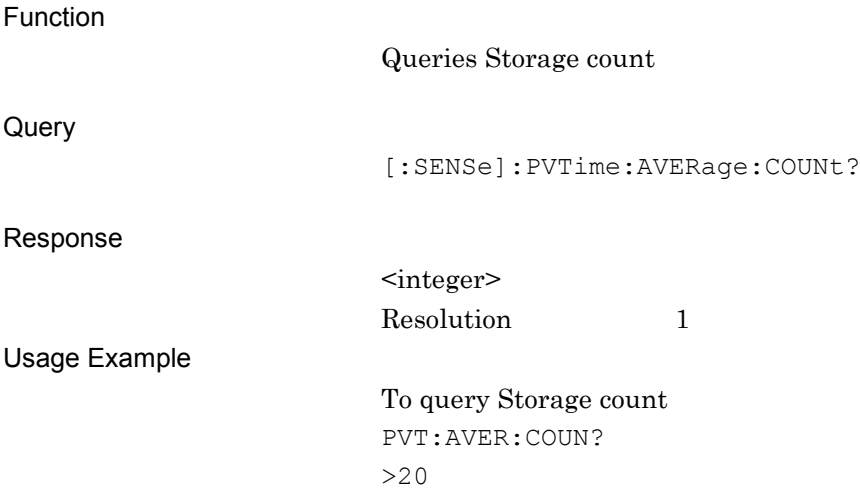

#### **2.8.13 Marker – ON/OFF**

## :CALCulate:PVTime:MARKer[:STATe] OFF|ON|0|1

Marker On/Off for Power vs Time

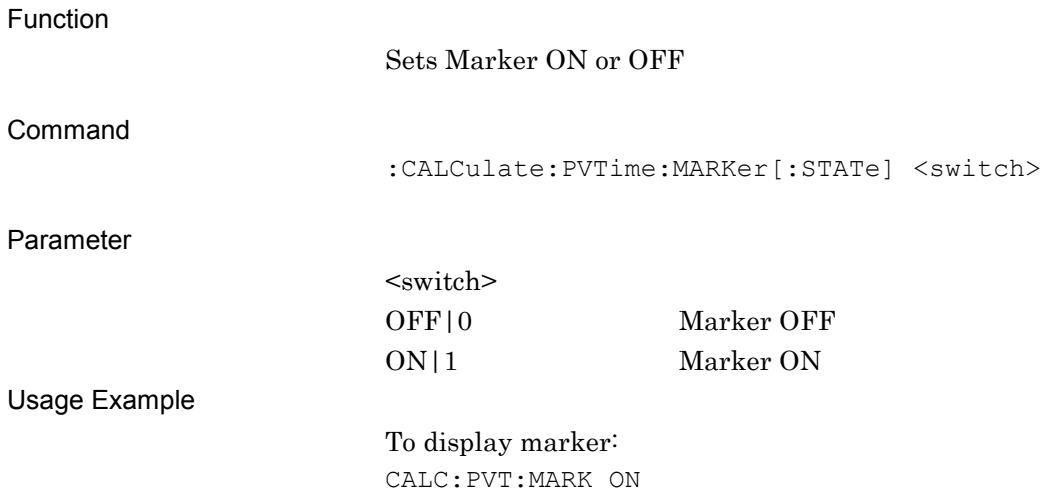

#### :CALCulate:PVTime:MARKer[:STATe]?

Marker On/Off for Power vs Time Query

Function

Queries Marker settings

**Query** 

:CALCulate:PVTime:MARKer[:STATe]?

Response

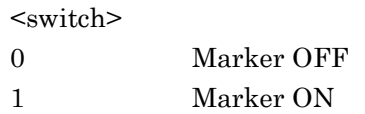

Usage Example

To query marker state CALC:PVT:MARK?  $> 1$ 

**2**

# **2.8.14 Top Graph Chip Number**

:CALCulate:PVTime:WINDow[1]:MARKer:CHIP <integer>

Marker Position for Top Graph

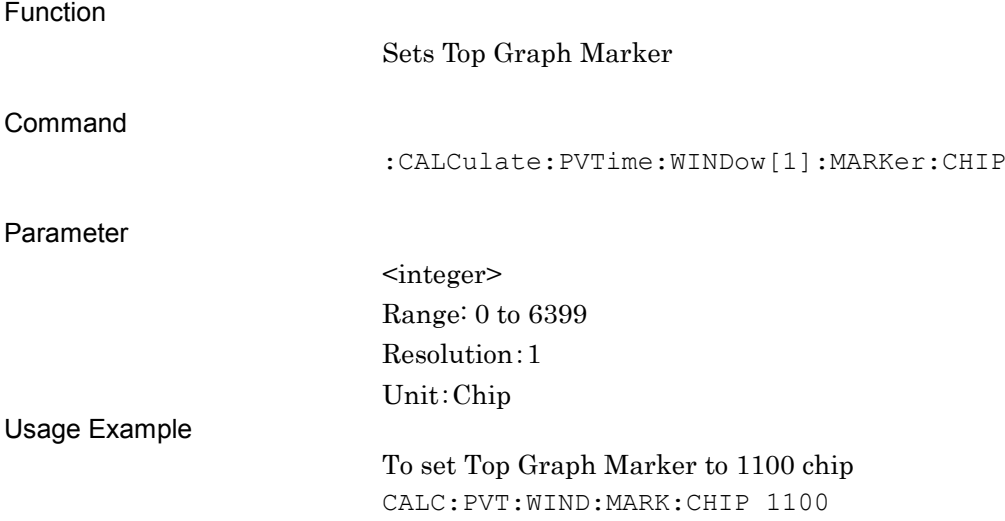

## :CALCulate:PVTime:WINDow[1]:MARKer :CHIP?

Marker Position for Top Graph - Query

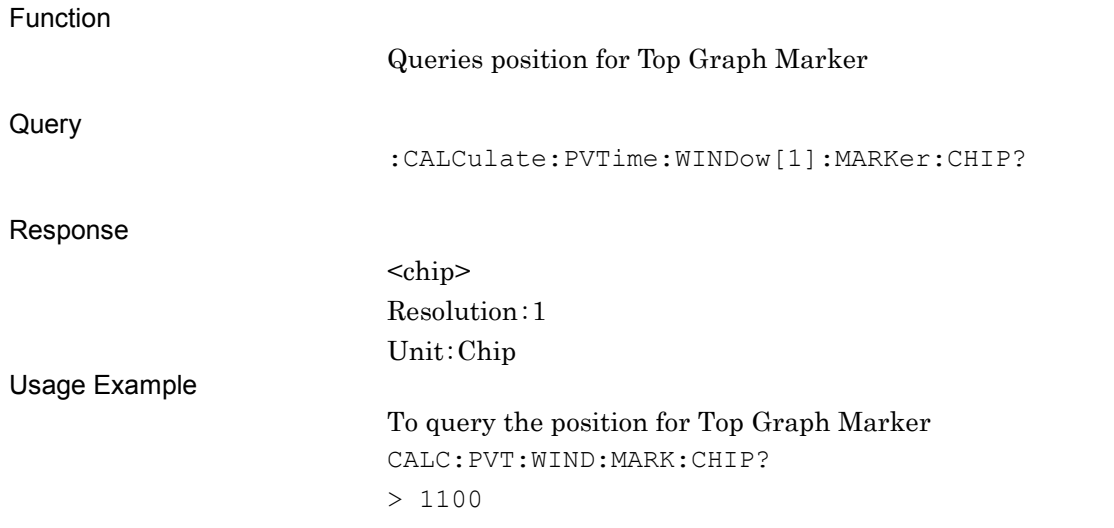

## **2.8.15 Top Graph Marker TSi**

# :CALCulate:PVTime:WINDow[1]:MARKer:TSI?

Top Graph Marker TSi

Function

Queries TSi for Top Graph Marker position

**Query** 

:CALCulate:PVTime:WINDow[1]:MARKer:TSI?

#### Response

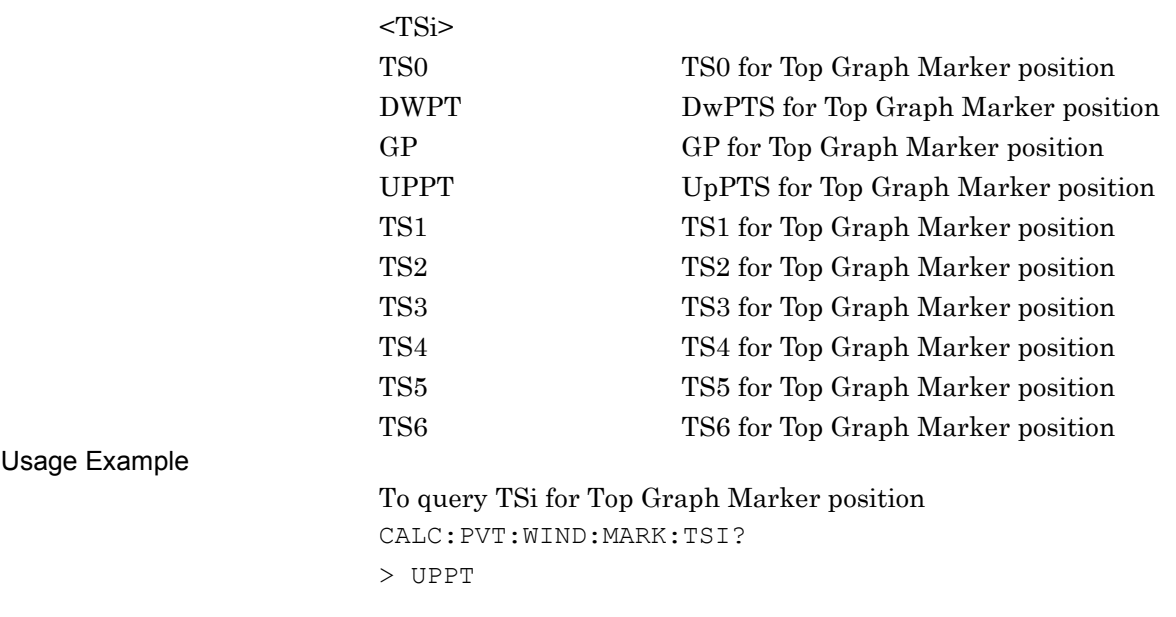

**2**

#### **2.8.16 Top Graph Marker to Transient**

:CALCulate:PVTime:WINDow[1]:MARKer:TRANsient

Top Graph Marker Position move to Transient

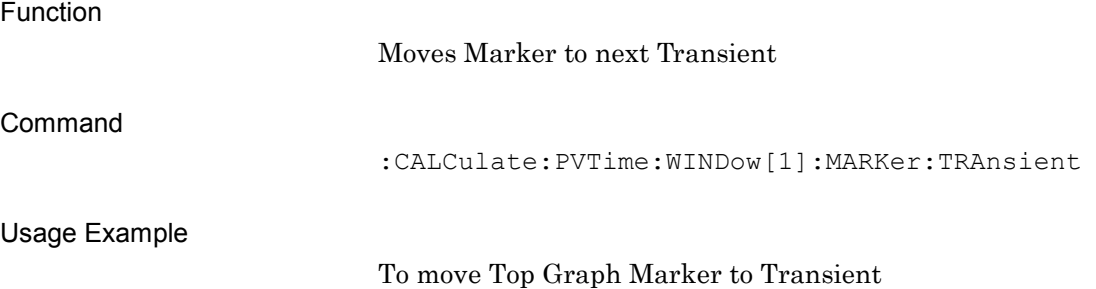

CALC:PVT:WIND:MARK:TRAN

#### **2.8.17 Top Graph Marker to Fail**

#### :CALCulate:PVTime:WINDow[1]:MARKer:FAIL

Top Graph Marker Position move to Fail

Function

Moves Marker to next Fail

Command

:CALCulate:PVTime:WINDow[1]:MARKer:FAIL

Usage Example

To move Top Graph Marker to Fail CALC:PVT:WIND:MARK:FAIL

# **2SCPI Device Message Details** SCPI Device Message Details

<chip> Range (Top Graph Marker value –300) to (Top Graph Marker value + 299.9) Resolution 0.1 Unit Chip To set Bottom Graph Marker position to 3600.0 chip CALC:PVT:WIND2:MARK:CHIP 3600.0

:CALCulate:PVTime:WINDow2:MARKer:CHIP <chip>

# :CALCulate:PVTime:WINDow2:MARKer:CHIP?

**2.8.18 Bottom Graph Chip Number**

:CALCulate:PVTime:WINDow2:MARKer:CHIP <chip>

Sets Bottom Graph Marker position

Bottom Graph Marker Query

Bottom Graph Marker

Function

Command

Parameter

Usage Example

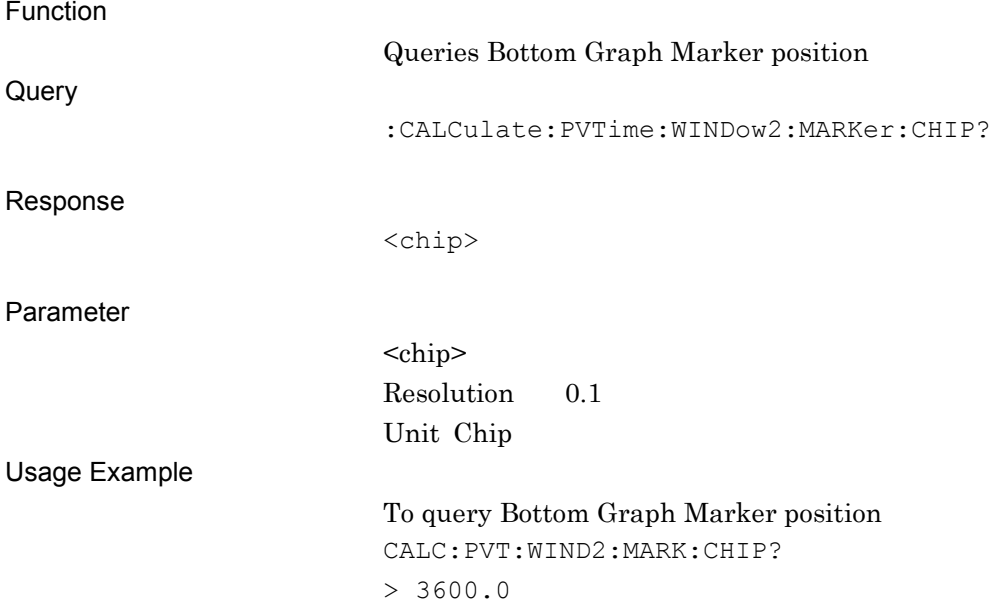

# **2.8.19 Bottom Graph Marker Value**

:CALCulate:PVTime:WINDow2:MARKer:POWer:ABSolute? Bottom Graph Marker Power

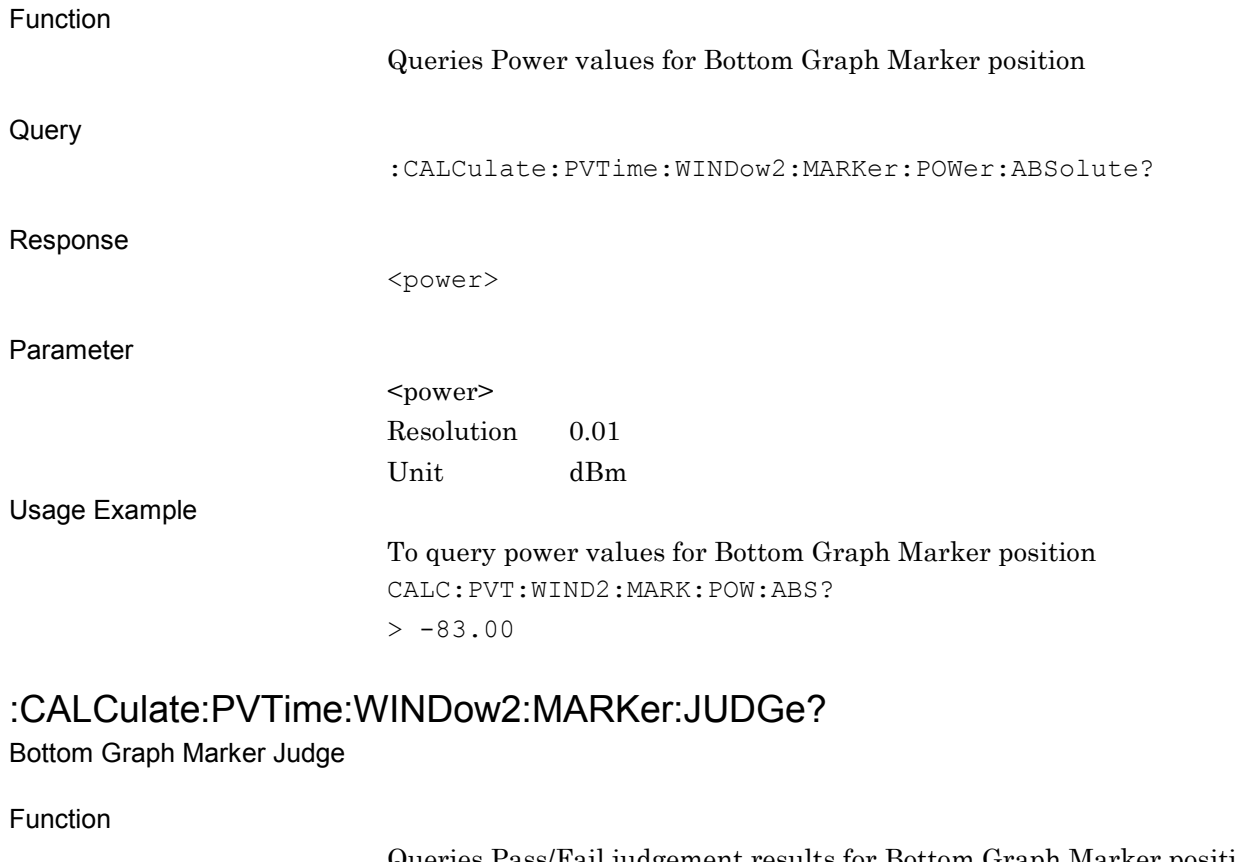

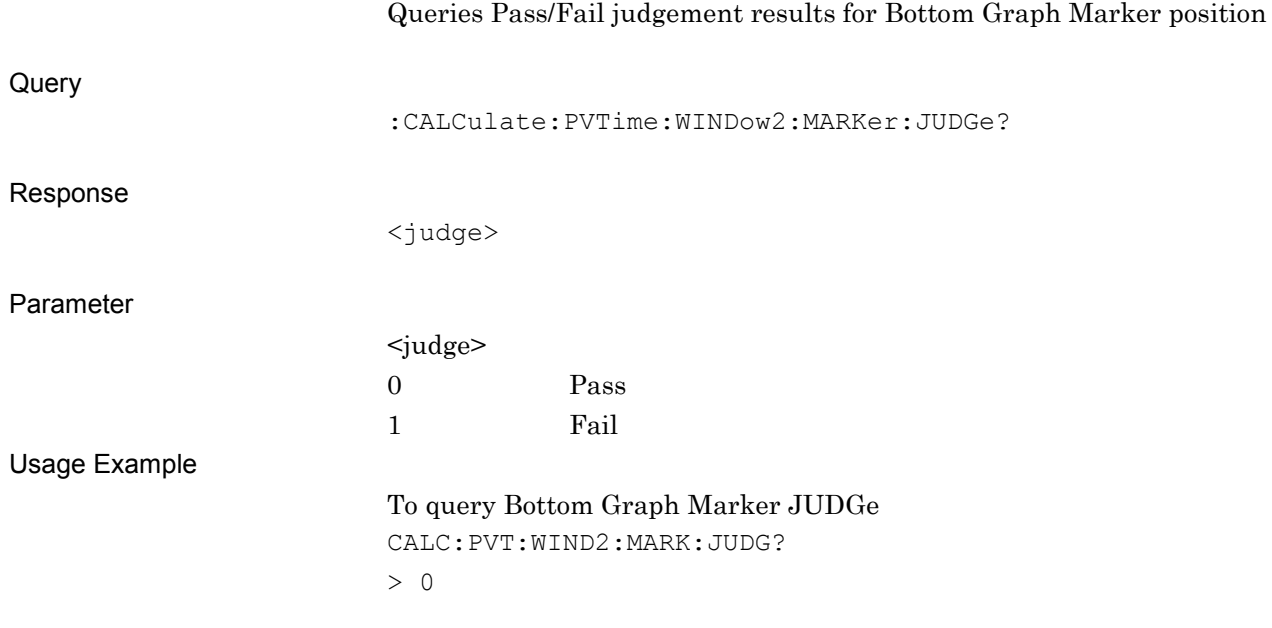

#### :CALCulate:PVTime:WINDow2:MARKer:TSI?

Bottom Graph Marker TSi

Function

# Queries TSi position for Bottom Graph Marker

Query

:CALCulate:PVTime:WINDow2:MARKer:TSI?

#### Response

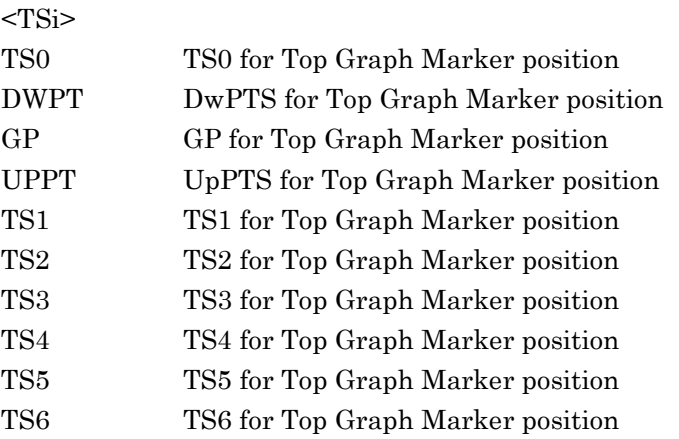

#### Usage Example

To query TSi for Bottom Graph Marker position CALC:PVT:WIND2:MARK:TSI? > TS3

**2**

#### **2.8.20 Peak Search**

# :CALCulate:PVTime:WINDow2:MARKer:MAXimum

Peak Search

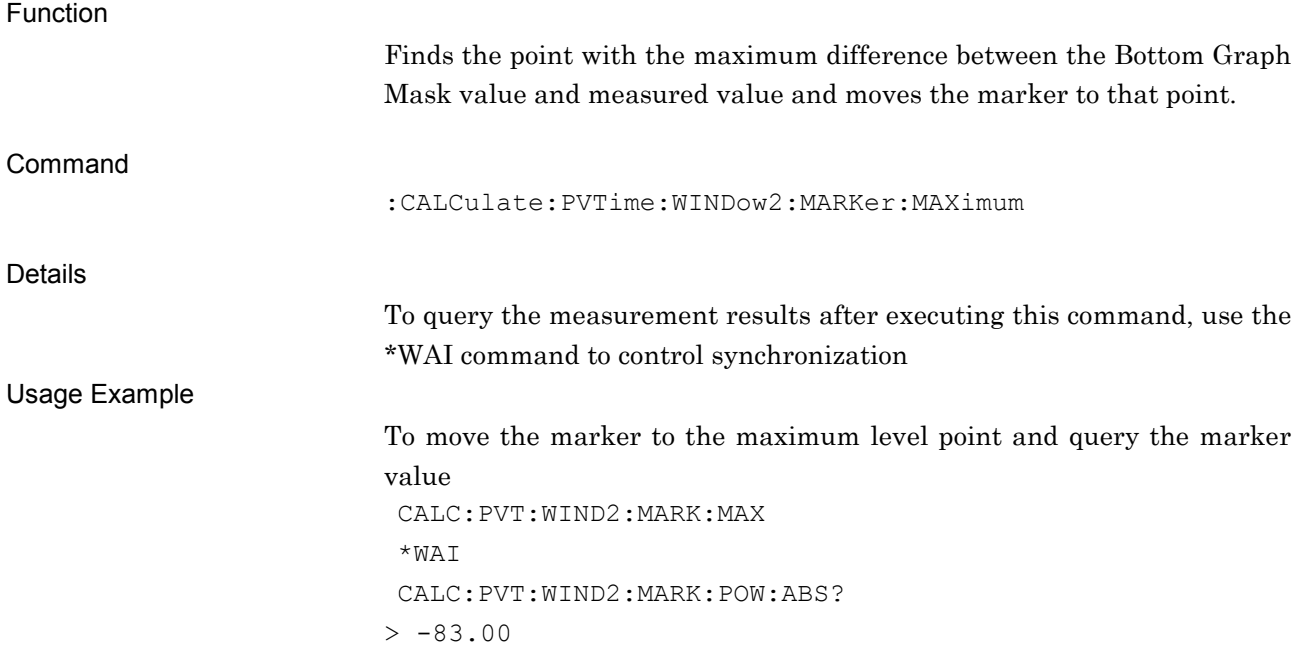

#### :CALCulate:PVTime:WINDow2:MARKer:MAXimum:NEXT Next Peak Search

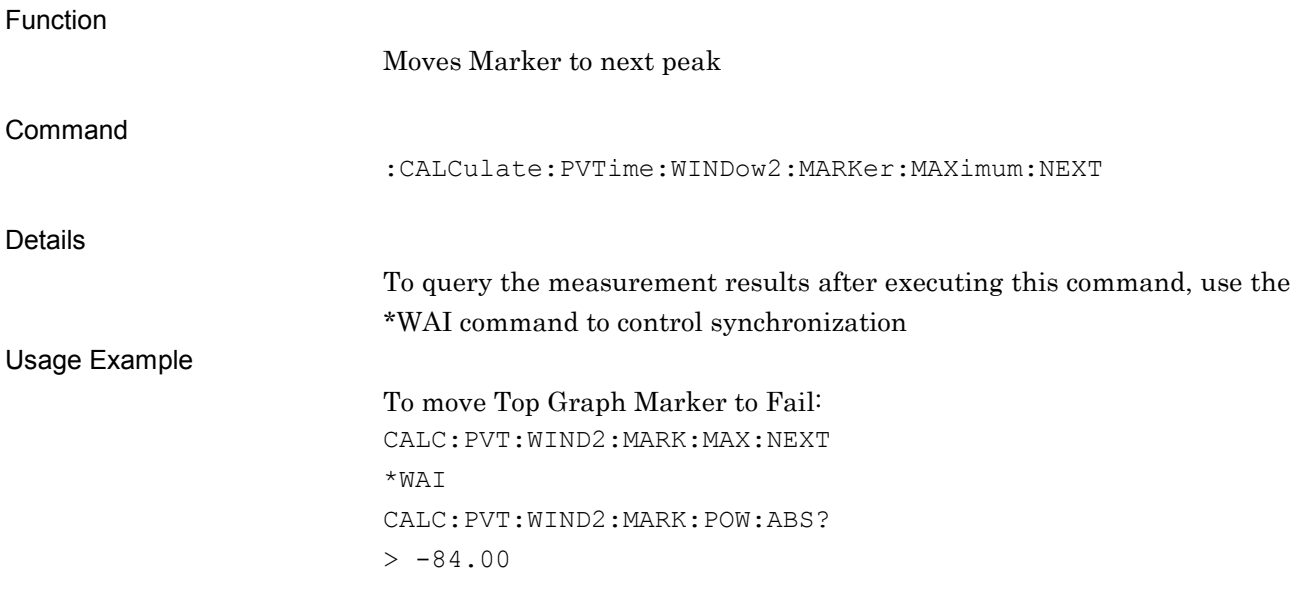

# Chapter 3 SCPI Status Register

This chapter explains the SCPI commands used to read the state of the application and the status register.

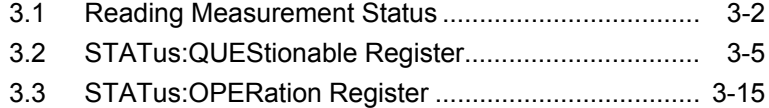

SCPI Status Register

**SCPI Status Register** 

# <span id="page-157-0"></span>**3.1 Reading Measurement Status**

#### :STATus:ERRor?

Measurement Status Error Query

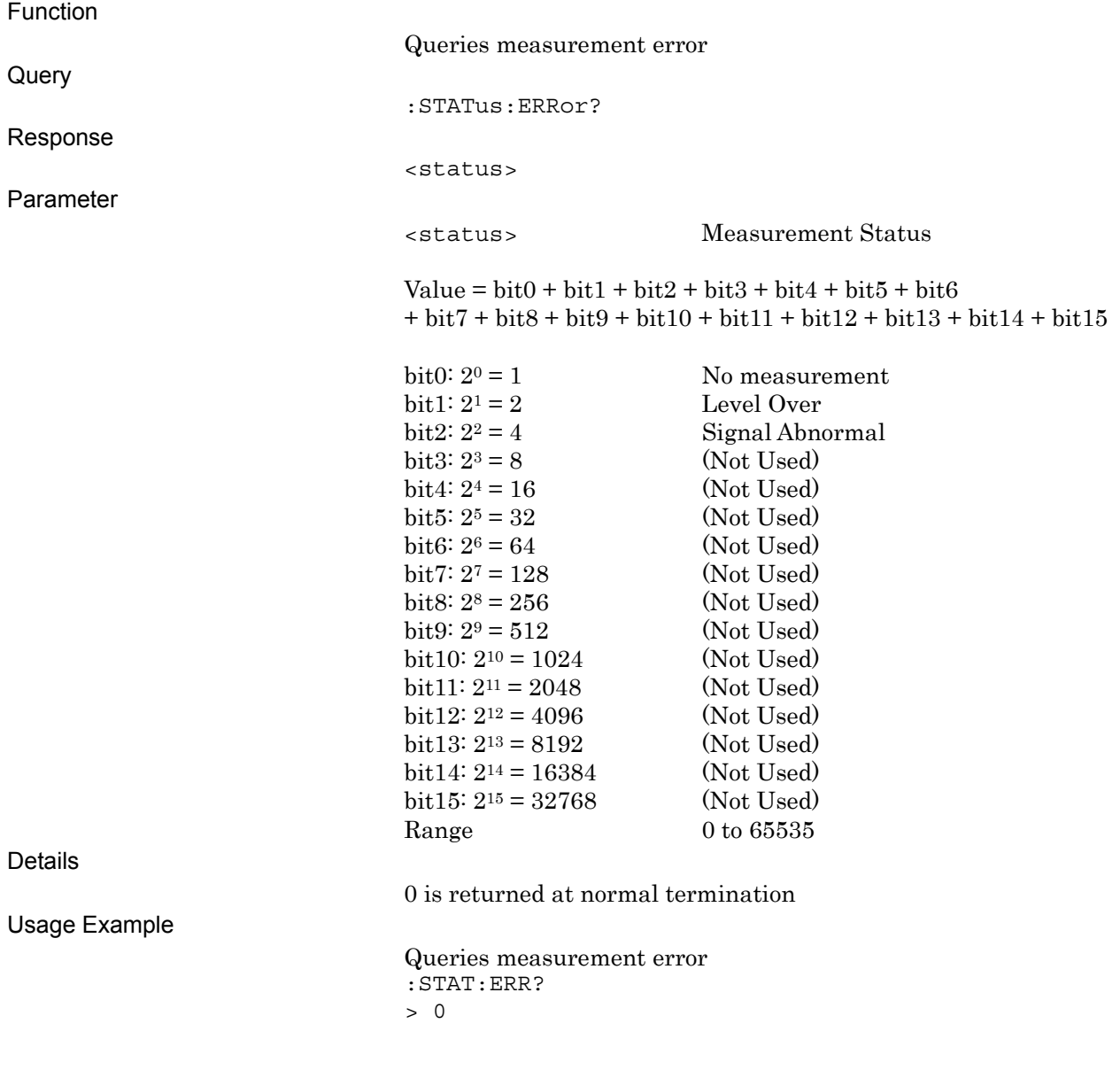

#### :SYSTem:ERRor?

System Error Query

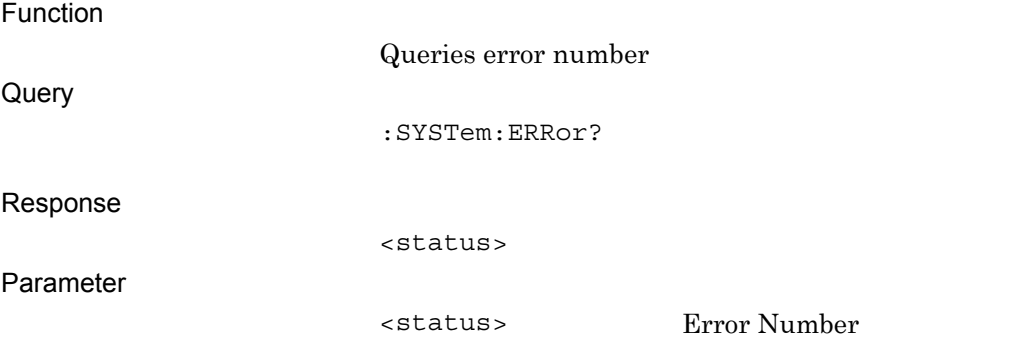

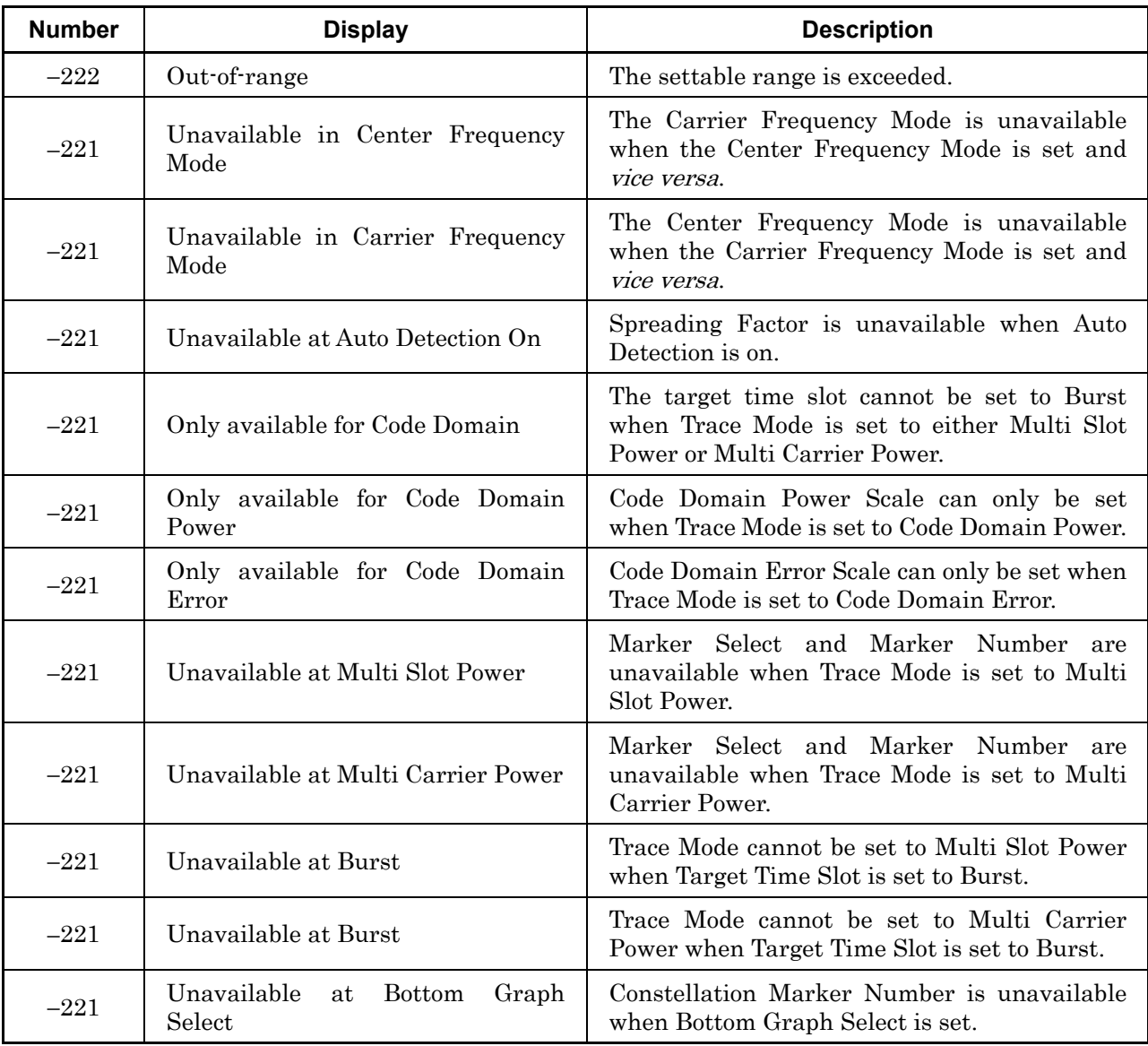

#### **Table 3.1-1 Error Number and Description**

| <b>Number</b> | <b>Display</b>                      | <b>Description</b>                                                             |
|---------------|-------------------------------------|--------------------------------------------------------------------------------|
| $-221$        | Unavailable at Constellation Select | Bottom Graph Marker Number is unavailable<br>when Constellation Select is set. |
| $-200$        | Load signal analyzer                | The Signal Analyzer function must be loaded.                                   |
| $-200$        | Load spectrum analyzer              | The Spectrum Analyzer function must be<br>loaded.                              |
| $-256$        | No file to read                     | There is no file to read.                                                      |
| $-250$        | File read error                     | The file cannot be read.                                                       |
| $-200$        | File format error                   | The file format is invalid.                                                    |

**Table 3.1-1 Error Number and Description**(**Cont'd**)

Details

0 is returned at normal termination.

Usage Example

Reads error number :SYST:ERR? > 0

# <span id="page-160-0"></span>**3.2 STATus:QUEStionable Register**

The hierarchical structure of the QUEStionable Status register is described in Figures 3.2-1 and 3.2-2, and Tables 3.2-1 and 3.2-2.

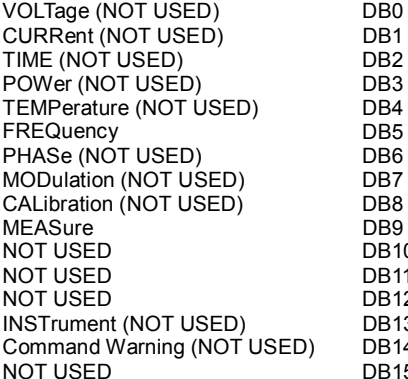

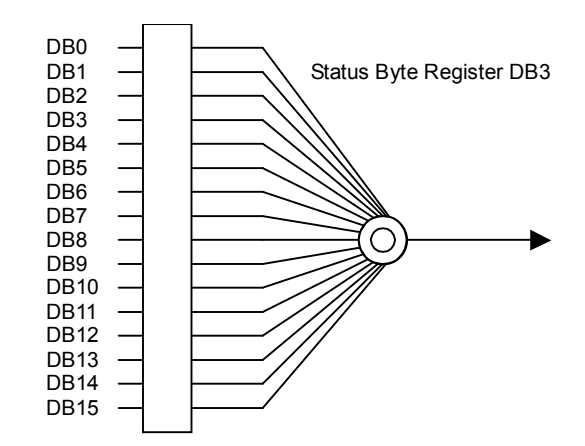

**Fig. 3.2-1 QUEStionable Status Register** 

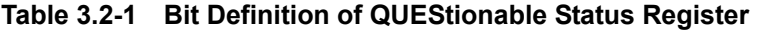

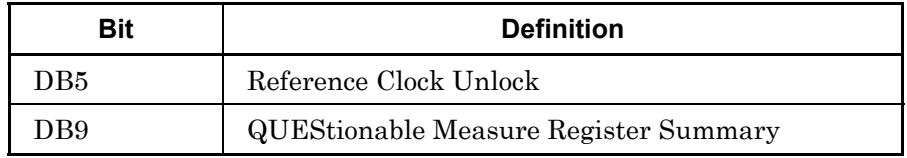

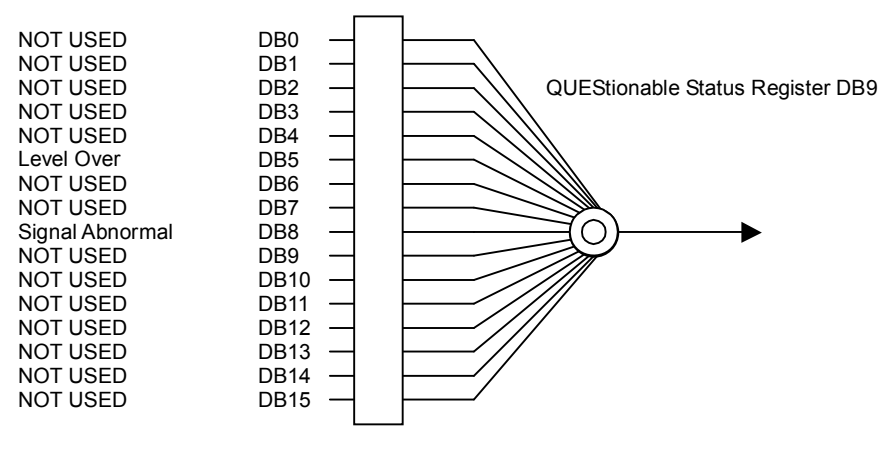

**Fig. 3.2-2 QUEStionable Measure Register**

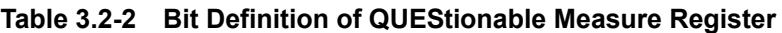

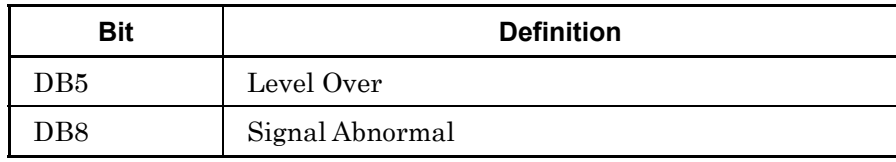

Table 3.2-3 lists the device messages for the QUEStionable Status register.

| <b>Function</b>                               | <b>Device Message</b>                                            |  |  |
|-----------------------------------------------|------------------------------------------------------------------|--|--|
| Questionable Status Register<br>Event         | : STATus: QUEStionable [: EVENt] ?                               |  |  |
| Questionable Status Register<br>Condition     | : STATus: OUEStionable: CONDition?                               |  |  |
| Questionable Status Register                  | : STATus: QUEStionable: ENABle <integer></integer>               |  |  |
| Enable                                        | :STATus:QUEStionable:ENABle?                                     |  |  |
| Questionable Status Register                  | :STATus:QUEStionable:NTRansition <integer></integer>             |  |  |
| <b>Negative Transition</b>                    | : STATus: QUEStionable: NTRansition?                             |  |  |
| Questionable Status Register                  | :STATus:QUEStionable:PTRansition <integer></integer>             |  |  |
| Positive Transition                           | : STATus: QUEStionable: PTRansition?                             |  |  |
| Questionable Measure<br><b>Register Event</b> | : STATus: QUEStionable: MEASure [: EVENt] ?                      |  |  |
| Questionable Measure Register<br>Condition    | : STATus: QUEStionable: MEASure: CONDition?                      |  |  |
| Questionable Measure Register                 | :STATus:QUEStionable:MEASure:ENABle <integer></integer>          |  |  |
| Enable                                        | : STATus: QUEStionable: MEASure: ENABle?                         |  |  |
| Questionable Measure Register                 | : STATus: QUEStionable: MEASure: NTRansition <integer></integer> |  |  |
| <b>Negative Transition</b>                    | : STATus: QUEStionable: MEASure: NTRansition?                    |  |  |
| Questionable Measure Register                 | :STATus:QUEStionable:MEASure:PTRansition <integer></integer>     |  |  |
| <b>Positive Transition</b>                    | : STATus: QUEStionable: MEASure: PTRansition?                    |  |  |

**Table 3.2-3 Device Messages for QUEStionable Status Register** 

## :STATus:QUEStionable[:EVENt]?

Questionable Status Register Event

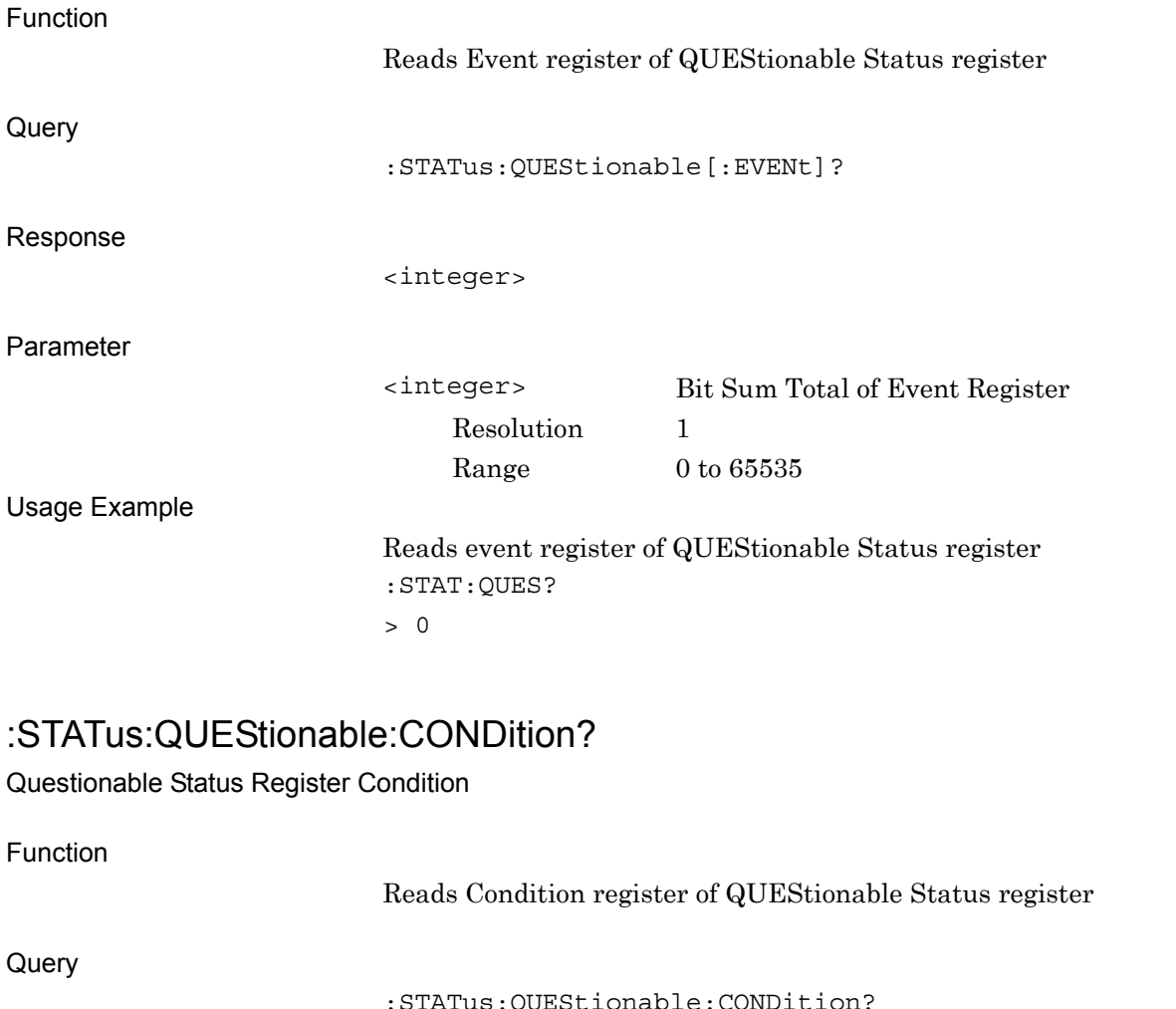

Response

<integer>

Parameter

<integer> Bit Sum Total of Condition Register Resolution 1 Range  $0$  to  $65535$ 

Usage Example

Reads Condition register of QUEStionable Status register :STAT:QUES:COND? > 0

# :STATus:QUEStionable:ENABle <integer>

Questionable Status Register Enable

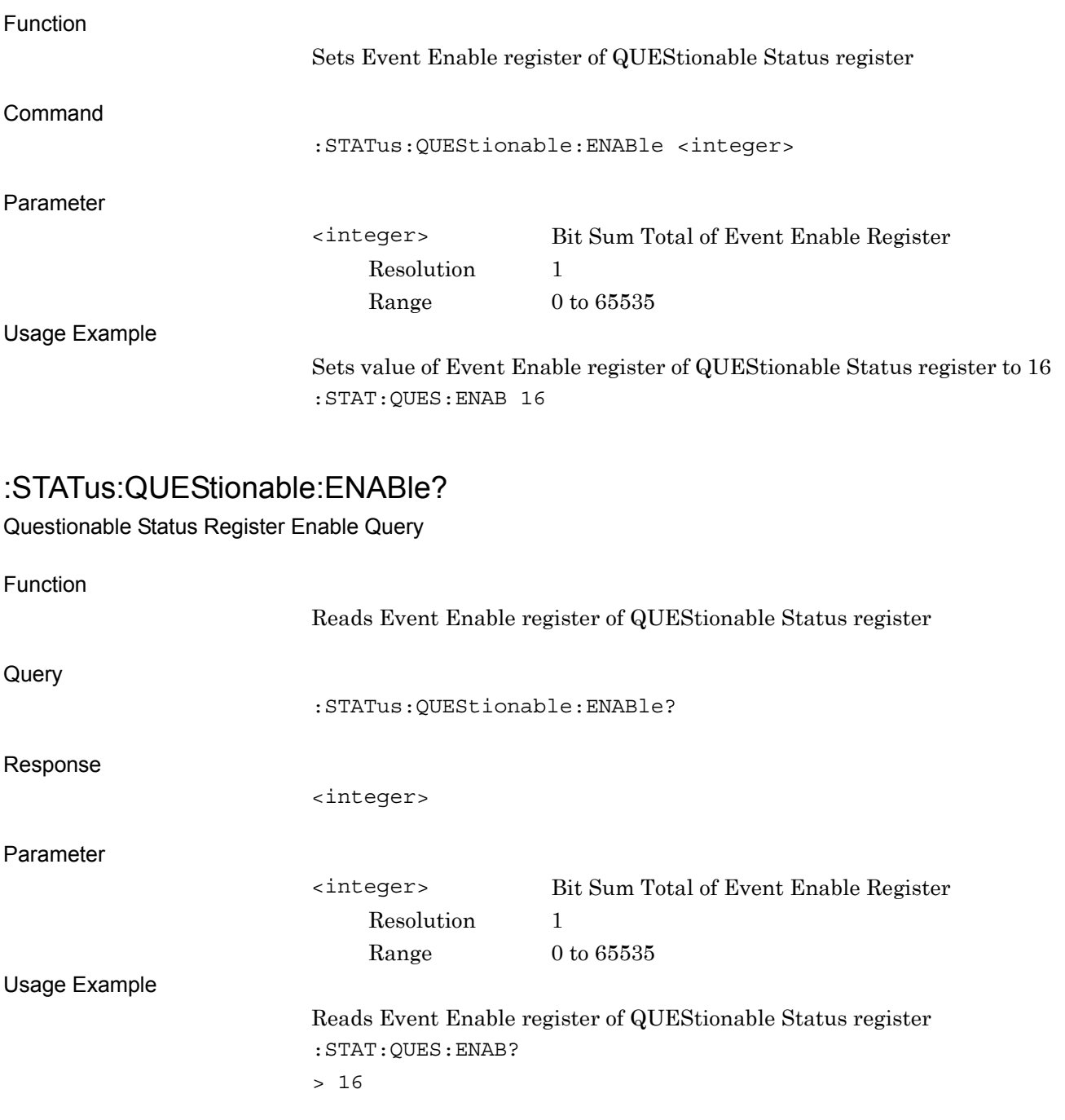

# :STATus:QUEStionable:NTRansition <integer>

Questionable Status Register Negative Transition Function

> Sets transition filter (Negative Transition) of QUEStionable Status register

Command

:STATus:QUEStionable:NTRansition <integer>

Parameter

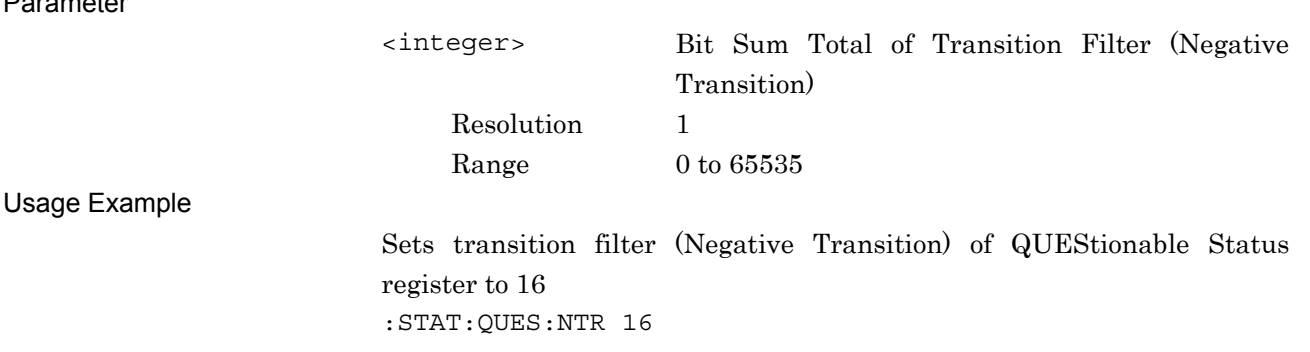

#### :STATus:QUEStionable:NTRansition?

Questionable Status Register Negative Transition Query

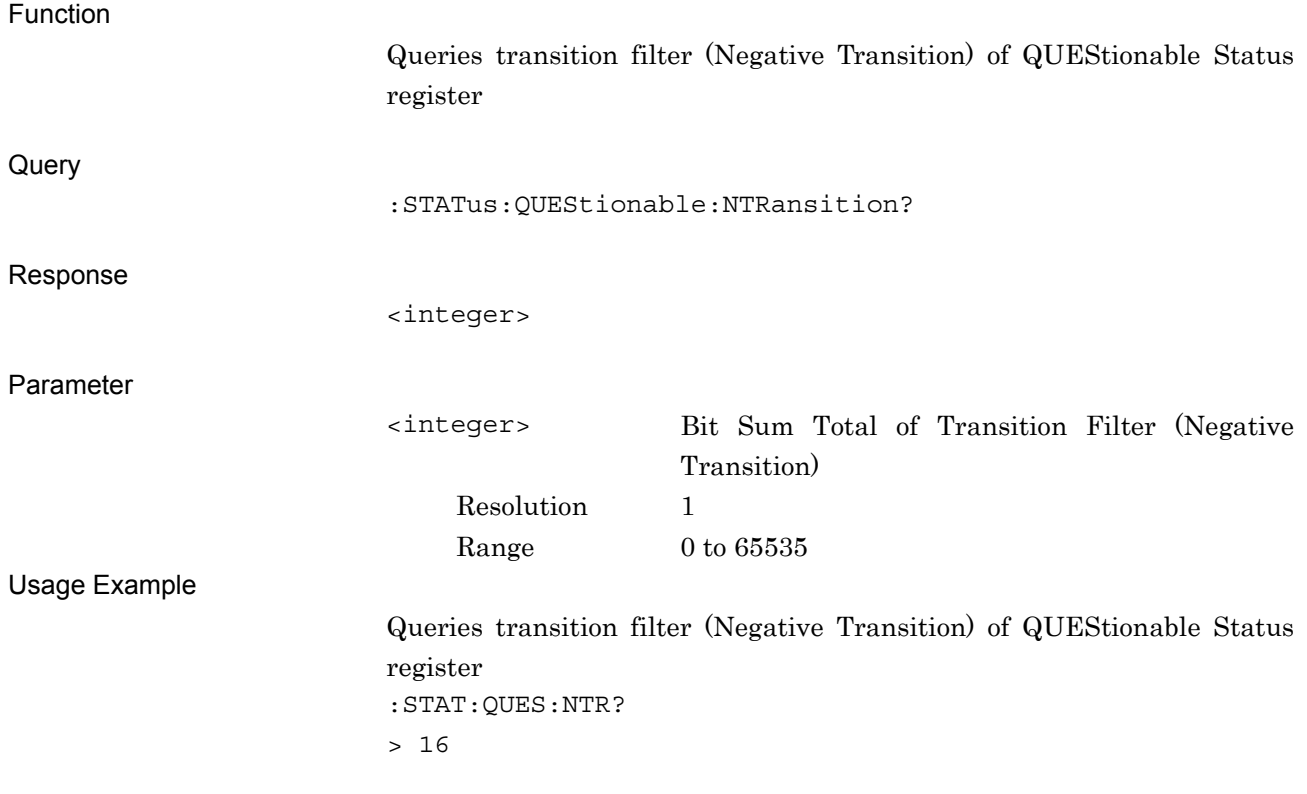

# :STATus:QUEStionable:PTRansition <integer>

Questionable Status Register Positive Transition

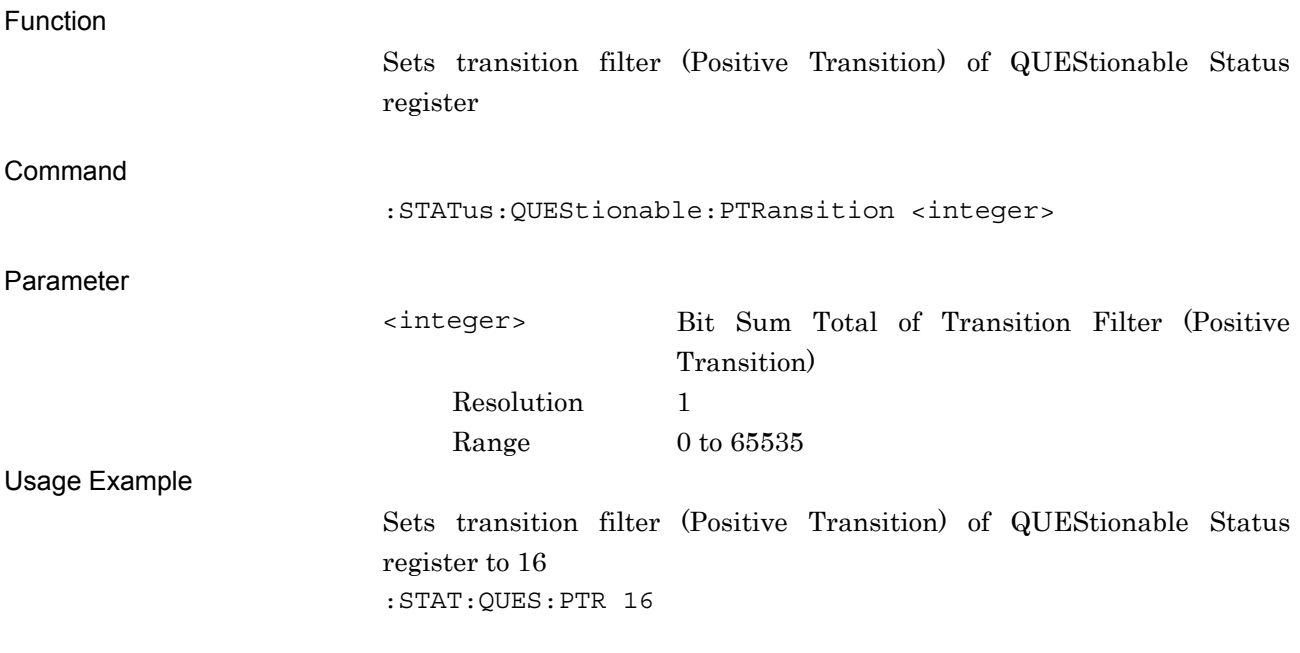

#### :STATus:QUEStionable:PTRansition?

Questionable Status Register Positive Transition Query

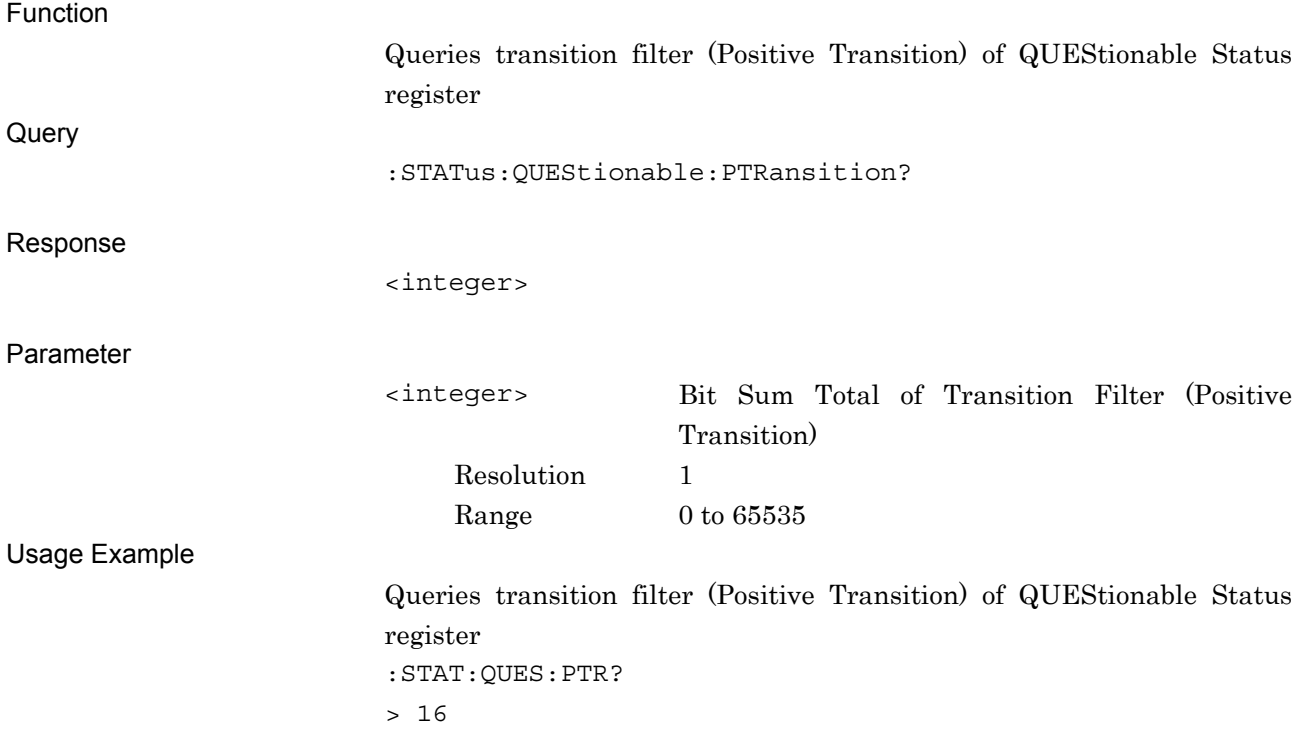

## :STATus:QUEStionable:MEASure[:EVENt]?

Questionable Measure Register Event

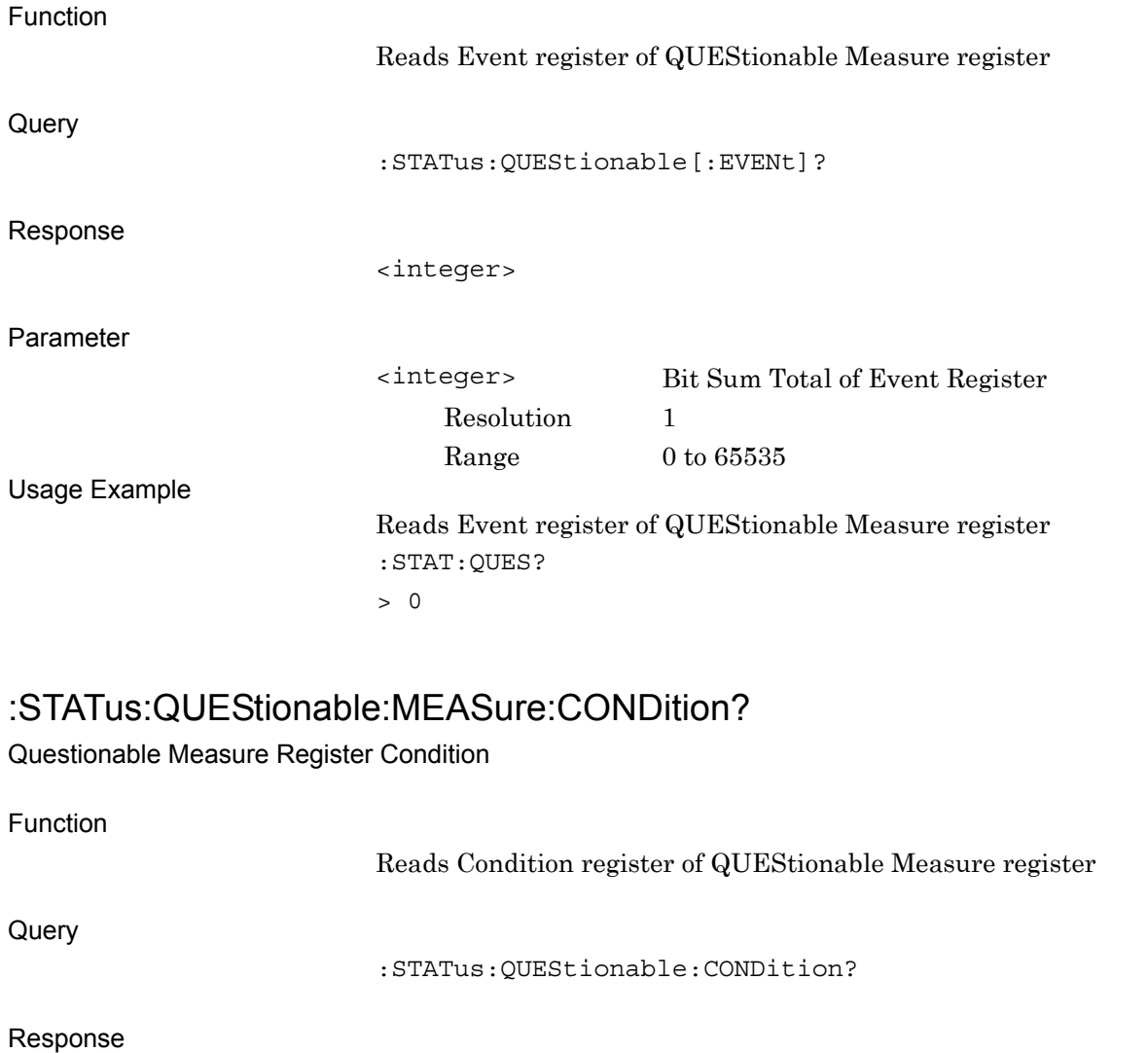

<integer>

Parameter

Resolution 1

<integer> Bit Sum Total of Condition Register Range  $0 \text{ to } 65535$ 

Usage Example

Reads Condition register of QUEStionable Measure register :STAT:QUES:COND? > 0

## :STATus:QUEStionable:MEASure:ENABle <integer>

Questionable Measure Register Enable

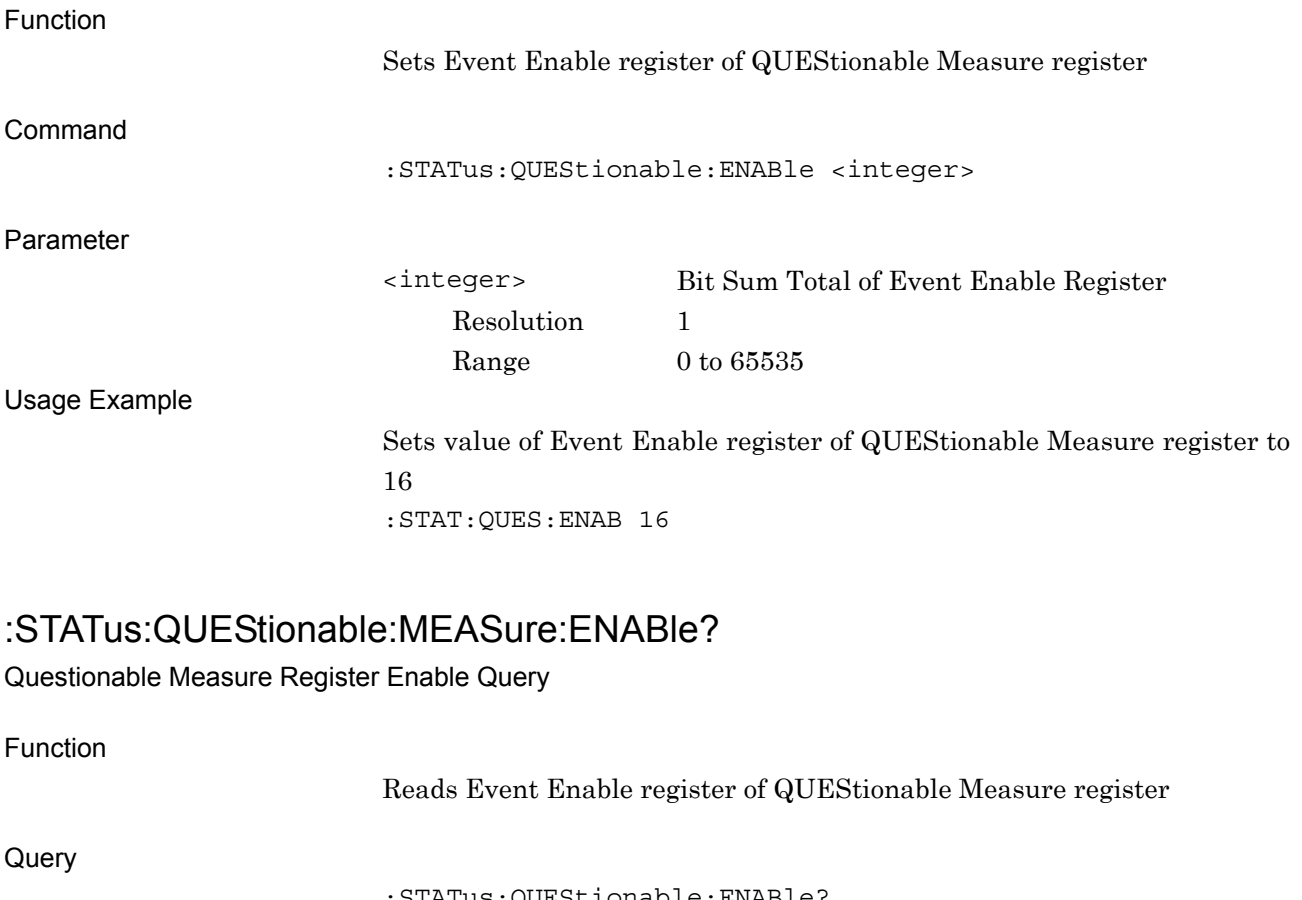

:STATus:QUEStionable:ENABle?

Response

<integer>

Parameter

Usage Example

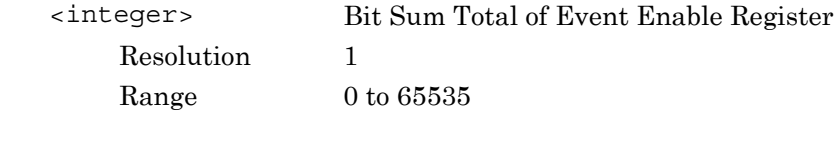

Reads Event Enable register of QUEStionable Measure register :STAT:QUES:ENAB? > 16

#### :STATus:QUEStionable:MEASure:NTRansition <integer>

Questionable Measure Register Negative Transition Function

> Sets transition filter (Negative Transition) of QUEStionable Measure register

Command

:STATus:QUEStionable:NTRansition <integer>

Parameter

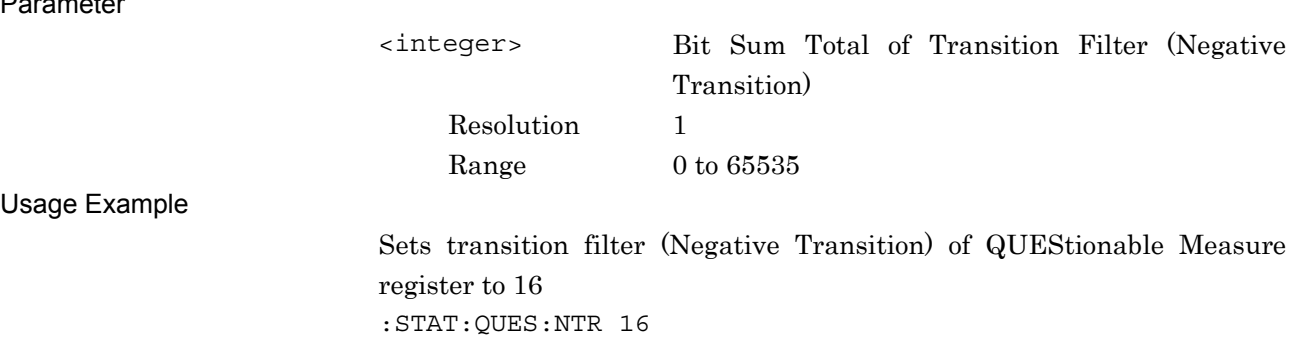

#### :STATus:QUEStionable:MEASure:NTRansition?

Questionable Measure Register Negative Transition Query

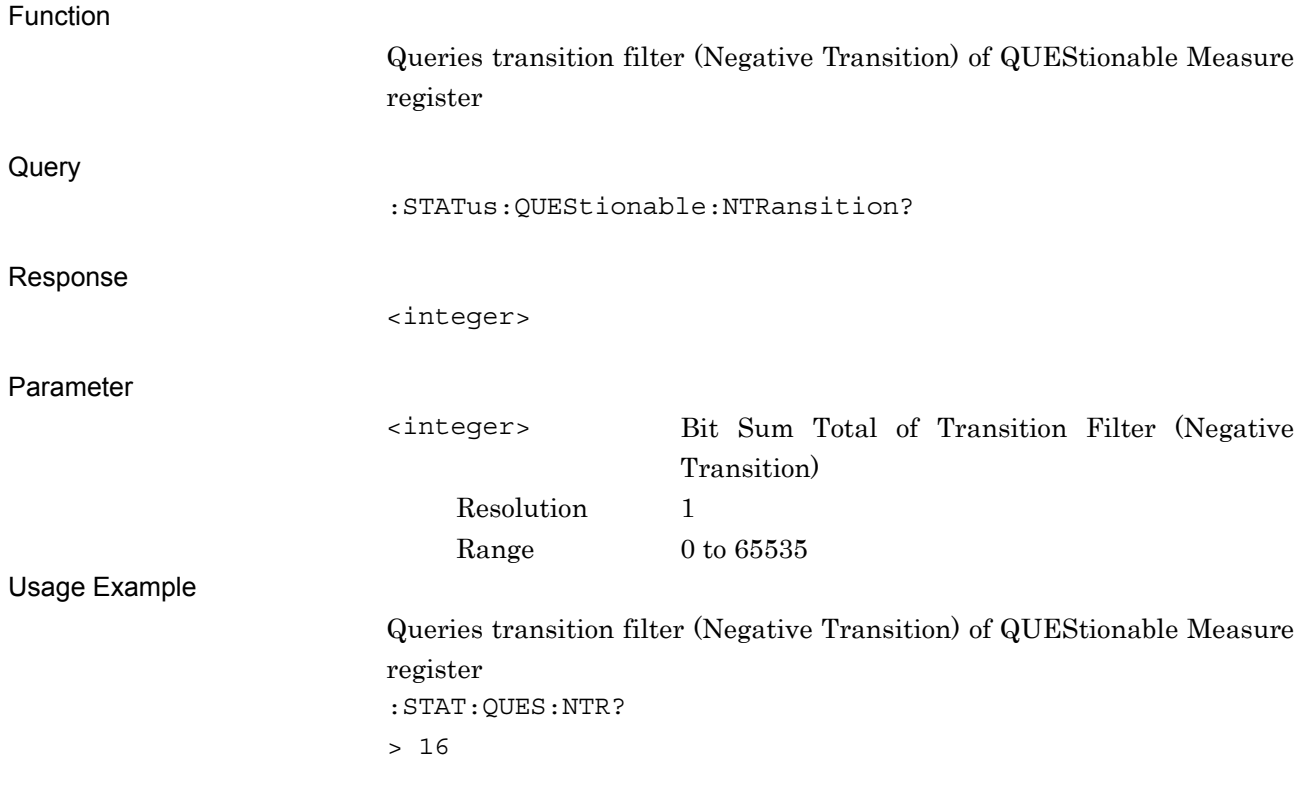

Chapter 3 SCPI Status Register

# :STATus:QUEStionable:MEASure:PTRansition <integer>

Questionable Measure Register Positive Transition

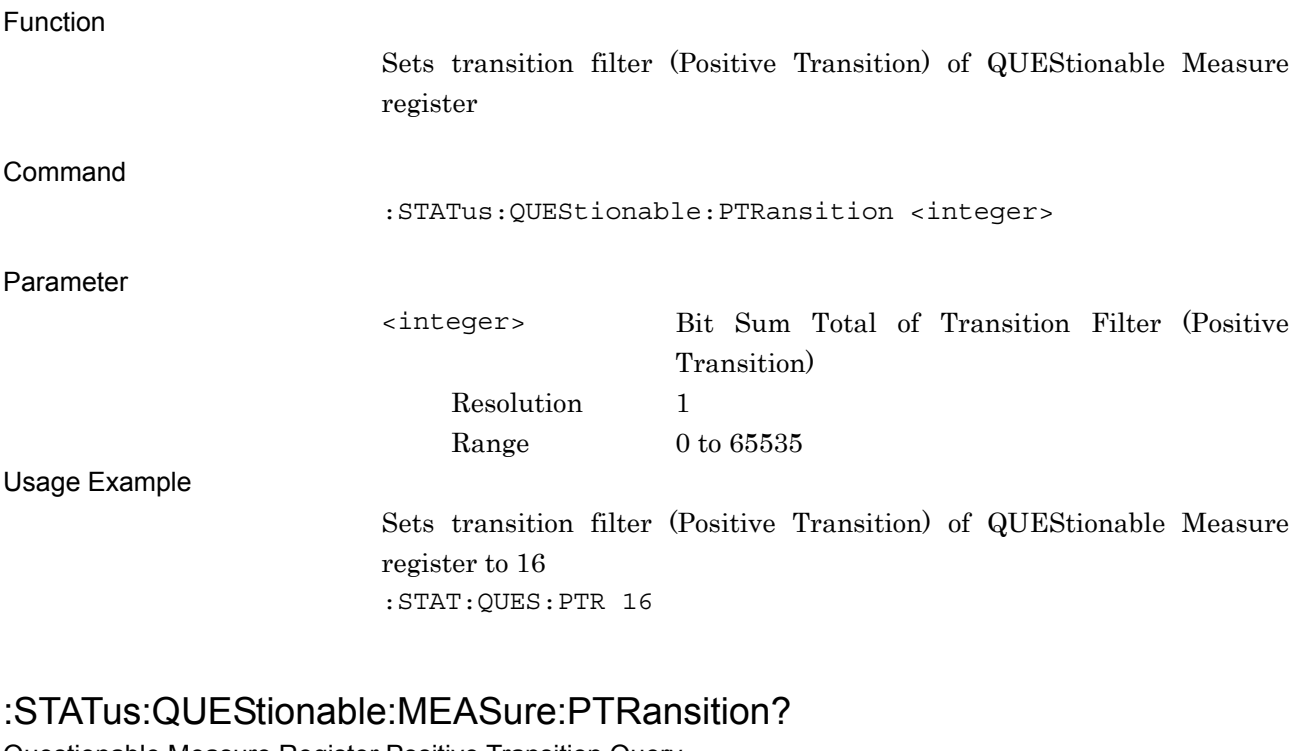

Questionable Measure Register Positive Transition Query

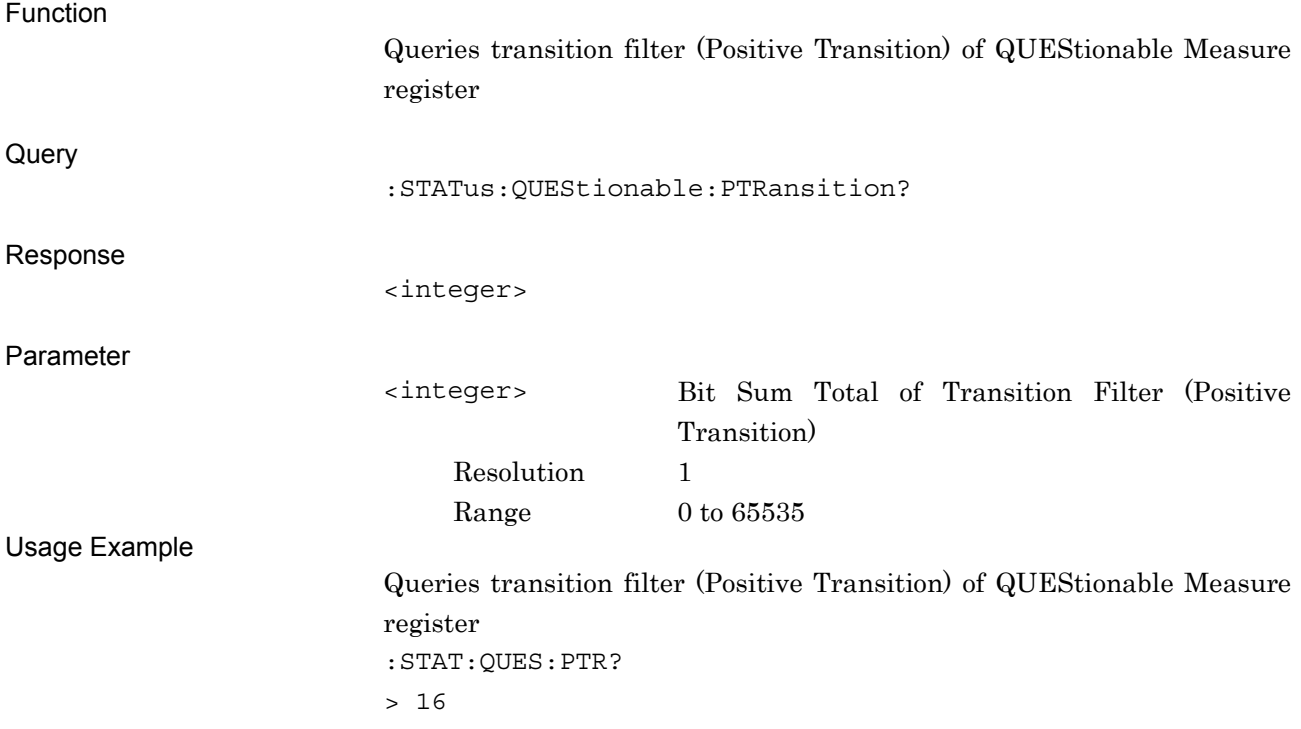

# <span id="page-170-0"></span>**3.3 STATus:OPERation Register**

The hierarchical structure of the OPERation Status register is described in Figure 3.3-1 and Table 3.3-1.

| CALibrating<br><b>SETTling</b><br>RANGing (NOT USED)<br><b>SWEeping</b><br><b>MEASuring</b><br>Wainting for TRIG<br>Waiting for ARM (NOT USED)<br>CORRecting (NOT USED)<br><b>FILE Operating</b> | DB <sub>0</sub><br>DB <sub>1</sub><br>DB <sub>2</sub><br>DB <sub>3</sub><br>DB4<br>DB <sub>5</sub><br>DB <sub>6</sub><br>DB7<br>DB <sub>8</sub> | Status Byte Register DB7 |
|----------------------------------------------------------------------------------------------------|----------------------------------------------------------------------------------------------------|--------------------------|
|                                                                                                    |                                                                                                    |                          |
|                                                                                                    |                                                                                                    |                          |
|                                                                                                    |                                                                                                    |                          |
| NOT USED                                                                                                    | DB <sub>9</sub>                                                                                                    |                          |
| <b>NOT USED</b>                                                                                                    | <b>DB10</b>                                                                                                    |                          |
| <b>NOT USED</b>                                                                                                    | <b>DB11</b>                                                                                                    |                          |
| NOT USED                                                                                                    | <b>DB12</b>                                                                                                    |                          |
| <b>INSTrument (NOT USED)</b>                                                                                                    | <b>DB13</b>                                                                                                    |                          |
| PROGram (NOT USED)                                                                                                    | <b>DB14</b>                                                                                                    |                          |
| <b>NOT USED</b>                                                                                                    | <b>DB15</b>                                                                                                    |                          |
|                                                                                                    |                                                                                                    |                          |

**Fig. 3.3-1 OPERation Status Register** 

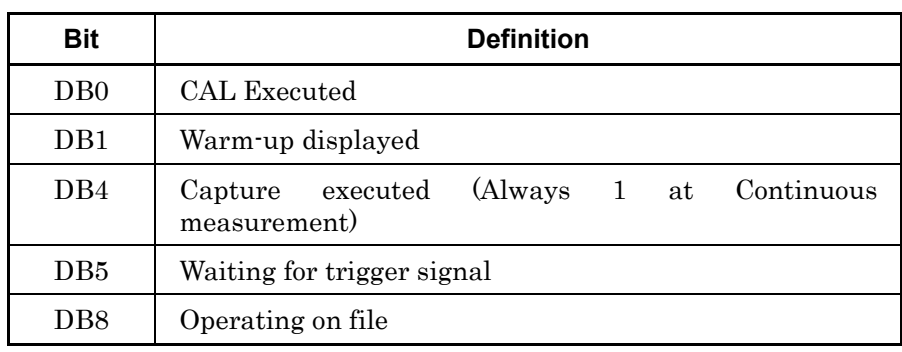

#### **Table 3.3-1 Bit Definition for OPERation Status Register**

Table 3.3-2 lists the device messages for the OPERation status register.

| <b>Function</b>                            | <b>Device Message</b>                                |  |  |
|--------------------------------------------|------------------------------------------------------|--|--|
| <b>Operation Status Register Event</b>     | $:STATus:OPERation[:EVENtl]$ ?                       |  |  |
| <b>Operation Status Register Condition</b> | : STATus: OPERation: CONDition?                      |  |  |
|                                            | :STATus:OPERation:ENABle <integer></integer>         |  |  |
| Operation Status Register Enable           | : STATus: OPERation: ENABle?                         |  |  |
| <b>Operation Status Register</b>           | : STATus: OPERation: NTRansition <integer></integer> |  |  |
| <b>Negative Transition</b>                 | : STATus: OPERation: NTRansition?                    |  |  |
| <b>Operation Status Register</b>           | : STATus: OPERation: PTRansition <integer></integer> |  |  |
| Positive Transition                        | : STATus: OPERation: PTRansition?                    |  |  |

**Table 3.3-2 Device Messages for OPERation Status Register** 

# :STATus:OPERation[:EVENt]?

Operation Status Register Event

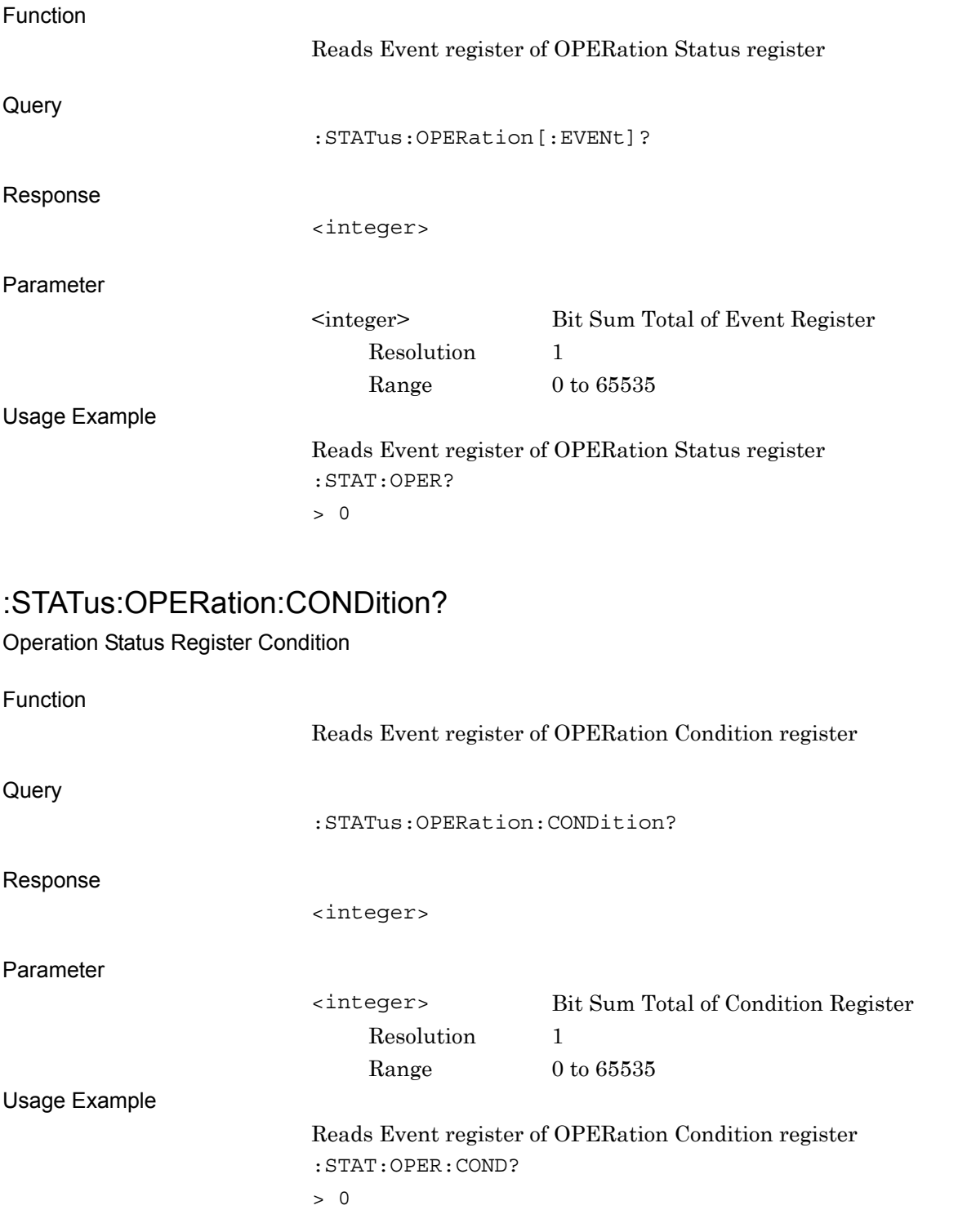

# :STATus:OPERation:ENABle <integer>

Operation Status Register Enable

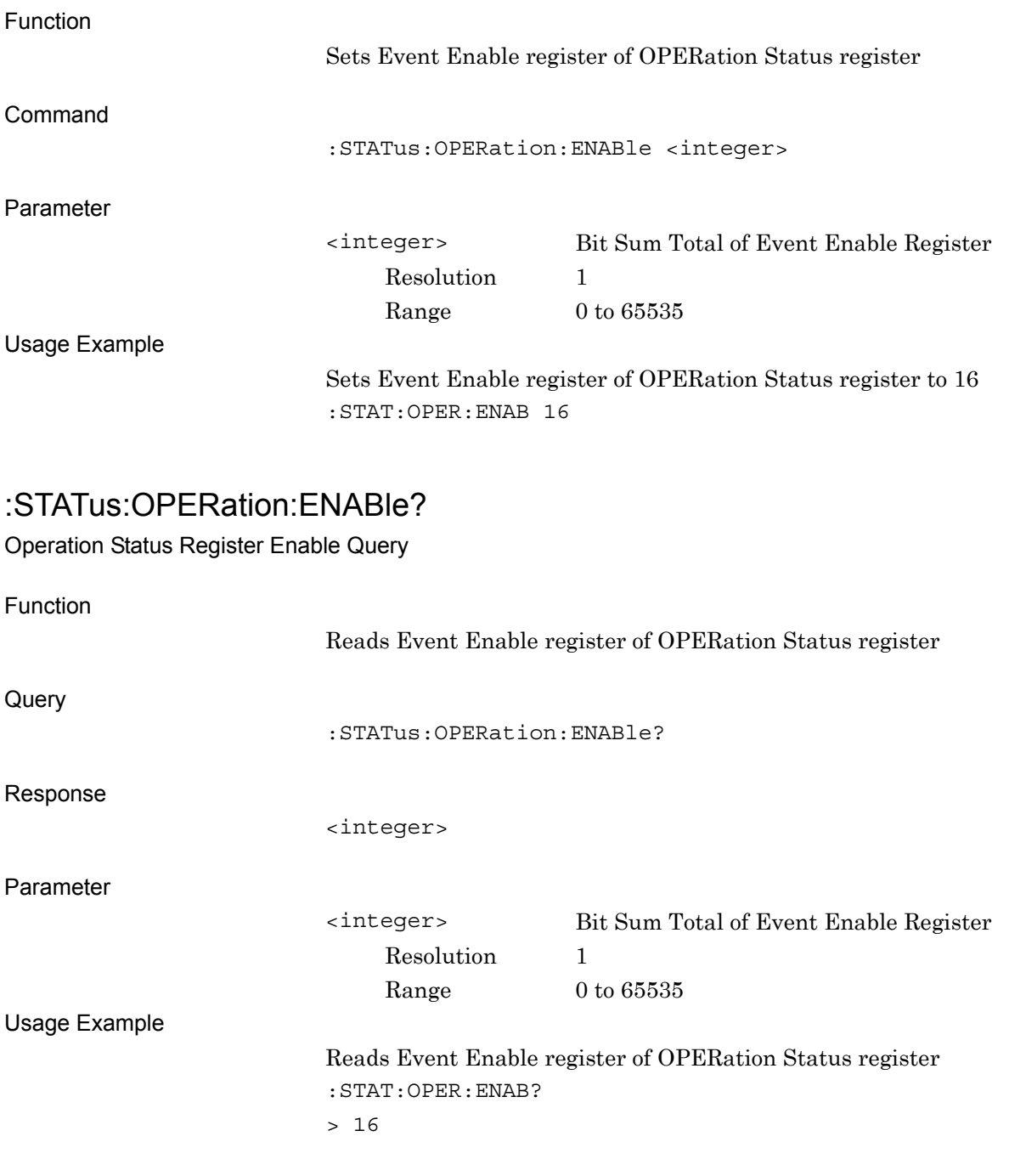

#### :STATus:OPERation:NTRansition <integer>

Operation Status Register Negative Transition

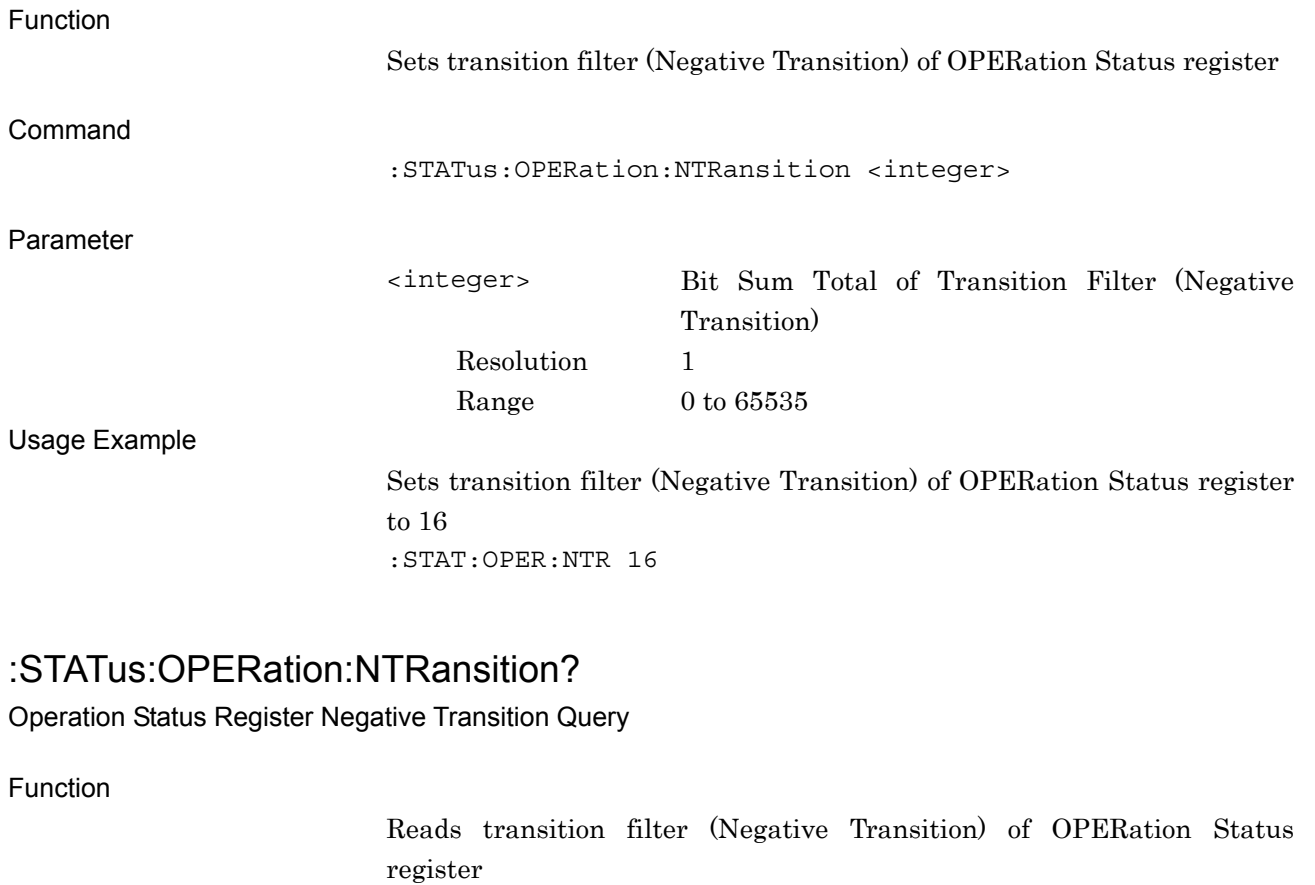

**Query** 

:STATus:OPERation:NTRansition?

Response

<integer>

Parameter

<integer> Bit Sum Total of Transition Filter (Negative Transition) Resolution 1 Range  $0 \text{ to } 65535$ 

Usage Example

Reads transition filter (Negative Transition) of OPERation Status register :STAT:OPER:NTR? > 16

# :STATus:OPERation:PTRansition <integer>

Operation Status Register Positive Transition

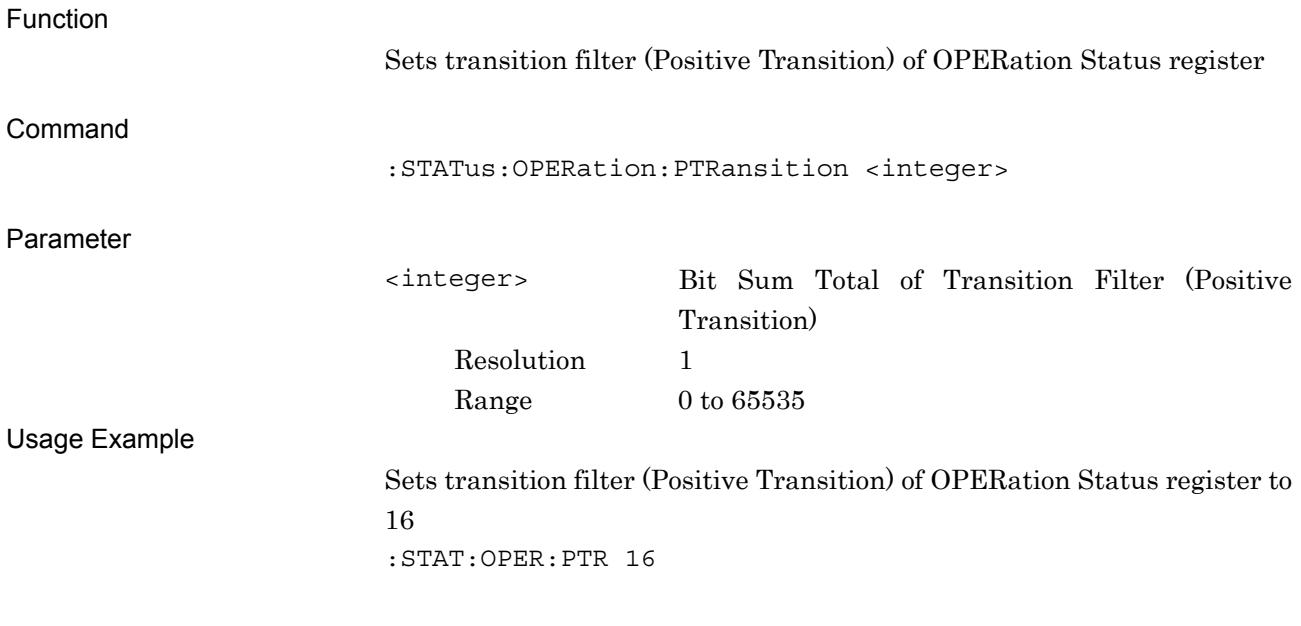

## :STATus:OPERation:PTRansition?

Operation Status Register Positive Transition Query

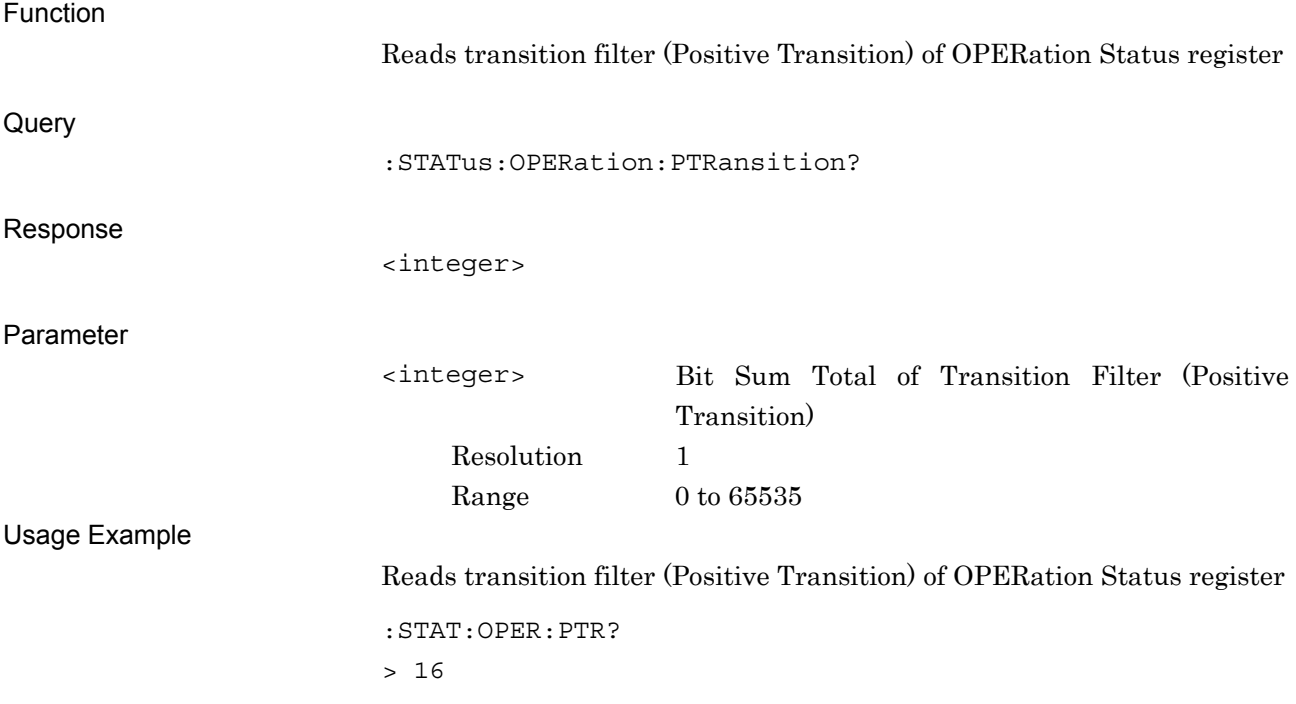